# Venus-1 Kommandosprache

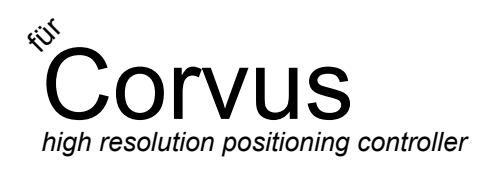

SMC Corvus SMC Corvus ecoSMC PCI

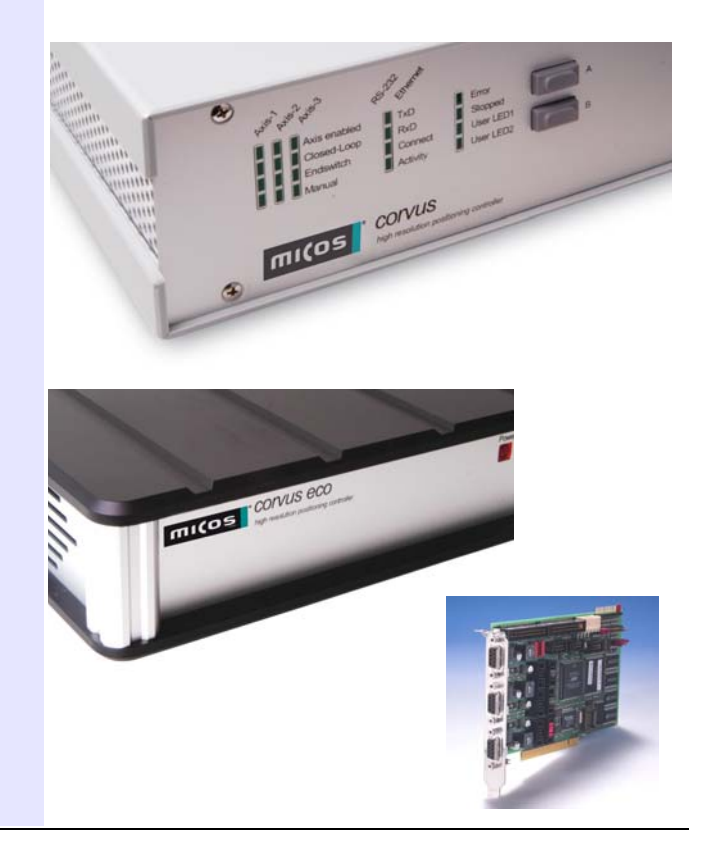

# andbuch Handbuch

# <span id="page-2-0"></span>**Über diese Dokumentation**

In diesem Handbuch ist die Programmiersprache Venus-1 der Positioniersteuerungen Corvus TT, Corvus eco und Corvus PCI beschrieben.

Zur besseren Übersicht sind die Kommandos in praxisnahe Gruppen eingeteilt.

Im Anhang befindet sich eine Zusammenfassung aller Kommandos mit Kurzbeschreibung und Beispielen.

#### **Verwendete Symbole**

Zur verdeutlichung besonderer Inhalte werden die folgenden Symbole verwendet:

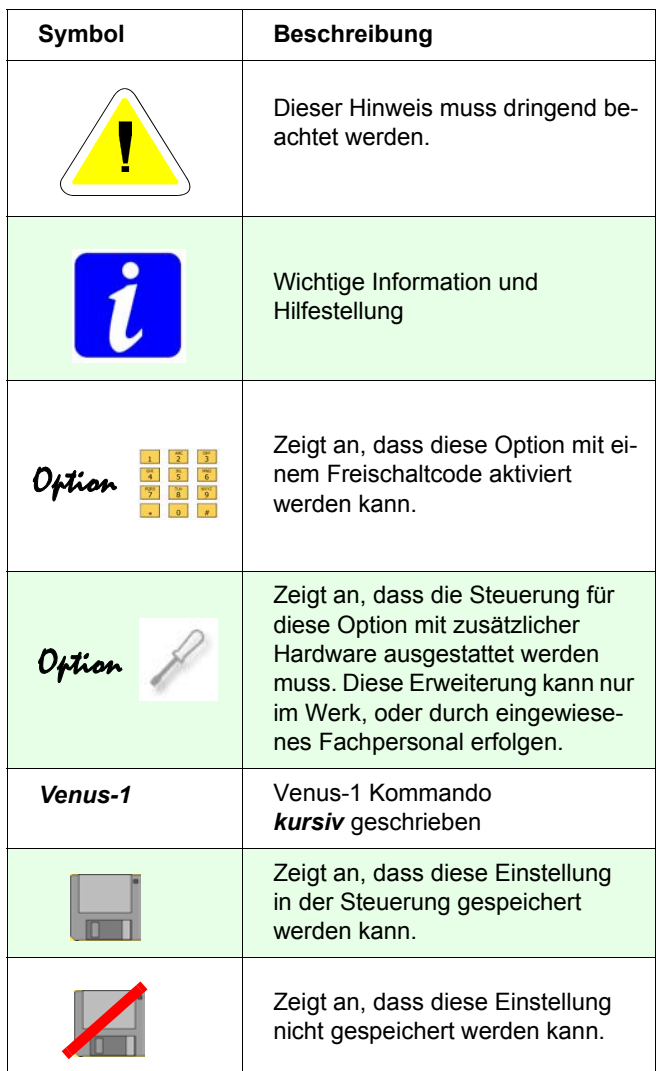

# **Inhaltsverzeichnis**

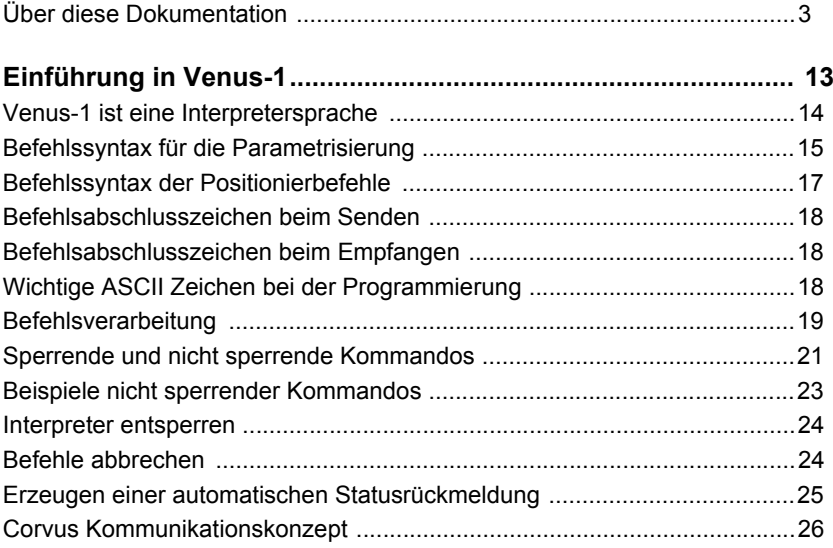

#### Grundeinstellungen

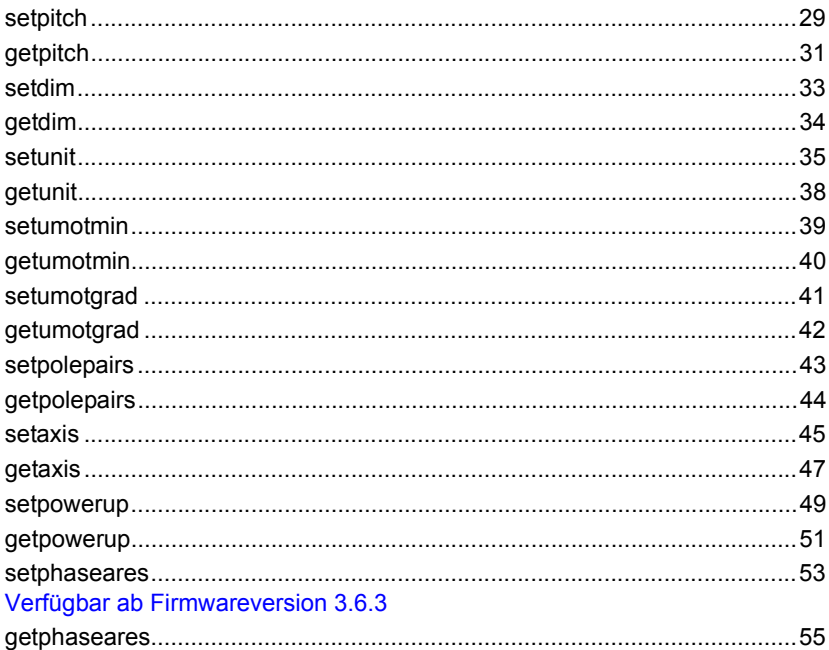

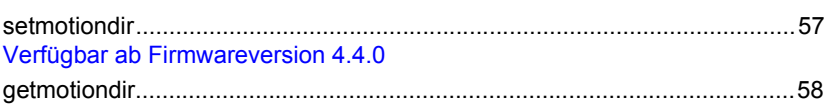

# Kommunikation

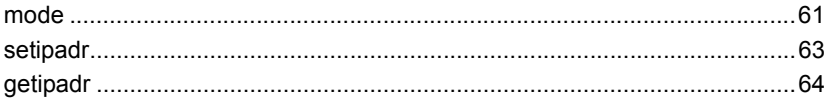

## Geschwindigkeit und Beschleunigung

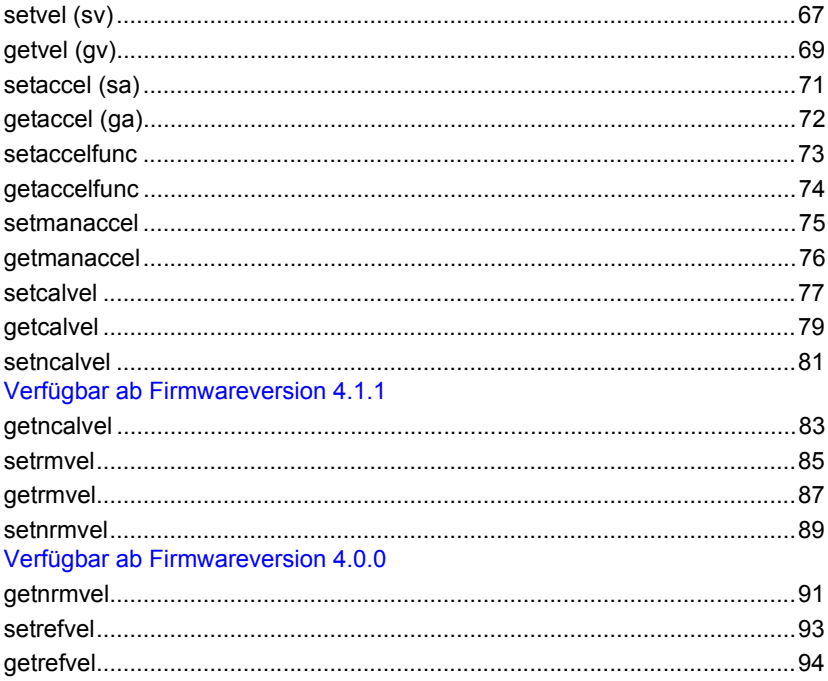

# Positionierkommandos

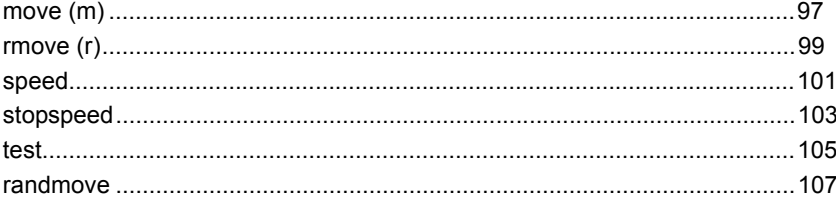

#### Endschalterfunktionen

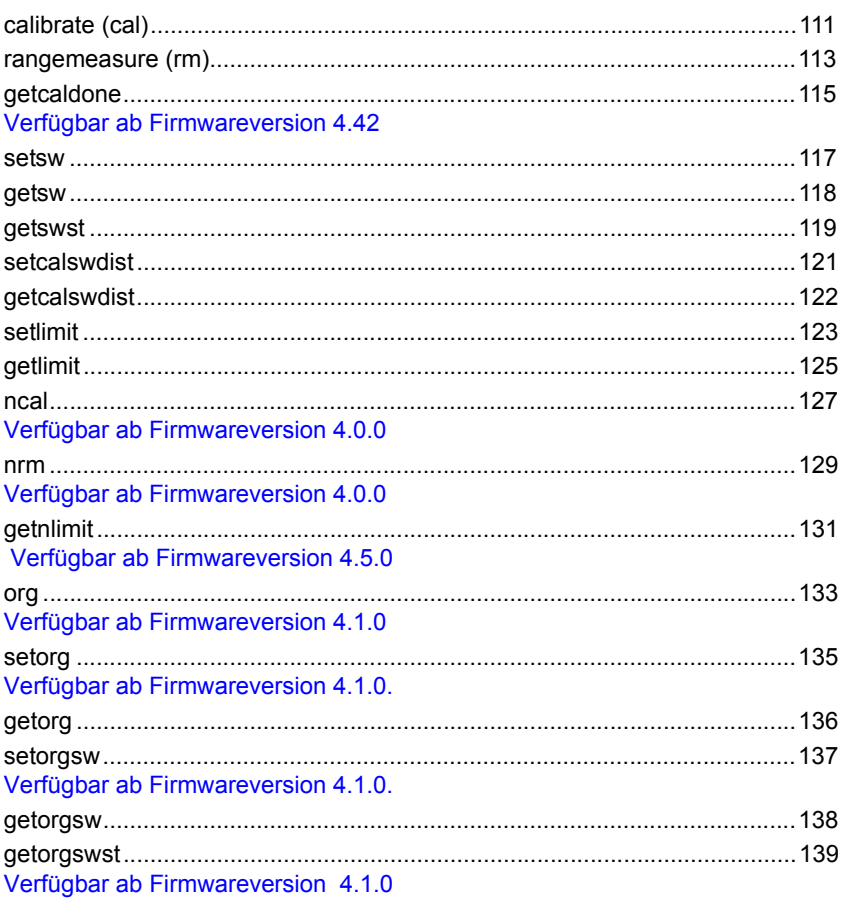

# Sicherheitsfunktionen

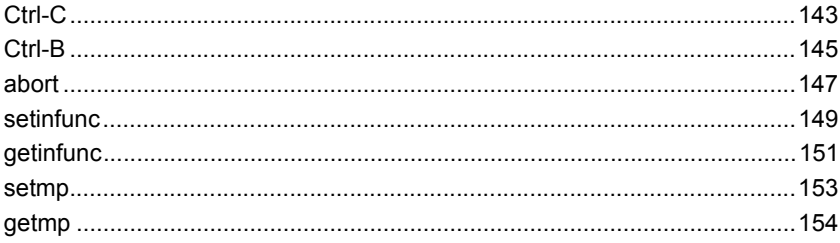

# Position / Bezugspunkt / Koordinatensytem

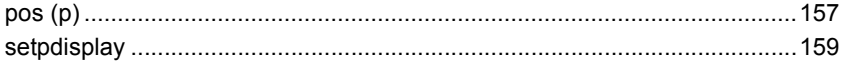

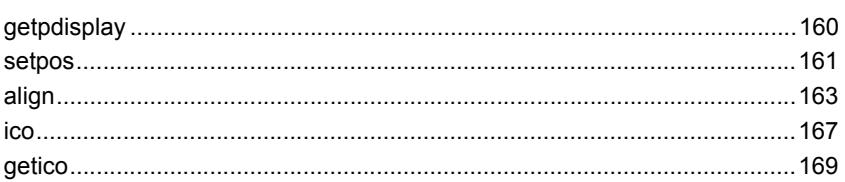

### Statusabfragen

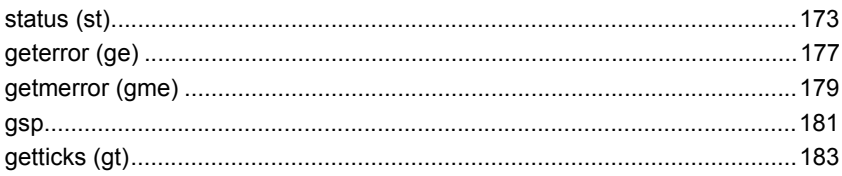

# **Input / Output Funktionen**

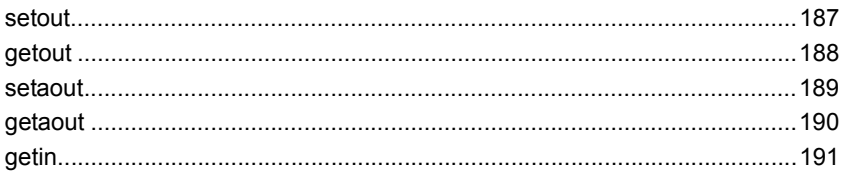

#### **Closed Loop Kommandos**

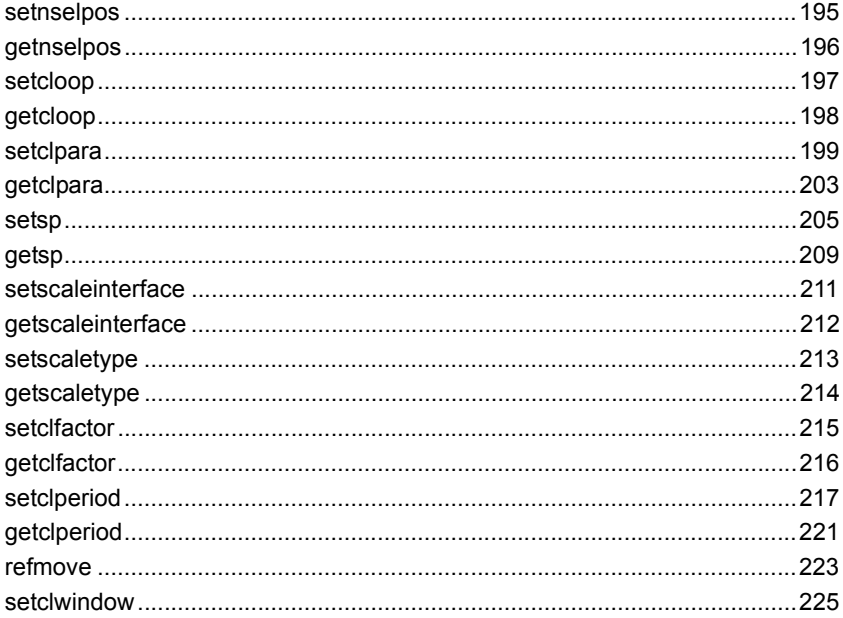

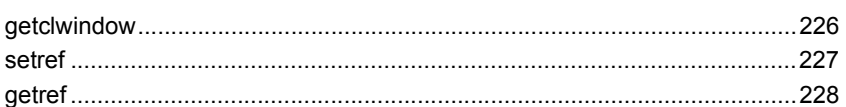

# **Trigger-Output-**<br>Funktionen

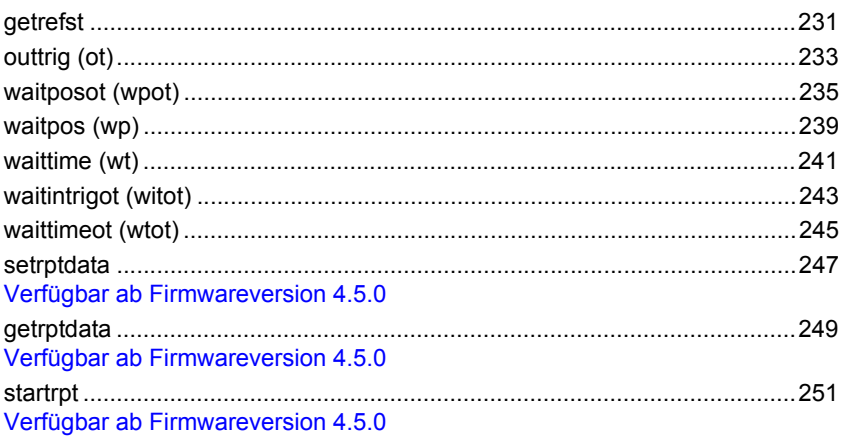

# **Trigger-Input Funktionen**

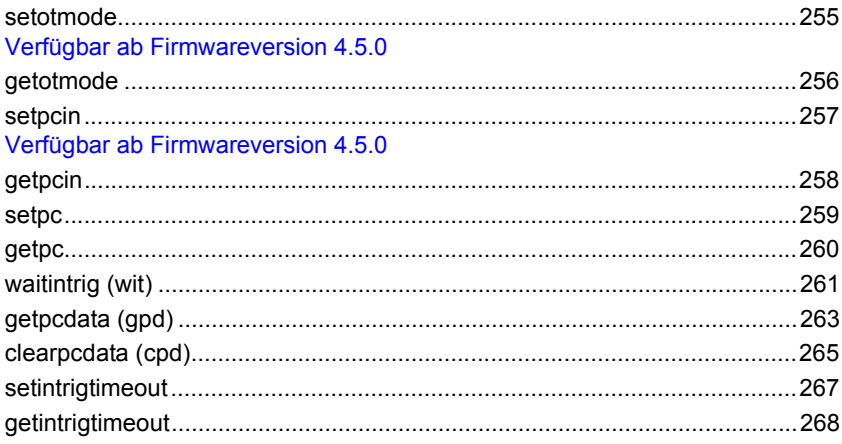

# Joystick / Handrad

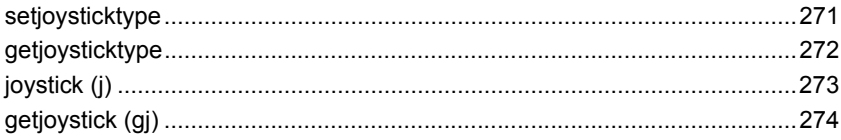

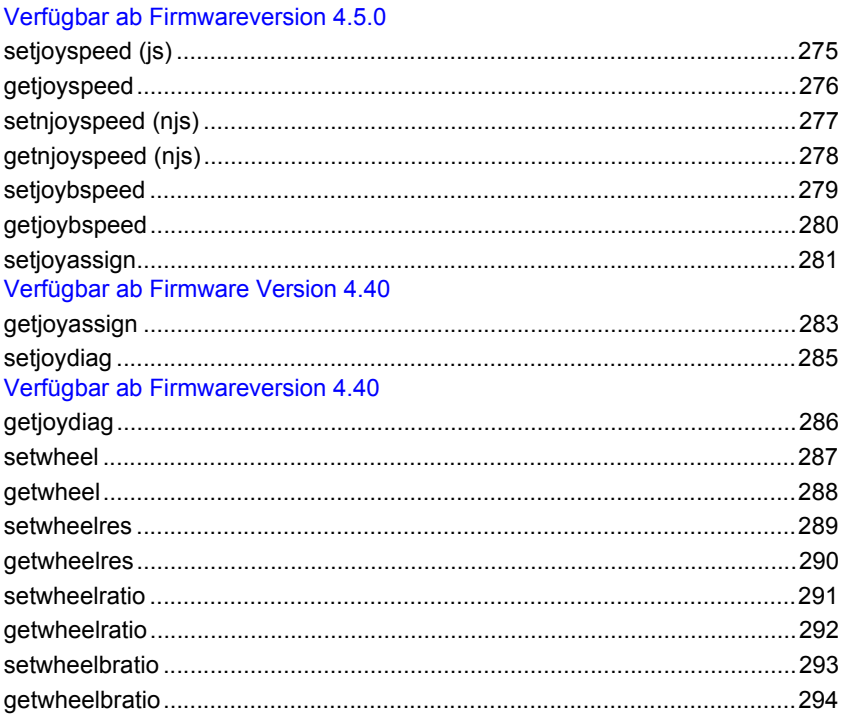

## Systemkommandos

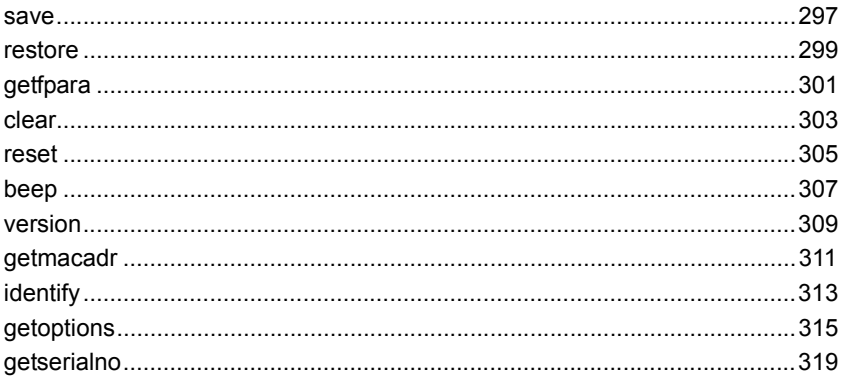

## Fehlerkorrektur

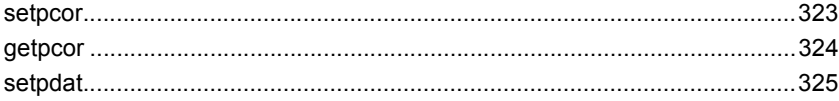

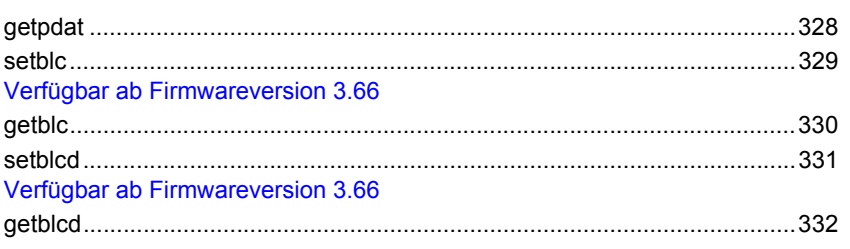

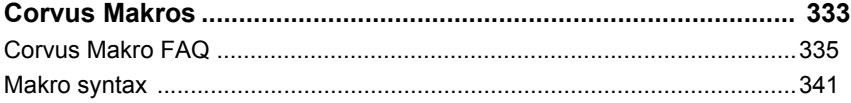

## **Makrobefehle**

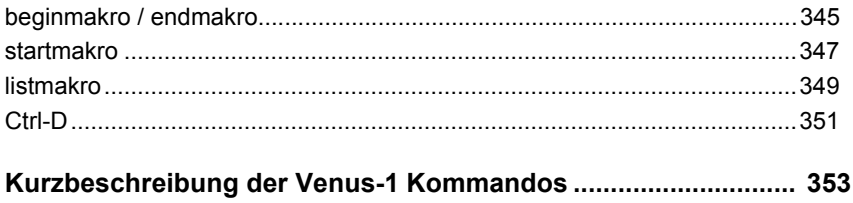

# <span id="page-12-0"></span>**Einführung in Venus-1**

#### <span id="page-13-0"></span>**Venus-1 ist eine Interpretersprache**

Venus-1 Kommandos bestehen aus ASCII-Zeichen, die von der Steuerung interpretiert und ausgeführt werden.

Eine Software Entwicklungsumgebung zur Erzeugung der Steuerprogramme wird nicht benötigt.

Die Kommandos können von einem beliebigen Host und unabhängig von der Programmiersprache erzeugt werden; Voraussetzung ist der Zugriff auf die RS-232 Schnittstelle bzw. Ethernet Schnittstelle.

Im einfachsten Fall werden die Kommandos direkt von einemASCII -Terminal an die Steuerung übertragen.

#### **Historie und Kompatibilität**

Venus-1 für Corvus ist eine Weiterentwicklung der bewährten Kommandosprache, die erstmalig für die Steuerungen mc-compact, smc-compact, MC-2000 und MC-3000 verwendet wurde.

# <span id="page-14-0"></span>**Befehlssyntax für die Parametrisierung**

Die Parametrisierung erfolgt mit folgender Syntax:

[Parameter] [Achsenindex] [Kommando]

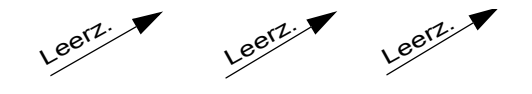

 **\_** = Leerzeichen, (Space) oder (SP)

#### **Parameter**

Der Parameter übergibt einen Wert ohne Einheit. Sind für ein Kommando mehrere Parameter vorgeschrieben, müssen diese durch ein Leerzeichen (SP) voneinander getrennt werden.

Für Parameter sind folgende Zahlen und Zeichen erlaubt:

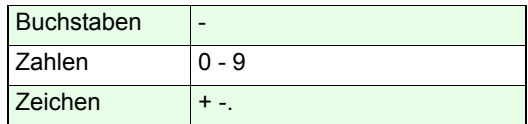

#### **-1 Parameter**

Bei verschiedenen get-Kommandos kann der Parameter -1 vorangestellt werden, damit wird mit einem Kommando die Einstellung aller Achsen ausgelesen.

Beispiel:

Der *2 getpitch* liefert die Einstellung der Spindelsteigung von Achse-2.

Mit -1 getpitch wird die Einstellung aller Achsen ausgelesen.

#### **Achsenindex**

Mit dem Achsenindex wird die Zielachse für den Parameteradressiert. Die Nummerierung erfolgt analog zur der Bezeichnung am Motoranschluss.

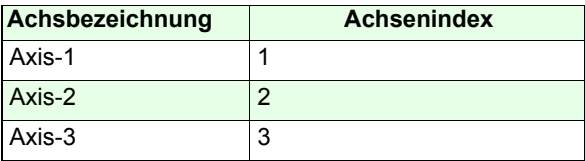

#### **Kommandos**

Für die Parametrisierung werden Kommandos verwendet die mit get und set bezeichnet sind. Es wird zwischen Grossund Kleinschreibung unterschieden.

Für Kommandos sind folgende Zeichen erlaubt:

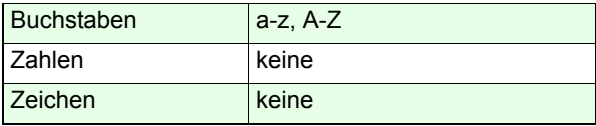

# <span id="page-16-0"></span>**Befehlssyntax der Positionierbefehle**

**[Axis-1] \_ [Axis-2] \_ [Axis-3] \_ [Kommando] \_**

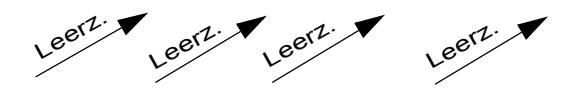

#### **Axis-1, Axis-2, Axis-3**

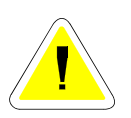

Für die Positionierung werden die absoluten oder relativen Zielkoordinaten der Achsen an die Steuerung übergeben. Die Werte werden durch ein Leerzeichen voneinander getrennt.

Die Anzahl der Achsenkoordinaten, die mit dem Befehl übergeben werden müssen, ist abhängig von der Einstellung der Dimension mit dem Kommando *setdim*.

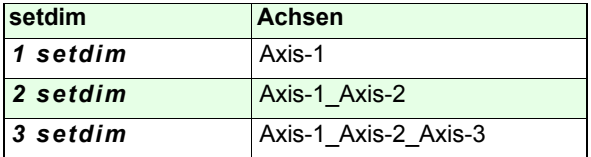

Werden zu wenige Koordinaten angegeben, wird das Kommando nicht ausgeführt. Bei zu vielen Werten verbleiben überschüssige Elemente auf dem Stack.

Es sind folgende Zahlen und Zeichen erlaubt:

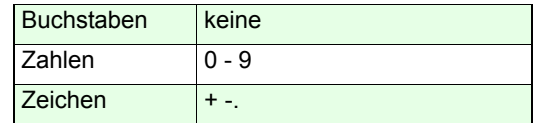

### <span id="page-17-0"></span>**Befehlsabschlusszeichen beim Senden**

Im **Host Modus** werden die Kommandos mit einemLeerzeichen ASCII abgeschlossen: **[Parameter] \_ [Achsenindex] \_ [Kommando] \_**

Im **Terminal Modus** werden die Kommandos mit der CR (carriage return) abgeschlossen. **Parameter] \_ [Achsenindex] \_ [Kommando] CR**

## <span id="page-17-1"></span>**Befehlsabschlusszeichen beim Empfangen**

Daten, die von der Steuerung zurückgeliefert werden, sind immer mit ASCII (CR) und (LF) abgeschlossen.

[1.Parameter] [2.Parameter] [n.Parameter] CR LF

Bei verschiedenen get-Kommandos werden die Parameter in mehreren Zeilen zurückgeliefert. Auch in diesen Fällen ist jede Zeile mit (CR) und (LF) abgeschlossen.

Wie viele Zeilen eine Anfrage zurückmeldet, ist in der Kommandobeschreibung angegeben.

# <span id="page-17-2"></span>**Wichtige ASCII Zeichen bei der Programmierung**

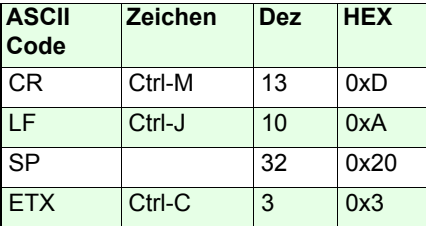

# <span id="page-18-0"></span>**Befehlsverarbeitung**

Die von einem Host übertragenen ASCII Daten durchlaufen folgende Funktionsgruppen:

- **Dateneingangsspeicher**
- **Scanner und Stack**
- **Interpreter**

#### **Dateneingangsspeicher**

Die von der Schnittstelle übertragenen Zeichen werden zunächst in diesen Eingangspuffer übertragen. Der Speicher besitzt eine FIFO Struktur (First\_In\_First\_Out).

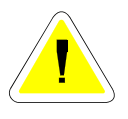

Der Dateneingangsspeicher kann bis zu 256 Zeichen aufnehmen. Bei der Übertragung der Daten wird keine Datenflusskontrolle durchgeführt, das heisst, ein Überlauf des FIFO wird nicht erkannt.

Bei der Programmierung ist deshalb darauf zu achten, dass nicht zu viele Daten zu schnell an die Steuerung übertragen werden.

Der Eingangspuffer ist nach dem Abschalten der Steuerung gelöscht.

#### **Scanner -> Stack -> Interpreter**

Die Daten im Eingangspuffer der Schnittstelle werden vom Scanner sequentiell ausgelesen, dabei werden Parameter und Venus-1 Kommandos getrennt. Die Parameter werden in einen Stapelspeicher (Stack) gelegt, der bis zu 99 Werte aufnehmen kann. Kommandos werden dem Interpreter übergeben, sobald dieser den vorherigen Befehl abgearbeitet hat.

Der Interpreter holt sich die dem Kommando zugeordneten Parameter vom Stack und führt den Befehl aus.

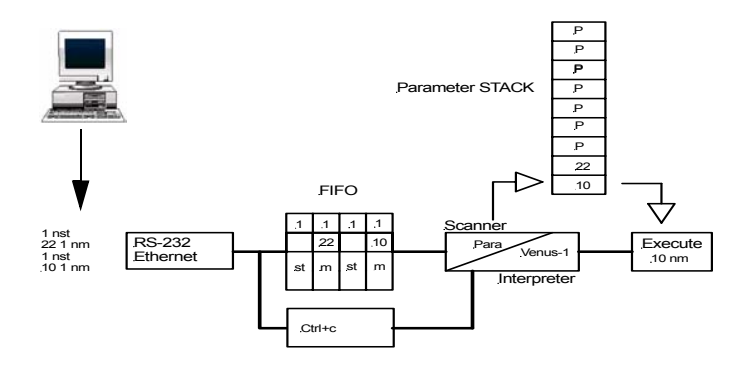

### <span id="page-20-0"></span>**Sperrende und nicht sperrende Kommandos**

Während der Interpreter eine Positionierung ausführt, ist die gleichzeitige Verarbeitung verschiedener Kommandos möglich. Diese werden auch als **nicht sperrende Kommandos** bezeichnet.

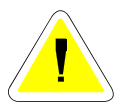

Im Gegensatz dazu gibt es Kommandos, welche erst dann abgearbeitet werden können, wenn die Positionierung abgeschlossen ist.

Befindet sich solch ein Kommando im Dateneingangspuffer, wird die Ausführung aller dahinter liegenden Kommandos gesperrt bis das sperrende Kommando selbst abgearbeitet ist und so aus dem FIFO entfernt wurde.

Diese werden deshalb als sperrende **Kommandos** bezeichnet.

#### **Beispiele von sperrenden und nicht sperrenden Kommandos**

**Der Interpreter verarbeitet mehrere Kommandos gleichzeitig:**

Im unten stehenden Beispiel führt der Interpreter den Befehl *move* aus. Die im FIFO befindlichen Kommandos *p* und 3 x *st* werden danach ebenfalls verarbeitet.

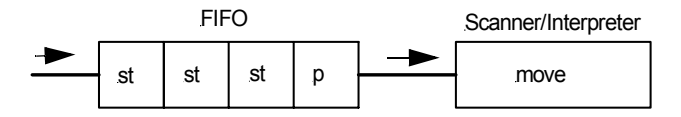

#### **Der Interpreter wurde mit dem Kommando** *ge* **gesperrt.**

Der Interpreter führt hier einen *move* Kommando aus. Das Kommando *ge* blockiert den Interpreter, dadurch können die dahinter liegenden Befehle nicht abgearbeitet werden. Nachdem der Positionierbefehl ausgeführt wurde, kommt *ge* zur Ausführung, erst danach wird auch der Befehl *st* ausgeführt.

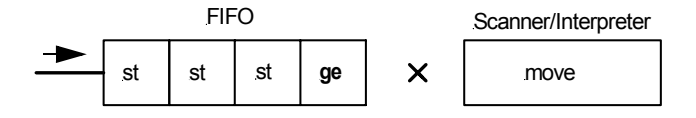

# <span id="page-22-0"></span>**Beispiele nicht sperrender Kommandos**

Wichtige Kommandos die keine Sperrung der Befehlsverarbeitung bewirken. Diese Liste ist nicht vollständig.

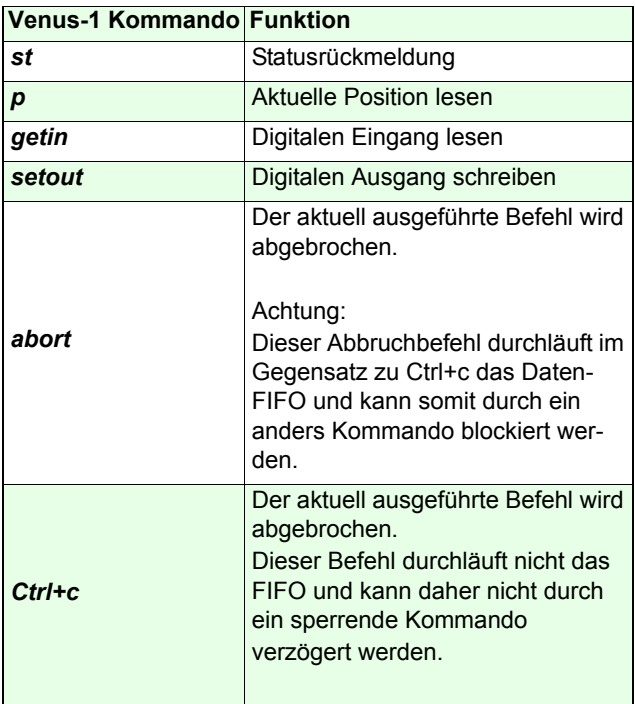

#### <span id="page-23-0"></span>**Interpreter entsperren**

Eine dauerhafte Blockierung des Interpreters durch ein sperrendes Kommandos ist nicht möglich, da letzt endlich immer alle Kommandos vom Interpreter abgearbeitet werden.

Um das Entsperren zu beschleunigen, kann der Abbruchbefehl *Ctrl+c* genutzt werden.

Damit wird immer der aktuell im Interpreter befindliche Befehl vorzeitig abgebrochen und so eine schnelleres Abarbeiten der im Dateneingangspuffer befindlichen blockierenden Kommandos erreicht.

#### <span id="page-23-1"></span>**Befehle abbrechen**

Ein aktuell ausgeführter Befehl wird durch *Ctrl+c* sofort abgebrochen.

Wie dargestellt durchläuft dieser Befehl nicht den Dateneingangspuffer sondern wirkt unmittelbar auf den Interpreter.

Das FIFO wird dabei nicht gelöscht.

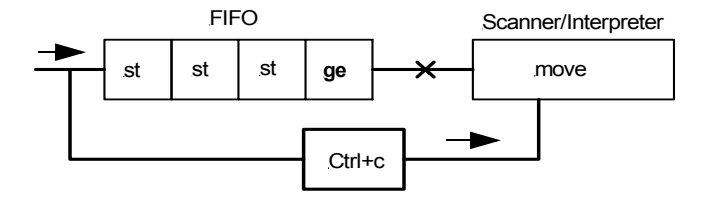

#### <span id="page-24-0"></span>**Erzeugen einer automatischen Statusrückmeldung**

Mit der folgenden Befehlssequenz kann die sperrende Wirkung eines Kommandos für die Erzeugung einer automatische Statusrückmeldung genutzt werden:

*10 10 2 move0 0 0 rstge*

Corvus liefert so automatisch eine Statusrückmeldung wenn der Positionierbefehl *10 10 2 move* abgeschlossen ist.

Der Befehl *0 0 0 r* selbst hat keine Wirkung, sondern hat nur die gewünschte Aufgabe die Ausführung der Statusabfrage so lange zu sperren bis der *move* abgearbeitet ist.

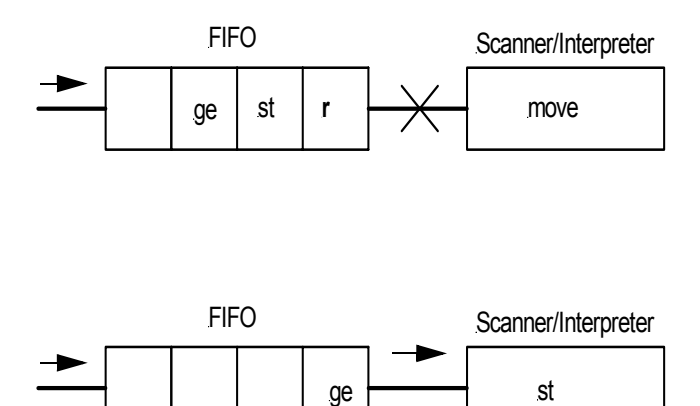

# <span id="page-25-0"></span>**Corvus Kommunikationskonzept**

#### **Ethernet und RS-232**

Corvus ist standardmäßig mit einer RS-232 Schnittstelle ausgestattet. Optional kann die On-Board verfügbare Ethernetschnittstelle freigeschaltet werden.

Beide Schnittstellen sind gleichzeitig empfangsbereit. Die Datenrückmeldung erfolgt automatisch immer auf die Schnittstelle von der die Datenanfrage stammt.

Terminal und Host Mode wird von beiden Schnittstellenunterstützt.

Weiterhin verfügbar ist die IEEE 488 Schnittstelle.

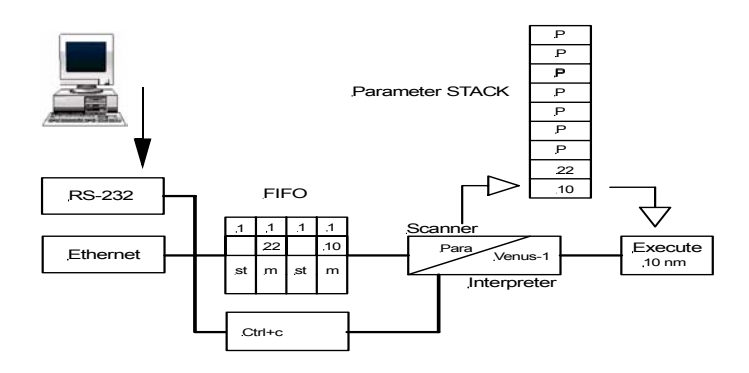

# <span id="page-26-0"></span>**Grundeinstellungen**

<span id="page-28-0"></span>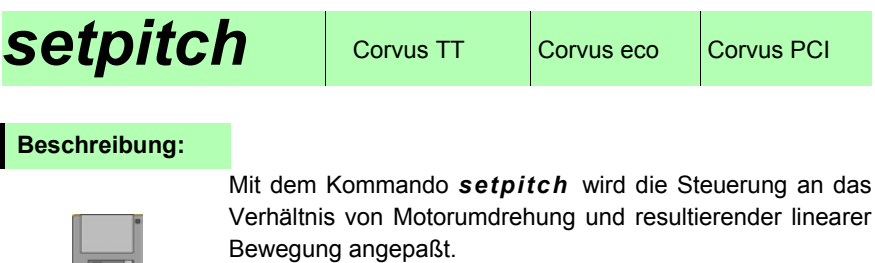

Der Wert von *setpitch* entspricht der resultierenden linearen Bewegung bei einer Motorumdrehung.

#### **Syntax:**

 $n - 1$ 

[Pitch] [Achse] *setpitch*

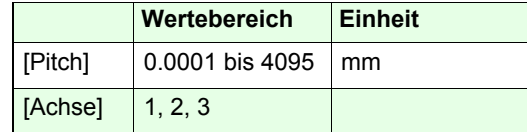

**Partnerbefehl:**

*getpitch* 

#### **Beispiel:**

#### *4.009 1 setpitch*

Bei Achse-1 erzeugt eine Motordrehung eine lineare Bewegung von 4.009 mm.

Weitere Beispiele auf der folgenden Seite.

#### **Beispiele:**

#### **Spindelübersetzung:**

Eine Spindel erzeugt bei einer Motorumdrehung eine Strecke von 2mm.

Pitch = 2mm / 1 Motorumdrehung = 2

Das Kommando für Achse-1:*2 1 setpitch*

#### **Spindel mit Getriebeübersetzung:**

Antriebseinheit mit Spindel 4mm Die Motorumdrehung wird durch ein Getriebe im Verhältnis 120:1 übersetzt.

Pitch = 4mm / 120 Motorumdrehungen = 0.0333

Das Kommando für Achse-3:*0.0333 3 setpitch*

#### **Rundtisch mit Getriebe 1:1**

Angabe in Umdrehung: Pitch = 1 Umdrehung / 1 Motorumdrehungen = 1

Angabe in Grad: Pitch = 360° / 1 Motorumdrehung = 360

#### **Rundtisch mit Getriebe 120:1**

Angabe in Umdrehung: Pitch = 1 Umdrehung / 120 Motorumdrehungen = 0.00833

Angabe in Grad: Pitch = 360° / 120 Motorumdrehungen = 3

<span id="page-30-0"></span>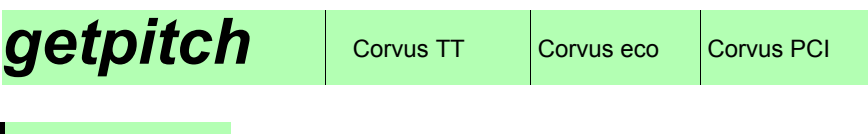

**Beschreibung:**

Das Kommando *getpitch* liefert die mit *setpitch* vorgenommene Einstellung zurück.

#### **Syntax:**

[Achse] *getpitch*

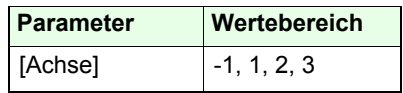

#### **Rückmeldung:**

[Wert]

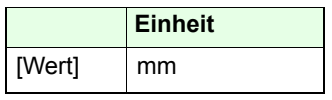

#### **Beispiel:**

*2 getpitch -1 getpitch*

Rückmeldung: Rückmeldung: 4.000900 4.000900

2.000000 2.000000

<span id="page-32-0"></span>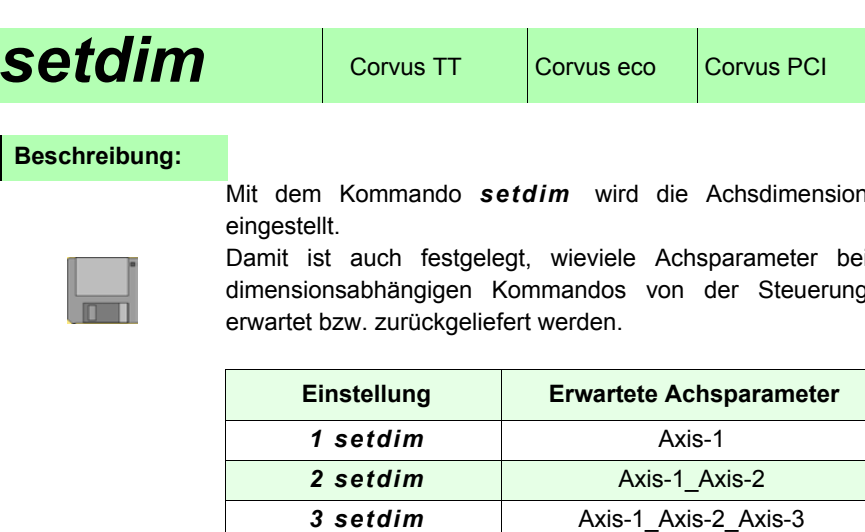

**Die Anzahl der Parameter bei Positionierkommandos:**

Abhängig von der Einstellung *setdim* müssen bei einem Positionierkommando die Koordinaten für Achse-1, Achse-2 und Achse-3 übertragen werden.

**Die Anzahl der Parameter bei Positionsrückmeldungen** Abhängig von der Einstellung *setdim* werden 1, 2 oder 3 Positionswerte mit dem Kommando *pos* zurückgeliefert.

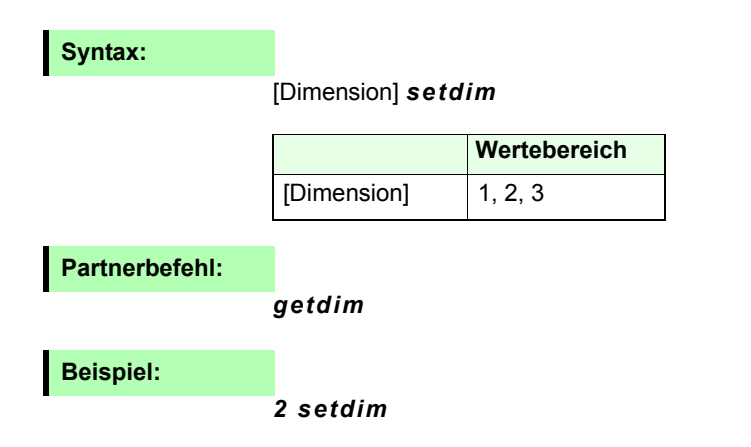

<span id="page-33-0"></span>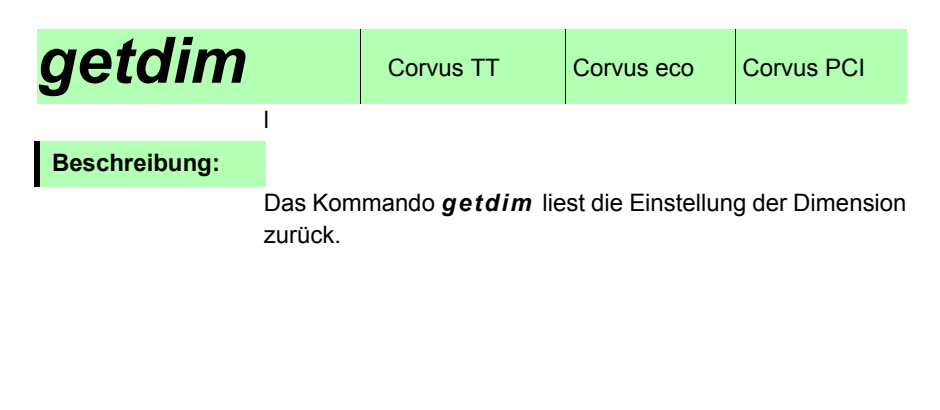

**Syntax:**

*getdim*

**Rückmeldung:**

[Dimension]

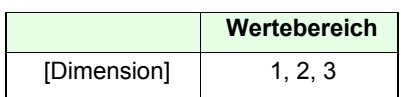

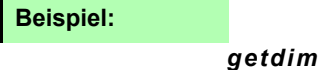

<span id="page-34-0"></span>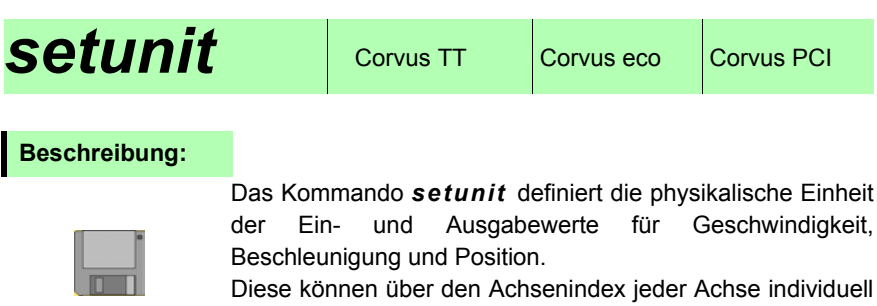

zugeordnet werden.

Die Einheit der Geschwindigkeit und Beschleunigung wird mit Hilfe einer virtuellen Achse festgelegt. Diese Achse hat den Achsenindex 0.

Folgende Funktionen sind Sonderfälle: *setrmvel, setcalvel, setrefvel*  Für diese Befehle gilt die Einheit Umdrehungen/s

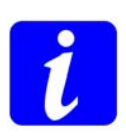

**Die Einheit Microstep wird aus Kompatibilitätsgründen von Corvus emuliert. Die Auflösung der Steuerung ist damit reduziert:**

**1 Motorumdrehung entspricht dann 40000 Microsteps Für Neuentwicklungen sollte diese Einheit nicht verwendet werden.**

# **Syntax:**

#### [Unit] [Achsen] *setunit*

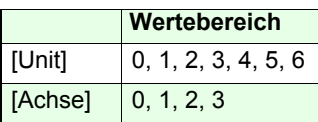

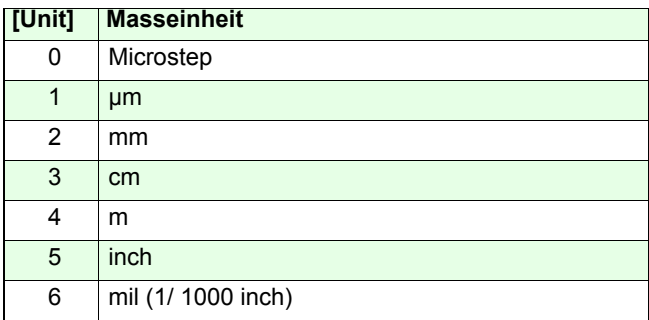
**Verwandter Befehl:**

*getunit*

# **Beispiel:**

#### *2 0 setunit*

Damit erfolgt die Ein- und Ausgabe des Geschwindigkeitsund Beschleunigungswerte in der Einheit mm.

## *1 1 setunit*

Alle achsspezifischen Ein- Ausgaben sowie die Positionsrückmeldung der Achse-1 erfolgen damit in der Einheit µm.

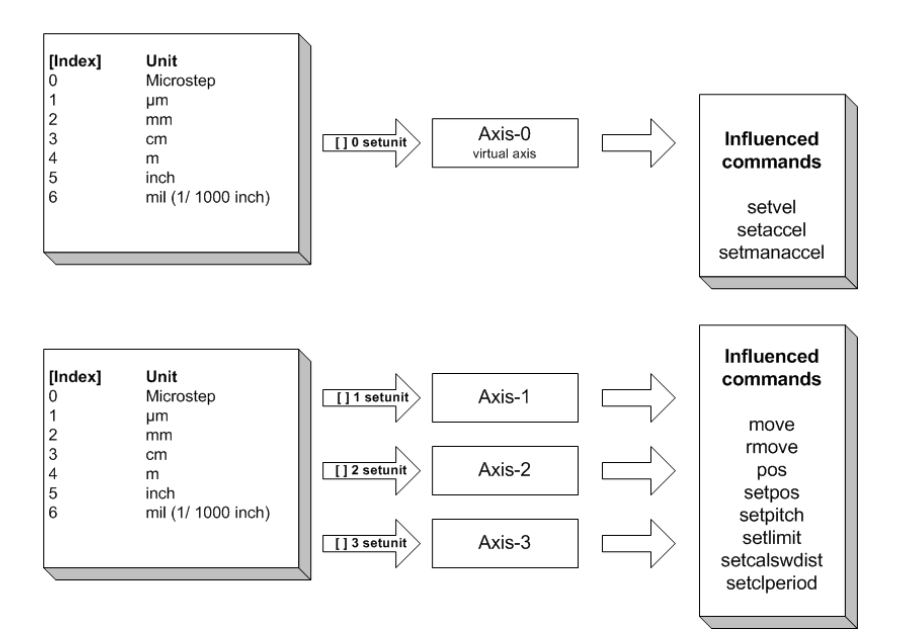

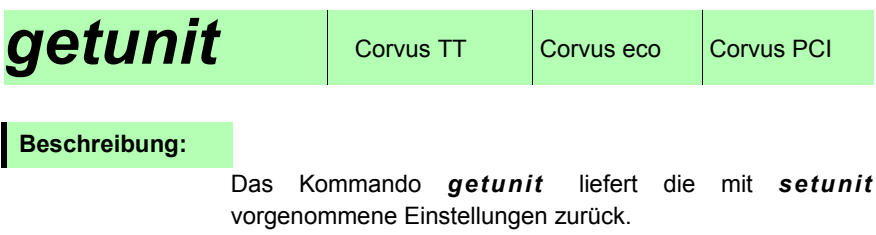

# **Syntax:**

[Achse] *getunit*

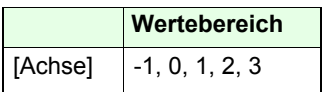

**Rückmeldung:**

[Index]

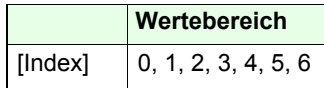

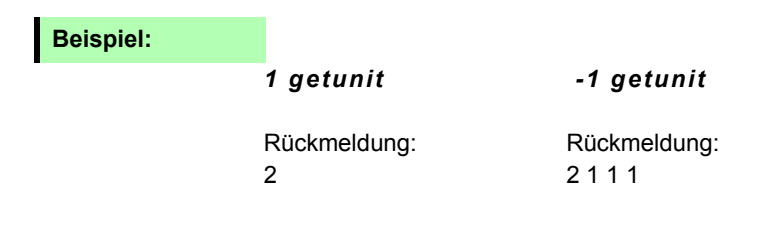

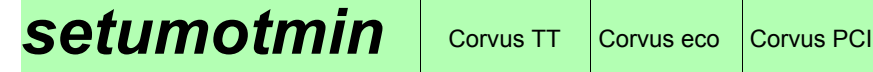

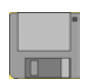

Mit dem Kommando *setumotmin* wird die Motorspannung für den Stillstand und unteren Drehzahlbereich eingestellt.

*setumotmin* beeinflusst damit das Haltemoment des Motors.

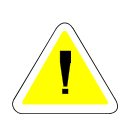

**Bei größerem Wert umotmin vergrößert sich der Phasenstrom des Motors. Dies führt zu einer größeren Verlustleistung am Motor und stärkeren Belastung der Motorendstufe.** 

### **Syntax:**

[Index] [Achse] *setumotmin*

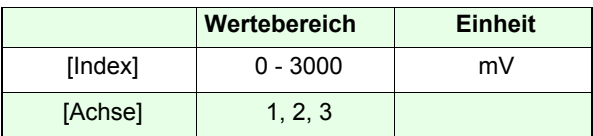

**Verwandte Befehle:**

getumotmin, setumotgrad

**Beispiel:**

*2000 1 setumotmin*

# **getumotmin**  $\cos$  Corvus TT  $\cos$  Corvus PCI

# **Beschreibung:**

Das Kommando *getumotmin* liest die durch *setumotmin* vorgenommene Einstellung zurück.

# **Syntax:**

[Achse] *getumotmin*

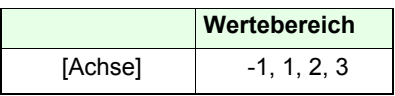

**Rückmeldung:**

[Index]

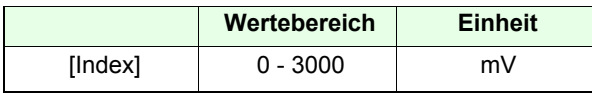

# **Beispiel:**

## *1 getumotmin -1 getumotmin*

1000 1000 1000 1000 1000 1000 1000 1000 1000 1000 1000 1000 1000 1000 1000 1000 1000 1000 1000 1000 1000 1000 1000 1000 1000 1000 1000 1000 1000 1000 1000 1000 1000 1000 1000 1000 1000 1000 1000 1000 1000 1000 1000 1000 100

Rückmeldung: Rückmeldung: 1000750

# **setumotgrad** Corvus TT Corvus eco Corvus PCI

# **Beschreibung:**

Mit dem Kommando *setumotgrad* wird die Motorspannung bzw. der Phasenstrom für den mittleren und oberen Drehzahlbereich eingestellt.

Die Einstellung beeinflusst damit das Drehmoment bei mittlerer Drehzahl.

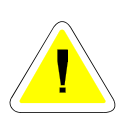

**Mit größerem Wert von** *setumotgrad* **vergrößert sich der Phasenstrom und das Drehmoment während der Fahrt. Achtung: Dies erhöht auch die Verlustleistung am Motor und führt zu einer stärkeren Belastung der Motorendstufe.** 

# **Syntax:**

[Wert] [Achse] *setumotgrad*

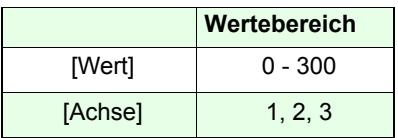

**Verwandte Befehle:**

*getumotgrad, setumotmin*

**Beispiel:**

*70 1 setumotgrad*

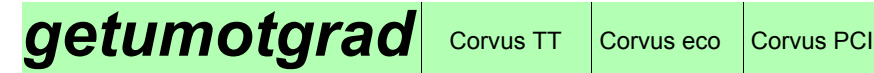

Der Befehl *getumotgrad* liest den durch *setumotgrad* eingestellten Wert zurück.

# **Syntax**

[Achse] *getumotgrad*

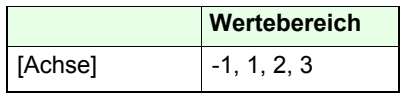

**Rückmeldung:**

[Wert]

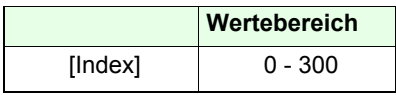

# **Beispiel:**

*1 getumotgrad -1 getumotgrad*

50 50

Rückmeldung: Rückmeldung: 50100

# **setpolepairs**  $\cos$  Corvus TT Corvus eco Corvus PCI

# **Beschreibung:**

Mit dem Kommando *setpolepairs* wird die Anpassung an die Polpaarzahl des Schrittmotors vorgenommen.

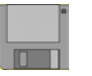

In der untenstehenden Tabelle sind zwei typische Schrittmotortypen und deren Polpaarzahl aufgelistet.

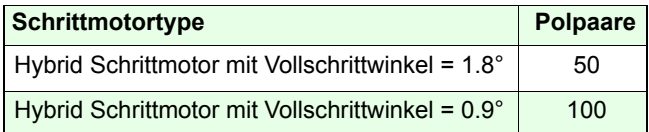

# **Syntax:**

[Polpaare] [Achse] *setpolepairs*

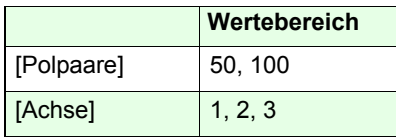

**Partnerbefehl:**

*getpolepairs*

# **Beispiel:**

#### *50 1 setpolepairs*

Achse-1 wird für einen Schrittmotor mit 50 Polpaaren konfiguriert.

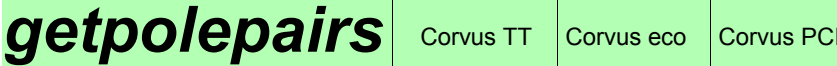

Das Kommando *getpolepairs* liest die eingestellte Polpaarzahl zurück.

# **Syntax:**

[Achse] *getpolepairs*

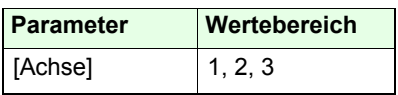

**Rückmeldung:**

[Wert]

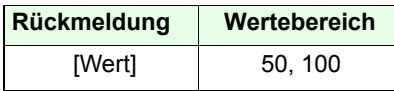

**Beispiel:**

50 50 100 50

*1 getpolepairs -1 getpolepairs*

Rückmeldung: Rückmeldung:

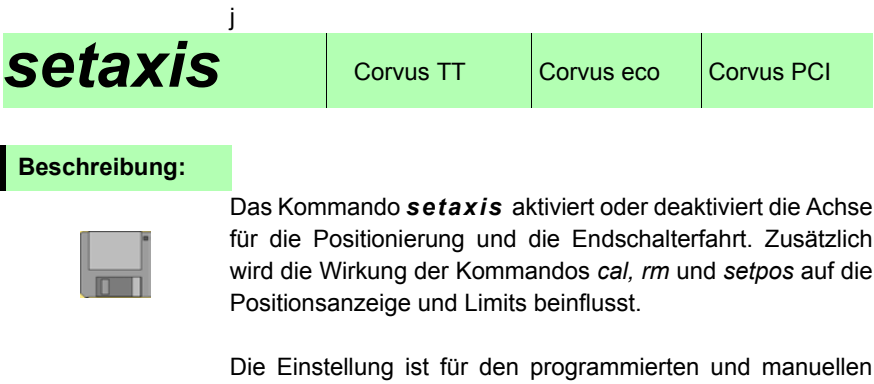

## **Syntax:**

[Wert] [Achse] *setaxis*

Betrieb gültig.

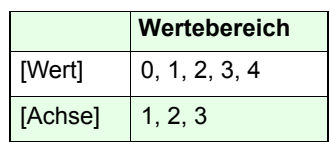

- [Wert] = 0: Die Achse ist immer abgeschaltet Die Kommandos *cal*, *rm* und *setpos* bewirken ein zurücksetzen der Position.Die Limits der Achse werden nicht verändert.
- [Wert] = 1: Achse immer eingeschaltet. Die Kommandos *cal*, *rm* und *setpos* bewirken bei dieser Achse ein zurücksetzender Position und der Limits.
- [Wert] = 2: Die Achse ist eingeschränkt aktiv. Nur die Endschalterfahrt wird bei dieser Achsenicht ausgeführt. Die Kommandos *cal*, *rm* und *setpos* bewirken ein Rücksetzen der Position.Die Limits der Achse bleiben erhalten.
- [Wert] = 3: Die Achse ist immer abgeschaltet. Die Kommandos *cal*, *rm* und *setpos* haben keine Wirkung auf die Position und die Limits der Achse.
- [Wert] = 4: Die Achse ist eingeschränkt eingeschaltet. Nur die Endschalterfahrt wird bei dieser Achse nicht ausgeführt. Die Kommandos *cal*, *rm* und *setpos* haben keine Wirkung auf die Position und die Limits der Achse.

**Verwandter Befehl:**

*getaxis*

**Beispiel:**

*1 3 setaxis*

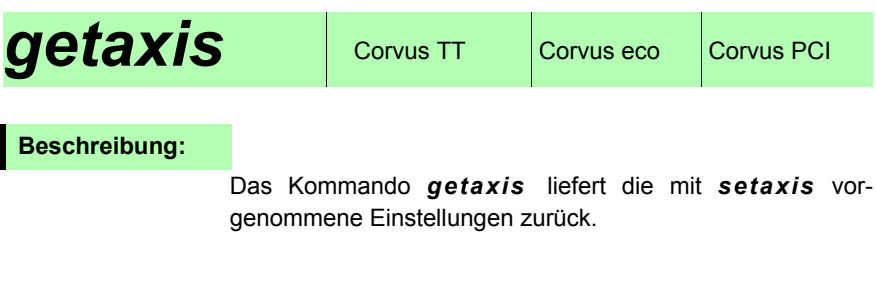

**Syntax:**

[Achse] *getaxis*

**Rückmeldung:**

[Wert]

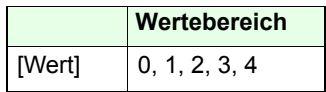

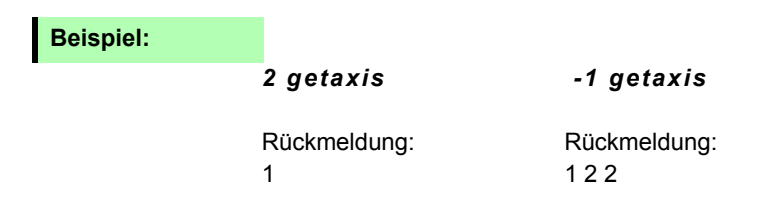

# **setpowerup**  $\cos$  Corvus TT Corvus eco Corvus PCI

# **Beschreibung:**

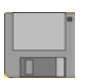

Mit dem Kommando *setpowerup* können Power-Up Befehle, automatisch nach dem Einschalten der Steuerung ausgeführt werden.

Jedem Befehl wurde eine binärer Wert D0 bis D4 zugeordnet.

Es ist möglich mehrere Power-Up Befehle zu kombinieren, hierzu müssen deren binäre Werte addiert und als dezimalerParameter mit dem Kommando übergeben werden. Sinnvolle Befehlskombinationen werden durch folgende Parameterwerte erzeugt: 0, 1, 2, 3, 4, 5, 6, 7, 15, 16

# **Syntax:**

#### [Parameter] *setpowerup*

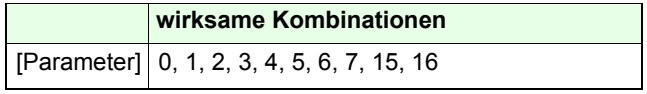

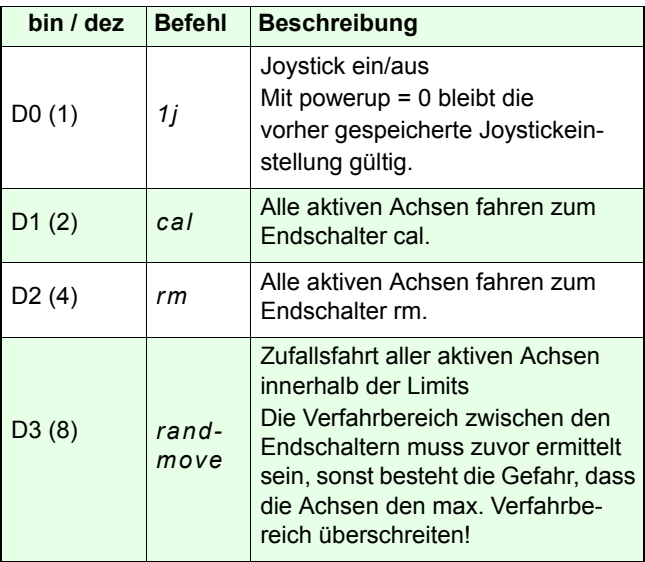

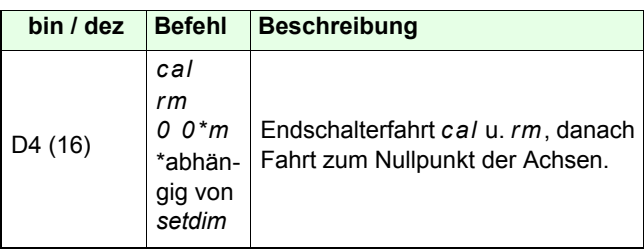

# **Beispiele:**

### *1 setpowerup*

Der Joystick wird eingeschaltet

#### *15 setpowerup*

Nach dem Einschalten der Steuerung wird zunächst die Endschalterfahrt in den cal- und rm-Endschalter ausgeführt, danach werden die aktiven Achsen auf zufällige Positionen innerhalb der Limits positioniert.

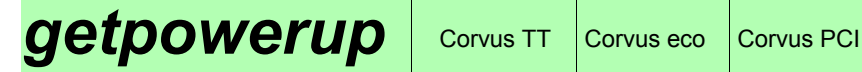

Das Kommando *getpowerup* liest die Power-Up Einstellung der Steuerung zurück.

# **Syntax:**

*getpowerup*

**Rückmeldung:**

[Parameter]

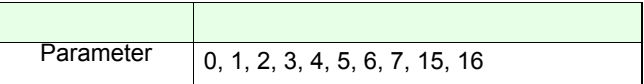

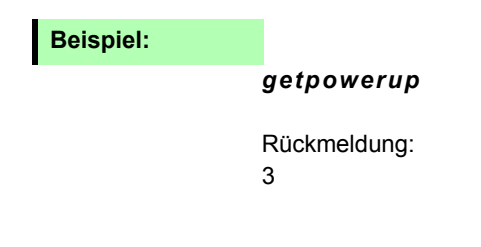

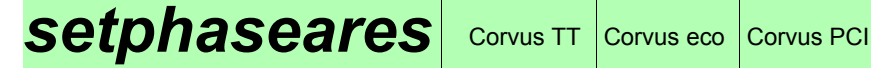

#### Verfügbar ab Firmwareversion 3.6.3

### **Beschreibung:**

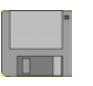

Mit dem Kommando *setphaseares* kann die Winkelschrittauflösung der Motorendstufen stufenweise reduziert werden.

In der untersten Stufe (2 Bit) werden die Endstufen im Schrittmotor Makroschritt betrieben.

# **Syntax:**

#### [Auflösung (Bit)] [Achse] *setphaseares*

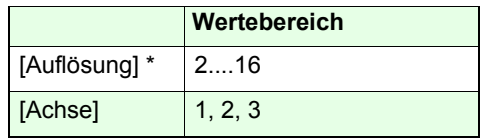

\* Werkseinstellung = 16

#### **Polpaare = 50**

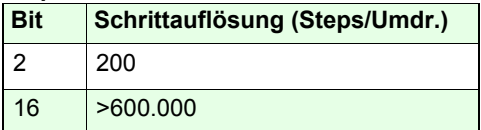

#### **Polpaare = 100**

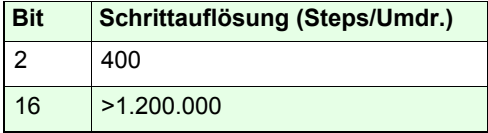

**Beispiel:**

#### *2 1 setphaseres*

Achse-1 wird auf Makroschrittbetrieb eingestellt.

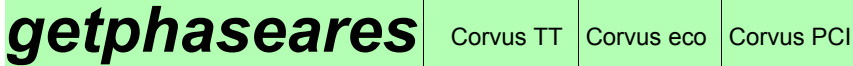

Verfügbar ab Firmwareversion 3.6.3

## **Beschreibung:**

Das Kommando *getphaseares* liefert die eingestellte Stufe der Schrittwinkelauflösung zurück.

## **Syntax:**

[Achse] *getphaseares*

# **Rückmeldung:**

[Auflösung (Bit)]

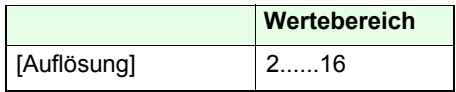

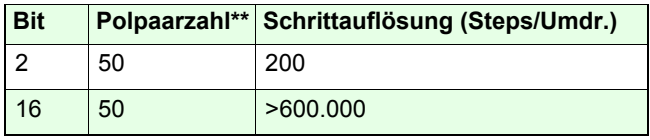

\*\* siehe Kommando *setpolepairs*

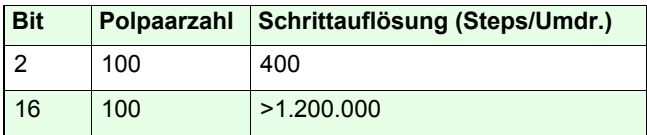

# **Beispiel:**

*2 getphaseares*

**setmotiondir**  $|$  corvus TT  $|$  Corvus eco Corvus PCI

Verfügbar ab Firmwareversion 4.4.0

## **Beschreibung:**

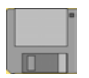

Mit Kommando *setmotiondir* wird die Motordrehrichtung festgelegt.

Bei Änderung der werkseitigen Einstellung (setmotiondir=0) wird gleichzeitig die Funktion der Endschaltereingänge cal und rm getauscht.

Das bedeutet, dass die Steuerung bei der cal-Endschalterfahrt den Endschalter am rm-Eingang erwartet.

Motordrehrichtung bei einer Positionierung in Richtung positiver Koordinaten

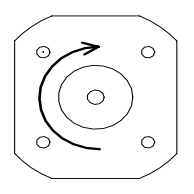

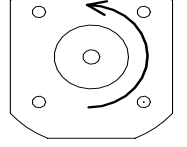

(Werkseinstellung)

Drehrichtung wenn mit *setmotiondir* gedreht

# **Syntax:**

[Funktion] [Achse] *setmotiondir*

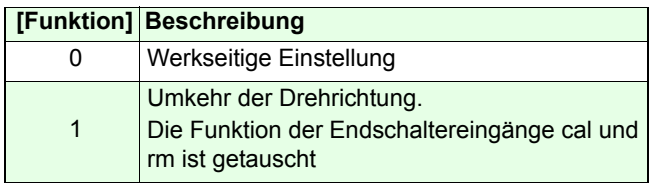

### **Beispiel:**

#### *1 1 setmotiondir*

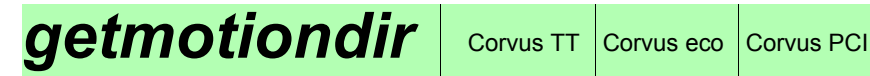

#### Verfügbar ab Firmwareversion 4.4.0

## **Beschreibung:**

Das Kommando *getmotiondir* zeigt an ob die Motordrehrichtung von der Standardeinstellung abweicht.

## **Syntax:**

[Achse] *getmotiondir*

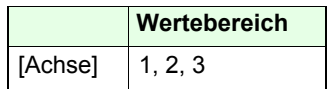

## **Rückmeldung:**

[0,1]

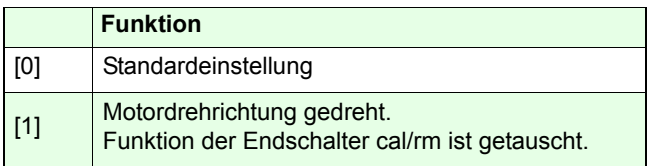

# **Beispiel:**

*1 getmotiondir*

# Kommunikation

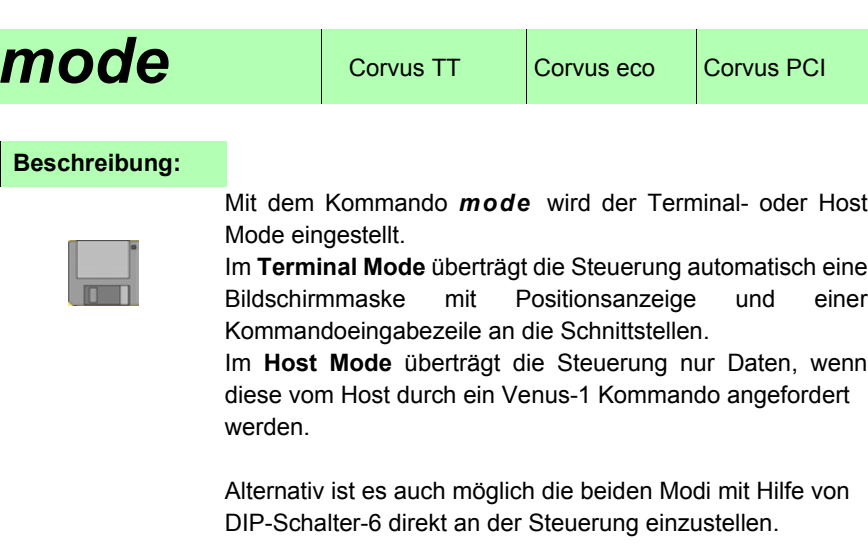

Siehe **Corvus Betriebsanleitung**.

# **Syntax:**

[Index] *mode*

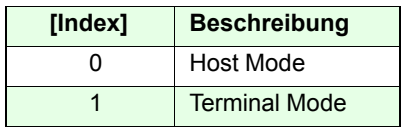

# **Beispiel:**

*1 mode* 

Die Steuerung wird in den Terminal Mode geschaltet

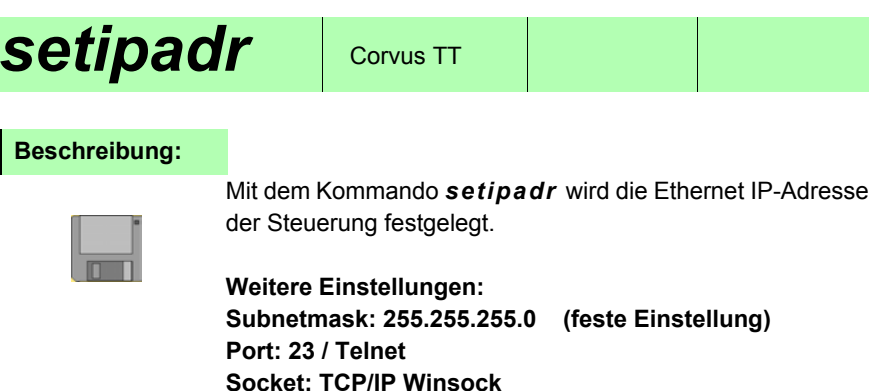

**Syntax:**

*[AAA]\_[BBB]\_[CCC]\_[DDD]\_setipadr*  Die Blöcke sind mit einem Leerzeichen zu trennen!

**Partnerbefehl:**

*getipadr*

**Beispiel:**

*192\_168\_128\_0\_setipadr*

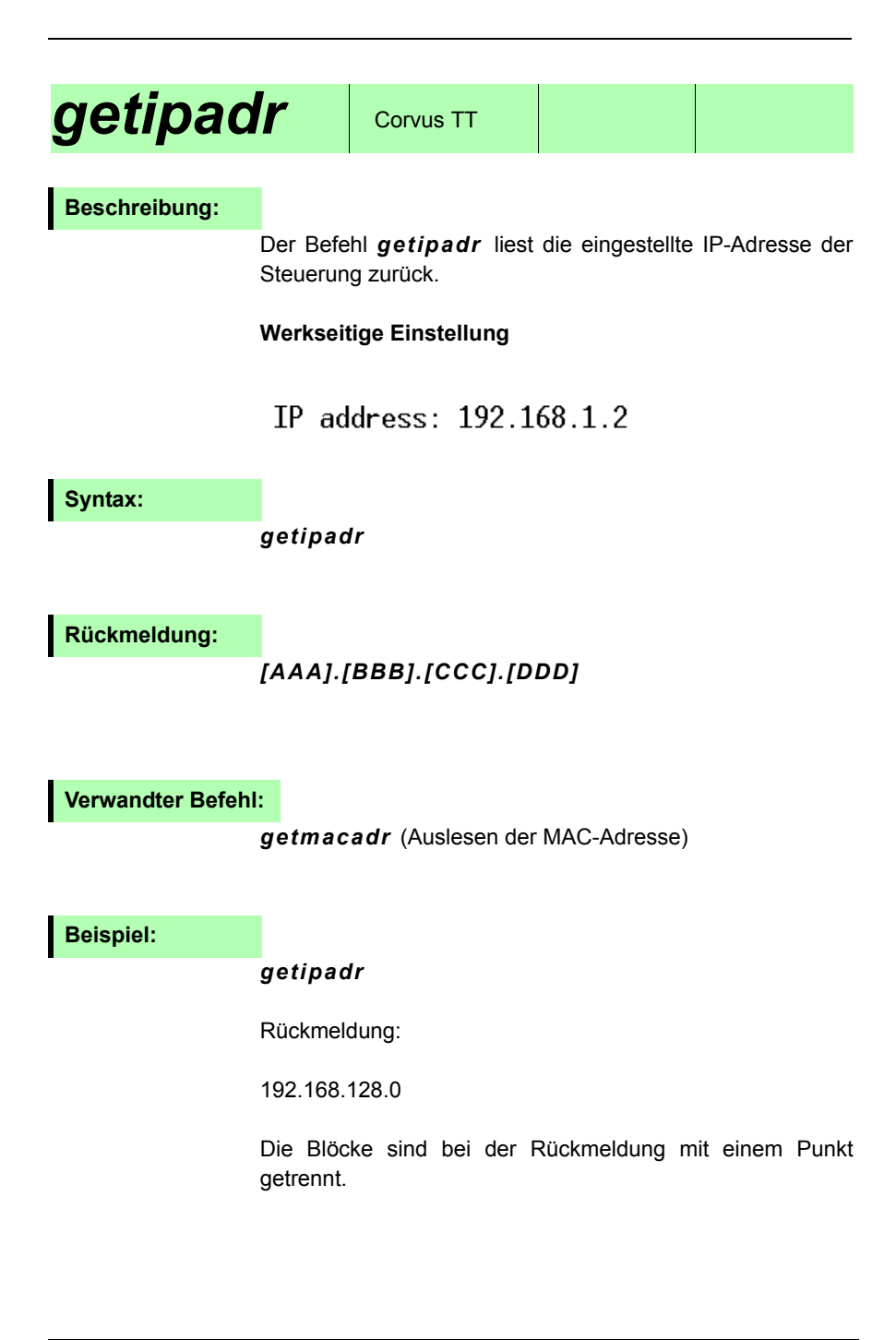

# **Geschwindigkeit und Beschleunigung**

# *setvel (sv)* Corvus TT Corvus eco Corvus PCI

# **Beschreibung**

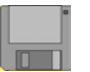

Mit dem Kommando *setvel* wird die Geschwindigkeit **v**a festgelegt, mit der die Steuerung die programmierte Bewegung durchführt.

Für jede Positionierung errechnet die Steuerung unter Berücksichtigung der vorgegebenen Positionierstrecke aller aktiven Achsen ein individuelles Geschwindigkeitsprofil.

Die mit *setvel* festgelegte Geschwindigkeit bezieht sich dabei auf die Achse, die den längsten Verfahrweg **<sup>s</sup>**<sup>a</sup> zurücklegen muss, siehe Diagramm.

Die Maximalgeschwindigkeit der anderen Achsen ergibt sich aus dem Verhältnis der Verfahrstrecken **s**b oder **s**c zur Verfahrstrecke **s**a

Die Rotationsgeschwindigkeit des Motors ergibt sich aus der Einstellung *setvel* und *setpitch*.

$$
v_b = \frac{s_b}{s_a} \cdot v_a \qquad \qquad v_c = \frac{s_c}{s_a} \cdot v_a
$$

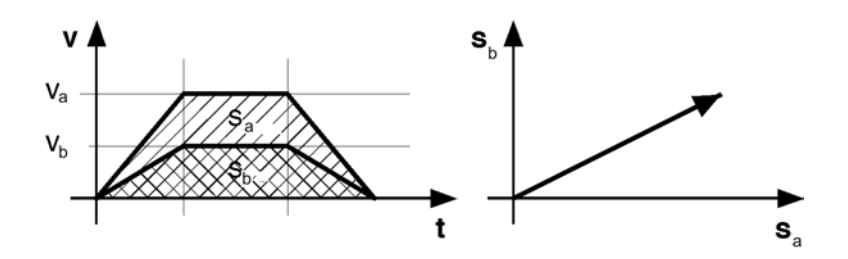

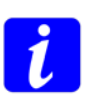

Bei der programmierten Positionierung werden alle aktiven Achsen gleichzeitig gestartet und erreichen zur gleichen Zeit das Ziel.

# **Syntax**

## [Geschwindigkeit] *setvel*

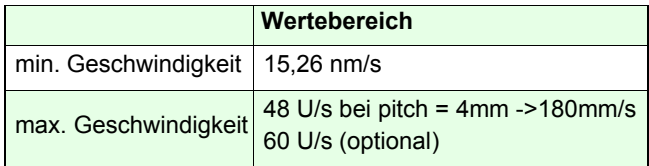

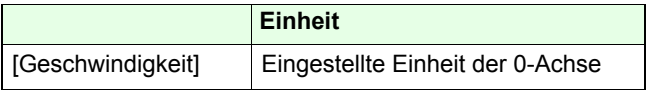

# **Weitere Geschwindigkeitsbefehle**

## *setcalvel / setrefvel / setjoystickspeed*

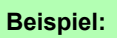

*100 sv*

unit =  $mm$ , pitch =  $4mm$ Für die programmierte Positionierung wird die Maximalgeschwindigkeit auf 100 mm/s begrenzt.

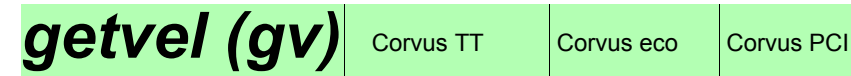

Das Kommando *getvel (gv)* liefert die eingestellte Geschwindigkeit für die programmierte Positionierung zurück.

# **Syntax:**

*getvel*

# **Rückmeldung:**

[Geschwindigkeit]

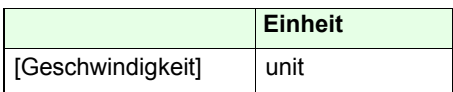

**Beispiel:**

*gv*

Rückmeldung: 180.000000

# **setaccel (sa)** Corvus TT Corvus eco Corvus PCI

## **Beschreibung:**

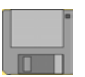

Mit dem Kommando *setaccel* wird die Beschleunigung festgelegt, mit der die programmierten Positionierung ausgeführt wird.

Die Achsen werden linear interpoliert, daher bezieht sich diese Angabe auf die sogenannte Führungsachse. Die Führungsachse ist die Achse, die den längsten Verfahrweg zurücklegen muss.

Die Maximalbeschleunigung der anderen Achsen ergibt sich aus dem Verhältnis der Maximalgeschwindigkeiten, siehe *setvel*.

Die Maximal einstellbare Beschleunigung ist abhängig von der Spindelsteigung und Polpaarzahl.

Beschleunigungsrampe und die Bremsrampe sind identisch.

# **Syntax:**

[Beschleunigung] *setaccel* 

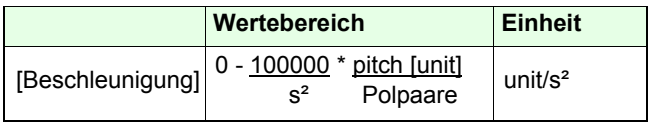

Polpaare: 50 oder 100 (siehe Kommando *setpolepairs*)

### *getaccel / setmanaccel*

**Verwandte Befehle:**

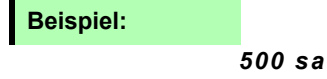

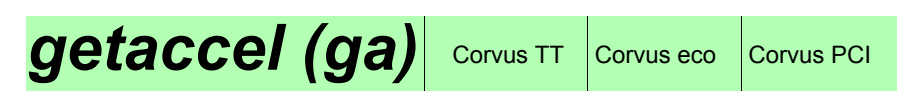

Der Befehl *getaccel* liest die eingestellte Beschleunigung zurück.

# **Syntax:**

*getaccel*

**Rückmeldung:**

[Beschleunigung]

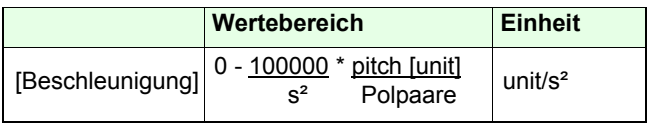

# **Beispiel:**

*ga*

Rückmeldung: 2400000.000000 (wenn unit = µm)
# **setaccelfunc** Corvus TT Corvus eco Corvus PCI

#### **Beschreibung:**

Das Kommando *setaccelfunc* legt die Beschleunigungsfunktion fest, mit der die Positionierung der Achsen ausgeführt wird. Die Einstellung wirkt auf alle Achsen.

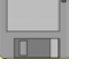

Folgende Beschleunigungsfunktionen sind möglich:

- Lineare Beschleunigung (Trapez)
- sin<sup>2</sup> -Beschleunigung (S-Kurve)

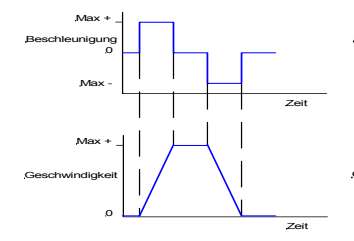

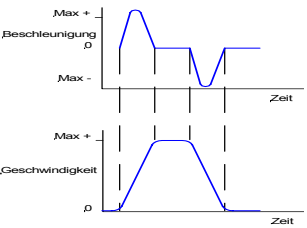

lineare Beschleunigung sin<sup>2</sup>- Beschleunigung

**Syntax:**

[Index] *setaccelfunc*

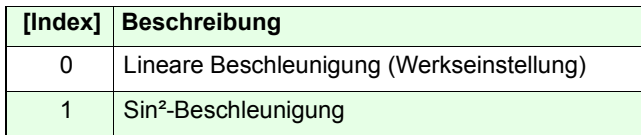

**Verwandter Befehl:**

#### *getaccelfunc*

#### **Beispiel:**

### *1 setaccelfunc*

Die Achsen werden mit einer Sin²-Beschleunigung Funktion positioniert.

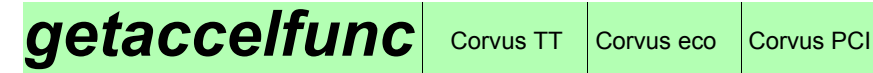

**Beschreibung:**

Das Kommando *getaccelfunc* liest die eingestellte Beschleunigungsfunktion zurück.

**Syntax:**

*getaccelfunc*

**Rückmeldung:**

[Index]

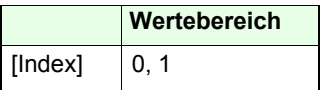

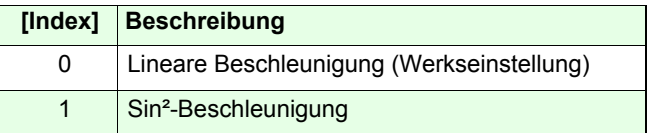

**Beispiel:**

*getaccelfunc*

# **setmanaccel** Corvus TT Corvus eco Corvus PCI

#### **Beschreibung:**

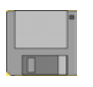

Das Kommando *setmanaccel* stellt die Beschleunigung der Achse für den manuellen Betrieb ein. Dies Einstellung gilt für den Betrieb mit Joystick oder Handrad.

### **Syntax:**

[Beschleunigung] *setmanaccel*

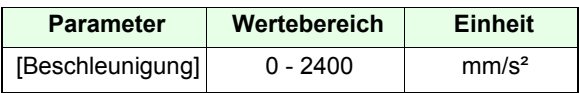

#### **Verwandte Befehle**

*getmanaccel / setaccel*

**Beispiel:**

*100 setmanaccel*

Die manuelle Positionierung wird auf den Wert 100 mm/s<sup>2</sup> eingestellt.

# **getmanaccel** Corvus TT Corvus eco Corvus PCI

## **Beschreibung:**

Das Kommando *getmanaccel* liest die eingestellte Beschleunigung für den manuellen Betrieb.

#### **Syntax:**

*getmanaccel*

**Rückmeldung:**

[Wert]

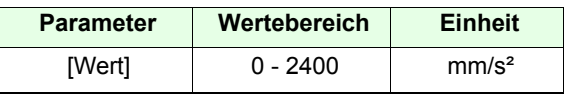

# **Beispiel:**

*getmanaccel* 

Rückmeldung: 2400.000000

# **setcalvel** Corvus TT Corvus eco Corvus PCI

### **Beschreibung:**

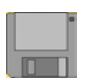

Mit dem Kommando *setcalvel* werden zweiGeschwindigkeiten festgelegt, mit denen die Steuerung die cal-Endschalterfahrt ausführt.

- 1. Geschwindigkeit in den Endschalter hinein.
- 2. Geschwindigkeit aus dem Endschalter heraus.

Die Einstellung ist für alle Achsen gültig.

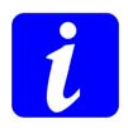

Aus Kompatibilitätsgründen erfolgt die Angabe der Geschwindigkeiten in der Einheit Umdrehungen/s. Die daraus resultierende Geschwindigkeit in mm/s ergibt sich aus der Spindelsteigung der virtuellen 0-Achse.

# **Syntax:**

[Geschwindigkeit] [Index] *setcalvel*

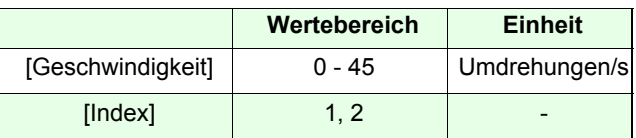

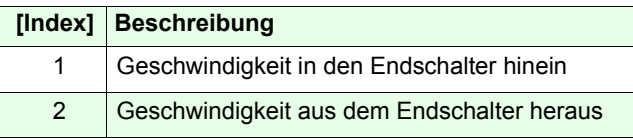

**Verwandte Befehle:**

*getcalvel, setrmvel*

# **Beispiel:**

- *2 0 setpitch*
- *2 1 setcalvel*
- *1 2 setcalvel*

Spindelsteigung de 0-Achse wird auf 2mm eingestellt. Die Steuerung bewegt die Achsen mit 2U/s (4 mm/s) in die cal-Endschalter hinein und mit 1U/s (2 mm/s) aus den cal-Endschaltern heraus.

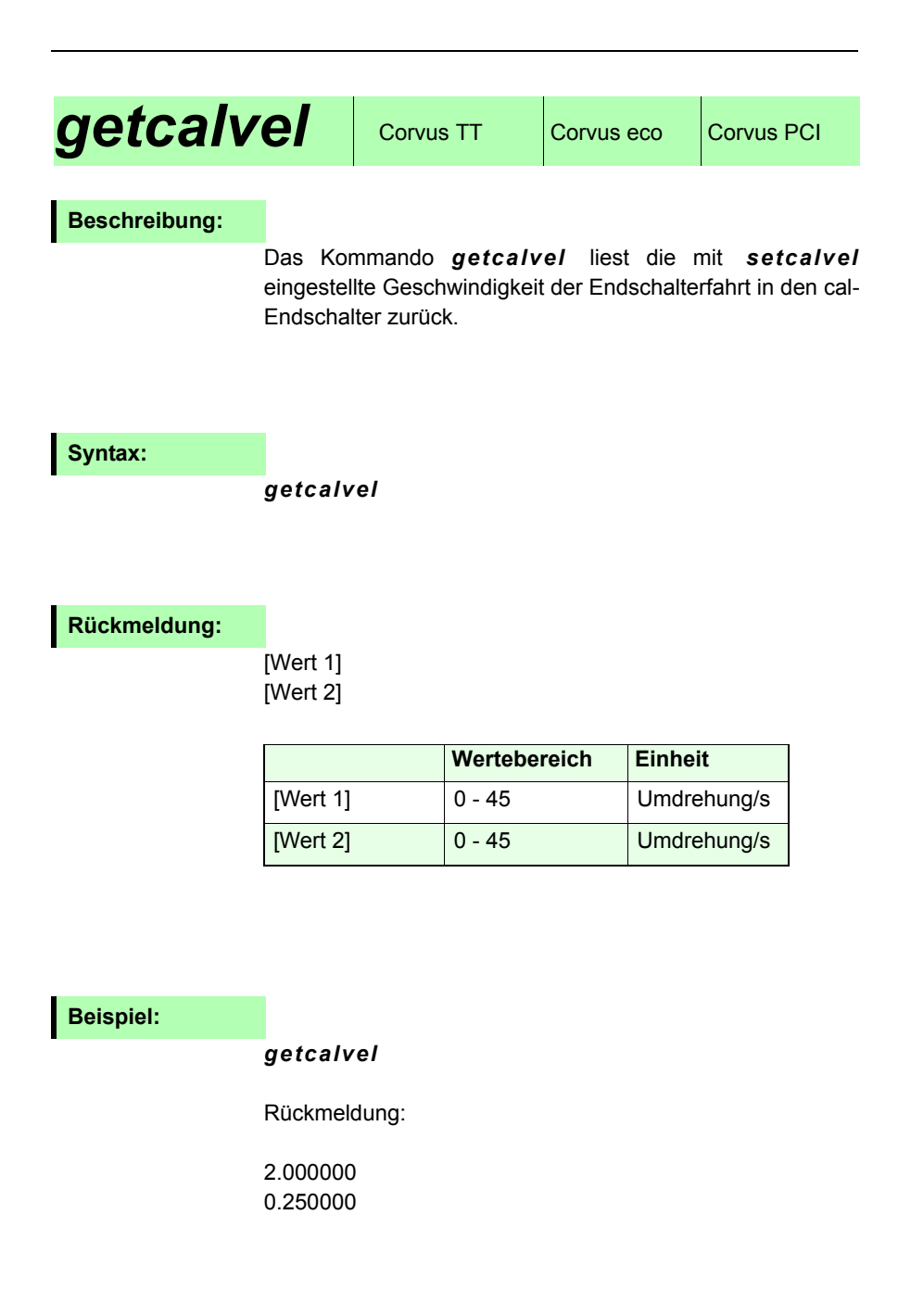

**setncalvel** Corvus TT Corvus eco Corvus PCI

#### Verfügbar ab Firmwareversion 4.1.1

#### **Beschreibung:**

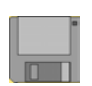

Mit dem Kommando *setncalvel* werden dieGeschwindigkeiten festgelegt, mit denen die Steuerung die ncal Endschalterfahrt ausführt.

Die Funktion arbeitet mit zwei Geschwindigkeiten:

- 1. Geschwindigkeit in den Endschalter hinein.
- 2. Geschwindigkeit aus dem Endschalter heraus.

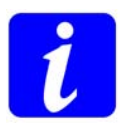

Aus Kompatibilitätsgründen erfolgt die Angabe der Geschwindigkeiten in der Einheit Umdrehungen/s. Die daraus resultierende Geschwindigkeit in mm/s ergibt sich aus der Spindelsteigung der virtuellen 0-Achse.

#### **Syntax:**

#### [Geschwindigkeit] [Index] [Achse] *setncalvel*

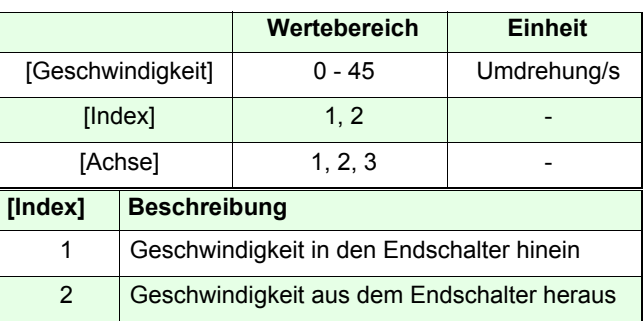

#### **Verwandte Befehle:**

*getncalvel, setnrmvel*

**Beispiel:**

- *2 0 setpitch*
- *2 1 1 setncalvel*
- *1 2 1 setncalvel*

Spindelsteigung de 0-Achse wird auf 2mm eingestellt. Die Steuerung bewegt die Achse-1 mit 2 U/s (4 mm/s) in den cal-Endschalter hinein und mit 1 U/s (2 mm/s) aus dem cal-Endschalter heraus.

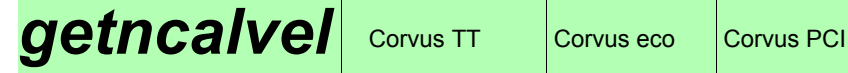

#### Verfügbar ab Firmwareversion 4.1.1

#### **Beschreibung:**

Das Kommando *getncalvel* liest die mit *setncalvel* eingestellte Geschwindigkeit der cal Endschalterfahrt zurück.

#### **Syntax:**

*[Achse] getncalvel*

# **Rückmeldung:**

[Wert 1] [Wert 2]

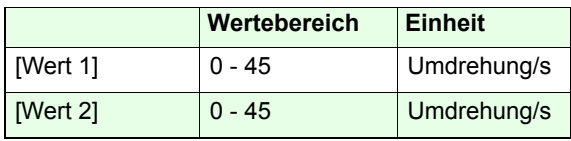

### **Beispiel:**

*1 getncalvel* 

Rückmeldung:

2.000000 0.250000

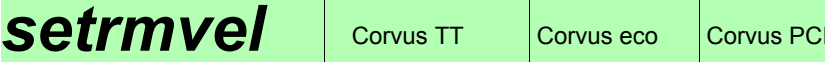

### **Beschreibung:**

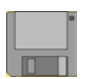

Das Kommando *setrmvel* definiert zweiGeschwindigkeiten, mit denen die Steuerung die rm-Endschalterfahrt ausführt.

- 1. Geschwindigkeit in den Endschalter hinein.
- 2. Geschwindigkeit aus dem Endschalter heraus.

Die Einstellung ist für alle Achsen gültig.

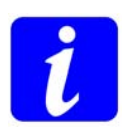

Aus Kompatibilitätsgründen erfolgt die Angabe der Geschwindigkeiten in der Einheit Umdrehungen/s. Die daraus resultierende Geschwindigkeit in mm/s ergibt sich aus der Spindelsteigung der virtuellen 0-Achse.

### **Syntax:**

[Geschwindigkeit] [Index] *setrmvel*

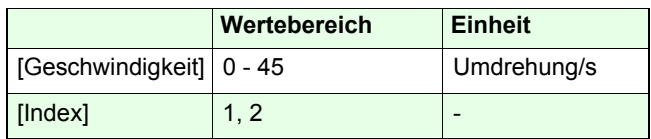

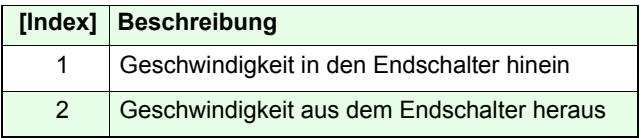

**Verwandte Befehle:**

*getrmvel, setcalvel*

**Beispiel:**

*2 0 setpitch*

*2 1 setrmvel*

### *1 2 setrmvel*

Die Spindelsteigung der 0-Achse wird auf 2mm eingestellt. Die Steuerung bewegt die Achsen mit 2 U/s (4 mm/s) in die rm-Endschalter hinein und mit 1 U/s (2 mm/s) aus den rm-Endschaltern heraus.

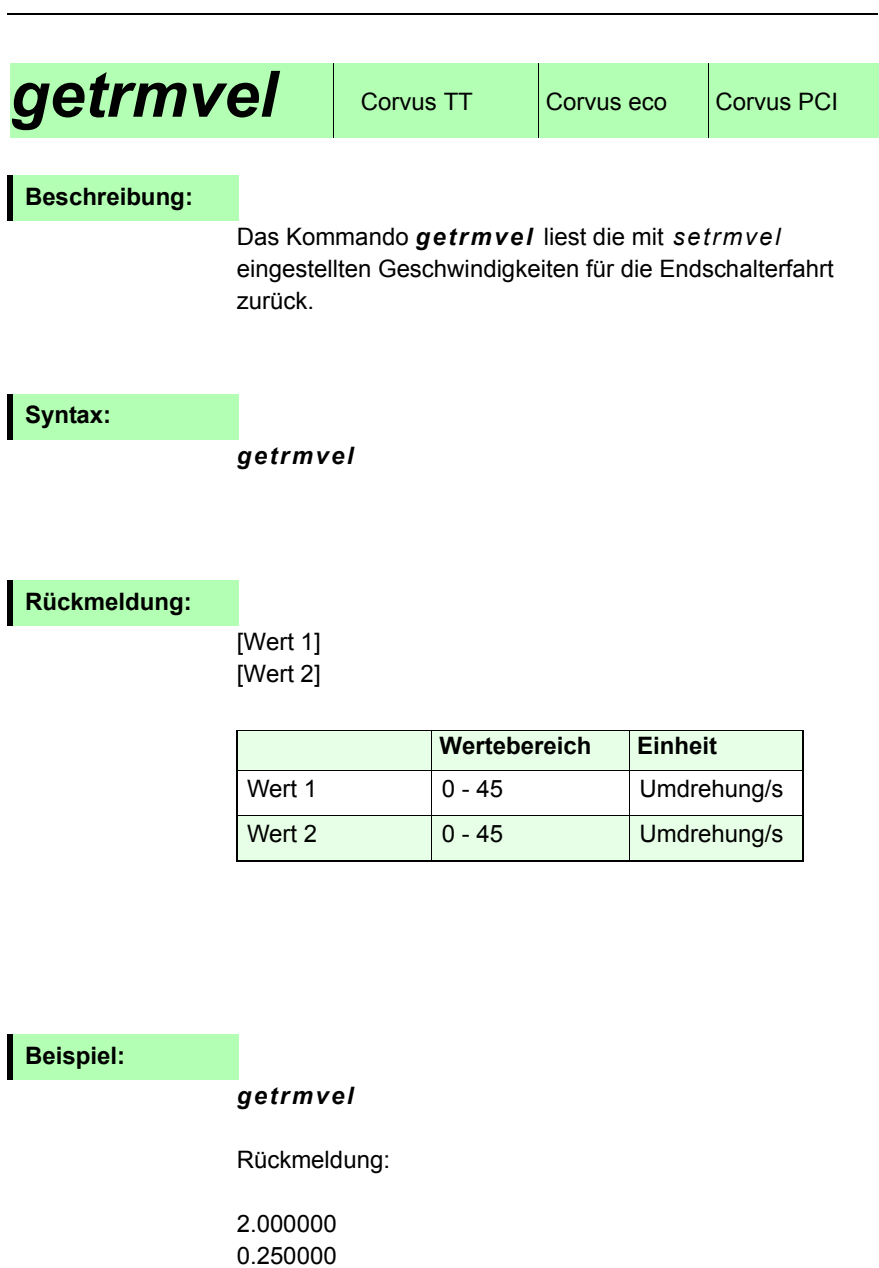

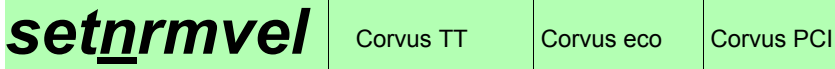

#### Verfügbar ab Firmwareversion 4.0.0

#### **Beschreibung:**

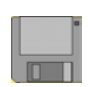

Das Kommando *setnrmvel* definiert zweiGeschwindigkeiten, mit denen die Steuerung die nrm-Endschalterfahrt ausführt.

- 1. Geschwindigkeit in den Endschalter hinein.
- 2. Geschwindigkeit aus dem Endschalter heraus.

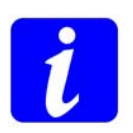

Aus Kompatibilitätsgründen erfolgt die Angabe der Geschwindigkeiten in der Einheit Umdrehungen/s. Die daraus resultierende Geschwindigkeit in mm/s ergibt sich aus der Spindelsteigung der virtuellen 0-Achse.

#### **Syntax:**

[Geschwindigkeit] [Index] [Achse] *setnrmvel*

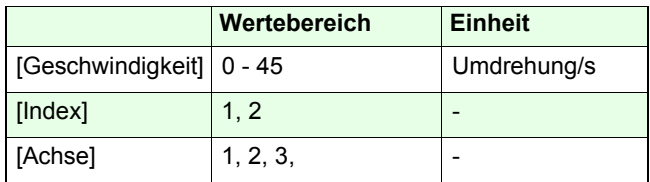

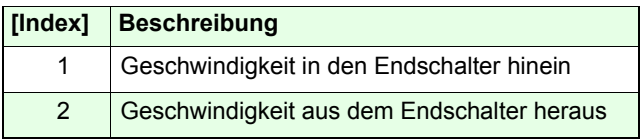

**Verwandte Befehle:**

*getnrmvel, setncalvel*

# **Beispiel:**

- *2 0 setpitch*
- *2 1 2 setnrmvel*
- *1 2 2 setnrmvel*

Die Spindelsteigung der 0-Achse wird auf 2mm eingestellt. Die Steuerung bewegt Achse-2 mit 2 U/s (4 mm/s) in den rm-Endschalter hinein und mit 1 U/s (2 mm/s) aus dem rm-Endschalter heraus.

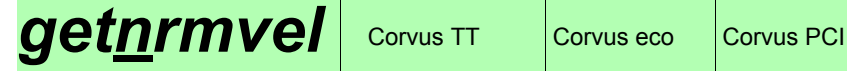

Verfügbar ab Firmwareversion 4.0.0

### **Beschreibung:**

Das Kommando *getnrmvel* liest die mit *setnrmvel* eingestellte Geschwindigkeit für die rm Endschalterfahrt zurück.

### **Syntax:**

### *[Achse] getnrmvel*

#### **Rückmeldung:**

[Wert 1] [Wert 2]

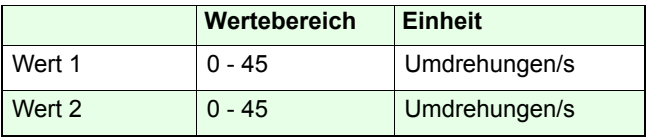

# **Beispiel:**

*2 getnrmvel* 

Rückmeldung:

2.0000000.250000

# **setrefvel** Corvus TT Corvus eco Corvus PCI

#### **Beschreibung:**

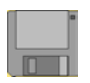

Der Befehl *setrefvel* legt die Geschwindigkeit fest, mit der die Positionierung zur Referenzmarke ausgeführt wird. Siehe auch *refmove.*

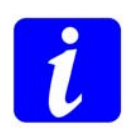

Damit die Referenzmarkierung exakt und reproduzierbar angefahren werden kann, sollte eine möglichst kleine Referenzgeschwindigkeit gewählt werden.

#### **Syntax:**

#### [Geschwindigkeit] [Index] *setrefvel*

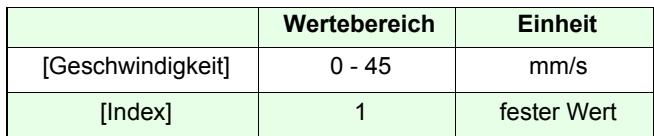

**Verwandter Befehle:**

*getrefvel / setvel / refmove / setref*

**Beispiel:**

*0.5 1 setrefvel*

Die Geschwindigkeit der Referenzfahrt wird hier auf 0.5mm/s eingestellt.

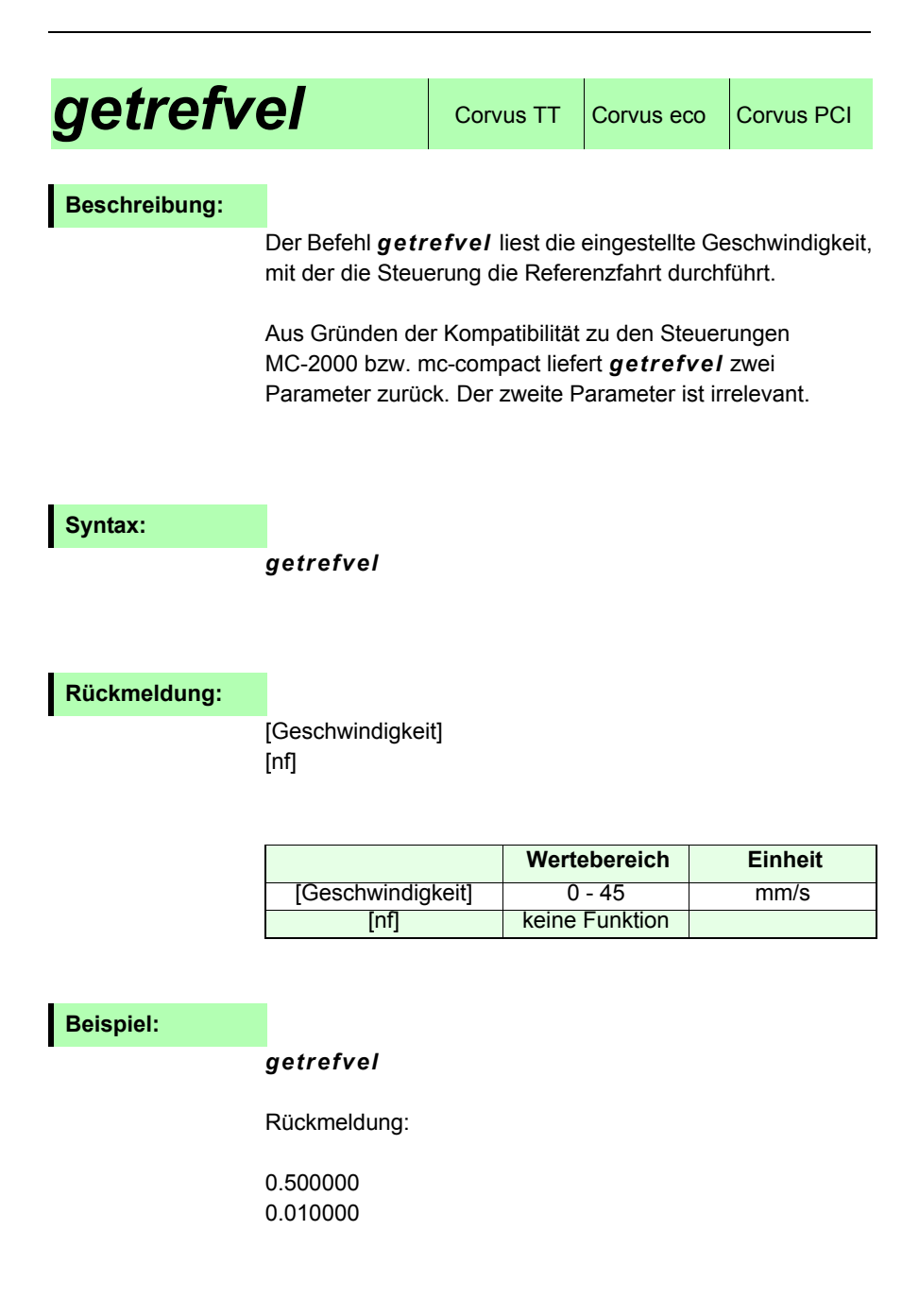

# **Positionierkommandos**

# *move (m)* Corvus TT Corvus eco Corvus PCI

#### **Beschreibung:**

Das Kommando *move* positioniert die Achsen zu absoluten Koordinaten.

Unter Berücksichtigung der eingestellten Geschwindigkeit, Beschleunigung und den vorgegebenen Verfahrgrenzen errechnet die Steuerung daraus ein Fahrprofil für alle Achsen. Die Achsen werden gleichzeitig gestartet und erreichen gleichzeitig ihre Zielkoordinate.

Bezugspunkt für die absolute Positionierung ist der Koordinatennullpunkt, der entweder bei der cal-Endschalterfahrt oder durch den Befehl *setpos* festgelegt wurde.

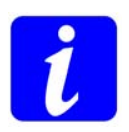

Das Kommando *status* liefert die Rückmeldung über den aktuellen Zustand der Positionierung.

Mit *Ctrl+c* oder *abort* kann die Positionierung abgebrochen werden.

**Syntax:**

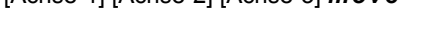

[Achse-1] [Achse-2] [Achse-3] *move* 

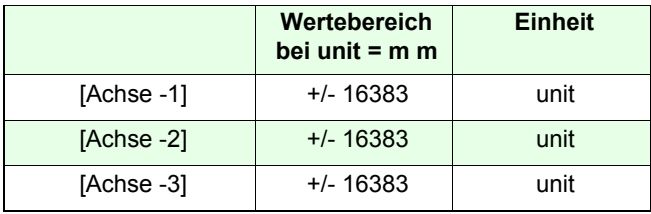

Die Anzahl der Parameter ist abhängig von der Einstellung der Dimension.

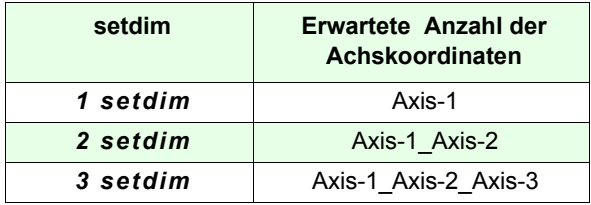

**Verwandter Befehl:**

*rmove, speed*

# **Beispiele:**

Dimension = 3 *12.5 20 0.0001 m*Absolute Positionierung aller 3 Achsen.

Dimension = 1*12.5 m*Absolute Positionierung von Achse-1

Dimension = 2*12.5 20 m*Absolute Positionierung von Achse-1 und Achse-2

# *rmove (r)* Corvus TT Corvus eco Corvus PCI

#### **Beschreibung:**

Der Befehl *rmove* positioniert die Achsen relativ zu den aktuellen Koordinaten.

Unter Berücksichtigung der eingestellten Geschwindigkeit, Beschleunigung und den vorgegebenen Verfahrgrenzen errechnet die Steuerung daraus ein Fahrprofil für alle Achsen. Die Achsen werden gleichzeitig gestartet und erreichen gleichzeitig ihre Zielkoordinate.

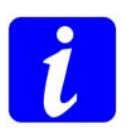

Das Kommando *status* liefert die Rückmeldung über den aktuellen Zustand der Positionierung.

Mit *Ctrl-C* oder *abort* kann die Positionierung abgebrochen werden.

# **Syntax:**

[Achse-1] [Achse-2] [Achse-3] *rmove* 

Die Anzahl der Parameter ist abhängig von der Einstellung der Dimension. Siehe Befehl *setdim*

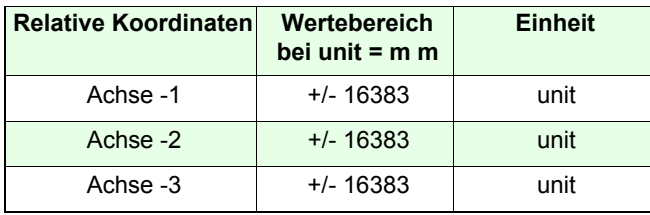

#### **Verwandter Befehl:**

*move, speed*

# **Beispiele:**

Dimension = 3 *12.5 20 0.0001 r*Relative Positionierung aller 3 Achsen.

Dimension = 1*12.5 rmove*Relative Positionierung von Achse-1

Dimension = 2*12.5 20 r* Relative Positionierung von Achse-1 und Achse-2

# **speed** Corvus TT Corvus eco Corvus PCI

### **Beschreibung:**

Mit dem Kommando *speed* wird die Achse im sogenannten speed mode bewegt. Damit erfolgt die Positionierung durch Angabe einer Geschwindigkeit und Bewegungsrichtung. Der Geschwindigkeitswert und die Bewegungsrichtung können hierbei jederzeit (on the fly) verändert werden.

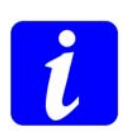

Ein aktiver speed modus wird im Statusbit reflektiert, siehe Kommando *status*.

Der Arbeitsbereich wird durch die Limits begrenzt.

Die Bewegung aller Achsen wird durch das Kommando *stopspeed* oder *Ctrl+c* abgebrochen.

#### **Syntax:**

[Richtung] [Geschwindigkeit] [Achse] *speed* 

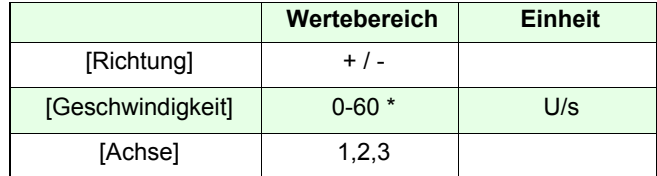

\* abhängig von der freigeschalteten Geschwindigkeit

#### **Beispiel:**

#### *10 1 speed*

Achse-1 wird mit 10 U/s in positive Richtung bewegt. *-0.1 2 speed* 

Achse-2 wird mit 0.1 U/s in negative Richtung bewegt.

# **stopspeed** Corvus TT Corvus eco Corvus PCI

## **Beschreibung:**

Mit dem Kommando *stopspeed* wird der speed mode für alle Achsen mit der eingestellten Systembeschleunigung abgebrochen.

Die Aktivität des speed mode wird im Status (*st*) angezeigt.

**Syntax:**

*stopspeed*

**Beispiel:**

*stopspeed*

#### **Beschreibung**

Der Befehl *test* aktiviert eine Testroutine, mit der die ausgewählte Achse schrittweise zu den Limits positioniert wird. Die Schrittgrösse ist frei wählbar.

Bei Erreichen der Limits, wird die Achse in die entgegengesetzte Richtung positioniert.

Die Positionierung beginnt immer am Nullpunkt der Achse.

Die Funktion wird abgebrochen wenn die Steuerung ein beliebiges ASCII-Zeichen empfängt.

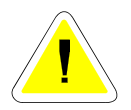

**Die Funktion kann erst ausgeführt werden, wenn alle Limits festgelegt sind.**

#### **Syntax:**

[Schrittgrösse] [Achse] *test* 

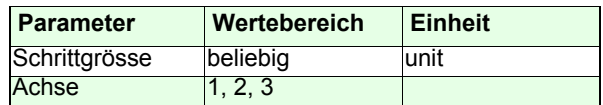

#### **Beispiel:**

*calrm10 1 test*

unit = mm, die Limits sind festgelegt!

Achse-1 wird zum Nullpunkt bewegt und dannach in Schritten von 10mm in positive Richtung positioniert. Beim Erreichen des oberen Limits, erfolgt die gleiche Positionierung in negative Richtung. Der Ablauf wird abgebrochen wenn die Schnittstelle ein

ASCII Zeichen empfängt.

# *randmove* Corvus TT Corvus eco Corvus PCI

#### **Beschreibung**

Der Befehl *randmove* erzeugt für alle aktiven Achsen zufällige Positionsdaten innerhalb des gültigen Verfahrbereichs.

Die Geschwindigkeit und die Beschleunigung werden ebenfalls zufällig eingestellt, die aktuellen Einstellungen werden dabei aber nicht überschritten.

Die Funktion wird abgebrochen wenn die Steuerung ein beliebiges ASCII-Zeichen empfängt.

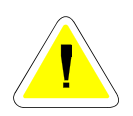

**Der Befehl kann nur ausgeführt werden,**

**wenn zuvor die Limits mit den Kommandos** *calibrate***und** *rangemeasure* **bestimmt oder mit** *setlimit* **festgelegt wurden.**

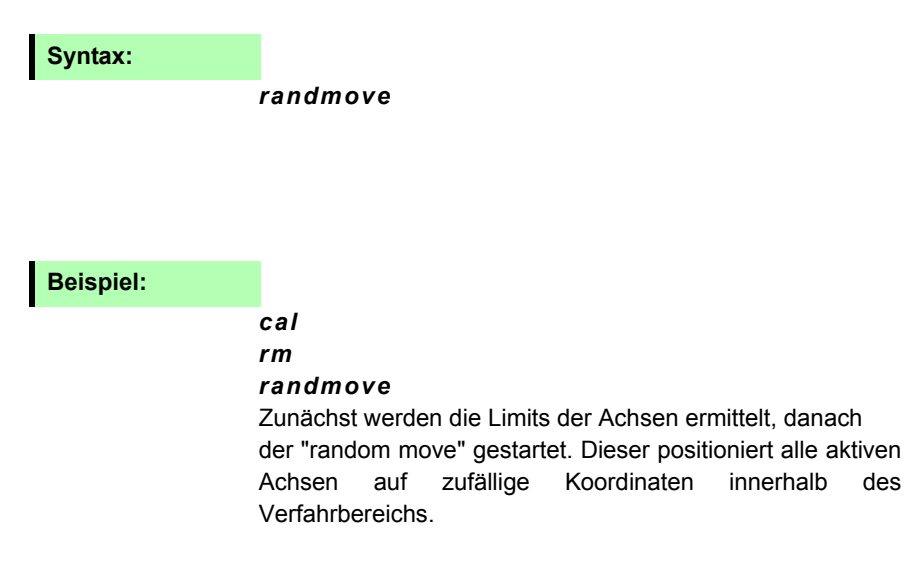
# **Endschalterfunktionen**

## **calibrate (cal)** Corvus TT Corvus eco Corvus PCI

#### **Beschreibung:**

Das Kommando *cal* löst die Endschalterfahrt aller aktivenAchsen zum cal-Endschalter aus. Hierbei werden die aktivenAchsen gleichzeitig in negative Richtung positioniert. bis der cal-Endschalter betätigt ist. Die Steuerung positioniert danach wieder in Richtung positiver Positionswerte bis vor den Endschalter.

Mit dem Befehl *setcalswdist* kann eine zusätzlicheDistanz zum Endschalter definiert werden.

Die Koordinate am Ende der cal-Endschalterfahrt wird als dasuntere Limit erfasst und kann danach nicht mehrunterschritten werden. Mit der Einstellung *setaxis* wird die Wirkung der Endschalterfahrt auf die Limits, die Koordinaten und die aktuelle Position beeinflusst.

Mit *Ctrl-C* wird die Endschalterfahrt sofort abgebrochen und der Nullpunkt gesetzt.

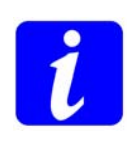

**Das untere Limit, sowie der Koordinatennullpunkt werden aus Sicherheitsgründen nicht gespeichert. Das Kommando** *cal* **ist ein sperrendes Kommando. Das heisst die Steuerung kann zwar weiterhin Kommandos empfangen aber diese nicht ausführen. Ein während der cal-Fahrt empfangenes Kommando wird erst nach Beendigung des cal Prozedur ausgeführt.** 

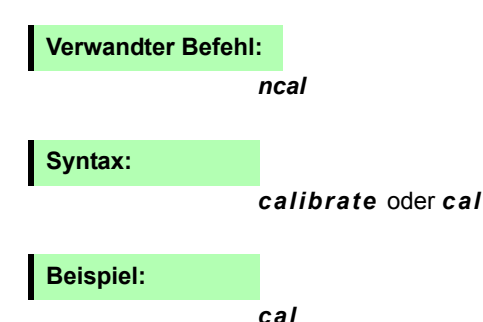

## *rangemeasure (rm)* Corvus T, Corvus eco,<br>Corvus PCI

#### **Beschreibung:**

Der Befehl *rm* löst die Endschalterfahrt zum rm-Endschalteraus, hierbei werden die ativen Achsen in positive Richtung positioniert, bis der rm-Schalter betätigt ist. Die Steuerung positioniert danach wieder in Richtung negativer Positionswerte bis vor den Endschalter.

Mit dem Befehl *setcalswdist* wird eine weitere Distanzzum Endschalter definiert.

Die Koordinate am Ende der rm-Endschalterfahrt wird als dasobere Limit erfasst und kann danach nicht mehr überschrittenwerden. Mit *Ctrl-C* wird die Endschalterfahrt abgebrochen.

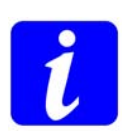

**Für die korrekte Ermittlung des maximalen Verfahrbereichs muss zuvor der Befehl** *cal* **ausgeführt werden.** 

**Das Kommando** *rm* **sperrt den Interpreter, die** 

**Steuerung kann während der Befehl ausgeführt wird weiterhin Kommandos empfangen aber diese nicht ausführen. Empfangene Kommandos werden erst Beendigung der Endschalterfahrt in der Reihenfolge ihres Eintrags ausgeführt.**

Mit der Einstellung *setaxis* wird die Wirkung der Endschalterfahrt auf die Limits, die Koordinaten und die aktuelle Position beeinflusst.

#### **Syntax:**

#### *rangemeasure* oder *rm*

#### **Beispiel:**

#### *rm*

Abhängig von der Einstellung *setaxis* wird für alle Achsen die rm-Endschalterfahrt ausgeführt.

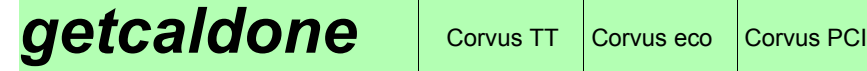

#### Verfügbar ab Firmwareversion 4.42

#### **Beschreibung:**

Mit dem Befehl *getcaldone* wird abgefragt ob die Endschalterfahrt *cal* oder *rm* ausgeführt wurde.

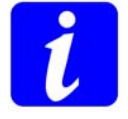

Der Status der *rm-*Endschalterfahrt wird bei einer *cal-*Endschalterfahrt gelöscht.

## **Syntax:**

## *[Achse] getcaldone*

### **Rückmeldung:**

[Dezimaler Wert]

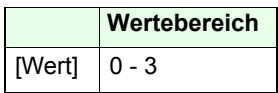

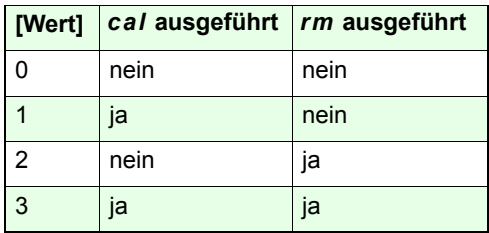

## **Beispiel:**

#### *1 getcaldone*

Rückmeldung:

1

Bei Achse-1 wurde der Befehl *cal* ausgeführt.

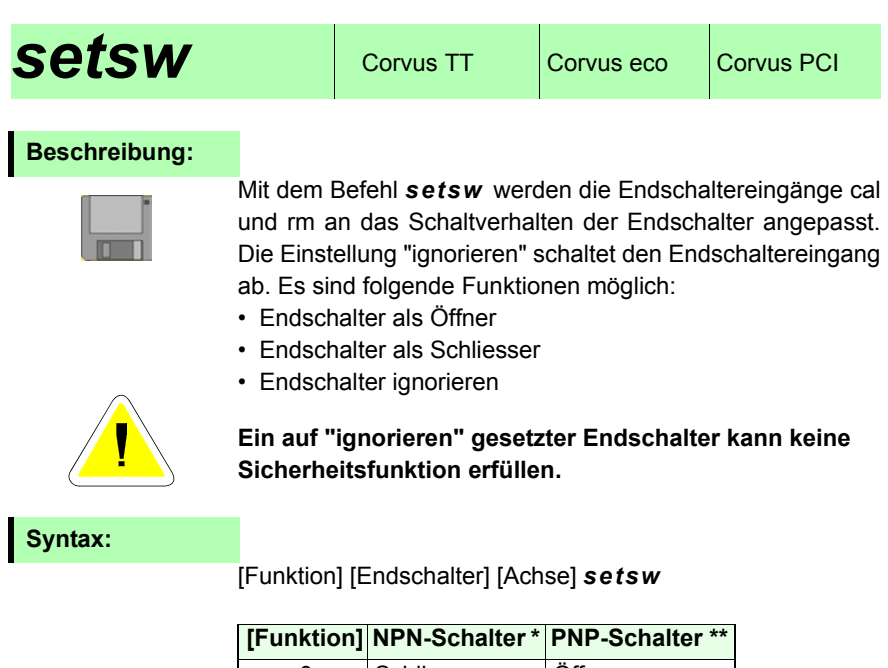

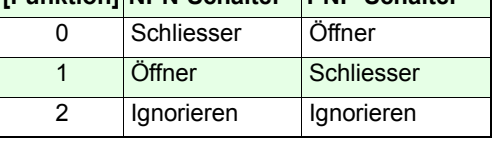

\* NPN-Schalter schaltet gegen Masse.

\*\* PNP-Schalter schaltet nach VCC

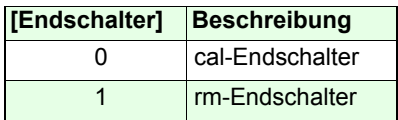

## **Beispiele:**

#### *0 0 1 setsw*

Gilt für NPN Endschalter:

Konfiguriert den cal-Endschaltereingang von Achse-1 als Schliesser gegen GND.

#### *2 1 2 setsw*

Der rm-Endschaltereingang von Achse-2 wird abgeschaltet.

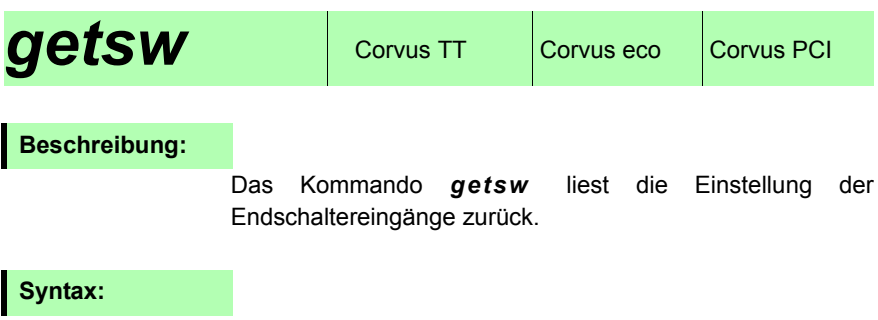

[Achse] *getsw*

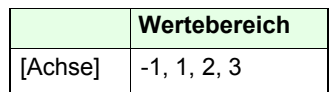

## **Rückmeldung:**

[Funktion cal-Eingang] [Funktion rm-Eingang]

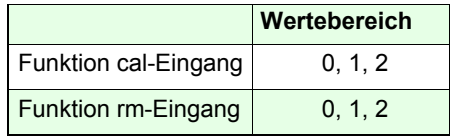

## **Beispiel:**

*3 getsw -1 getsw* Rückmeldung

0 0 0 1 0 2 2 0 0 1 0 2 2

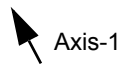

## **getswst** Corvus TT Corvus eco Corvus PCI

## **Beschreibung:**

Das Kommando *getswst* zeigt den Schaltzustand der Endschaltereingänge cal und rm an.

## **Syntax:**

[Achse] *getswst*

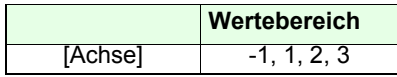

## **Rückmeldung:**

[cal]] [rm]

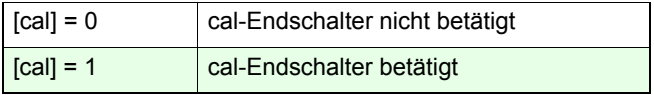

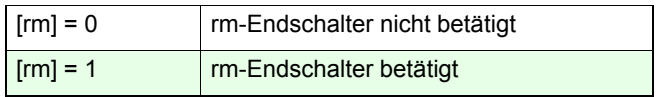

### **Beispiele:**

#### *3 getswst*

Rückmeldung: 0 0Es ist kein Endschalter von Achse-3 betätigt.

#### *-1 getswst*

Rückmeldung 0 0 1 0 0 0 Der cal-Endschalter der Achse-2 ist betätigt.

## **setcalswdist** Corvus TT Corvus eco Corvus PCI

#### **Beschreibung:**

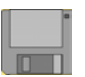

Mit dem Kommando *setcalswdist* kann jeder Achse ein zusätzlicher Abstand zu den Endschaltern vorgegeben werden.

Dieser Abstand wirkt auf beide Endlagen der Achse. Der verfügbare Arbeitsbereich verkleinert sich dadurch entsprechend.

Damit ergibt sich folgender Ablauf bei der Endschalterfahrt:

- 1. Fahrt in den Endschalter, bis dieser betätigt ist
- 2. Fahrt aus dem Endschalter heraus, bis wieder unbetätigt
- 3. Fahrt (Strecke) die durch *setcalswdist* festgelegt wurde zusätzlich vom Endschalter weg.

#### **Syntax:**

[Strecke] [Achse] *setcalswdist*

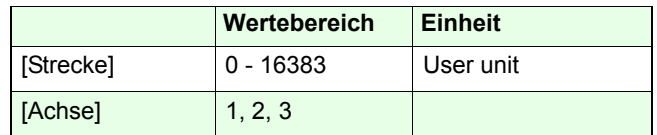

**Verwandter Befehl:**

#### *getcalswdist*

#### **Beispiel:**

#### *0.5 1 setcalswdist*

Für Achse-1 wird ein zusätzlicher Abstand von 0.5 User-Einheiten zu den Endschaltern cal und rm festgelegt.

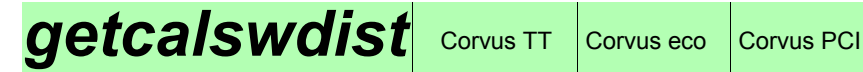

## **Beschreibung:**

Das Kommando *getcalswdist* liest Einstellung von *setcalswdist* zurück.

## **Syntax:**

[Achse] *getcalswdist*

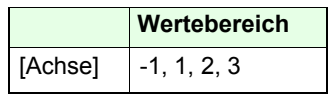

## **Rückmeldung:**

[Wert]

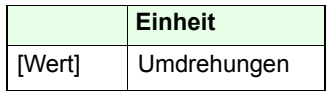

## **Beispiel:**

#### *-1 getcalswdist*

Terminal:

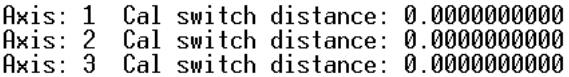

## **setlimit** Corvus TT Corvus eco Corvus PCI

## **Beschreibung:**

Mit dem Kommando *setlimit* werden Softlimits für alleAchsen festgelegt, damit lässt sich der Verfahrbereich der Achsen beliebig einschränken.

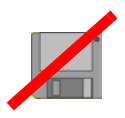

Ein Positionierauftrag, der den mit *setlimit* festgelegten Verfahrbereich überschreiten würde, wird mit der eingestellten Systembeschleunigung abgebremst und kommt an der Verfahrbereichsgrenze zum Stillstand.

Hierbei wird im Fehlerspeicher der Fehlercode 1004 abgelegt (siehe *ge*)

Mit dem Befehl *setnlimit* können die Softlimits für einzelneAchsen festgelegt werden.

Im manuellen Betrieb werden die Limits durch Anfahren undbetätigen der Endschalter ermittelt.

### **Bedingungen für die Festlegung von Soft-Limits**

• Wurden Hard-Limits festgelegt, können die Soft-Limits nur innerhalb der Hard-Limits liegen.

• Der Wert des unteren Limits muß kleiner sein als der Wertdes oberen Limits.

• Bei der Übertragung der Soft-Limits muss sich die aktuelle Position innerhalb dieser Limits befinden.

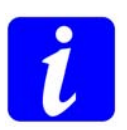

- Für abgeschaltete Achsen *getaxis* = 0) wird kein Limit übernommen.
- Bei Ausführung der Befehle *cal* und *rm* werden die Koordinaten der Soft-Limits von den Hard-Limits überschrieben.
- Mit dem Befehl *reset* wird die Steuerung neu gestartet und alle Limits auf den maximalen Wert gesetzt.

## **Syntax:**

## [-A1] [-A2] [-A3] [A1+] [A2+] [A3+] *setlimit*

Die Anzahl der übergebenen Achsparameter ist abhängig von der Einstellung *setdim*

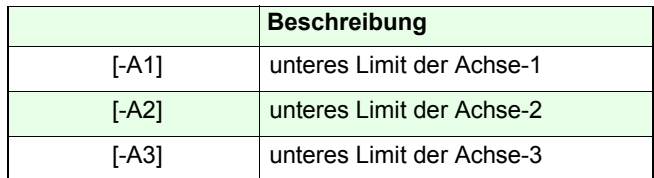

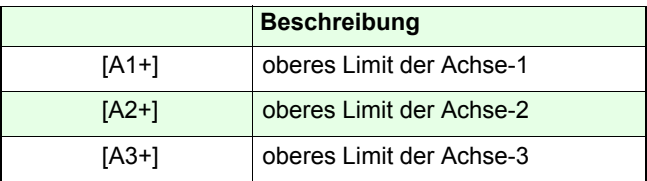

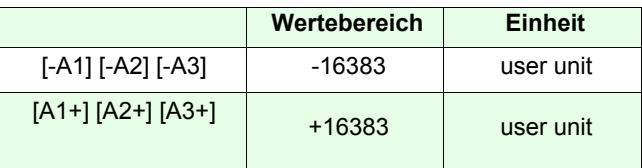

**Partnerbefehl:**

#### *getlimit, getnlimit, setnlimit*

## **Beispiel:**

*getdim = 3*

#### *0 0 -10 12 25 30 setlimit*

Damit ergeben sich folgende Verfahrbereichsgrenzen: Achse-1: 0 bis 12 Achse-2: 0 bis 25Achse-3: -10 bis 30

## **getlimit** Corvus TT Corvus eco Corvus PCI

## **Beschreibung:**

Der Befehl *getlimit* ermittelt die Verfahrgrenzen, die durch die Befehle *cal, rm*, *setlimit* oder den manuellen move in die Endschalter festgelegt wurde.

Abhängig von der Einstellung *setdim* werden die Werte in 1, 2 oder 3 Zeilen zurückgeliefert.

Mit dem Kommando *getnlimit* können die Limits auch einzeln abgefragt werden.

Sind alle Achsen aktiv und wurde kein Limit festgelegt, liefert die Steuerung mit *getlimit* folgende Werte:

-16383.000000 16383.000000-16383.000000 16383.000000-16383.000000 16383.000000

#### **Syntax:**

*getlimit*

 $\mathbf{I}$ 

### **Rückmeldung:**

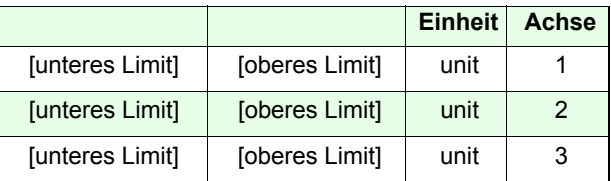

#### **Beispiel:**

#### *getlimit*

0.000000 7.7237500.000000 7.723750-16383.000000 16383.000000

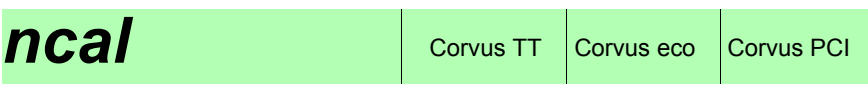

Verfügbar ab Firmwareversion 4.0.0

### **Beschreibung:**

Mit dem Kommando *ncal* ist es möglich jede Achse separat zu ihrem unteren Endschalter zu bewegen.

Im Gegensatz zum Kommando *cal* wird der Interpreter bei *ncal* nicht blockiert. Dadurch können auch während der Befehl ausgeführt wird alle Statusabfragen beantwortet werden.

Der Ablauf der Endschalterfahrt *ncal* entspricht im sonstigen dem von *cal.*

Die Geschwindigkeit, mit der diese Endschalterfahrt ausgeführt wird, kann mit dem Kommando *ncalvel* festgelegt werden.

Mit *Ctrl-C* wird die Endschalterfahrt sofort abgebrochen und der Nullpunkt gesetzt.

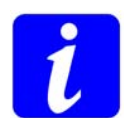

**Das untere Limit, sowie der Koordinatennullpunkt werden aus Sicherheitsgründen nicht gespeichert.**

**Syntax:**

*[Achse] ncal*

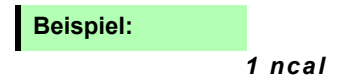

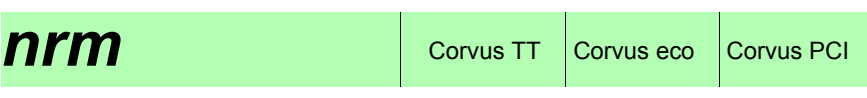

Verfügbar ab Firmwareversion 4.0.0

## **Beschreibung:**

Mit dem Kommando *nrm* ist es möglich jede Achse separat zu ihrem oberen Endschalter zu bewegen.

Im Gegensatz zum Kommando *rm* wird der Interpreter durch das Kommando *nrm* nicht blockiert. Dadurch könnenwährend der Endschalterfahrt alle Statusabfragen beantwortet werden.

Der Ablauf der Endschalterfahrt *nrm* entspricht im sonstigen dem von *rm.*

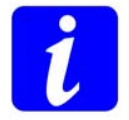

Mit *Ctrl-C* wird die Endschalterfahrt sofort abgebrochen und das obere Limit gesetzt.

*[Achse] nrm* **Syntax:**

**Beispiel:**

*1 nrm*

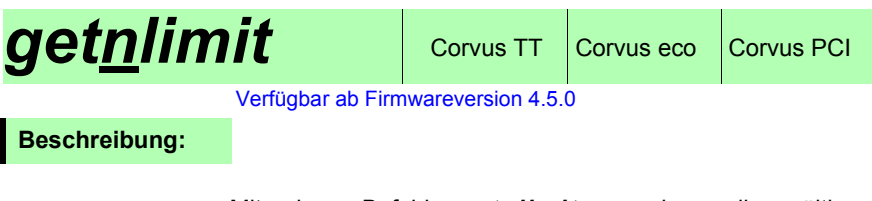

Mit dem Befehl *getnlimit* werden die gültigen Verfahrbereichsgrenzen einer einzelnen Achse ermittelt.

Das Kommando *getlimit* liefert die Limits aller Achsen.

Ist die Achse aktiv und ist noch kein Limit festgelegt, liefert die Steuerung mit *getnlimit* den maximalen Verfahrbereich. -16383.000000 16383.000000

**Syntax:**

*[Achse] getnlimit*

**Rückmeldung:**

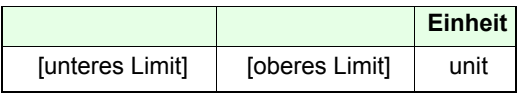

**Beispiel:**

*1 getnlimit*

0.000000 12.00000

#### **Beschreibung:**

Mit dem Kommando *org* wird die ausgewählte Achse zum org-Schalter bewegt (*setorg* muss dafür eingeschaltet sein). Ist der Schalter betätigt, wird die Achse in umgekehrter Richtung aus dem Schalter herausgefahren, bis dieser wieder unbetätigt ist.

Die Geschwindigkeit mit der diese beiden Bewegungen ausgeführt werden wird mit dem Befehl *setncalvel* festgelegt.

Wird der Schalter nicht innerhalb der vorgegebenen Strecke erreicht, stoppt die Achse und es wird Fehlercode 1011 erzeugt.

Mit Ctrl-C wird die Prozedur abgebrochen.

Ist der org-Schalter bei Eingabe des *org* Kommandos schon betätigt, wird sofort die zweite Bewegungrichtung ausgeführt, bis der Schalter unbetätigt ist.

Auch in diesem Fall wird Fehlercode 1011 erzeugt.

#### **Syntax:**

[Richtung] [rel. Strecke] [Achse] *org*

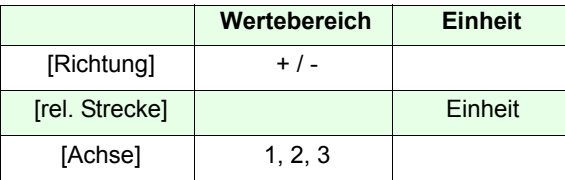

#### **Beispiele:**

#### *-10 1 org*

Achse-1 wird 10 (units) in negative Richtung bewegt, bis der org-Schalter betätigt ist. Die Achse wird danach in positive Richtung bewegt, bis der Schalter wieder unbetätigt ist.

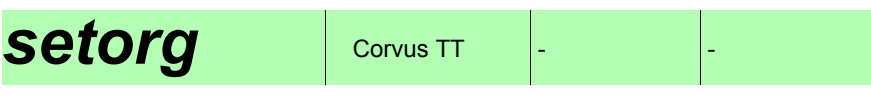

Verfügbar ab Firmwareversion 4.1.0.

## **Beschreibung:**

Das Kommando *setorg* aktiviert oder deaktiviert den org-Schaltereingang.

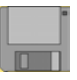

## **Syntax:**

[Schalter] [Achse] *setorg*

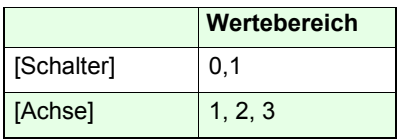

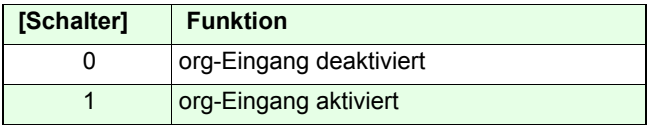

## **Beispiele:**

#### *1 1 setorg*

Der org-Eingang wird für Achse-1 eingeschaltet.

### *0 2 setorg*

Der org-Eingang wird für Achse-2 abgeschaltet.

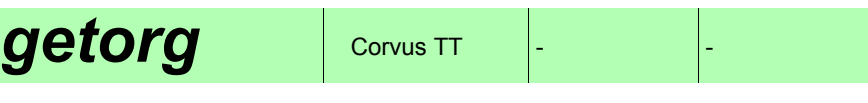

Verfügbar ab Firmwareversion 4.1.0

## **Beschreibung:**

Das Kommando *getorg* liefert die Einstellung des org-Schaltereingangs einer selektierten Achse zurück.

## **Syntax:**

[Achse] *getorg*

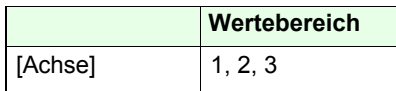

## **Rückmeldung:**

[index]

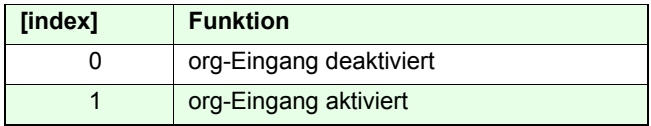

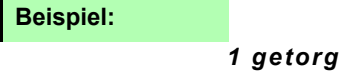

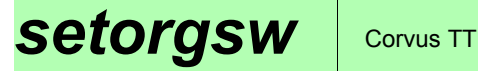

#### **Beschreibung:**

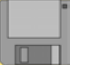

Der Befehl *setorgsw* passt den org-Schaltereingang an das Schaltverhalten des org-Schalters an.

Folgende Einstellungen sind möglich:

- Schalter als Öffner
- Schalter als Schliesser

## **Syntax:**

[Typ] [Achse] *setorgsw*

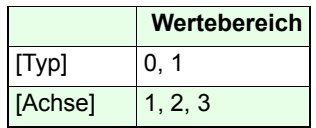

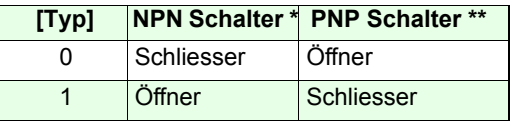

\* NPN-Schalter schalten gegen Masse.

\*\* PNP-Schalter schalten gegen VCC.

#### **Beispiele:**

#### *1 1 setorgsw*

Für NPN Endschalter:Konfiguriert den org-Endschaltereingang von Achse-1 als Öffner.

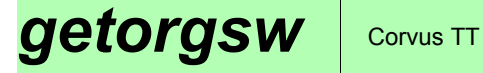

Verfügbar ab Firmwareversion 4.1.0.

### **Beschreibung:**

Das Kommando *getorgsw* liest die Einstellungen des org-Schaltereingangs zurück.

#### **Syntax:**

[Achse] *getorgsw*

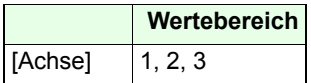

## **Rückmeldung:**

[Typ]

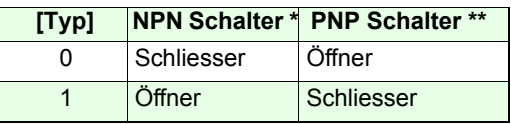

## **Beispiel:**

*3 getorgsw*

Rückmeldung:

1

## $getorgswst$  corvus TT

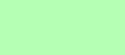

Verfügbar ab Firmwareversion 4.1.0

## **Beschreibung:**

Das Kommando *getorgswst* zeigt den aktuellen Schaltzustand des org-Schalters an.

## **Syntax:**

[Achse] *getorgswst*

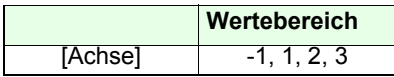

## **Rückmeldung:**

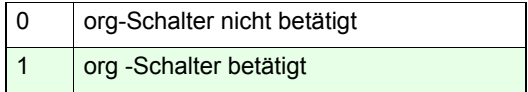

## **Beispiele:**

#### *1 getorgswst*

Rückmeldung:  $\Omega$ Der org-Schalter von Achse-1 ist nicht betätigt

#### *-1 getswst*

Rückmeldung 0 1 0 Der org-Schalter der Achse-2 ist betätigt.

# **Sicherheitsfunktionen**

## Ctrl-C Corvus TT Corvus eco Corvus PCI

### **Beschreibung:**

Mit Kommando *Ctrl-C* wird der momentan vom Interpreter ausgeführte Befehl abgebrochen. Kommandos die sich im Daten-FIFO befinden werden dabei nicht gelöscht.

Eine durch *Ctrl-C* abgebrochene Positionierung wird kontrolliert mit der eingestellten Systembeschleunigung beendet.

*Ctrl-C* durchläuft nicht das Daten-FIFO und kann damitdurch kein anderes Kommando gesperrt werden.

*Ctrl-C* kann dazu verwendet werden dieEndschalterprozedur abzubrechen und dabei die unteren bzw. oberen Verfahrbereichgrenzen festzulegen.

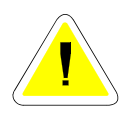

**Das Kommando darf nicht für eine schnelle Abfolge von Start und Abbruchprozeduren verwendet werden. Hierfür sei der Befehl** *abort* **oder der Befehl** *speed* **und**  *stopspeed* **empfohlen.**

**Syntax:**

*Ctrl-C* entspricht Dezimal 3

**Verwandter Befehl:**

*abort*, *Ctrl+D*, *Ctrl+B*

**Beispiel:**

*Ctrl-C* 

Der aktuell ausgeführte Befehl wird abgebrochen.
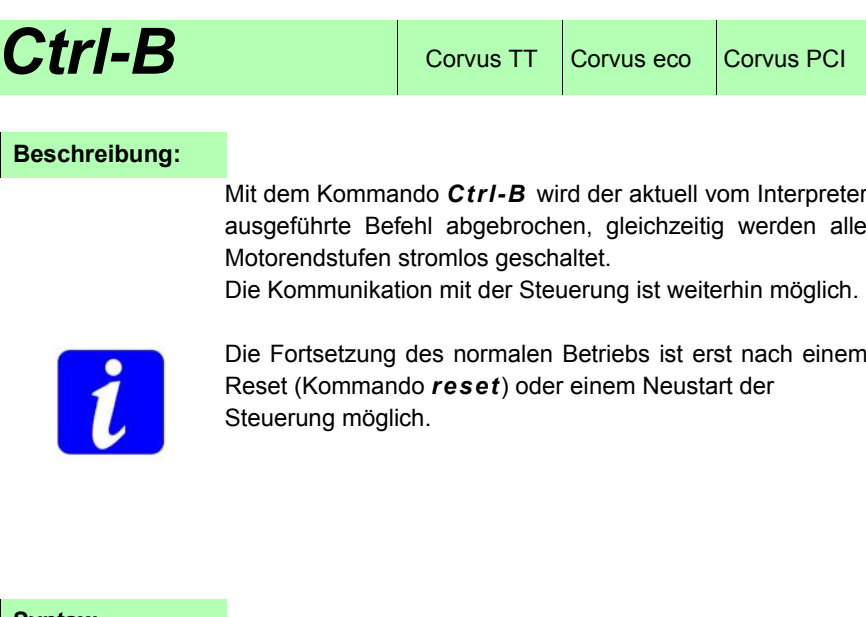

**Syntax:**

*Ctrl-B* entspricht Dezimal 4

**Verwandter Befehl:**

*abort*, *Ctrl-C, Ctrl-D*

**Beispiel:**

#### *Ctrl-B*

Der aktuell ausgeführte Befehl wird abgebrochen. Die Motorendstufen werden stromlos geschaltet.

#### **Beschreibung:**

Mit *abort* wird der momentan ausgeführte Befehl abgebrochen.

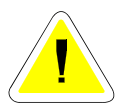

*abort* durchläuft im Unterschied zu *Ctrl-C* das Daten-FIFO und kann durch ein blockierendes Kommando verzögert werden.

Beispiel: *100 0 0 move ge abort*

Durch *ge* wird das Kommando *abort* blockiert und erst ausgeführt, nachdem das Kommando *100 0 0 move* und *ge* ausgeführt ist.

**Syntax:**

*abort*

**Verwandter Befehl:**

*Ctrl-C*

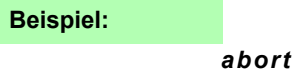

# **setinfunc** Corvus TT Corvus eco Corvus PCI

### **Beschreibung:**

Der Befehl *setinfunc* konfiguriert die digitalen Eingänge für eine Sicherheitsabschaltung oder Begrenzung der Positionierrichtung.

Es lassen sich verschiedene Wirkungsweisen der Sicherheitsabschaltung konfigurieren.

- Die Positionierung wird für beide Richtungen gesperrt
- Die Positionierung ist für die negative Richtung gesperrt
- Die Positionierung ist für die positive Richtung gesperrt.

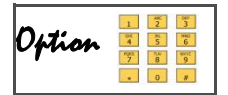

Für diese Funktion muss die Steuerung mit der Option "Input/Output" ausgestattet sein. Details dazu, finden Sie in der Betriebsanleitung.

Die Funktion wirkt auf die programmierte und manuelle Bewegung. Die Motore bleiben bei der Abschaltung betromt. Wird die Abschaltung bei einer laufenden Positionierung ausgelöst, werden zunächst alle Achsen mit der eingestellten Verzögerung (Kommando *sa*) angehalten. Danach gilt die mit *setinfunc* festgelegte Wirkungsweise auf die einzelnen Achsen.

Achsen für die keine Abschaltbedingung festgelegt wurde, können weiter positioniert werden.

Der Positionierbefehl für diese Achsen wird aber nicht ausgeführt, wenn gleichzeitig eine der abgeschalteten Achsen bewegt werden soll.

Wird das Abschaltsignal zurückgenommen, können die Achsen wieder normal positioniert werden.

Eine aktive *setinfunc* Bedingung wird im Statusbit D6 angezeigt. Zusätzlich meldet die LED-Diagnoseanzeige diesen Zustand durch Blinken der betreffenden Axis-LED.

# **Syntax:**

### [Wirkung] [Eingang] [Achse] *setinfunc*

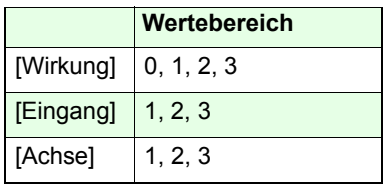

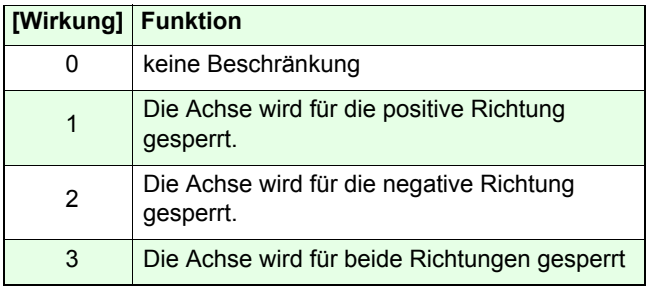

**Partnerbefehl:**

*getinfunc*

## **Beispiel:**

# *1 1 3 setinfunc*

#### *2 2 3 setinfunc*

Für Achse-3 wurden folgende Abschaltbedingungen festgelegt:

Bei Abschaltsignal an Din-1 werden alle Achsen sofort gestoppt, danach kann die Achse-3 nur noch in negative Richtung positioniert werden.

Bei Abschaltsignal an Din-2 werden alle Achsen sofort gestoppt, danach kann die Achse-3 nur noch in positive Richtung positioniert werden.

Alle nicht limitierten Achsen können danach wieder normal positioniert werden.

# **getinfunc** Corvus TT Corvus eco Corvus PCI

# **Beschreibung:**

Das Kommando *getinfunc* liefert die Einstellung der Abschaltfunktion *setinfunc* zurück.

# **Syntax:**

# [Eingang] [Achse] *getinfunc*

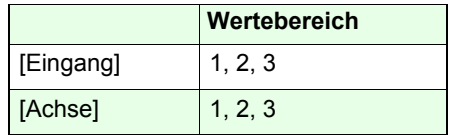

### **Rückmeldung:**

[Funktion]

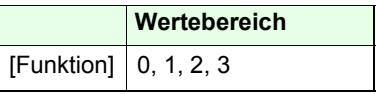

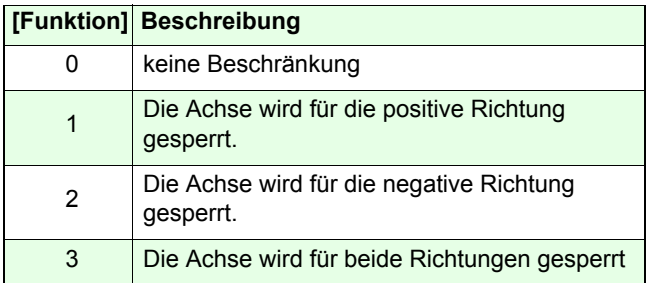

# **Beispiel:**

*1 3 getinfunc*

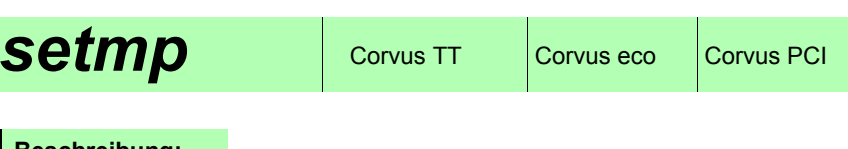

### **Beschreibung:**

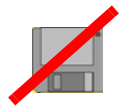

Mit dem Kommando *setmp* können die einzelnen Motorendstufen stromlos geschaltet werden. Alle anderen Funktionen der Steuerung bleiben aktiv.

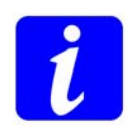

Abhängig von der Lage und der Belastung des Motors kann sich der Rotor beim Ein- und Ausschalten maximal um eine Motorraststellung bewegen.

**Syntax:**

[Schalter] [Achse] *setmp*

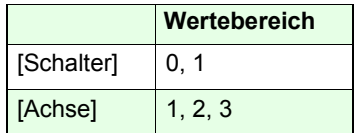

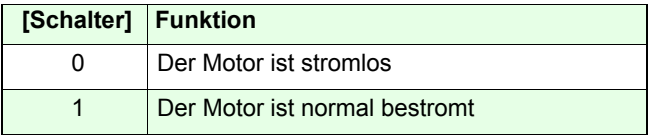

### **Beispiel:**

*0 1 setmp*

Achse-1 wird stromlos geschaltet.

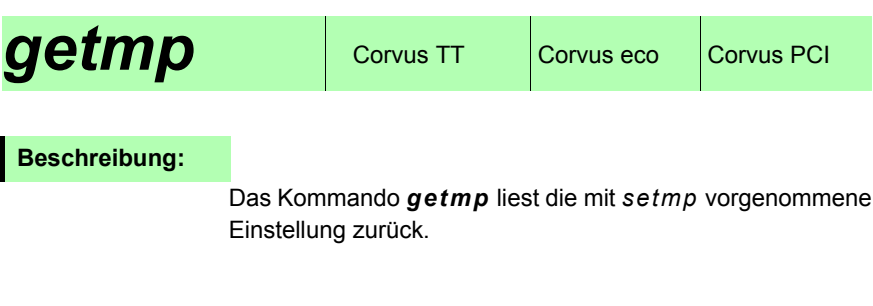

# **Syntax:**

[Achse] *getmp*

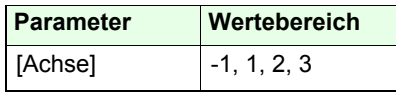

# **Rückmeldung:**

[Schalter]

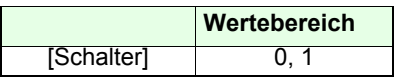

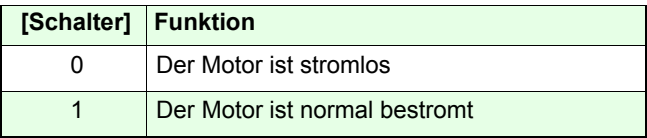

# **Beispiele:**

*1 setmp -1 getmp* Rückmeldung: Rückmeldung: 0 0 1 1

# **Position / Bezugspunkt / Koordinatensytem**

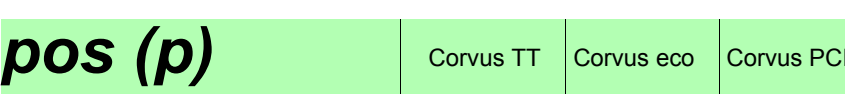

#### **Beschreibung:**

Das Kommando *pos* oder *p* liefert die aktuelle Position der Achsen bezogen auf den Koordinatennullpunkt zurück.

Mit der Einstellung *setdim* wird bestimmt welche Achsen angezeigt werden.

Der Befehl *setnselpos* legt fest, ob die intern kalkulierte Position oder die von einem externen Messsystem erfasste Position zurückgeliefert wird.

#### **Syntax:**

*pos* oder *p*

### **Rückmeldung:**

[Pos-1] [Pos-2] [Pos-3]

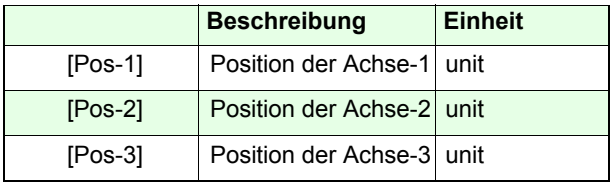

Die Darstellung von Pos-2 und Pos-3 ist abhängig von der Einstellung *setdim*.

#### **Beispiel:**

#### *pos*

Rückmeldung: unit= mm / Dimension = 3

1.00000 19.00000 0.00000

# *setpdisplay*

# **Beschreibung:**

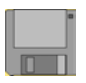

Mit dem Kommando *setpdisplay* kann das Format der Positionsanzeige im Terminal und Host mode eingestellt werden.

Die Positionsauflösung wird von dieser Einstellung nicht beeinflusst.

#### **Syntax:**

# [VK] [NK] [Achse] *setpdisplay*

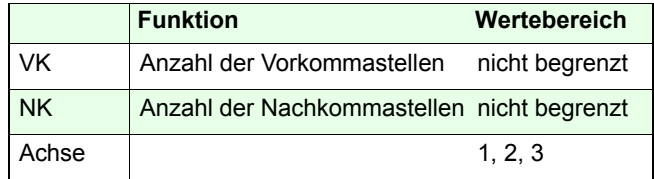

**Partnerbefehl:**

*getpdisplay* 

### **Beispiel:**

*1 3 1 setpdisplay* 

- *2 10 2 setpdisplay* 
	- $X: 0.050$

#### $Y:50.0000000000$

# *getpdisplay*

#### **Beschreibung:**

Das Kommando *getpdisplay* liefert die Einstellung von *setpdisplay.*

#### **Syntax:**

[Achse] *getpdisplay*

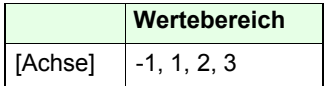

**Rückmeldung:**

Host mode: [VK] [NK]

Terminal mode:

Axis: 1 field width: 1 precision width 3<br>Axis: 2 field width: 2 precision width 10

**Beispiel:**

*1 getpdisplay*

# **setpos** corvus TT Corvus eco Corvus PCI

# **Beschreibung:**

Mit dem Kommando *setpos* wird der Koordinatenursprung an einer beliebigen Koordinate innerhalb des Arbeitsbereichs festgelegt.

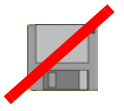

Für Sonderfälle kann damit eine relativeNullpunktsverschiebung durchgeführt werden.

Falls die Koordinaten der Limits schon erfasst sind, werden diese bezogen auf diesen Nullpunkt neu kalkuliert.

### **Syntax:**

[Achse-1] [Achse-2] [Achse-3] *setpos*

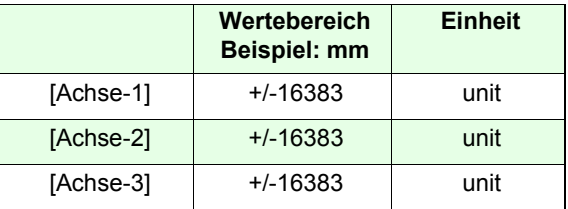

#### **Beispiele:**

#### *0 0 0 setpos*

Die aktuelle Position wird bei allen Achsen derKoordinatennullpunkt

#### *10 10 10 setpos* / unit = mm

Der Nullpunkt wird hier bezogen auf den aktuellen Nullpunkt für alle Achsen um 10 mm in positive Richtung verschoben. Hatte der aktuelle Nullpunkt die Koordinaten 0 0 0 liefert das Kommando *pos* nach der Verschiebung die Positionskoordinaten -10 -10 -10.

# **align** Corvus TT Corvus eco Corvus PCI

## **Beschreibung:**

Mit *align* wird das orthogonale Koordinatensystem der Achse-1 und Achse-2 (X und Y) gedreht. Die Drehung erfolgt um den Nullpunkt.

Die Positionierbefehle *move* und *rmove* verwenden nachder Drehung das neue Koordinatensystem.

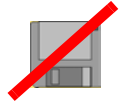

Das Koordinatensystem der 3. Achse wird nicht verändert.

Die Limits werden auch nach der Drehung überwacht und können nicht überschritten werden.

Mit dem Befehl *ico* wird das Koordinatensystem wieder zurückgesetzt.

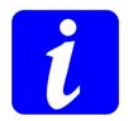

Um den Befehl ausführen zu können, muss die Dimension der Steuerung zuvor auf 2 eingestellt werden (*setdim*=2).

# **Syntax:**

### [0] [0] [OrgX] [OrgY] [X/Y] *align*

Mit Eingabe der Koordinaten 0 0 | OrgX OrgY wird die Lage der Bezugsachse festgelegt.

X/Y legt fest ob die Bezugsachse die X- oder Y-Achse ist.

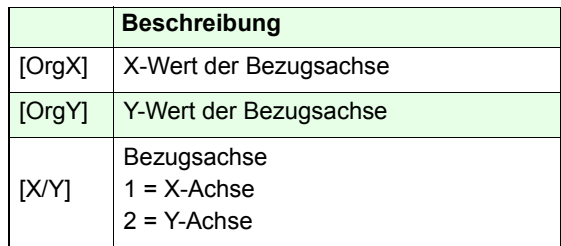

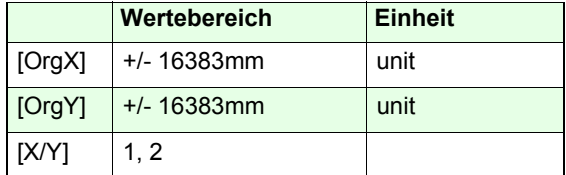

#### **Rückmeldung:**

Das Kommando *getico* liefert den Wert 0 wenn das Koordinatensystem gedreht wurde.

#### **Beispiel:**

#### *0 0 10 10 1 align*

Die X-Achse des Koordinatensystems wurde um den Nullpunkt auf die Koordinaten 0 / 0 und 10 / 10 gedreht. Die Lage der Y-Achse ergibt sich entsprechend.

Weitere Beispiele auf der folgenden Seite.

In der unten stehenden Zeichnung wird ein Objekt auf einem Mikroskop Scanningtisch dargestellt.

Das Objekt liegt gedreht auf dem Tisch.

Aufgabe ist es das Koordinatensystem der Steuerung an die Objektkoordinaten anzupassen.

Mit dem Befehl 0\_0\_4.1\_7.9\_2\_*align* wird die Objektkante A, die durch die Koordinaten 0 / 0 | 4,1 / 7,9 verläuft, zur Bezugsachse und als neue Y-Achse festgelegt.

Das Koordinatensystem der Steuerung wird damit gegen den Uhrzeigersinn um den Nullpunkt gedreht.

Die Steuerung ist damit an das Objektkoordinatensystem angepasst.

Wahlweise kann auch Objektkante B als Bezugsachse der neuen X-Achse festgelegt werden. Damit wäre die gleiche Anpassung erreicht.

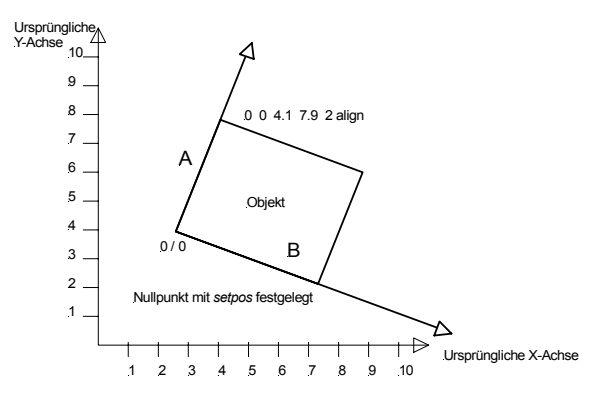

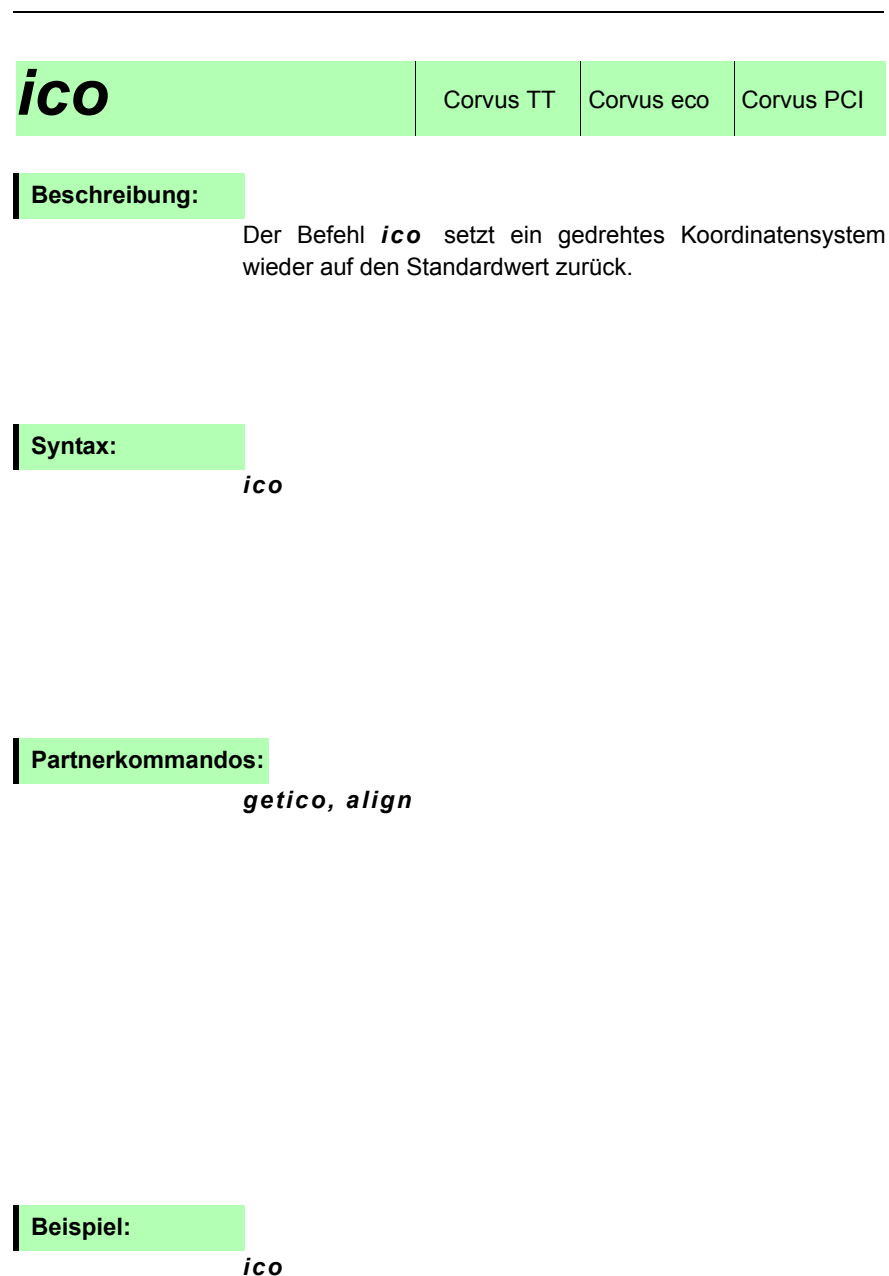

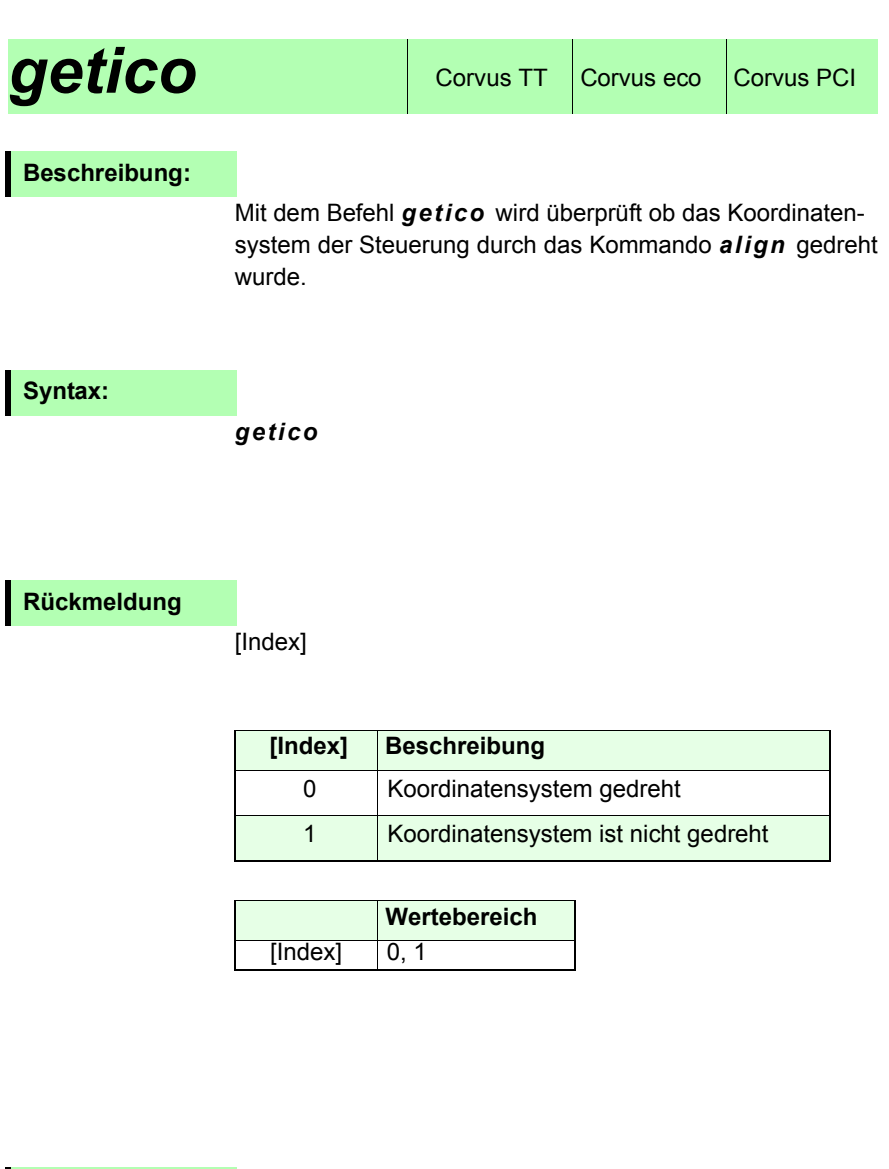

**Beispiel:**

*getico*

# **Statusabfragen**

# **status (st)** Corvus TT Corvus eco Corvus PCI

## **Beschreibung:**

Mit dem Kommando *status* wird der augenblickliche Betriebszustand der Steuerung abgefragt.

Jedem Zustand wurde eine binärer Wert von D0 bis D8zugeordnet. Treten mehrere Zustände gleichzeitig auf, wird dieser Wert addiert und als dezimaler Wert zurückgeliefert.

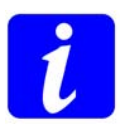

Für die Auswertung der Statusrückmeldung ist es notwendig den zurückgelieferten dezimalen Wert in eine binäre Zahl zu wandeln und die entsprechenden Stellen auszumaskieren.

Im Status werden folgende Zustände reflektiert:

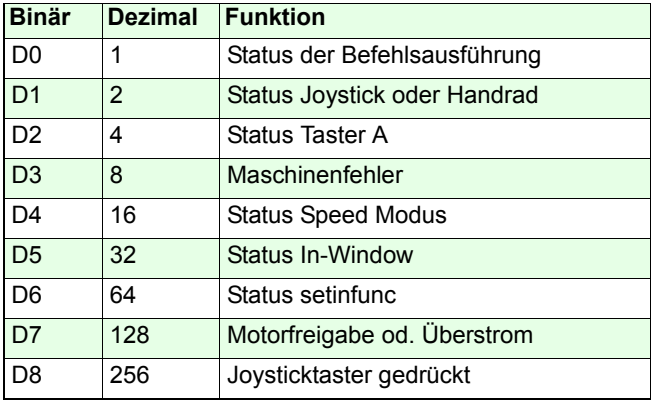

# **D0:**

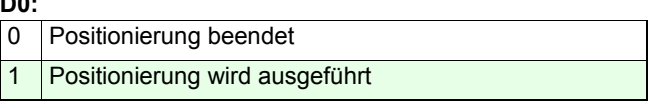

# **D1: Kommando** *joystick*

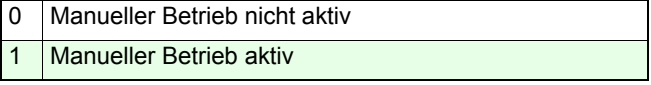

#### **D2:Taster A an Corvus Frontplatte**

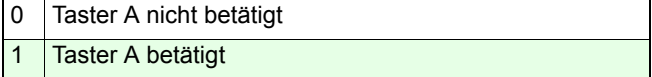

#### **D3:**

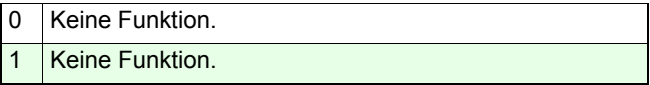

### **D4: Kommando** *speed*

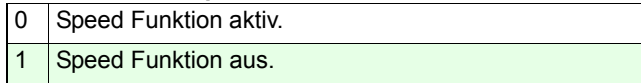

### **D5: Kommando** *setclwindow*

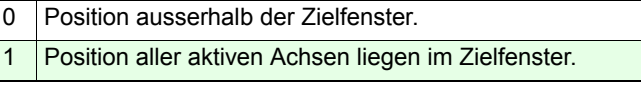

#### **D6: Kommando** *setinfunc*

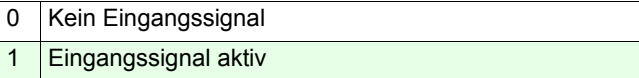

#### **D7:**

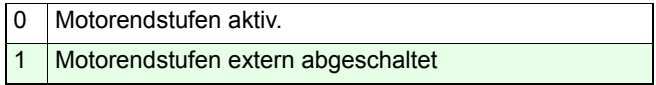

#### **D8:**

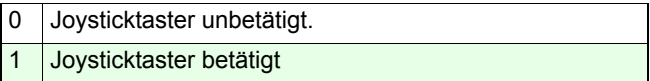

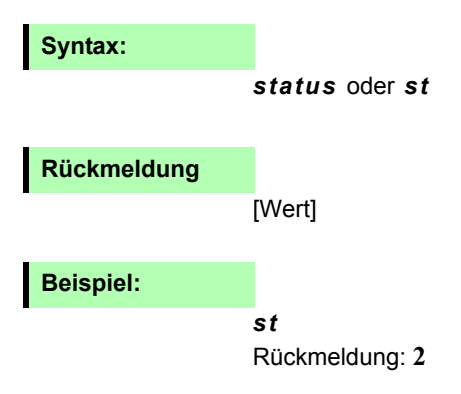

Die Steuerung ist bereit ein neues Kommando auszuführen. Der Joystick ist eingeschaltet.

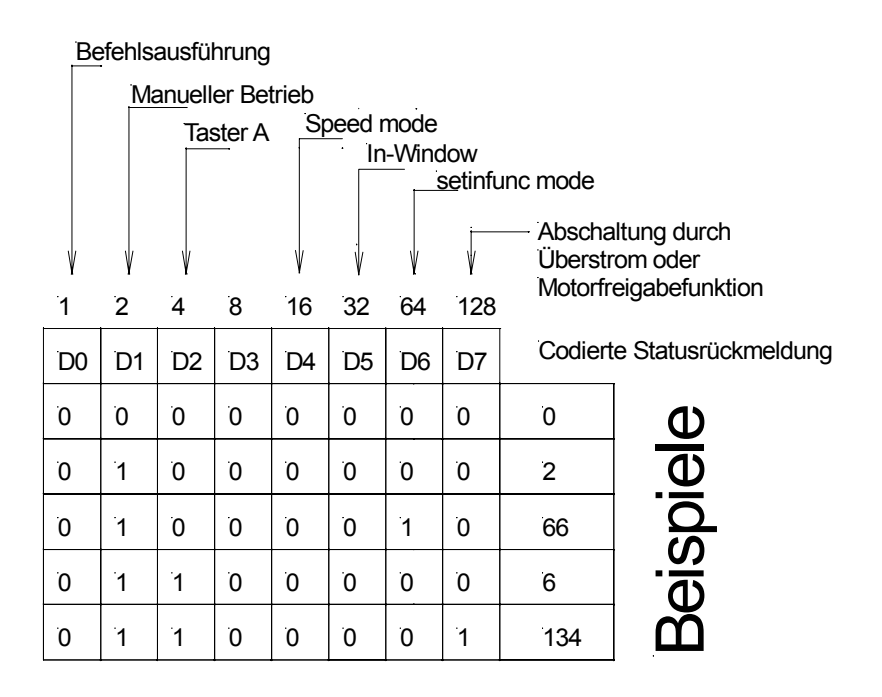

# **geterror (ge)** Corvus TT Corvus eco Corvus PCI

# **Beschreibung:**

Mit dem Kommando *geterror* wird die Steuerung auf allgemeine Systemfehler überprüft. Es wird immer der zuletzt aufgetretene Fehler angezeigt.

Mit der Abfrage *ge* wird dieser Fehlereintrag gelöscht.

#### **Syntax:**

#### *geterror*

## **Rückmeldung:**

[Fehlercode]

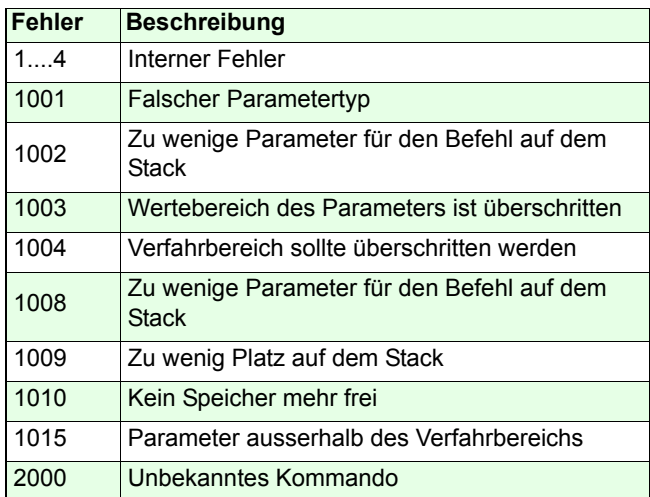

# **Beispiel:**

*ge*

# *getmerror (gme)* Corvus T, Corvus eco,

#### **Beschreibung:**

Das Kommando *getmerror* liest den Maschinenfehlerspeicher aus.

Dort werden bis zu 10 Fehler abgespeichert. Zur Kennzeichnung eines Maschinenfehlers wird Statusbit 3 gesetzt, siehe Kommando *status*, und die Error LED der Diagnoseanzeige aktiviert.

Beim Auslesen durch das Kommando *gme* wird immer der älteste Eintrag angezeigt und aus dem Fehlerspeicher gelöscht. Erst wenn alle Fehler entfernt sind, wird der Fehlerstatus zurückgesetzt. Die Error LED wird erst nach einem *reset* oder nach erneutem Einschalten der Steuerung deaktiviert.

Der Speicherinhalt wird nach Abschalten der Steuerung oder *reset* gelöscht.

#### **Syntax:**

*getmerror* oder *gme*

#### **Rückmeldung:**

[Fehlercode]

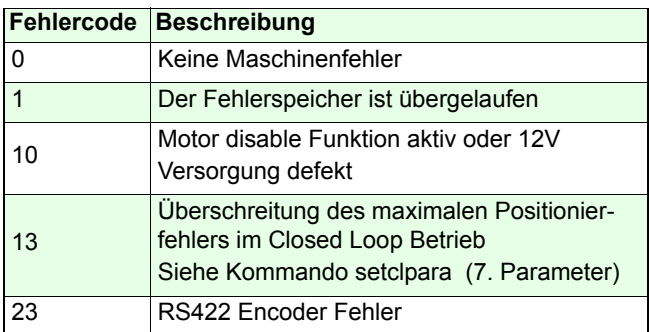

#### **Beispiel:**

*gme*
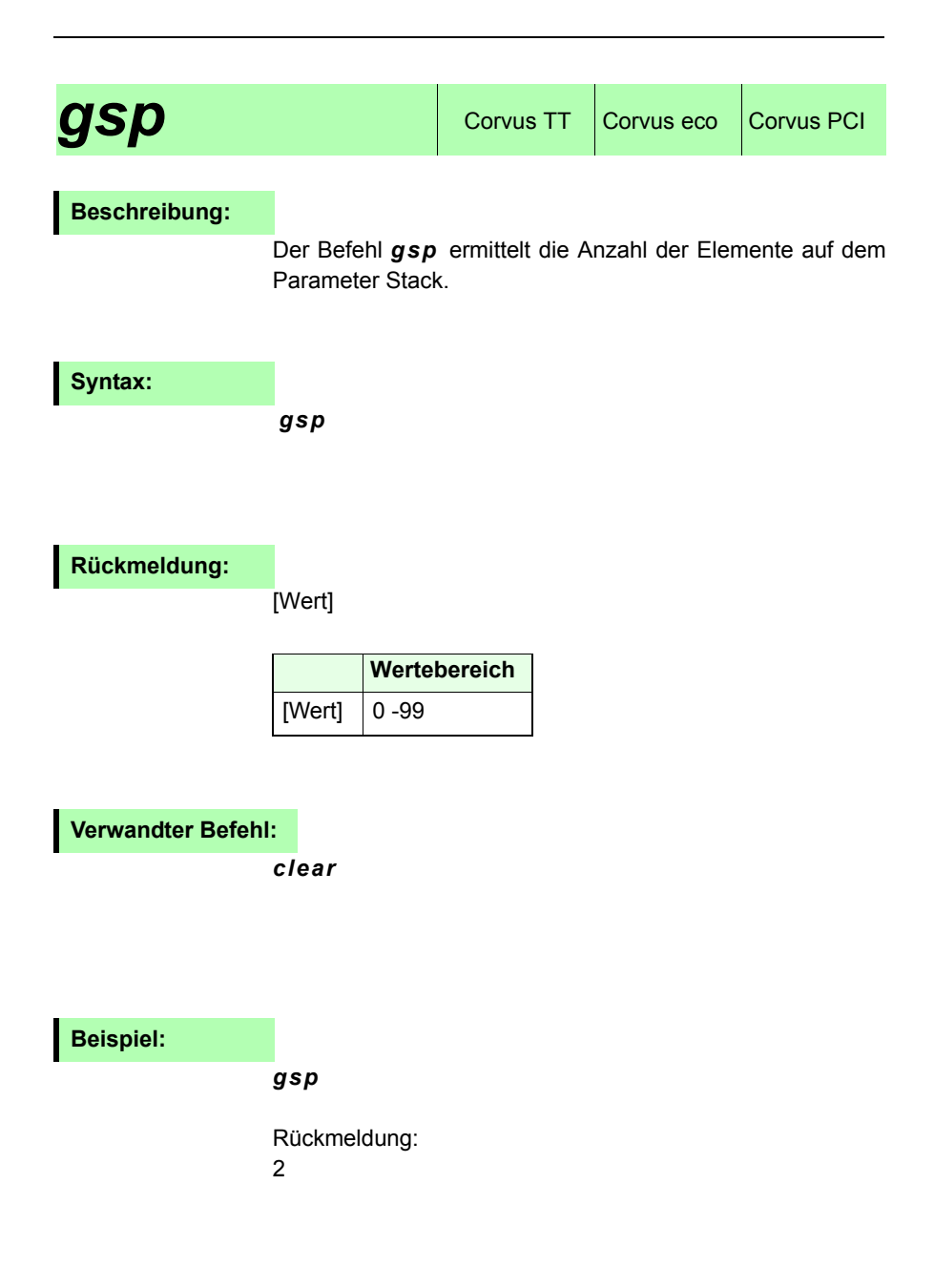

# **getticks (gt)** Corvus TT Corvus eco Corvus PCI

#### **Beschreibung:**

Das Kommando *gt* liefert die Anzahl der ausgeführten Prozessorzyklen zurück. Jeder Zähler entspricht 250µs. Nach 298 Stunden wird der Zähler zurückgesetzt. Die Funktion kann als Zeitstempel für die Zuordnung von Daten oder Ereignissen genutzt werden.

**Syntax:**

*gt*

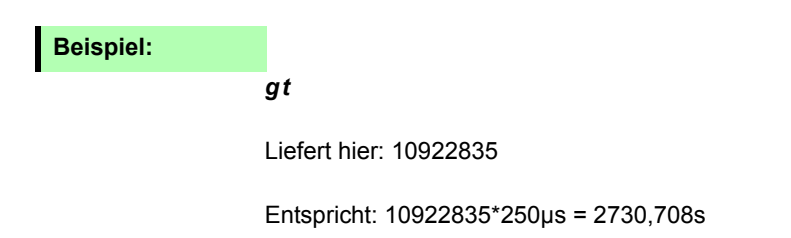

# **Input / Output Funktionen**

# **setout** Corvus TT Corvus eco Corvus PCI

## **Beschreibung:**

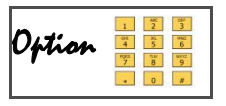

Das Kommando *setout* schaltet die Open Collector Ausgänge Dout1- Dout3.

Im ON Zustand wird der Ausgangstransistor gegen DGND geschaltet.

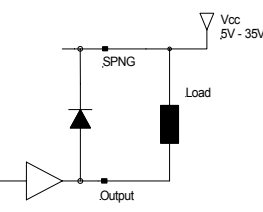

**Syntax:**

### [bitcodiert] *setout*

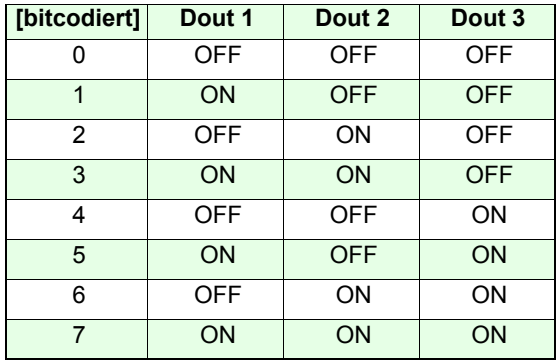

#### **Partnerbefehl:**

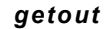

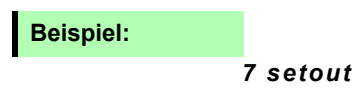

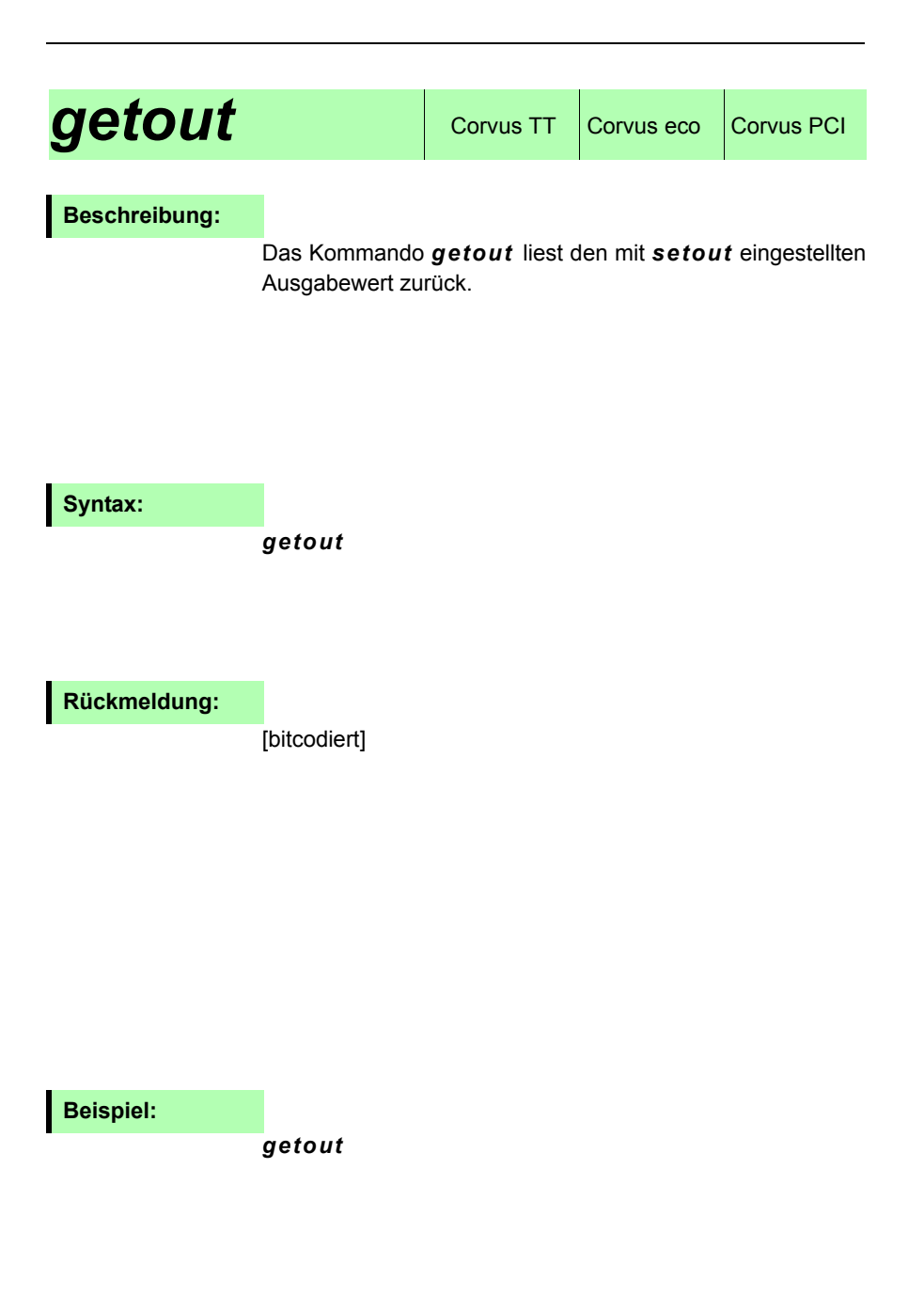

## **setaout** Corvus TT Corvus eco Corvus PCI

#### **Beschreibung:**

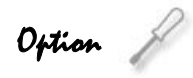

Das Kommando *setaout* erzeugt eine analoge Ausgangsspannung zwischen 0 und 1000mV mit einer Auflösung von 8-Bit.

Es stehen zwei Ausgangskanäle zur Verfügung.

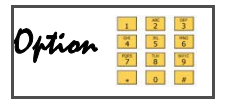

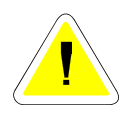

**Es wird ein Lastwiderstand von 1 MOhm (oder höher) am Ausgang empfohlen. Insbesondere bei deutlich kleinerem Lastwiderstand kann ansonsten derausgegebene Spannungswert erheblich nach unten variieren.**

### **Syntax:**

[Spannung] [Kanal] *setaout*

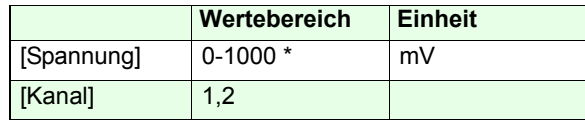

\*bei 1 MOhm Lastwiderstand

**Partnerbefehl:**

*getaout*

#### **Beispiel:**

#### *100 1 setaout*

An Kanal 1 wird an einer Last von 1 MOhm eineAusgangspannung von 100 mV erzeugt.

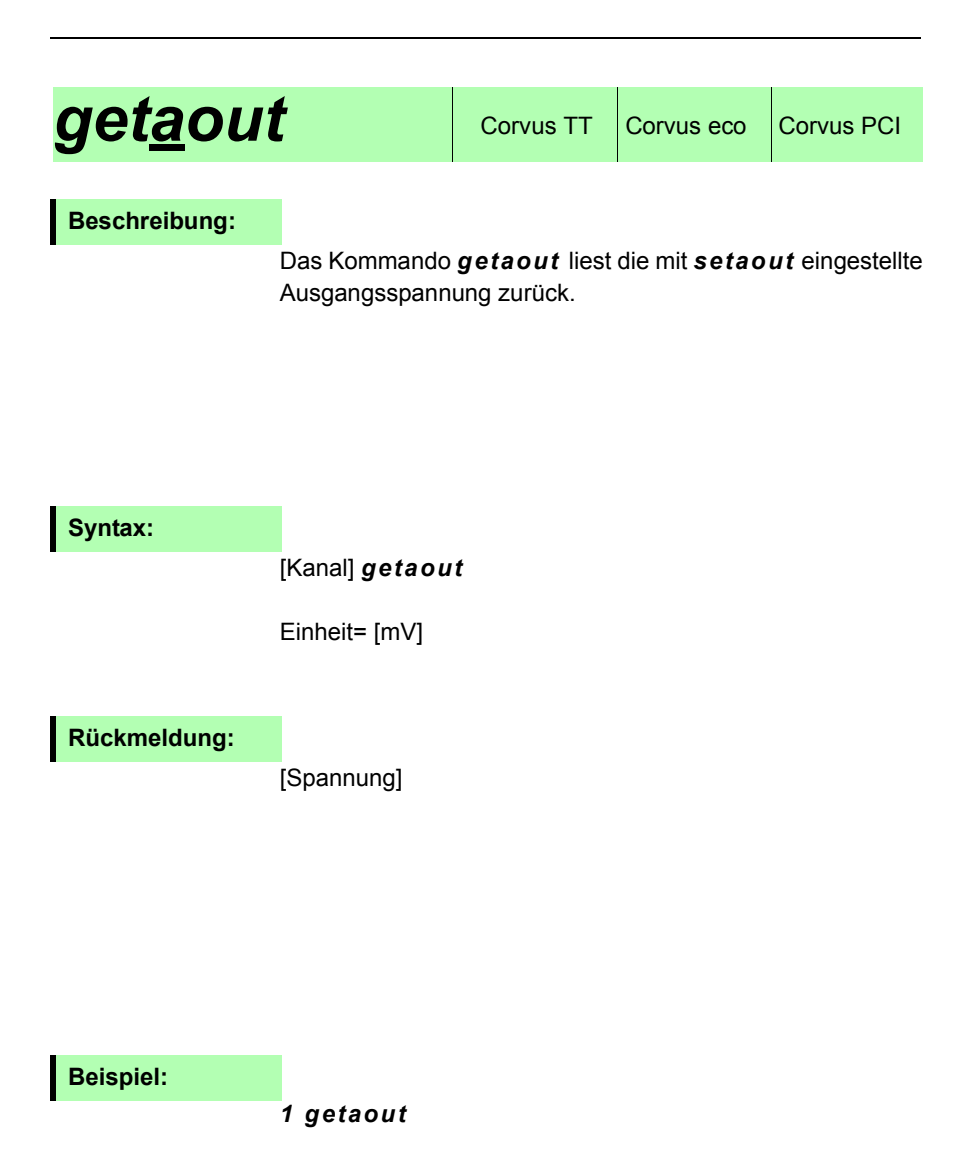

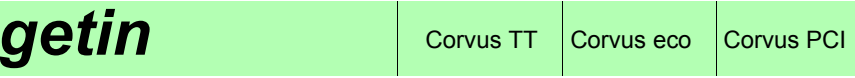

#### **Beschreibung:**

Das Kommando *getin* liest den Status der digitalen Eingänge Din-1, Din-2, Din-3. Die Rückmeldung ist bitcodiert.

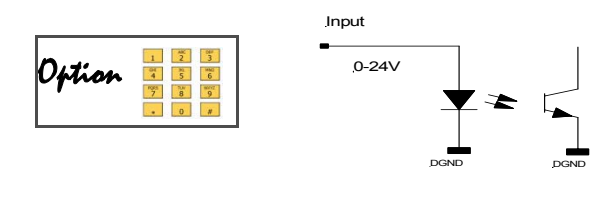

**Syntax:**

*getin*

**Rückmeldung:**

[bit-codierter Rückgabewert]

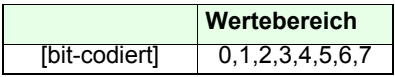

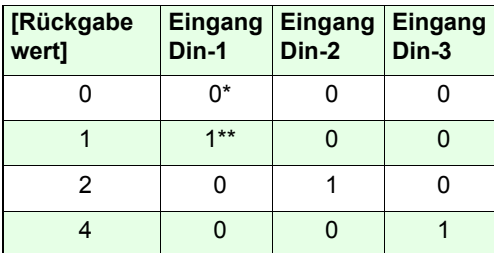

\* 0: Eingangsspannung 0-2V \*\*1: Eingangsspannung 3-24V

### **Beispiel:**

*getin*

## **Closed Loop Kommandos**

# **Setnselpos** Corvus TT Corvus eco Corvus PCI

#### **Beschreibung:**

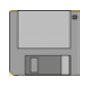

Mit dem Kommando *setnselpos* wird festgelegt ob die Steuerung die intern errechneten Positionsdaten (Soll-Position) oder die von einem Längenmesssystem erzeugten Positionsdaten (Ist-Position) zurückliefert.

Diese Einstellung gilt auch für den Terminal Mode.

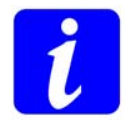

Für die Darstellung der Ist-Position muss die Steuerung mit der Funktion "Closed Loop" ausgestattet sein. Siehe Betriebsanleitung: Funktionen / Closed Loop

**Syntax:**

#### [Index] [Achse] *setnselpos*

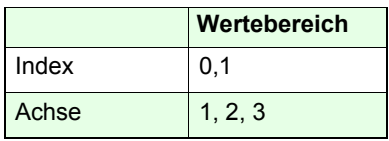

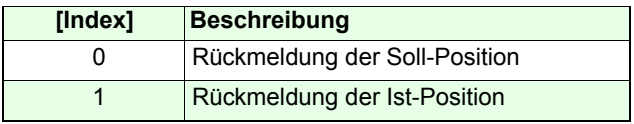

#### **Partnerbefehl:**

*getnselpos*

#### **Beispiel:**

*0 3 setnselpos*

*1 1 setnselpos*

Achse-3 liefert die Soll-Position.Achse-1 liefert die Ist-Position.

# **getnselpos**  $\cos$  Corvus TT  $\cos$  Corvus PCI

#### **Beschreibung:**

Das Kommando *getnselpos* liefert die Einstellung von *setnselpos* zurück.

#### **Syntax:**

[Achse] *getnselpos*

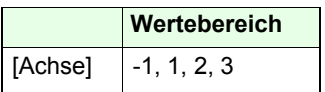

**Rückmeldung:**

[Index]

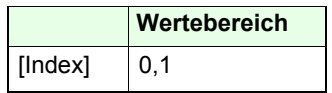

### **Beispiel:**

*3 getnselpos*

## **setcloop** Corvus TT Corvus eco Corvus PCI

#### **Beschreibung:**

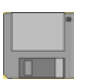

Das Kommando *setcloop* aktiviert den Betrieb "geschlossenen Regelkreis". Die Steuerung verarbeitet in diesem Modus die Positionsdaten eines externenLängenmesssystem.

Bitte beachten Sie die weiteren Closed-Loop Einstellungen: *setclperiod*, *setclpara* und *setnselpos*

#### **Syntax:**

[Index] [Achse] *setcloop* 

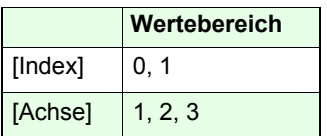

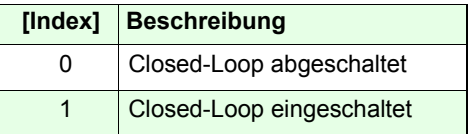

**Partnerbefehl:**

*getcloop*

#### **Beispiel:**

- *1 2 setcloop*
- *0 3 setcloop*

Closed-Loop für Achse-2 eingeschaltet für Achse-3 abgeschaltet.

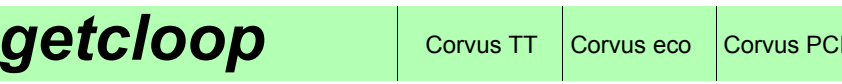

#### **Beschreibung:**

Das Kommando *getcloop* liest die Einstellung von *setcloop*.

## **Syntax**

#### [Achse] *getcloop*

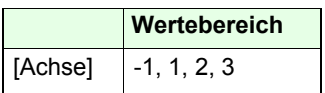

**Rückmeldung:**

[Index]

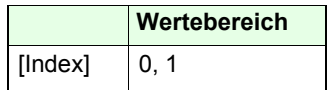

**Beispiel:**

*1 getcloop* 

Rückgabe:

1

# **setclpara** Corvus TT Corvus eco Corvus PCI

#### **Beschreibung:**

Mit dem Kommando *setclpara* wird der Positionsregler für den Closed Loop Betrieb eingestellt.

Damit können **alle** Parameter mit einem einzigen Kommando übertragen werden.

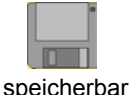

Folgende Einstellungen sind möglich:

- Einstellung der P-I-D Regelparameter.
- Achsabschaltung bei Überschreitung einer vorgegebenen Positionsabweichung.
- Begrenzung der vom I-Regler erzeugten Nachregelgeschwindigkeit
- Dynamische Begrenzung des I-Anteils abhängig von der aktuellen Geschwindigkeit (anti wind up).

## **Syntax:**

#### [**P**] [**I**] [**D**] [**16383**] [**SP5**] [**SP6**] [**dpos**] [**ivel**] [**cutoff**] [**SP10**] [**np**] [**Achse**] *setclpara*

Der Befehl besteht aus einer Zeile von maximal 10Parametereinträgen, die mit Leerzeichen voneinander getrennt sind.

Die Eingabe wird mit der Anzahl der angegebenen Parametern (np), dem Achsenindex (Achse) sowie dem Kommando selbst abgeschlossen.

Bei der Änderung eines einzelnen Parametereintrages müssen alle Parameter die diesem Wert vorangestellt sind, ebenfalls übertragen werden.

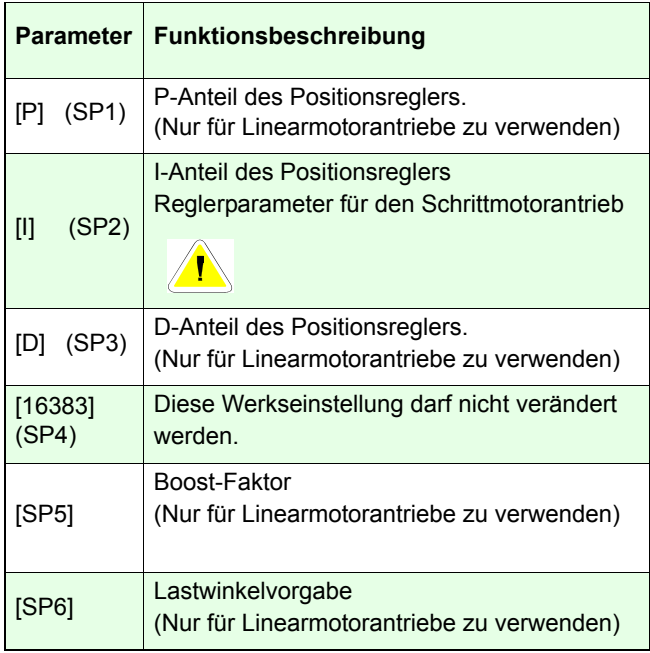

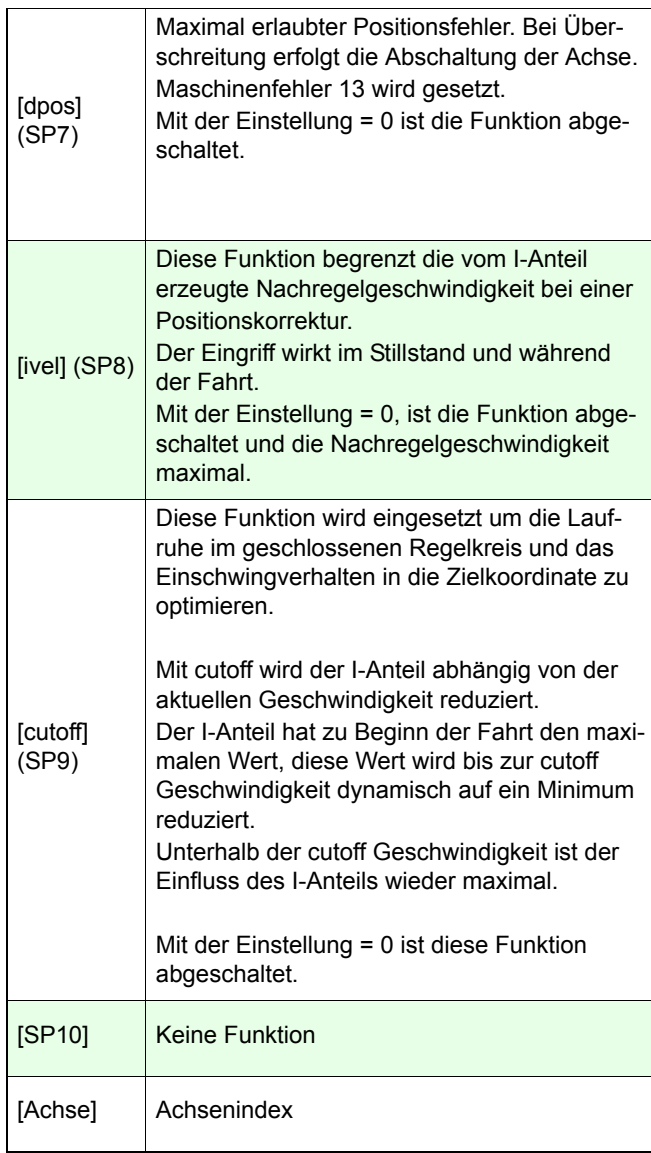

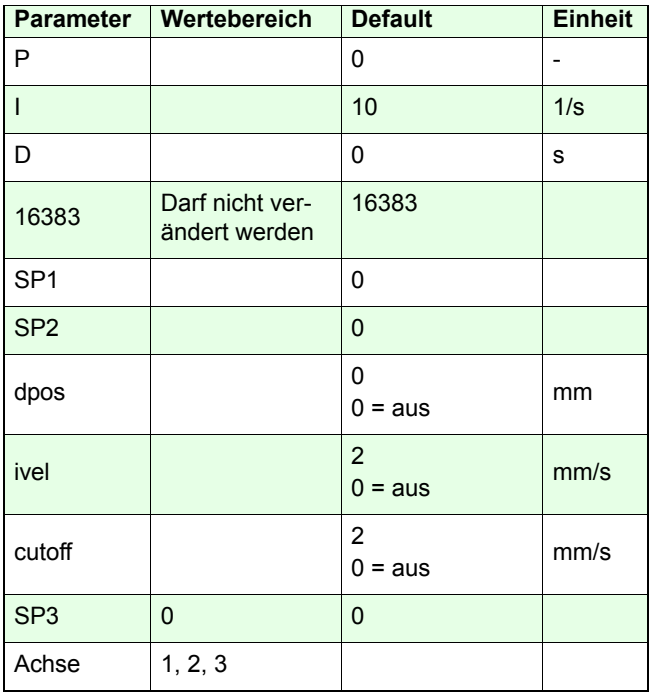

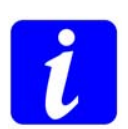

**Ab Firmware Version 4.50 gibt es die Möglichkeit die Parameter der Reglereinstellung auch einzeln anzugeben.**

**Siehe Kommando** *sp*

#### **Partnerbefehle:**

*getclpara, setcloop, setclperiod, sp* 

#### **Beispiele:**

#### *0\_20\_2\_1\_ setclpara*

An Achse-1 werden die Einstellungen für P und I übertragen. Alle weiteren Parameter bleiben unverändert.

#### *0\_15\_0\_16383\_0\_0\_1\_2\_2\_9\_3\_setclpara*

Bei Achse-3 wurden neun Parameter übertragen.

# **getcipara** corvus TT Corvus eco Corvus PCI

### **Beschreibung:**

Das Kommando *getclpara* liest die Einstellung des Positionsreglers der Achse zurück.

Dabei werden immer alle 10 Parameter des Reglers zurückgeliefert.

#### **Syntax:**

[Achse] *getclpara*

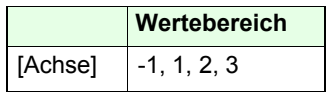

#### **Rückmeldung:**

[**P**] [**I**] [ **D**] [**16383**] [**SP1**] [**SP2**] [**dpos**] [**ivel**] [**cutoff**] [**SP3**]

**Beispiel:**

*1 getclpara*

Rückmeldung:

0.000000 10.000000 0.000000 16383.000000 0.000000 0.000000 0.000000 2.000000 1.000000 0.000000

# **setsp** Corvus TT Corvus eco Corvus PCI

#### Gültig ab Firmwareversion 4.50

#### **Beschreibung:**

Mit *setsp* ist es möglich die Parameter des Closed Loop Reglers einzeln zu übertragen.

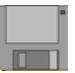

Die Funktionalität entspricht der von Kommando *setclpara*.

Folgende Einstellungen sind möglich:

- Einstellung der P-I-D Regelparameter.
- Achsabschaltung Überschreitung einer vorgegebenen Positionsabweichung.
- Begrenzung der vom I-Regler erzeugten Nachregelgeschwindigkeit
- Dynamische Begrenzung des I-Anteils abhängig von der aktuellen Geschwindigkeit (anti windup).

## **Syntax:**

### [**SP 1-10**] [**Achse**] *setsp*

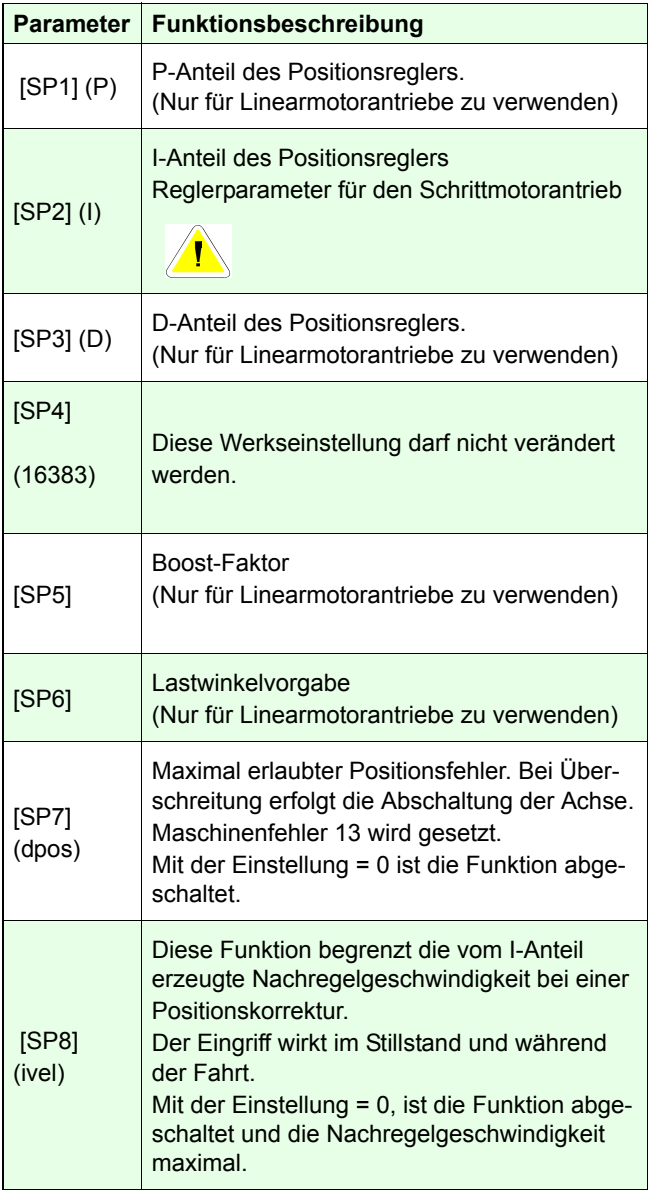

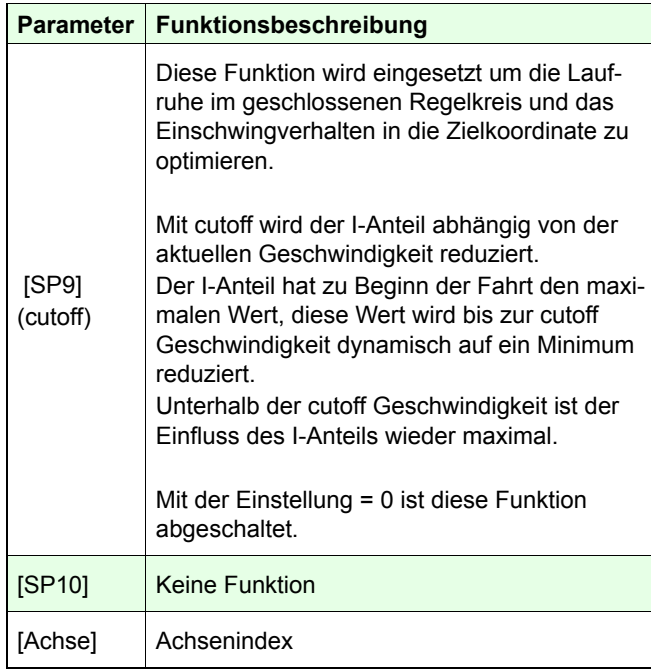

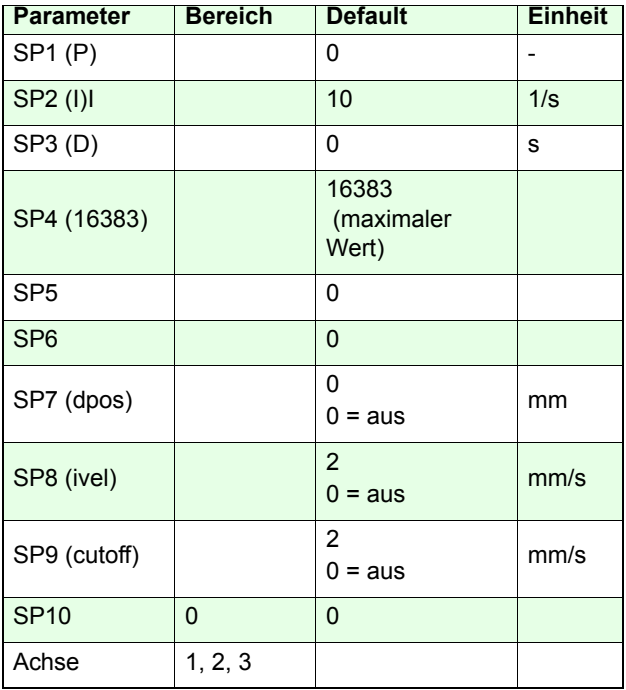

#### **Partnerbefehle:**

*setclpara, getsp* 

## **Beispiel:**

#### *100 2 setsp*

Der I-Anteil des Reglers von Achse-1 wird auf 100 1/s eingestellt.

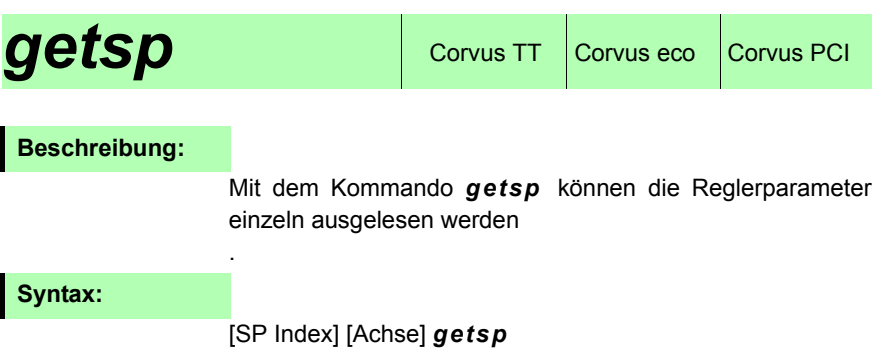

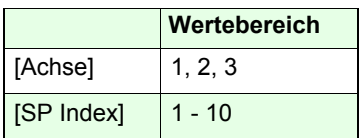

**Rückmeldung:**

[**SP**]

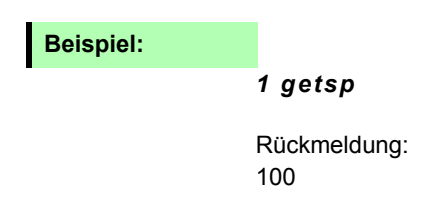

# *setscaleinterface*

Corvus T, Corvus eco, Corvus PCI

#### **Beschreibung:**

Mit dem Kommando *setscaleinterface* wird das ClosedLoop Interface ausgewählt.

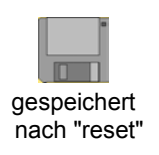

Corvus hat eine On-Board digitale Closed Loop Schnittstelle für RS-422 Quadratursignale und kann mit einem Zusatzmodul (sin/cos Modul) auch analoge Positionsmesssysteme mit 12Bit oder 16Bit Auflösung auswerten

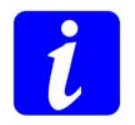

Die Einstellung muss mit *save* gespeichert werden. Danach ist ein *reset* auszuführen.

## **Syntax:**

[Index] [Achse] *setscaleinterface*

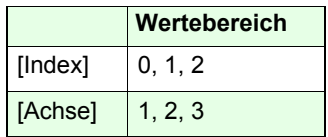

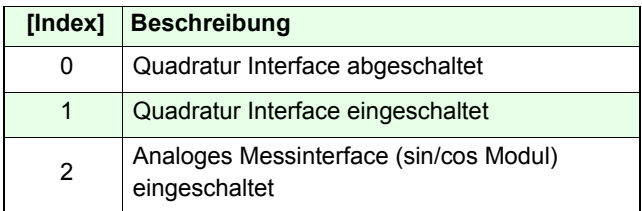

#### **Beispiel:**

#### *2 1 setscaleinterface*

Das analoge Messinterface für Achse-1 wird initialisiert.

# *getscaleinterface* Corvus T, Corvus eco,

#### **Beschreibung:**

Das Kommando *getscaleinterface* überprüft welche der beiden Closed Loop Schnittstellen initialisiert ist.

#### **Syntax**

[Achse] *getscaleinterface*

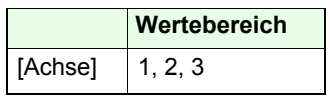

**Rückmeldung:**

[Index]

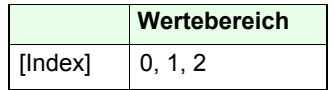

## **Beispiel:**

*1 getscaleinterface*

Rückgabe: 1

# **setscaletype** Corvus TT Corvus eco Corvus PCI

#### **Beschreibung:**

Mit dem Kommando *setscaletype* wird das Messinterface der Steuerung an den Typ des Messsystems angepasst.

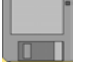

Die Einstellung unterscheidet:

- lineare Messsysteme sowie analoge Drehgeber
- digitale Drehgeber

#### **Syntax:**

[Index] [Achse] *setscaletype*

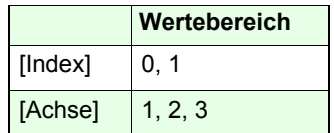

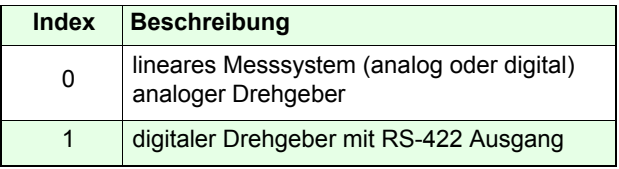

#### **Beispiel:**

#### *1 1 setscaletype*

Adaptiert das Messinterface der Achse-1 für einen digitalen Drehgeber mit RS-422 Ausgang.

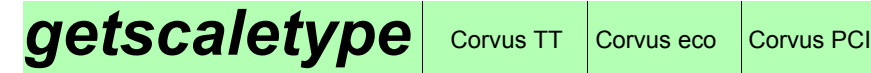

#### **Beschreibung:**

Das Kommando *getscaletype* überprüft für welchen Typ Messsystem das Messinterface initialisiert ist.

#### **Syntax**

[Achse] *getscaletype*

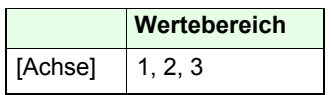

**Rückmeldung:**

[Index]

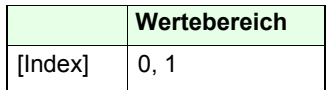

## **Beispiel:**

*1 getscaletype*

Rückgabe:

1

# **setclfactor** Corvus TT Corvus eco Corvus PCI

:

#### **Beschreibung:**

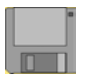

Das Kommando *setclfactor* wird für die Anpassung an einen digitalen Drehgeber verwendet. Damit wird Strichauflösung und Zählrichtung des Gebers übernommen. Der Strichwert entspricht der Anzahl der Impulse, die der Drehgeber bei einer Motorumdrehung erzeugt. Die Zahlrichtung wird durch das Vorzeichens festgelegt.

Für den Anschluss eines digitalen Drehgebers muss das RS-422 Messinterface der Steuerung freigeschaltet sein. Damit ergibt sich folgende Einstellungen für die Parameter scaletype und scaleinterface

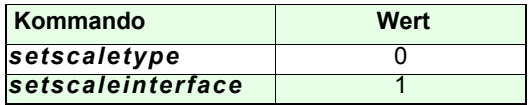

#### **Syntax:**

[Zählrichtung] [Impulse] [Achse] *setclfactor* 

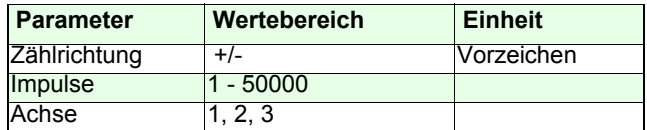

#### **Partnerbefehl:**

#### *getclfactor, setscaletype, setscaleinterface*

#### **Beispiel:**

*- 500 3 setclfactor*

# *getclfactor*  $\cos \theta$  Corvus TT  $\cos \theta$  Corvus PCI

#### **Beschreibung:**

Der Befehl *getclfactor* liest die Einstellungen von *setclfactor* zurück.

### **Syntax:**

[Achse] *getclfactor*

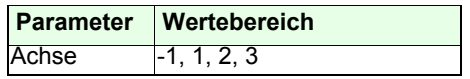

**Rückmeldung**

Wert

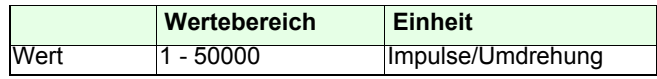

### **Beispiel:**

*1 getclfactor*

Rückmeldung:

-500
### **setclperiod**  $\cos$  Corvus TT Corvus eco Corvus PCI

#### **Beschreibung:**

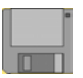

Mit dem Befehl *setclperiod* wird das analoge und digitale Messinterface der Steuerung an lineare Messsysteme mit Ausgängen RS-422, 1Vss oder MR, sowie Drehgebern mit 1Vss Ausgang angepasst.

Für digitale Drehgeber gibt es hierfür das Kommando *setclfactor*.

Der Wert von *setclperiod* entspricht der resultierenden Strecke in mm beim Durchlauf einer Massstabsperiode.

Bei analogen Drehgebern muss die Spindel- und Getriebeübersetzung bei der Berechnung von *setclperiod* berücksichtigt werden.

Die Zählrichtung des Messeingangs wird durch das Vorzeichen angepasst.

#### **Syntax:**

[Zählrichtung] [Weg/Periode] [Achse] *setclperiod* 

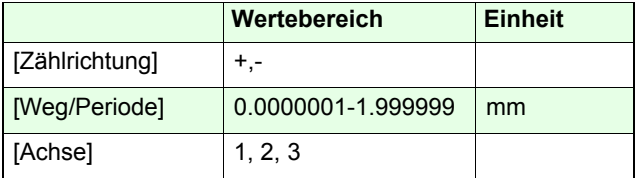

#### **Wichtige Befehle:**

*getclperiod, setscaleinterface, setscaletype*

#### **Beispiel:**

#### *- 0.002 3 setclperiod*

#### **Beispiel: Lineare Messsysteme**

Ein Spindelantrieb mit 10 mm Spindelsteigung ist mit einem linearen Messsystem ausgestattet. Das Messsystem hat eine Teilungsperiode von 20µm und liefert eine Ausgangsspannung von 1Vss.

Antriebsmechanik und Messsystem sind hier direkt gekoppelt. Die Strecke der Maßstabsperioden entspricht damit der resultierende Strecke des Antriebs.

Die Einstellung von *setclperiod* ist folglich: 0.020 mm

Hat die gleiche Anordnung zusätzlich ein Getriebe 5:1, muss lediglich die Spindelsteigung auf 2mm eingestellt werden. Der Wert für *setclperiod* ändert sich nicht, da die resultierende Strecke pro Massstabsperiode gleich bleibt

#### **Beispiel: Drehgeber**

Ein Spindelantrieb mit 10mm Spindel ist mit einem analogen Drehgeber zur Positionsrückmeldung ausgestattet. Der Drehgeber ist direkt auf der Motorwelle montiert und erzeugt 1000 Schwingungsperioden pro Umdrehung:

Die von dem Spindelantrieb erzeugte Strecke stimmt hier nicht mit der Strecke der Maßstabsperioden überein sondern ist abhängig von der Spindelsteigung bzw. Getriebeübersetzung.

Abgeleitet daraus einige Berechnungsbeispiele:

#### **Motor mit Spindel und Drehgeber auf Motorwelle:**

*setpitch* = 10mm *setclperiod* = 10mm / 1000 Perioden = 0.01mm

**Motor mit Getriebe 120: 1, Drehgeber auf Motorwelle:**

*setpitch* = 1 / 120 = 0.00833mm *setclperiod* = 0.00833 / 1000 = 0.00000833mm

#### **Motor mit Getriebe 120: 1, Drehgeber am Getriebe:**

*setpitch* = 1 / 120 = 0.00833mm Durch die direkte Kopplung von Messsystem und Getriebeabtrieb ist die resultierende mechanische Streckeund die von den Maßstabsperioden erzeugte Strecke gleich. *setclperiod* = 1 / 1000 \* 10 = 0.001mm

#### **Beispiel: Rundtisch mit Drehgeber in der Einheit Grad (°)**

Ein Rundtisch mit Getriebe soll in der Einheit Grad(°) positioniert werden.

Der Drehgeber ist auf der Motorwelle montiert und liefert 18000 Perioden pro Umdrehung. Das Getriebe hat eine Untersetzung 120:1

Für die Darstellung in Grad muss zunächst der Parameter *setpitch* bestimmt werden.

*setpitch* = resultierende Bewegung / Motorumdrehung  $= 360^{\circ}$  / 120 Umdrehungen = 3

Mit der Angabe 360 0 0 *move* wird so bei Achse-1 eine Drehung um 360° erzeugt.

Danach erfolgt die Einstellung für *setclperiod:*

Eine Motorumdrehung erzeugt 18000 Maßstabsperioden. Resultierender Winkel = 3° (360 / 120)

Winkel pro Massstabsperiode: Signalperiode = 3° / 18000 = 0.0001666

*setclperiod* = 0.0001666

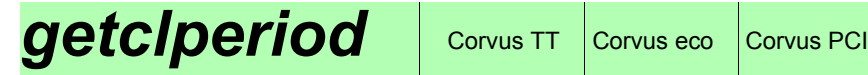

#### **Beschreibung:**

Der Befehl *getclperiod* liest die Einstellungen von *setclperiod* zurück.

#### **Syntax:**

[Achse] *getclperiod*

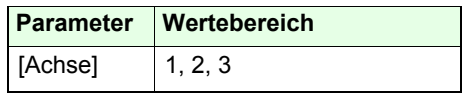

#### **Rückmeldung**

[Strecke / Massstabsperiode]

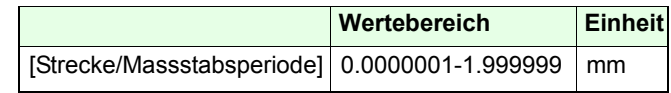

#### **Beispiel:**

*1 getclperiod*

Rückmeldung:

0.0001

### **refmove** Corvus TT Corvus eco Corvus PCI

#### **Beschreibung:**

Das Kommando *refmove* positioniert alle aktiven Achsen zur Referenzmarkierung des Längenmesssystems.

Mit dem Kommando wird die Richtung, sowie die Strecke vorgegeben, innerhalb der die Steuerung die Referenzmarke sucht.

Die Geschwindigkeit der Referenzfahrt wird mit dem Befehl *setrefvel* festgelegt.

Hat die Steuerung während der Fahrt eine Referenzmarke erkannt, wird die Positionierung mit der eingestellen Systembeschleunigung beendet.

Wird keine Referenzmarke gefunden, beendet die Steuerung die Fahrt nach Erreichen der vorgegebenen Strecke. Das Ergebnis der Referenzfahrt wird mit dem Befehl *getrefst* gelesen. Der Abbruch der Referenzfahrt erfolgt mit dem Kommando *Ctrl-C*.

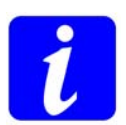

Für diese Funktion muss die Steuerung mit der Option "Closed Loop" ausgestattet sein. Details dazu finden Sie in der Betriebsanleitung.

Notwendige Closed Loop Einstellungen:

- $\cdot$  setcloop = 1
- *setaxis* = 1
- *setref* = 0 oder 1

*refmove* ist ein sperrendes Kommando.

#### **Syntax:**

#### [Richtung] [Strecke] *refmove*

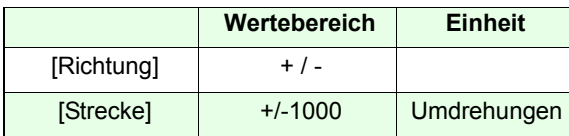

#### **Verwandte Befehle:**

#### *setref, setrefvel, getrefst*

#### **Beispiele:**

#### *100 refmove*

Die Steuerung bewegt alle aktiven Achsen 100 Motorumdrehungen in positive Richtung. Die Achse stoppt mit der eingestellten Systembeschleunigung wenn die Referenzmarke erkannt wurde.

#### *-7 refmove*

Die Steuerung bewegt alle aktiven Achsen Achse 7 Motorumdrehungen in negative Richtung. Die Achse stoppt mit der eingestellten Systembeschleunigung wenn die Referenzmarke erkannt wurde.

### *setclwindow*  $| \text{ convex tree} |$  Corvus ECI

#### **Beschreibung:**

Der Befehl *setclwindow* definiert ein Positionszielfenster für den Closed Loop Betrieb.

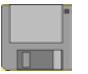

Innerhalb dieses Fensters wird keine Positionsregelung ausgeführt. Bewegt sich die Achse aus dem Zielfenster hinaus, setzt die Regelung wieder ein.

Befinden sich alle beteiligten Achsen innerhalb ihres festgelegen Zielfensters, wird Statusbit D5 gesetzt.

So lange sich die Position einer Achse ausserhalb ihres Zielfensters befindet, blinkt die der Achse zugeordnete LED in der Diagnoseanzeige.

Wird das Fensterbreite auf 0 gesetzt, ist die Funktion abgeschaltet und die Achse wird permanent geregelt.

#### **Syntax:**

#### [Window] [Achse] *setclwindow*

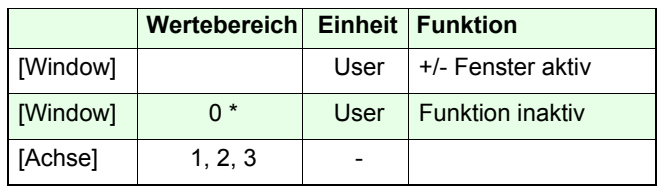

\*werkseitige Einstellung

#### **Partnerbefehl:**

*getclwindow*

#### **Beispiel:**

#### *0.001 1 setclwindow*

User Einheit der Achse ist mm.Für Achse-1 wird ein Positionszielfenster von +/-1µm eingestellt.

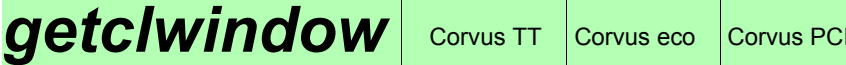

 $\overline{[}$ 

#### **Beschreibung:**

Der Befehl *getclwindow* liest die Einstellung der Fensterbreite für das Positionszielfenster im Closed Loop Betrieb.

**Syntax:**

#### [Achse] *getclwindow*

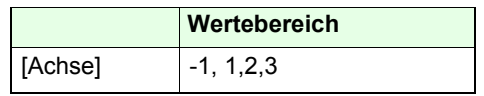

**Rückmeldung:**

[Wert]

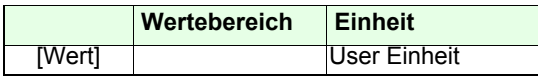

#### **Beispiel:**

#### *1 getclwindow -1 getclwindow*

Rückmeldung: Rückmeldung 0.001 0.001 0.002 0.000

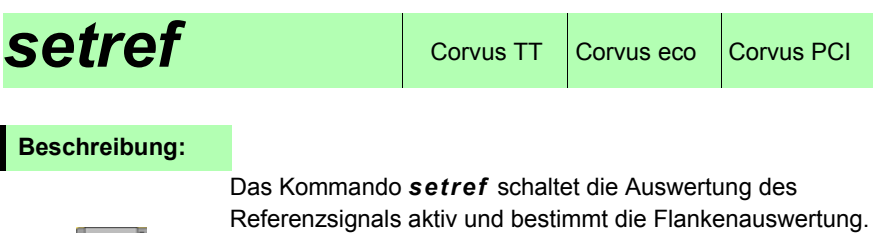

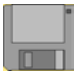

#### **Syntax:**

[Index] [Achse] *setref*

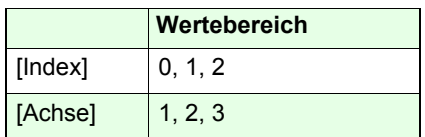

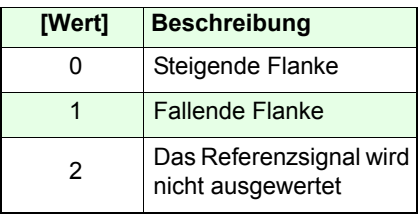

#### **Partnerbefehle:**

#### *getref, getrefst, setrefvel*

#### **Beispiel:**

#### *0 1 setref*

Der Referenzeingang des Messinterface der Achse-1 reagiert auf die steigende Signalflanke des Referenzsignals.

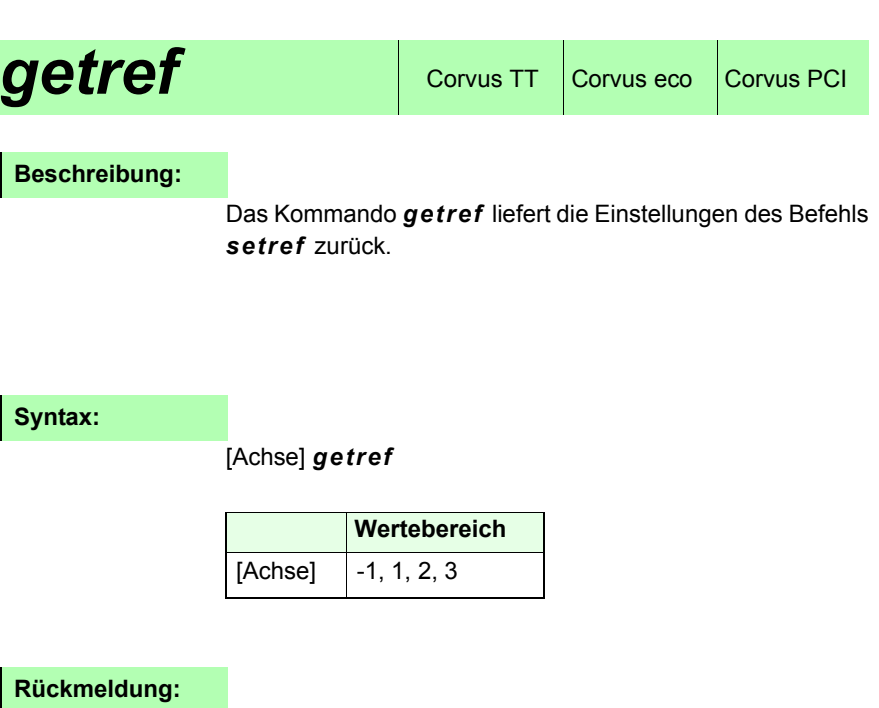

[Index]

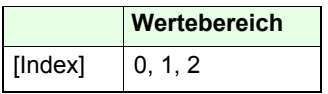

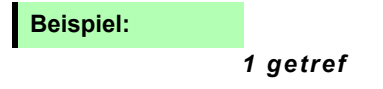

# **Trigger-Output-Funktionen**

## **getrefst** Corvus TT Corvus eco Corvus PCI

#### **Beschreibung:**

Das Kommando *getrefst* liefert das Ergebnis der Referenzfahrt (*refmove*).

Diese Abfrage sollte immer nach der Referenzfahrt ausgeführt werden.

In der binären Darstellung der Rückmeldung sind folgende Betriebszustände geschlüsselt.

- D0 = Referenzmarke gefunden oder nicht gefunden
- D1 = Endschalter betätigt oder nicht betätigt
- D2 = Aktueller Signalpegel des Referenzsignals

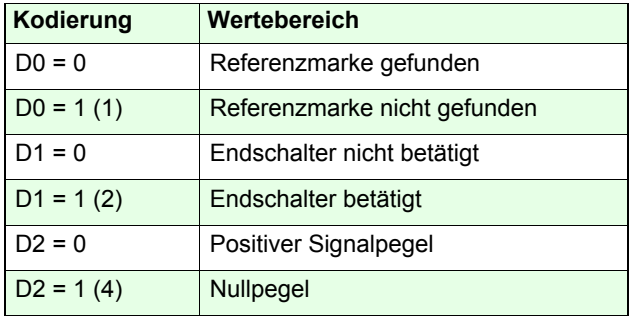

#### **Syntax:**

#### [Achse] *getrefst*

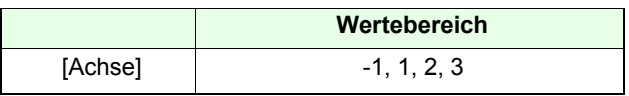

#### **Rückmeldung:**

[dezimaler Wert]

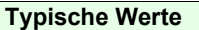

0, 1, 3, 4, 5

#### **Beispiele:**

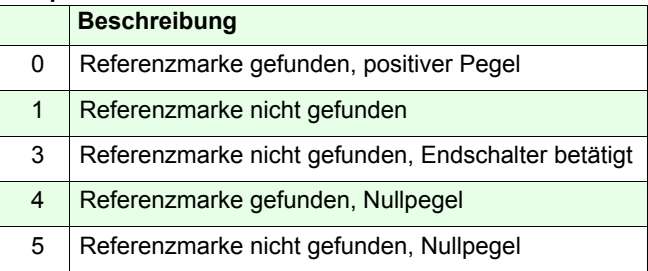

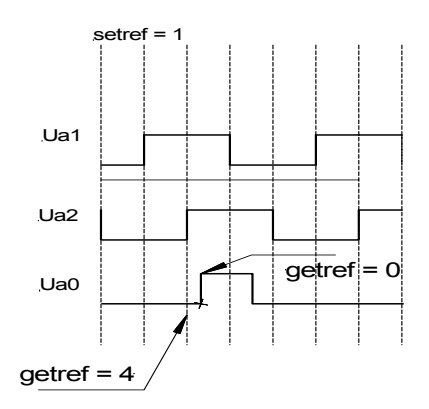

Ua1 / Ua2 = Quadratursignal Ua0 = Referenzsignal Einstellung *setref* = 1

### **Beispiel:**

#### *2 getrefst*

Liefert das Ergebnis der Referenzfahrt von Achse-2.

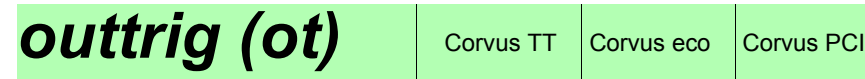

#### **Beschreibung:**

Mit dem Kommando *outtrig* besteht die Möglichkeit einen Triggerimpuls an einem der drei digitalen Ausgänge zu erzeugen.

Bei mehreren *outtrig* Kommandos in Folge, werden diese in einem FIFO gespeichert und nacheinander ausgeführt.

$$
0\nparallel
$$

Für diese Funktion wird die Option "Digital I/O" benötigt.

#### **Syntax:**

#### [time] [pol] [output] *outtrig*

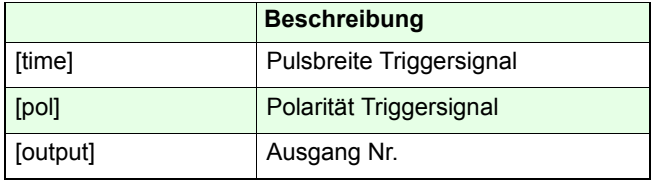

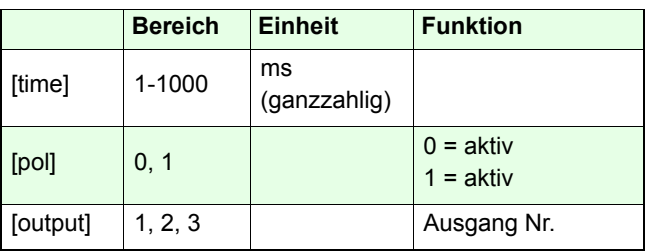

#### **Beispiel:**

#### *100 1 1 ot*

Es wird ein Triggerimpuls mit einer Pulsbreite von 100ms am digitalen Ausgang 1 erzeugt.

# Waitposot (wpot) Corvus T, Corvus eco,

#### **Beschreibung:**

Das Kommando *wpot* ermöglicht die Generierung von Triggerimpulsen an beliebigen absoluten Positionen. Eine komplette Triggersequenz besteht aus einem move Kommando und der Angabe der absoluten Triggerkoordinaten, durch ein oder mehrere *wpot* Kommandos.

Die maximale Ausgangsfrequenz beträgt 2 k Hz. Der Ortsfehler des Triggerimpulses ist davon abhängig mit welcher Geschwindigkeit die Achse bewegt wird.

Der maximale Ortsfehler ergibt sich aus der Strecke, welche die Achse innerhalb von 500 µs zurücklegt.

Die Funktion arbeitet auch im manuellen Betrieb.

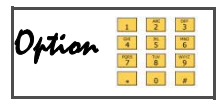

Für diese Funktion muss die Steuerung mit der Option "Digital I/O" ausgestattet sein.

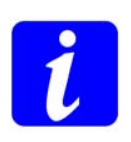

Mit dem Kommando *setotmode* kann der wpot Trigger auf die Ist- oder Sollposition bezogen werden. Zusätzlich ist es möglich den Triggerausgang als Eingang für das Abspeichern von Positionsdaten (siehe Kommando *setpc*) zu konfigurieren.

### **Syntax:**

X Y Z move [pos] [dir] [axis] [time] [pol] [output] *wpot [crlf]*

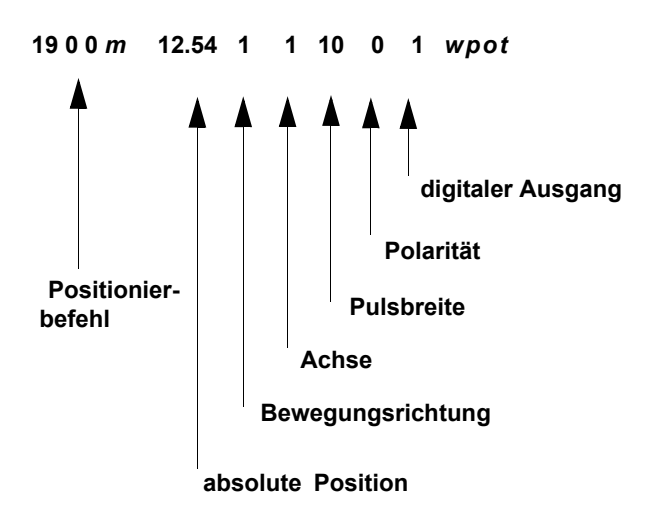

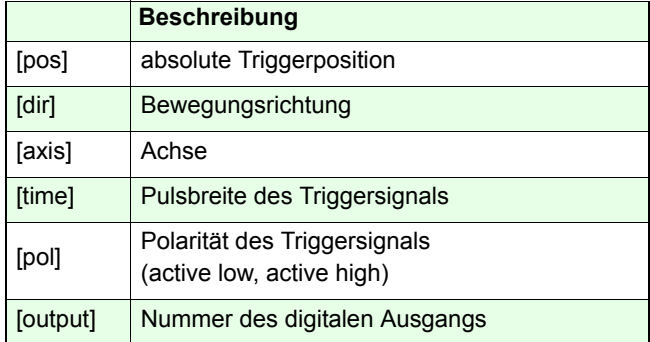

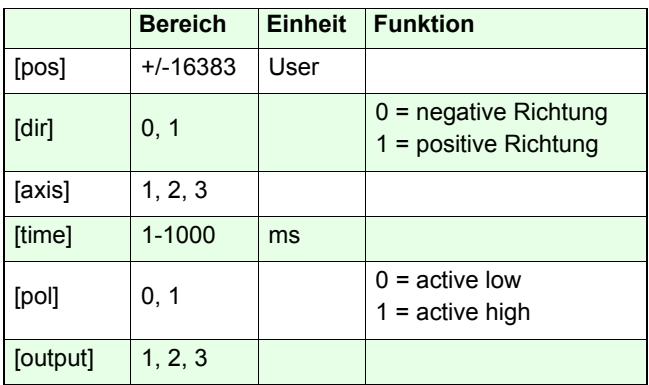

#### **Beispiele:**

#### *12\_20\_3\_m\_12.4\_1\_2\_200\_1\_2\_wpot\_ [cr lf]*

Die drei Achsen werden zur den Koordinaten 12/20/3 bewegt. Sobald die Achse-2 die Koordinate 12.4 erreicht hat, wird ein Triggerimpuls von 200ms Länge am digitalen Ausgang-2 erzeugt.

Die Funktion *wpot* innerhalb eines Makros:

### *waitpos (wp)* Corvus TT Corvus eco Corvus PCI

#### **Beschreibung:**

Mit dem Kommando *waitpos* wird die Ausführung der nachfolgenden Venus-1 Befehle so lange verzögert, bis die spezifizierte Achse eine angegebene Koordinate erreicht hat. Dieses Kommando wird vorzugsweise zur Makrosteuerung verwendet.

Mit **Ctrl-C** wird das Kommando abgebrochen.

#### **Syntax:**

[pos] [dir] [Achse] *waitpos*

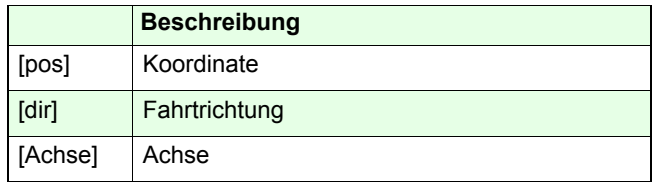

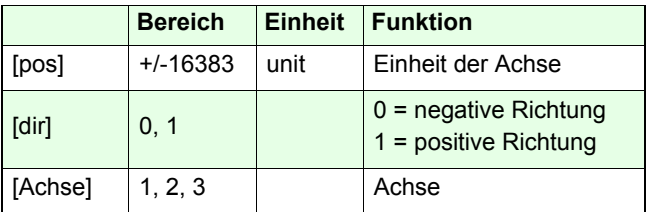

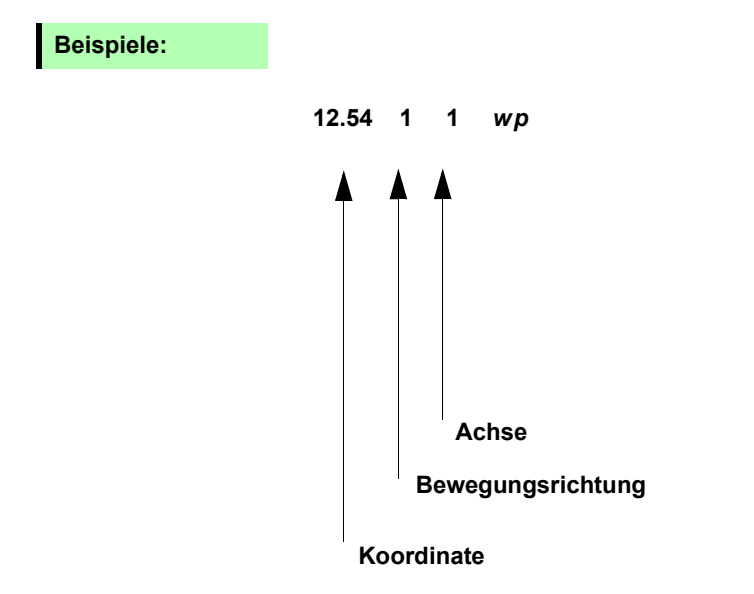

Das Kommando wp innerhalb eines Makros:

*beginmakro 100 10 m 12.54 1 1 wp 100 1 1 otendmakro*

Mit dem Befehl *startmakro*werden die Achsen zur den Koordinaten 100 mm (Achse-1) und 10 mm (Achse-2) bewegt. Sobald Achse-1 die Koordinate 12.54 mm erreicht hat, wird ein Triggerimpuls von 100ms am digitalen Ausgang-1 erzeugt. Siehe auch Kommando *wpot*.

*oder:*

*100 10 m [SP] 12.54 1 1 wp [SP] 100 1 1 ot [CRLF]*

### **waittime (wt)** Corvus TT Corvus eco Corvus PCI

#### **Beschreibung:**

Das Kommando *wt* sperrt den Kommandointerpreter für eine festgelegte Zeit.

Während der Sperrung , kann die Steuerung weiterhin Daten empfangen, diese werden aber erst nach Ablauf der Wartezeit ausgeführt.

Das aktuell ausgeführte Kommando wird mit *waittime* nicht unterbrochen.

Der manuelle Betrieb wird mit *wt* ebenfalls gesperrt.

#### **Syntax:**

[Wartezeit] [Zeiteinheit] *wt*

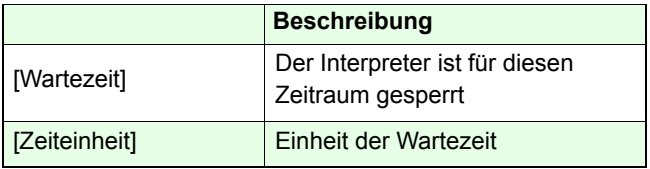

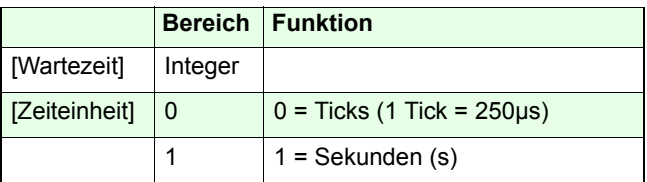

#### **Beispiele:**

*1000 0 wt [SP] ge [SP] st*

Das *wt* Kommando sperrt den Interpreter für 1000 x 250µs danach wird das Kommando *ge* und *st* ausgeführt.

*1 1 wt [SP] st*

Das *wt* Kommando sperrt den Interpreter für 1s danach wird das Kommando *st* ausgeführt.

# Waitintrigot (witot) Corvus T, Corvus eco,

#### **Beschreibung:**

Das Kommando witot (wait in trigger out trigger) ist eine schnell ausführbare Kombination aus den Kommandos *wit*und *ot*.

Siehe Beschreibung der einzelnen Funktionen.

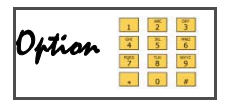

Für diese Funktion muss die Steuerung mit der Option "Digital Input/Output" ausgestattet sein.

#### **Syntax:**

[pol\_in] [input] [time] [pol\_out] [output] *witot*

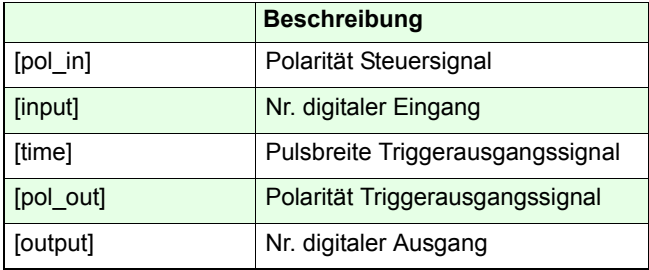

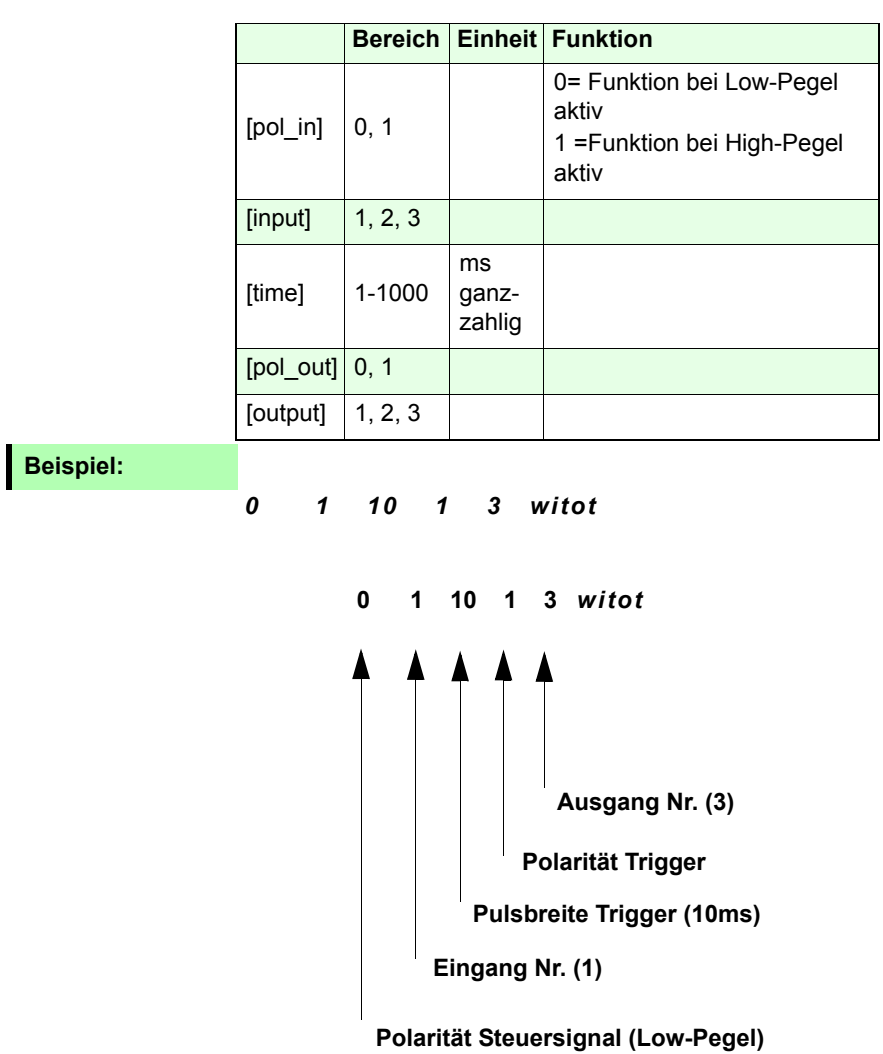

## *waittimeot (wtot)* Corvus T, Corvus eco,

#### **Beschreibung:**

Mit dem Kommando wtot (wait time out trigger) wird ein Triggersignal verzögert ausgegeben.

*wtot* ist eine Kombination aus den Kommandos *waittime* (*wt*) und *outtrig* (*ot*). Diese wurden zusammengefasst um eine noch schnellere Befehlsausführung für Echtzeitanwendungen zu erreichen.

Details finden Sie in der Beschreibung dieser Kommandos.

#### **Syntax:**

[time\_wait] [wait\_unit] [time\_trigger] [pol\_out] [output] *wtot*

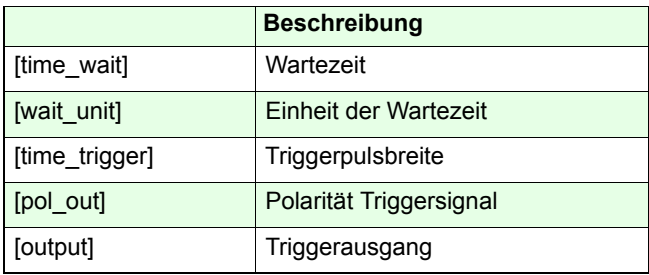

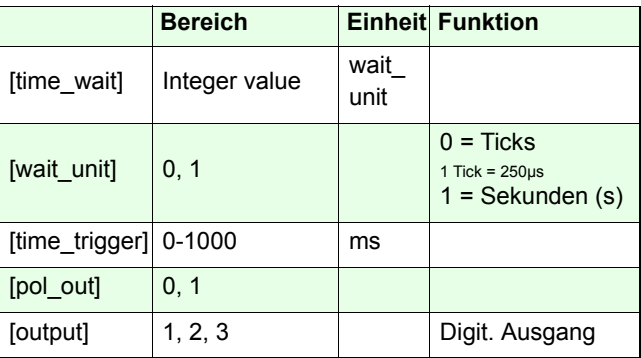

#### **Beispiel:**

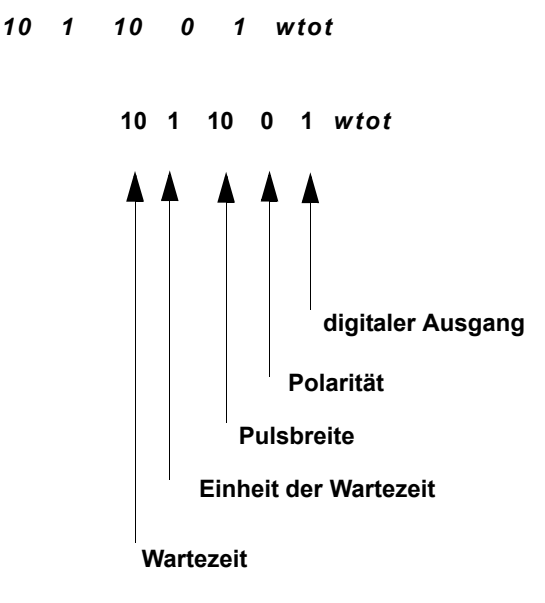

Ein 10ms Triggerimpuls wird mit einer Verzögerung von 10 Sekunden ausgegeben.

### **setrptdata** Corvus TT Corvus eco Corvus PCI

#### Verfügbar ab Firmwareversion 4.5.0

#### **Beschreibung:**

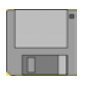

Das Kommando *setrptdata* initialisiert den Positions-Intervall-Trigger mit dem Triggerausgangssignale in gleichen Abständen erzeugt werden können.

Die Triggerposition bezieht sich dabei wahlweise auf die kalkulierte Soll-Position oder auf die gemessene Ist-Position.

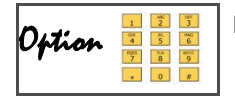

Für diese Funktion muss die Steuerung mit der Option "Digital I/O" ausgestattet sein.

**Syntax:**

[rpos] [axis] [time] [pol] [output] [selpos] *setrptdata [crlf]*

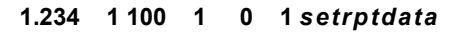

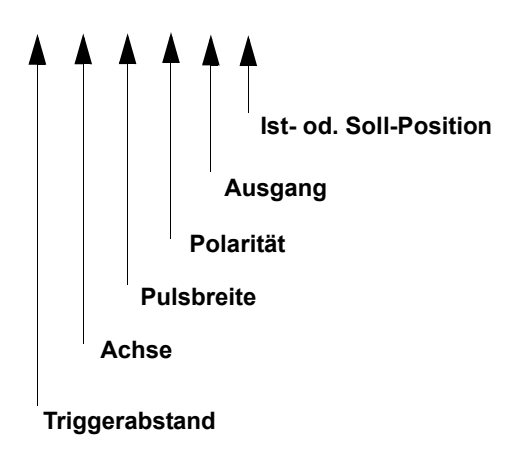

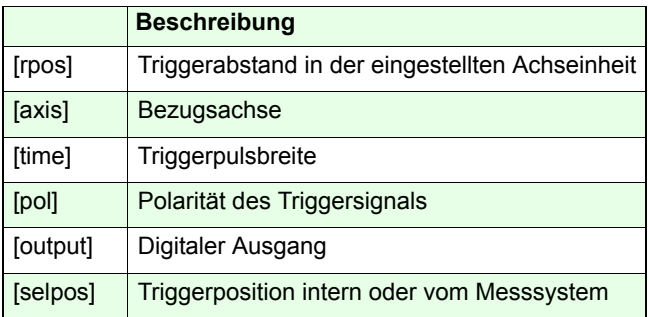

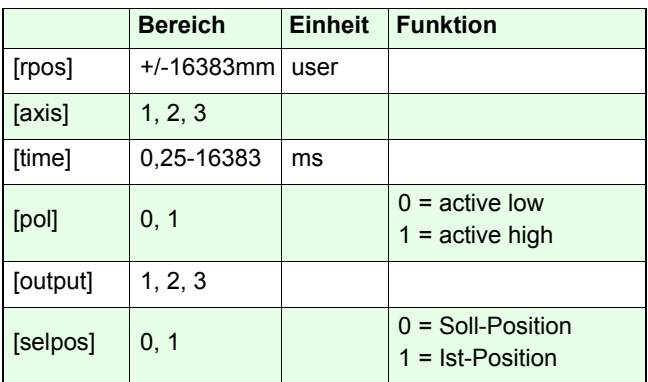

#### **Beispiel:**

#### *1.234 2 100 1 2 0 setrptdata*

Der Positions-Intervall-Trigger wird hier wie folgt initialisiert: Der Triggerabstand beträgt 1,234 units (Beispiel.: mm, µm, etc.) Die Bezugsachse für die Triggerimpulse ist Achse-2 Die Triggerimpulsbreite beträgt 100ms Der Trigger wird am digitalen Ausgang-2 ausgegeben. Die Triggerposition bezieht sich auf die Sollposition.

Vollständige Kommandosequenz zum Erzeugen eines aquidistanten Triggerausgangssignals:

*1.234 2 100 1 2 0 setrptdata 0 10 startrpt 20 20 m*

### **getrptdata** Corvus TT Corvus eco Corvus PCI

Verfügbar ab Firmwareversion 4.5.0

#### **Beschreibung:**

Das Kommando *getrptdata* liefert die Parameterwerte der Funktion "Positions-Intervall-Trigger".

#### **Syntax:**

#### *getrptdata*

Rückmeldung:

[rpos] [axis] [time] [pol] [output] [selpos]

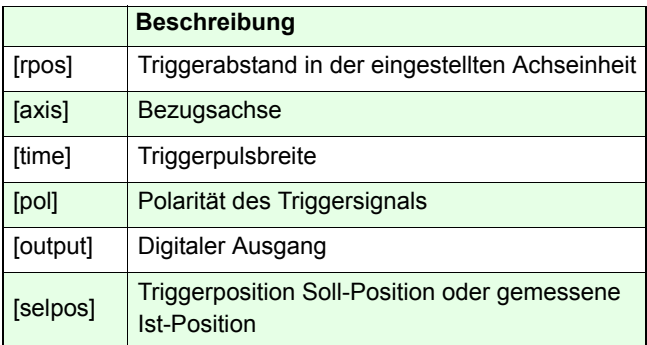

#### **Beispiel:**

*getrptdata* Rückmeldung: *1.234 2 100 1 2 0*

# **startrpt** Corvus TT Corvus eco Corvus PCI

#### Verfügbar ab Firmwareversion 4.5.0

#### **Beschreibung:**

Das Kommando *startrpt* aktiviert den Positions-Intervall-Trigger und gibt die Start- und Stop-Koordinate des Triggerintervalles an.

Mit dem Erreichen der Stop-Koordinate wird der Trigger abgeschaltet. Für die Ausgabe weiterer Pulse muss dieser wieder mit neuer Start- u. Stop-Koordinate aktiviert werden.

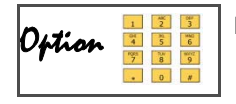

Für diese Funktion muss die Steuerung mit der Option "Digital I/O" ausgestattet sein.

#### **Syntax:**

#### [Start] [Stop] *startrpt [crlf]*

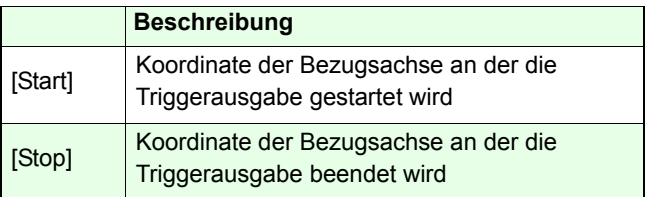

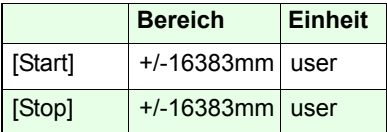

#### **zugehörige Kommandos:**

#### *setrptdata, getrptdata, setotmode*

#### **Beispiele:**

#### *10.234 12.56 startrpt*

Die Triggersequenz beginnt mit Koordinate 10.234 und endet bei Koordinate 12.56.

**Komplette Kommandosequenz für die Ausgabe eines Positions-Intervall-Trigger am digitalen Ausgang-1 mit einem Abstand von 10µm. Bezugsachse für den Trigger ist Achse-2:** 

*0.010 2 0.5 0 1 0 setrptdata 12.234 15.23 startrpt 4.5 16.0 move*

Sobald Achse-2 die Koordinate 12.234 erreicht hat, werden im Abstand von 10µm Triggerimpulse mit der Breite 0.5ms ausgegeben. Mit Erreichen der Koordinate 15.23 wird die Ausgabe beendet.

Die Triggerkoordinaten beziehen sich auf die Sollposition.
# **Trigger-Input Funktionen**

# **setotmode**  $\cos$  Corvus TT  $\cos$  Corvus PCI

Verfügbar ab Firmwareversion 4.5.0

#### **Beschreibung:**

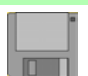

Mit dem Kommando *setotmode* wird für das Kommando*wpot* die Soll- oder Ist-Position als Triggerquelle festgelegt.

Zusätzlich besteht die Möglichkeit den mit *wpot* initialisierten Absoluttrigger als Eingangstrigger für die Funktion *setpc* zu verschalten. Damit wird die zum Zeitpunkt der Triggerausgabe gültige Soll- oder Ist-Position geloggt.

# **Syntax:**

#### [mode] *setotmode*

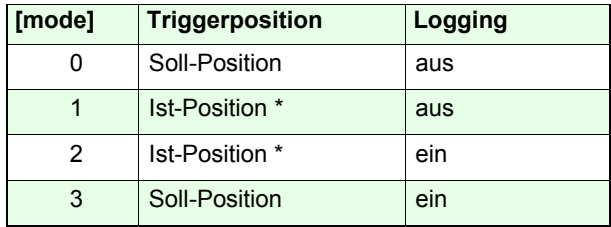

\* Die Steuerung muss mit der Option Closed Loop ausgestattet sein

#### **Beispiel:**

#### *3 setotmode*

# *getotmode* Corvus TT Corvus eco Corvus PCI

### **Beschreibung:**

Das Kommando *getotmode* liefert die mit setotmode eingestellten Einstellungen für die Funktionen *wpot* und setpc zurück.

### **Syntax:**

*getotmode*

Rückmeldung:

[mode]

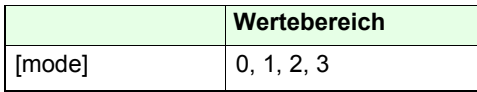

**Beispiel:**

*getotmode*

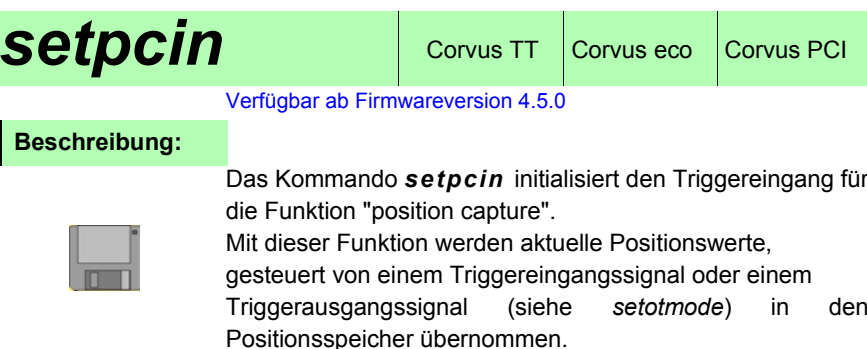

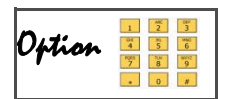

Für diese Funktion muss die Steuerung mit der Option "Digital Input/Output" ausgestattet sein.

Details dazu finden Sie in der Betriebsanleitung.

**Syntax:**

# [Flanke] [Eingang] *setpcin*

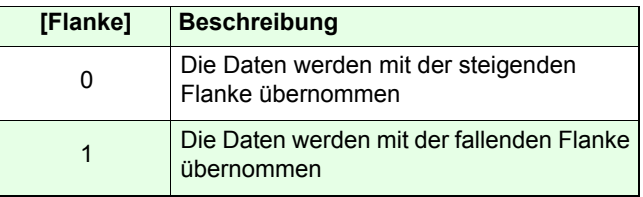

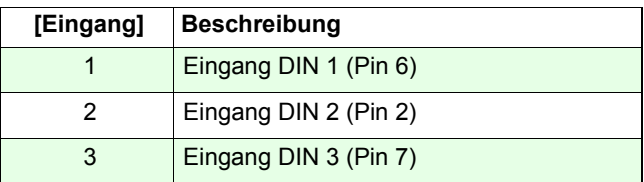

# **Beispiel:**

# *1 3 setpcin*

Für die Funktion "position capture" wurde Eingang 3 festgelegt. Die Daten werden mit der steigenden Flanke in das "capture memory" übernommen.

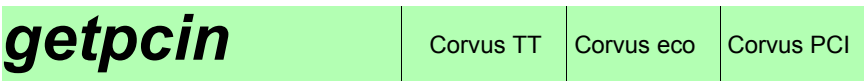

Das Kommando *getpcin* liefert die Einstellungen der Funktion "position capture".

# **Syntax:**

#### *getpcin*

Rückmeldung: [Flanke] [Input]

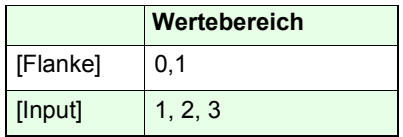

**Beispiel:**

*getpcin* Rückmeldung: 1 3

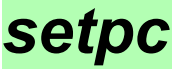

Das Kommando *setpc* aktiviert oder deaktiviert die Funktion "position capture",

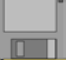

Mit dem Kommando *setnselpos* kann festgelegt werden, ob die intern berechnete Position (Nominalposition) oder die von einem Messsystem gelieferte Ist-Position abgespeichert wird.

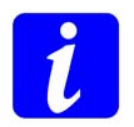

Wird die Einstellung von *setnselpos* geändert, muss das Kommando *setpc* erneut ausgeführt werden.

# **Syntax:**

[Ein/Aus] *setpc*

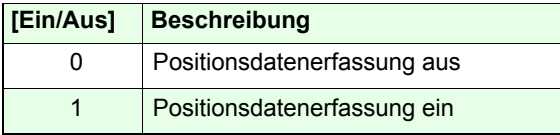

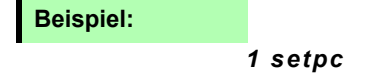

Das Kommando *getpc* liefert den Status der Funktion "position capture". Zusätzlich wird die Anzahl der empfangenen Triggersignale angezeigt.

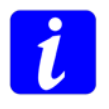

Mit jedem Triggerimpuls wird die Position aller aktiven Achsen, sowie die internen Systemzeit abgespeichert.

Für diesen Datensatz wird im "capture memory" ein Speicherplatz verbraucht.

Die Datensätze werden mit dem Zählerstand desTriggerzählers indiziert und sind mit diesem Index abrufbar. Insgesamt können 65000 Werte indiziert werden.

In den Speicher können maximal 1000 Datensätze übernommen werden. Bei mehr als 1000 Werten wird derSpeicher-

inhalt überschrieben.

### **Syntax:**

#### *getpc*

Rückmeldung: *[Zählerstand] [Status]*

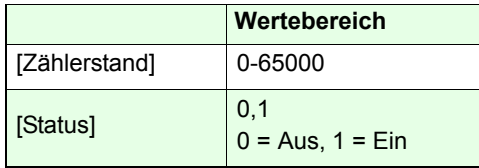

### **Beispiel:**

#### *getpc*

Rückmeldung:

1204 1

Die Funktion "position capture" ist eingeschaltet, es wurden 1204 Triggersignale empfangen.

Die ersten 204 Werte wurden dabei überschrieben.

# *waitintrig (wit)* Corvus T, Corvus eco,

#### **Beschreibung:**

Mit dem Kommando *wit* (wait\_in\_trigger) wird die Kommandoausführung so lange unterbrochen, bis ein digitales Eingangsignal anliegt und die Freigabe erzeugt.

Hinweise zum *wit* Kommando:

- Die *wit* Einstellung wird nach erfolgter Freigabe wieder zurückgesetzt.
- Mit Ctrl-C wird die *wit* Funktion abgebrochen.
- Das aktuell ausgeführte Kommando wird mit *wit* nicht unterbrochen.
- Die manuelle Positionierung mit Joystick oder Handrad wird von *wit* nicht beeinflusst.

Ab Firmwareversion 4.5.0 kann diese Funktion mit einem timeout versehen werden, der die Freigabe des Interpreters nach Ablauf einer vorgegebenen Zeit erzwingt. Siehe Kommando *setintrigtimeout (sitto)*

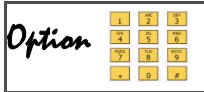

Für diese Funktion muss die Steuerung mit der Option "Digital Input/Output" ausgestattet sein.

#### **Syntax:**

### [pol\_in] [input] *wit*

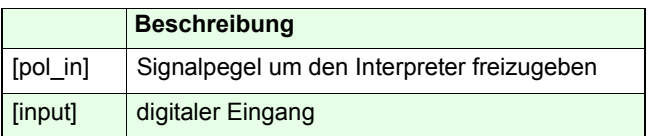

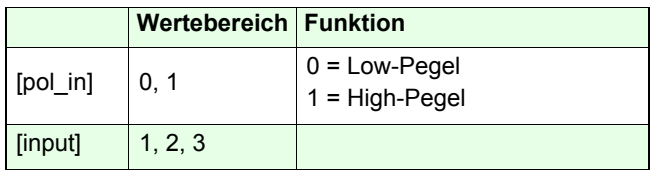

# **Beispiel:**

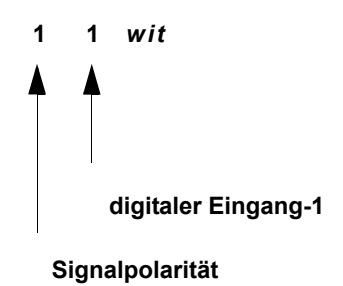

### *1 1 wit [SP] st*

High Pegel am digitalen Eingang-1 sperrt den Kommandointerpreter, deshalb wird das Kommando *st* nicht ausgeführt. Wechselt der Eingang auf Low-Pegel, wird das Kommando *st* ausgeführt und die *wit* Einstellung wieder zurückgenommen.

# *getpcdata (gpd)* Corvus TT, Corvus eco,

### **Beschreibung:**

Das Kommando *getpcdata* liest die Daten aus dem "capture memory".

#### **Erläuterung zur Funktion "position capture":**

Mit jedem Triggerimpuls wird immer ein Datensatz abgespeichert. Jeder Datensatz enthält die Position aller aktiven Achsen, sowie die Systemzeit in Ticks. Ein Datensatz verbraucht damit im "capture memory" einen Speicherplatz. Die abgespeicherten Datensätze werden mit dem Zählerstand des Triggerzählers indiziert und sind über diesen Index abrufbar, so lange sie nicht überschrieben wurden. Insgesamt können 65000 Werte indiziert werden.

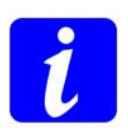

Im "capture memory" können 1000 Datensätze gespeichert werden. Das kleinste Zeitraster der Ticks beträgt 250 µs. Die Triggerfrequenz beträgt maximal 2 kHz.

Der Triggereingang wird mit einer Frequenz von 4 kHz abgefragt.

#### **Syntax:**

[Datensatzindex A] [Datensatzindex B] *getpcdata*

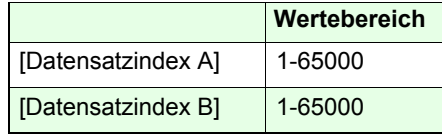

Wobei A<B.

Rückgabe: [Tick] [Pos. Achse-1] [Pos. Achse-2] [Pos. Achse-3]

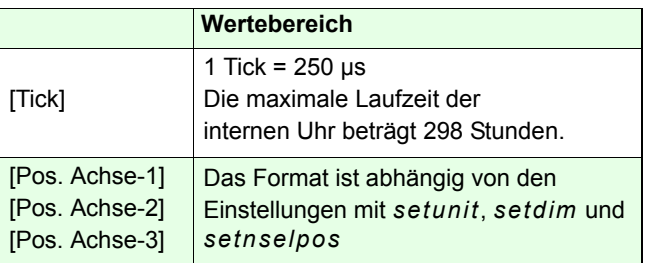

# **Beispiel:**

#### *100 130 gpd*

Es wird der Datensatz mit dem Index 100 bis 130 ausgelesen.

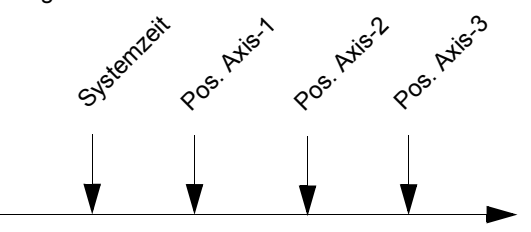

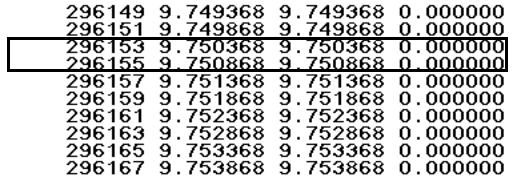

**Einstellungen bei diesem Beispiel:**

Geschwindigkeit = 1mm/s,

Triggerfrequenz = 2 kHz, Einheit = mm

296155 - 296153 = 2 Ticks =  $(2*250 \text{ }\mu\text{s})$  = 500  $\mu\text{s}$  = 2 kHz

9.750868 mm - 9750368 mm = 0,5 µm

Bei einer Verfahrgeschwindigkeit der Achsen von 1mm/s und einer Triggerfrequenz von 2 kHz werden die Positionen in einem Raster von 0,5 µm abgespeichert.

# *clearpcdata (cpd)* Corvus TT, Corvus eco,

### **Beschreibung:**

Das Kommando *clearpcdata (cpd)* löscht das "capture memory" sowie den Triggerzähler.

# **Syntax:**

*clearpcdata*

oder *cpd*

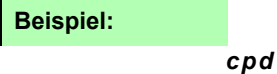

# **setintrigtimeout** Corvus TT, Corvus eco,

#### Verfügbar ab Firmwareversion 4.5.0.

# **Beschreibung:**

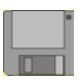

Mit dem Kommando *setintrigtimeout* (*sitto)* wird eine Wartezeit (timeout) für den bei Kommando *waitintrig* erwarteten Eingangstrigger festgelegt.

Erscheint das Triggersignal nicht innerhalb dieser Zeit, so wird nicht weiter gewartet, sondern die Befehlsabarbeitung fortgeführt.

Wird die Wartezeit auf 0 eingestellt, ist die Funktion abgeschaltet und eine unendliche lange Wartezeit ist aktiv. (Werkseinstellung)

#### **Syntax:**

#### *[time] setintrigtimeout*

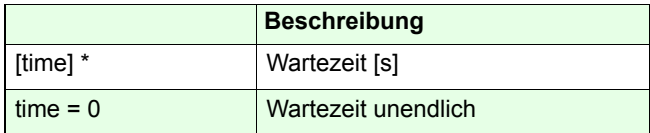

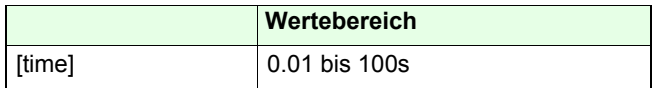

\* Werkseinstellung = 0

### **Beispiel:**

#### *10 sitto*

Es wird eine Wartezeit von 10s wird eingestellt.

# *getintrigtimeout* Corvus T, Corvus eco,

**Corvus PCI** 

Verfügbar ab Firmwareversion 4.5.0.

#### **Beschreibung:**

Das Kommando *getintrigtimeout (gitto)* liefert die eingestellte Wartezeit für das Triggereingangssignal zurück.

### **Syntax:**

*gitto*

**Rückmeldung:**

[time]

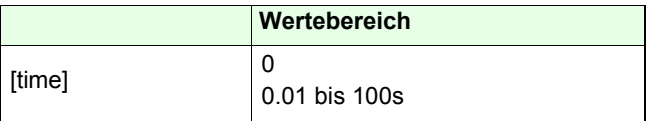

# **Beispiel:**

*gitto*

# **Joystick / Handrad**

# **setjoysticktype** Corvus TT, Corvus eco,

#### **Beschreibung:**

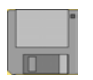

Mit dem Kommando *setjoysticktype* wird die Steuerung an das manuelle Bediengerät (Joystick oder Handrad) angepasst.

#### **Syntax:**

# [Index\*] *setjoysticktype*

\*Werkseinstellung = 3

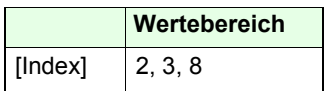

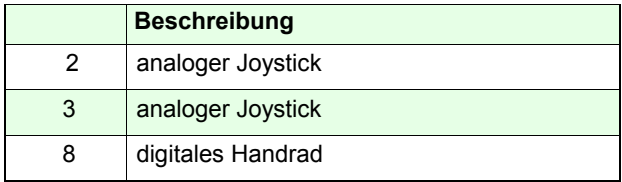

**Partnerbefehl:**

*getjoysticktype* 

**Beispiel:**

*8 setjoysticktype* 

# *getjoysticktype* Corvus T, Corvus eco,

### **Beschreibung:**

Das Kommando *getjoysticktype* liest die durch *setjoysticktype* festgelegte Einstellung zurück.

### **Syntax:**

*getjoysticktype* 

**Rückmeldung:**

[Index]

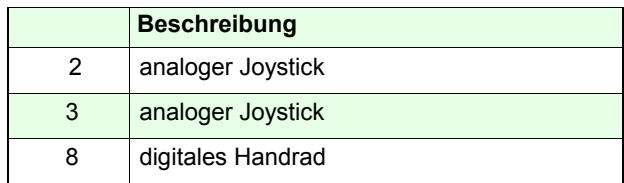

# **Beispiel:**

*getjoysticktype*

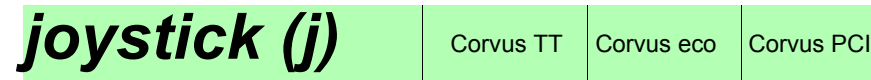

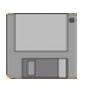

Der Befehl *joystick* aktiviert oder deaktiviert den manuellen Betrieb (Handrad od. Joystick) Bei eingeschaltetem manuellen Betrieb wird Statusbit D1 gesetzt. Bei Corvus TT wird der Status zusätzlich mit einer LEDangezeigt.

**Automatischer Abgleich der Nullstellung des Joysticks** Nach dem Einschalten der Steuerung werden die Nullstellungspegel der Joystickpotentiometer geprüft. Eine Toleranz von +/-10% ist zulässig. Bei größeren Abweichungen kann die betreffende Achse nicht für den Joystickbetrieb aktiviert werden.

# **Syntax:**

[Index] *joystick*

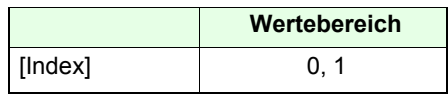

#### **Funktion**

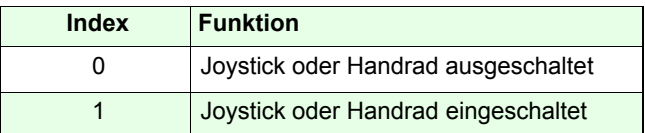

#### **Partnerbefehl:**

*getjoystick* (ab Version 4.50),

#### **Beispiel:**

#### *1 j*

Der manuelle Betrieb wird eingeschaltet.

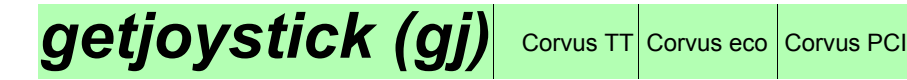

Verfügbar ab Firmwareversion 4.5.0

### **Beschreibung:**

Der Befehl *getjoystick* liefert die Information ob der manuelle Betrieb aktiv ist.

Dieser Betriebszustand kann auch mit dem Kommando *status* festgestellt werden.

#### **Syntax:**

*getjoystick*

**Rückmeldung:**

**[Wert]**

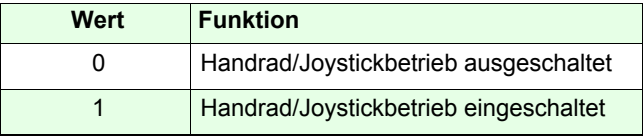

**Beispiel:**

*getjoystick*

# **setjoyspeed (js)** Corvus TT, Corvus eco,

#### **Beschreibung:**

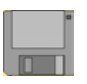

Das Kommando *setjoyspeed* definiert die Geschwindigkeit mit der alle Achsen bei maximaler Auslenkung des Joysticks positioniert werden.

Die Motordrehzahl der einzelnen Achsen ergibt sich aus dem Verhältnis der eingestellten manuellen Geschwindigkeit zur eingetragenen Spindelsteigung

Eine achsspezifische Einstellung der Geschwindigkeit ist mit dem Kommando *setnjoyspeed* möglich.

#### **Syntax:**

#### [Geschwindigkeit] *setjoyspeed*

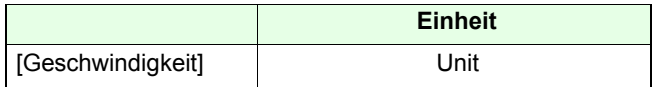

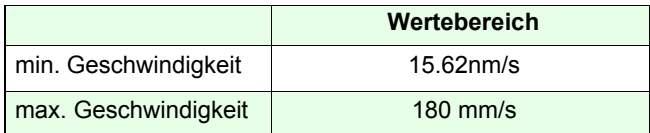

#### **Partnerbefehl:**

#### *getjoyspeed, setnjoyspeed*

#### **Beispiel:**

#### *20 setjoyspeed*

 $unit = mm$ 

Die Joystickgeschwindigkeit wird global auf 20 mm/s eingestellt.

# **getjoyspeed** Corvus TT, Corvus eco,

# **Beschreibung:**

Das Kommando *getjoyspeed* liest die eingestellte maximale Geschwindigkeit für den Joystickbetrieb zurück.

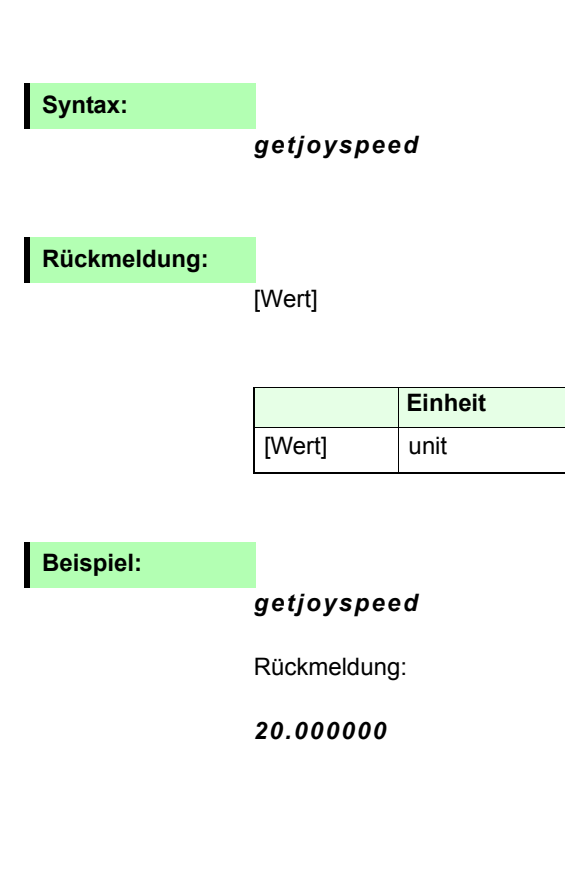

# Setnjoyspeed (njs) **Corvus TT, Corvus eco**,

Verfügbar ab Firmwareversion 3.73

# **Beschreibung:**

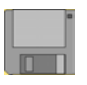

Das Kommando *set njoyspeed* ermöglicht es die Joystickgeschwindigkeit der Achsen individuell festzulegen. Die Einheit dieser Geschwindigkeit wird von der eingestellten Einheit der 0-Achse bestimmt, siehe Kommando *setunit* Die Einstellungen von *setnjoyspeed* werden überschrieben wenn danach das Kommando *setjoyspeed* ausgeführt wird.

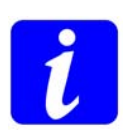

Eine kleine Spindeleinstellung kann dazu führen, dass der Motor eine sehr hohe Drehzahl erzeugen muss um die vorgegebene Geschwindigkeit zu erreichen. Hierbei besteht die Gefahr, dass der Motor stehen bleibt.

In solchen Fällen ist es notwendig die maximale Joystickgeschwindigkeit zu reduzieren.

#### **Syntax:**

[Geschwindigkeit] [Achse] *setnjoyspeed*

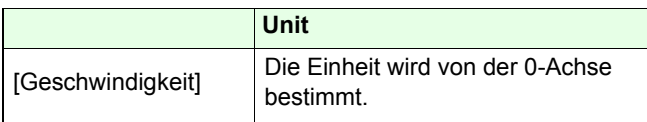

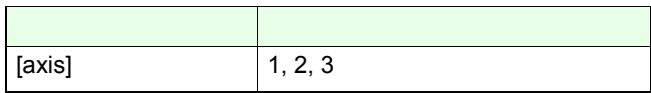

### **Beispiel:**

#### *20 1 setnjoyspeed*

Die maximale Geschwindigkeit mit der Achse-1 mit dem Joystick bewegt werden kann beträgt 20 mm/s

# *getnjoyspeed (njs)* **Corvus TT, Corvus eco**,

Corvus PCI

Verfügbar ab Firmwareversion 3.73

#### **Beschreibung:**

Das Kommando *getnjoyspeed* liest die Einstellung der achsspezifischen Joystickgeschwindigkeit zurück.

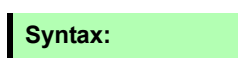

[Achse] *getnjoyspeed*

**Rückmeldung:**

[Geschwindigkeit]

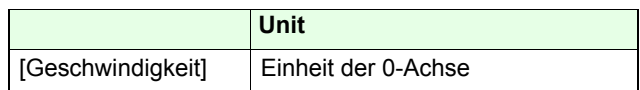

#### **Beispiel:**

*1 getnjoyspeed*

Rückmeldung:

*20.000000*

# **setjoybspeed** Corvus TT, Corvus eco,

### **Beschreibung:**

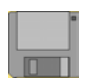

Mit dem Kommando *setjoy bspeed* kann eine zusätzliche Joystickgeschwindigkeit festgelegt werden. Diese wird mit einem Schalter oder Taster am Joystick aktiviert.

# **Syntax:**

[Geschwindigkeit] *setjoybspeed*

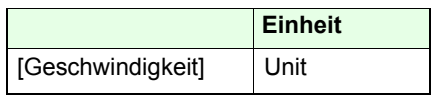

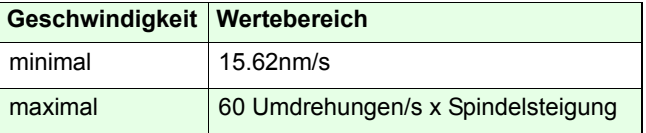

**Partnerbefehl:**

*getjoybspeed*

### **Beispiel:**

#### *0.01 setjoybspeed*

 $unit = mm$ 

So lange der Joysticktaster gedrückt ist, beträgt die maximale Joystickgeschwindigkeit 0.01 mm/s.

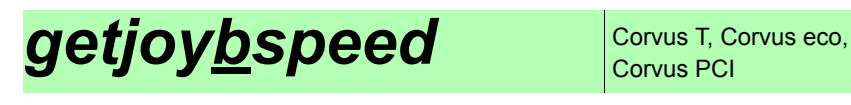

Mit dem Befehl *getjoybspeed* wird die Einstellung der zweiten Joystickgeschwindigkeit abgefragt.

### **Syntax:**

*getjoybspeed*

**Rückmeldung:**

[Wert]

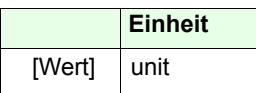

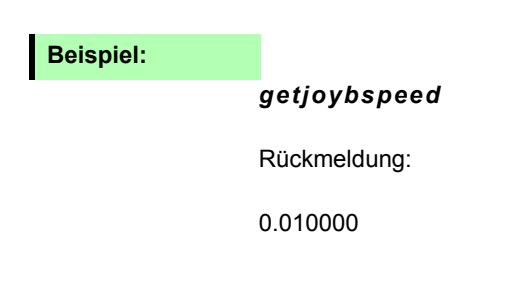

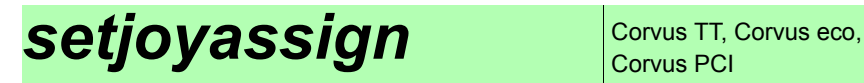

#### Verfügbar ab Firmware Version 4.40

#### **Beschreibung:**

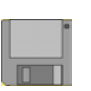

Mit dem Kommando *setjoyassign* kann die Wirkung der Joystickauslenkung auf die Motordrehrichtung eingestellt werden. Zusätzlich ist es möglich die Zuordnung der Joytickachsen zu den Motorachsen zu verändern.

#### **Syntax:**

#### [Zuweisung] [Motorachse] *setjoyassign*

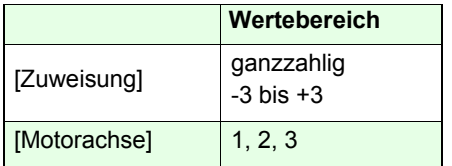

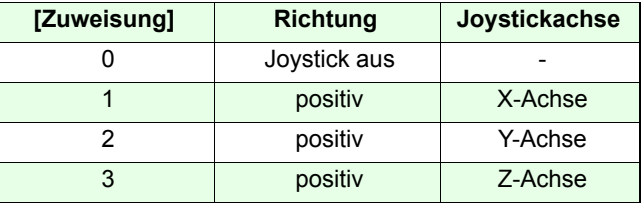

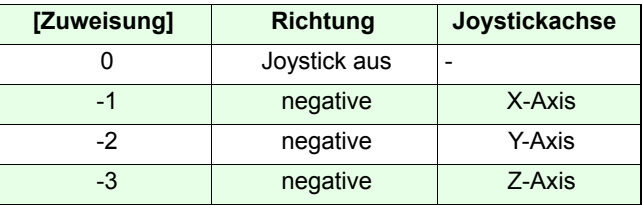

Werkseitige Einstellung:

- *1 1 setjoyassign*
- *2 2 setjoyassign*
- *3 3 setjoyassign*

# **Beispiele:**

- *2 1 setjoyassign*
- *1 2 setjoyassign*
- *-3 3 setjoyassign*

Motorachse-1 wird durch Joystickachse Y und Motorachse-2 durch Joystickachse X bewegt. Motorachse-3 durch Joystickachse Z, jedoch mit inverser Wirkrichtung.

*3 1 setjoyassign 3 2 setjoyassign 0 3 setjoyassign*

Motorachse-1 und Motorachse-2 werden simultan mitJoystickachse Z bewegt.

Motorachse-3 ist für den Joystick abgeschaltet. Die Joystickachsen X und Y haben keine Wirkung.

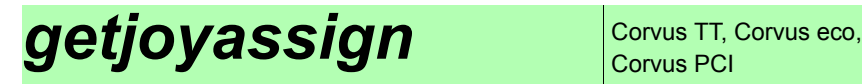

#### Verfügbar ab Firmware Version 4.40

### **Beschreibung:**

Das Kommando *getjoyassign* liest die Zuordnung der Joystickachsen zu den Motorachsen bzw. deren Wirkung auf die Motordrehrichtung zurück.

#### **Syntax**

#### [Motorachse] *getjoyassign*

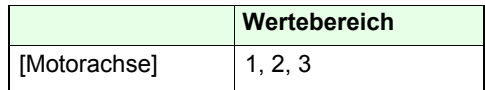

#### **Rückmeldung:**

[Joystickachse]

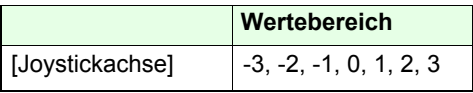

### **Beispiel:**

#### *1 getjoyassign*

Rückgabe: 3

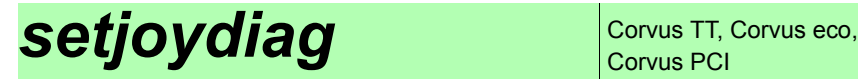

Verfügbar ab Firmwareversion 4.40

#### **Beschreibung:**

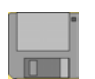

Das Kommando *setjoydiag* aktiviert die Joystickdiagnose, mit der die analogen Ausgangspegel des Joysticks im Terminal angezeigt werden.

Für diese Funktion muss der Terminal Betrieb (*1 mode*) eingeschaltet werden.

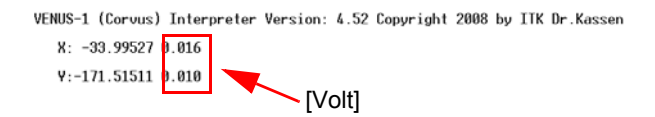

Command[ 0]: \_

**Syntax:**

[Schalter] *setjoydiag*

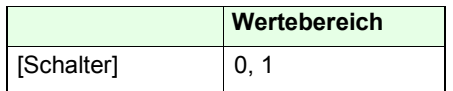

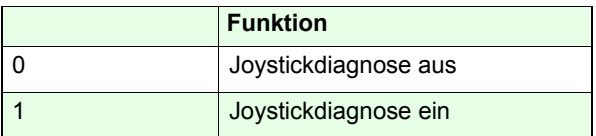

**Beispiel:**

- *1 mode*
- *1 setjoydiag*

Der Terminal Modus und die Joystickdiagnose werden eingeschaltet

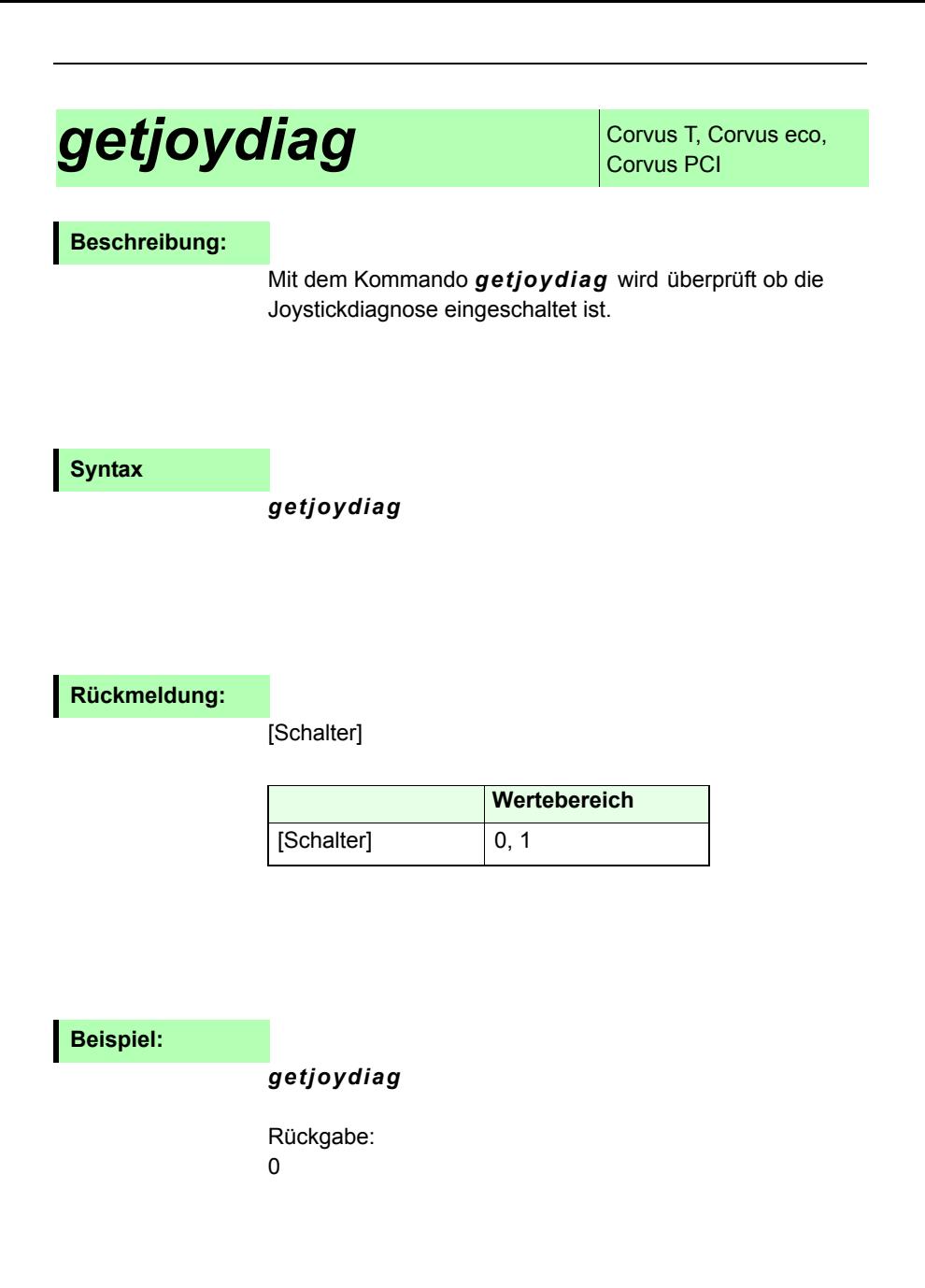

# **setwheel** Corvus TT Corvus eco Corvus PCI

### **Beschreibung:**

gespeichert

nach "reset"

Die Einstellung muss mit *save* gespeichert werden, danach ist ein *reset* auszuführen. Das Handrad wird mit dem Kommando *setjoystick* ein- und

Kommando *getwheel* initialisiert den Handrad Modus.

ausgeschaltet.

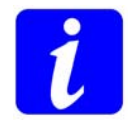

Ein gleichzeitiger Betrieb von Joystick und Handrad ist nicht möglich. Die Umschaltung der beiden Betriebsmodi wird mit dem Kommando *setjoysticktype* durchgeführt.

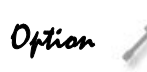

Für die Handradfunktion werden alle drei Encodereingänge der Steuerung verwendet.

Der Closed Loop Betrieb ist dadurch nur mit dem analogen Messinterface (sin/cos Modul) möglich.

#### **Syntax:**

[Index] *setwheel*

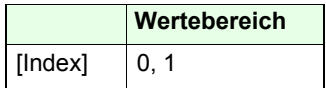

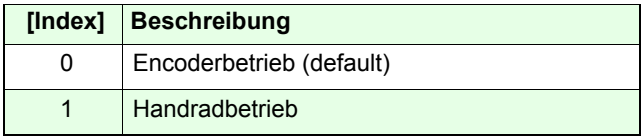

#### **Beispiel:**

*1 setwheel* [cr] *save* [cr] *reset* [cr]

Es wird der Handradmodus aktiviert.

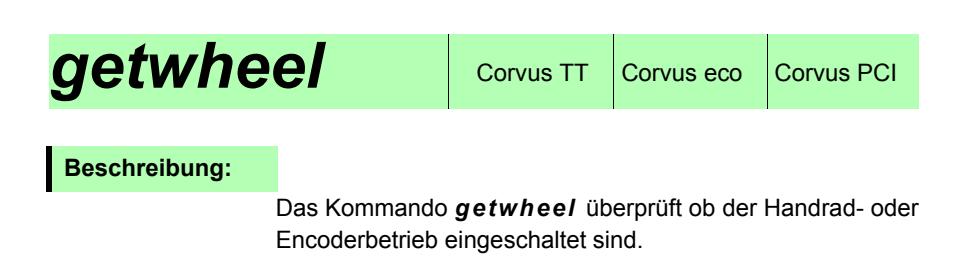

### **Syntax**

*getwheel*

**Rückmeldung:**

[Index]

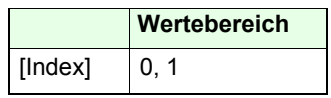

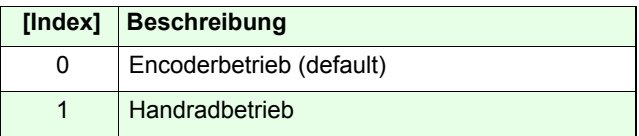

**Beispiel:**

*getwheel*
# **setwheelres**  $\cos$  Corvus TT Corvus eco Corvus PCI

# **Beschreibung:**

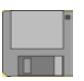

Mit Kommando *getwheelres* wird die Steuerung an die Anzahl der vom Handrad erzeugten Impulse bzw. der mechanischen Rastung pro Handradumdrehung (360°) angepasst.

Werkseinstellung: 100 Impulse pro Umdrehung.

#### **Syntax:**

[Impulse] [Achse] *setwheelres*

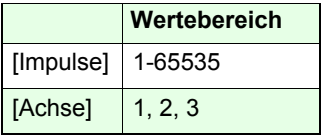

**Beispiel:**

*200 1 setwheelres*

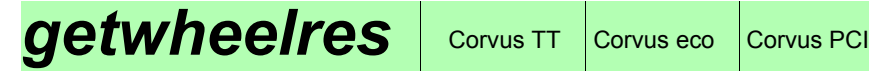

Das Kommando *getwheelres* liefert die Anzahl der Impulse die das Handrad mit einer Umdrehung erzeugt.

# **Syntax**

[Achse] *getwheelres*

**Rückmeldung:**

[Impulse]

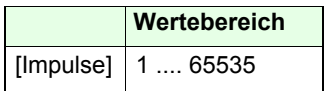

**Beispiel:**

*1 getwheelres*

# **setwheelratio**  $| \text{ convex F} |$  Corvus eco Corvus PCI

### **Beschreibung:**

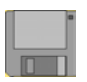

Mit Kommando *setwheelratio* wird die Positioniergeschwindigkeit bzw. die Positionierauflösung des Handradbetriebs eingestellt.

Eingegeben wird der gewünschte Weg bei einer Handradumdrehung. Daraus ergibt sich die Auflösung wie folgt

*setwheelres* = 100 Pulse/Umdrehung *setwheelratio* = 1mmErgebnis:

Jede Rastung des Handrades erzeugt eine Strecke von 1mm / 100 Ticks = 0.01 mm

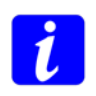

Mit dem Speed Schalter am Handrad kann die Auflösung auf einen zweiten, vorher festgelegten Wert, umgeschaltet werden. Die Parametrisierung dieser Einstellung wird mit dem Kommando *setwheelbratio* vorgenommen.

# **Syntax:**

[Richtung] [Strecke] [Achse] *setwheelratio*

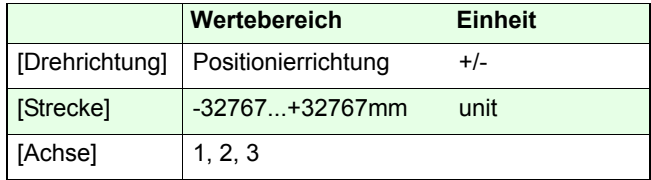

# **Beispiel:**

*-10 1 setwheelratio*

# **getwheelratio** Corvus TT Corvus eco Corvus PCI

# **Beschreibung:**

Das Kommando *getwheelratio* liefert die Strecke die das Handrad mit einer Umdrehung erzeugt.

# **Syntax**

### [Achse] *getwheelratio*

**Rückmeldung:**

[Richtung] [Strecke]

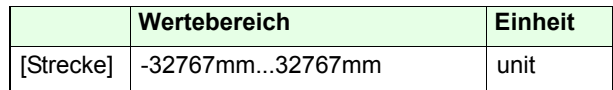

**Beispiel:**

*1 getwheelratio*

# **setwheelbratio** Corvus TT Corvus eco Corvus PCI

# **Beschreibung:**

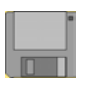

Mit Kommando *setwheelratio* wird eine zweitePositioniergeschwindigkeit bzw. Positionierauflösung für den Handradbetrieb eingestellt.

Eingegeben wird auch hier der gewünschte Weg bei einer Handradumdrehung. Daraus ergibt sich die Auflösung wie folgt

*setwheelres* = 100 Ticks*setwheelratio* = 1mm**setwheelbratio** = 0.1mm

Ergebnis dieser Einstellung: Jeder Tick des Handrades erzeugt eine Strecke von 1mm / 100 Ticks = 0.01 mmMit dem Speed Schalter am Handrad kann die Auflösung auf 0.001mm pro Tick umgeschaltet werden.

### **Syntax:**

[Richtung] [Strecke] [Achse] *setwheelratio*

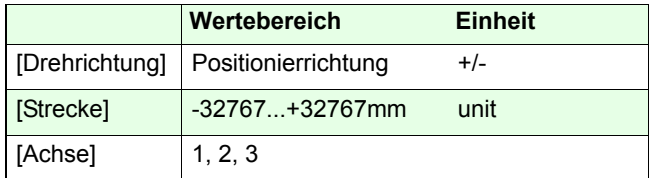

# **Beispiel:**

*0.1 1 setwheelbratio*

# **getwheelbratio** Corvus TT Corvus eco Corvus PCI

# **Beschreibung:**

Das Kommando *getwheelbratio* liefert die Einstellung der zweiten Geschwindigkeit bzw. Tick-Auflösung des **Handrades** 

### **Syntax**

### [Achse] *getwheelbratio*

**Rückmeldung:**

[Richtung] [Strecke]

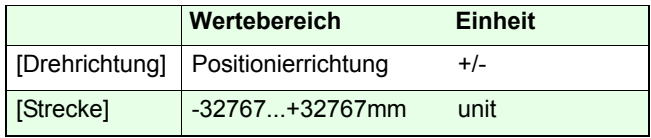

# **Beispiel:**

*1 getwheelbratio*

# **Systemkommandos**

Das Kommando *save* speichert alle speicherbaren Parameter in den nichtflüchtigen Speicher der Steuerung. Diese Einstellungen bleiben auch nach dem Abschalten der Steuerung erhalten und sind nach dem Einschalten aktiv.

*save* beendet eine programmierte Positionierung und unterbricht die manuelle Positionierung während der Speicherphase.

Nach Beendigung der Speicherphase erfolgt im Terminal Mode eine Rückmeldung mit **OK**.

Mit der Befehlsfolge *save status* kann auch im Host Mode eine Rückmeldung erzeugt werden.

Speicherbare Parameter sind in diesem Handbuch mit untenstehenden Symbol gekennzeichnet.

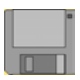

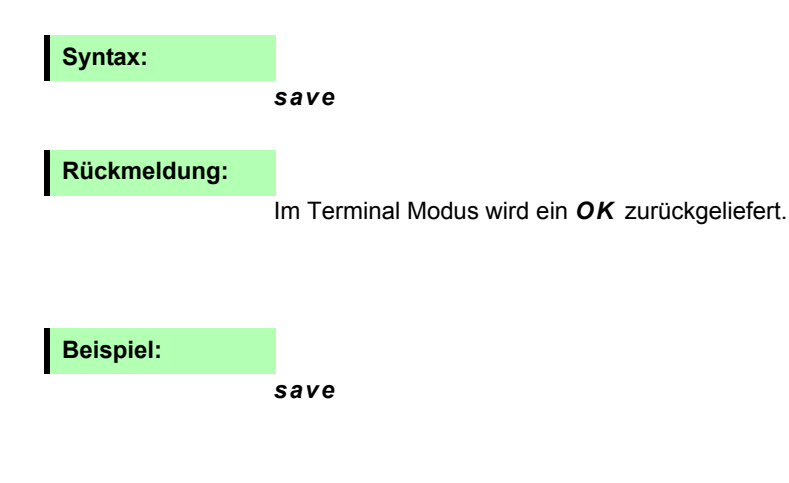

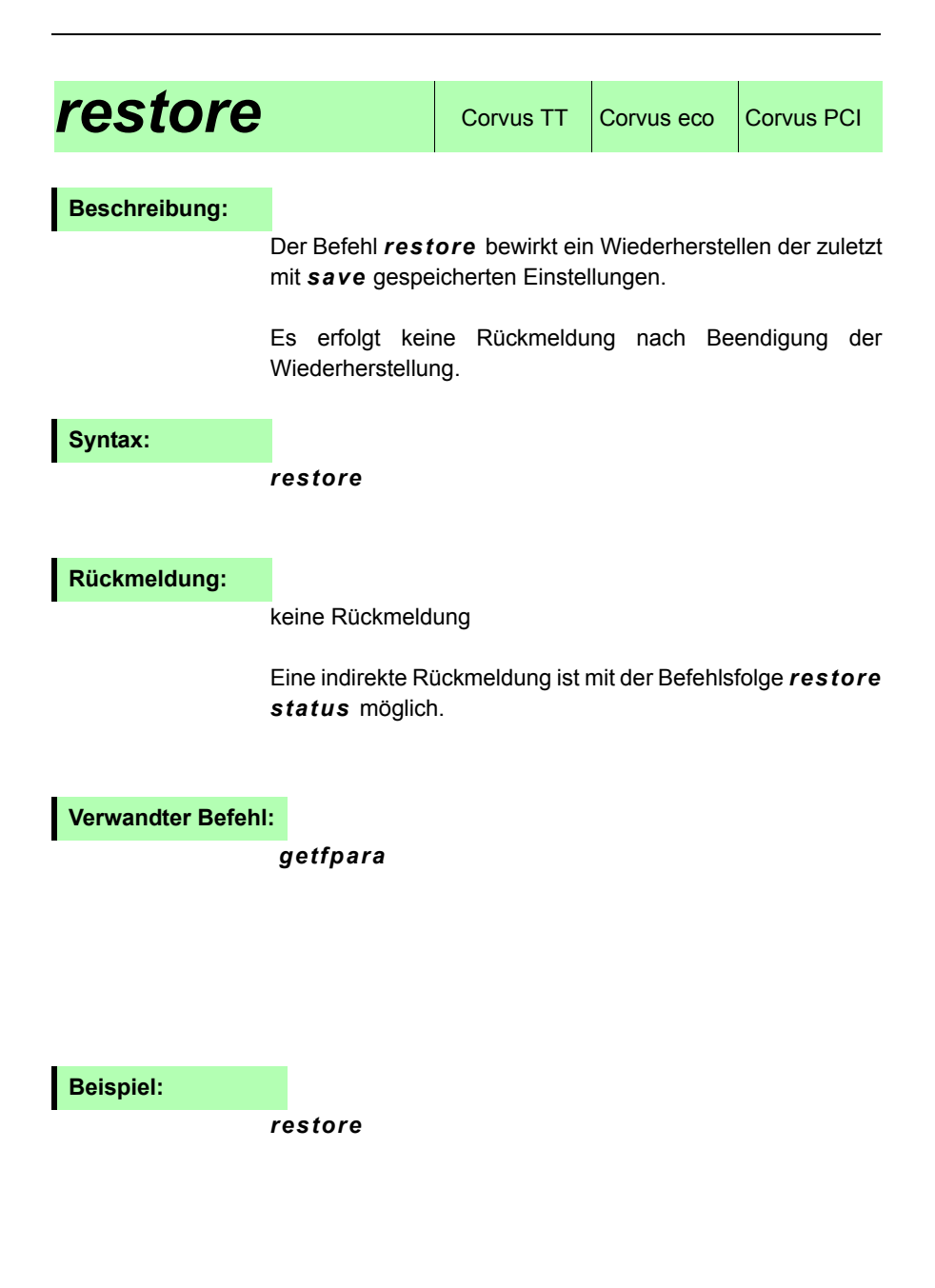

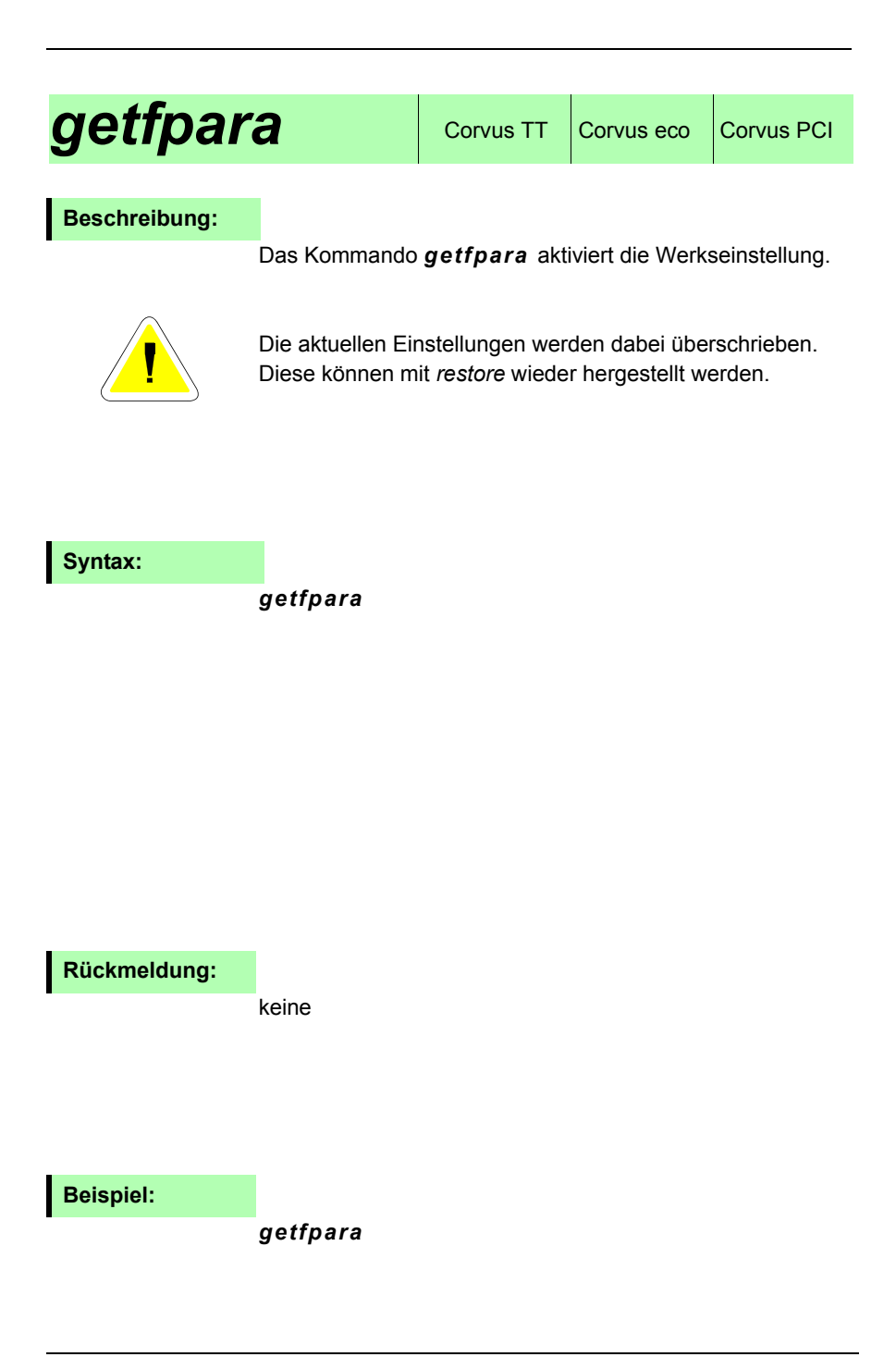

Das Kommando *clear* löscht den Inhalt des Parameter**Stack.** 

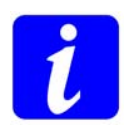

Der Parameter Stack kann maximal 99 Parametersätzeaufnehmen.

Im ordentlichen Betrieb sollten sich nur wenige Parameter auf dem Stack befinden, da der Interpreter bei der Verarbeitung des Kommandos immer alle zugewiesenen Parameter vom Stack nimmt.

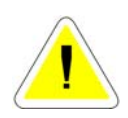

Bei nicht korrekt eingehaltener Syntax besteht die Gefahr, dass es zu einer überschüssigen Anzahl von Parametern auf dem Stack kommt, der in der Folge zu einem Überlauf des Stack führen kann.

Mit dem Kommando *gsp* kann die Anzahl der Parameter die sich auf dem Stack befinden gelesen werden.

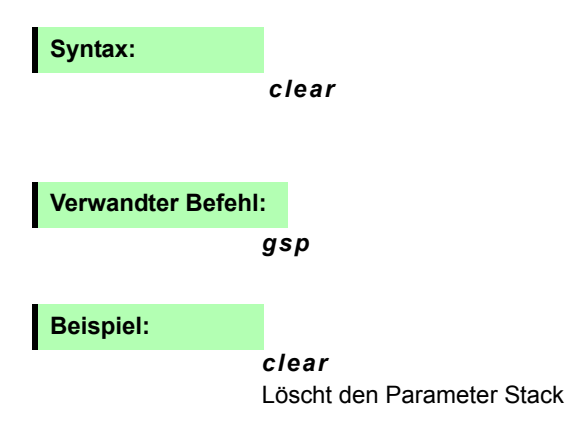

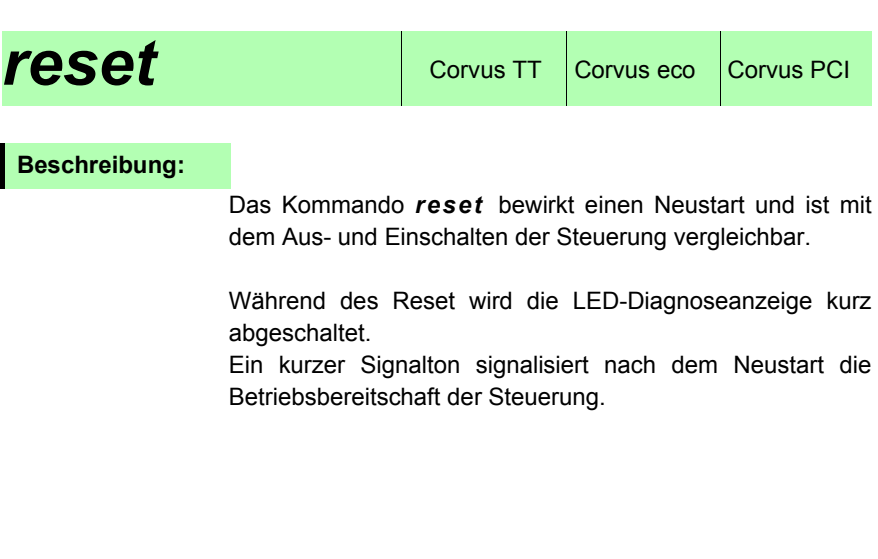

**Syntax:**

*reset*

*reset* **Beispiel:**

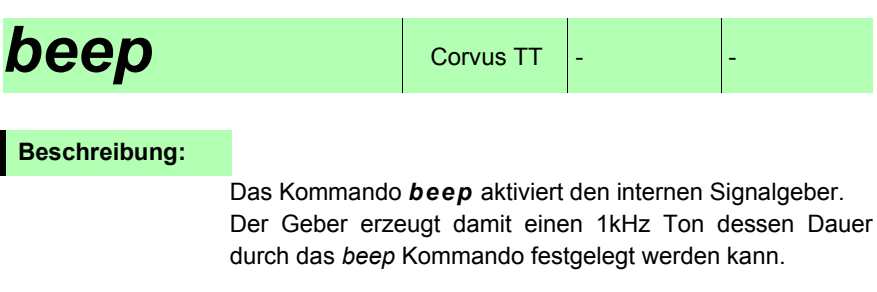

Maximale Dauer des Tons = 10s

# **Syntax:**

# *[Dauer] beep*

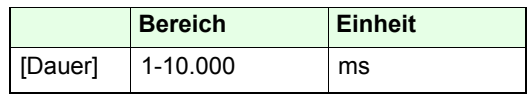

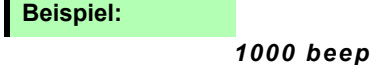

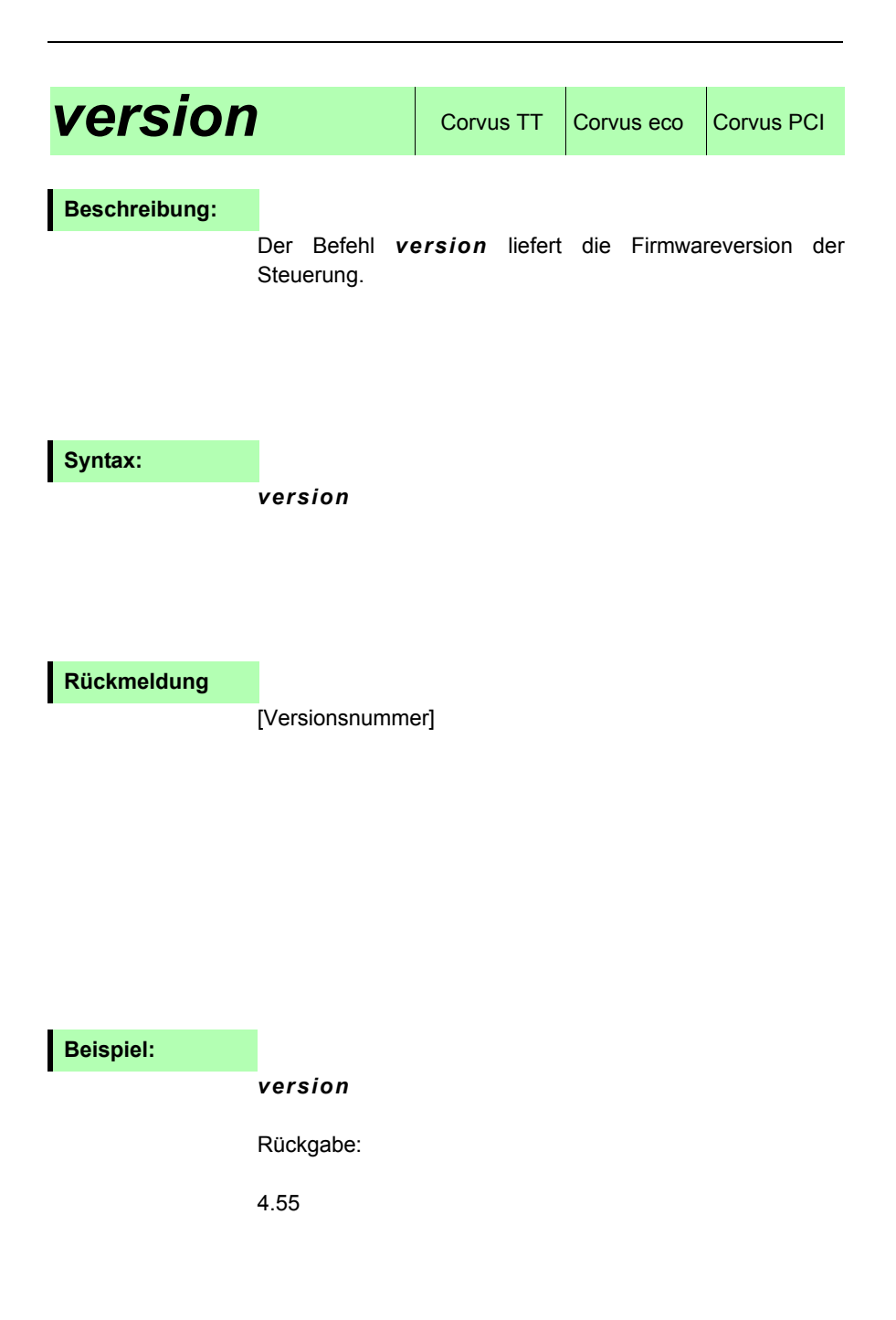

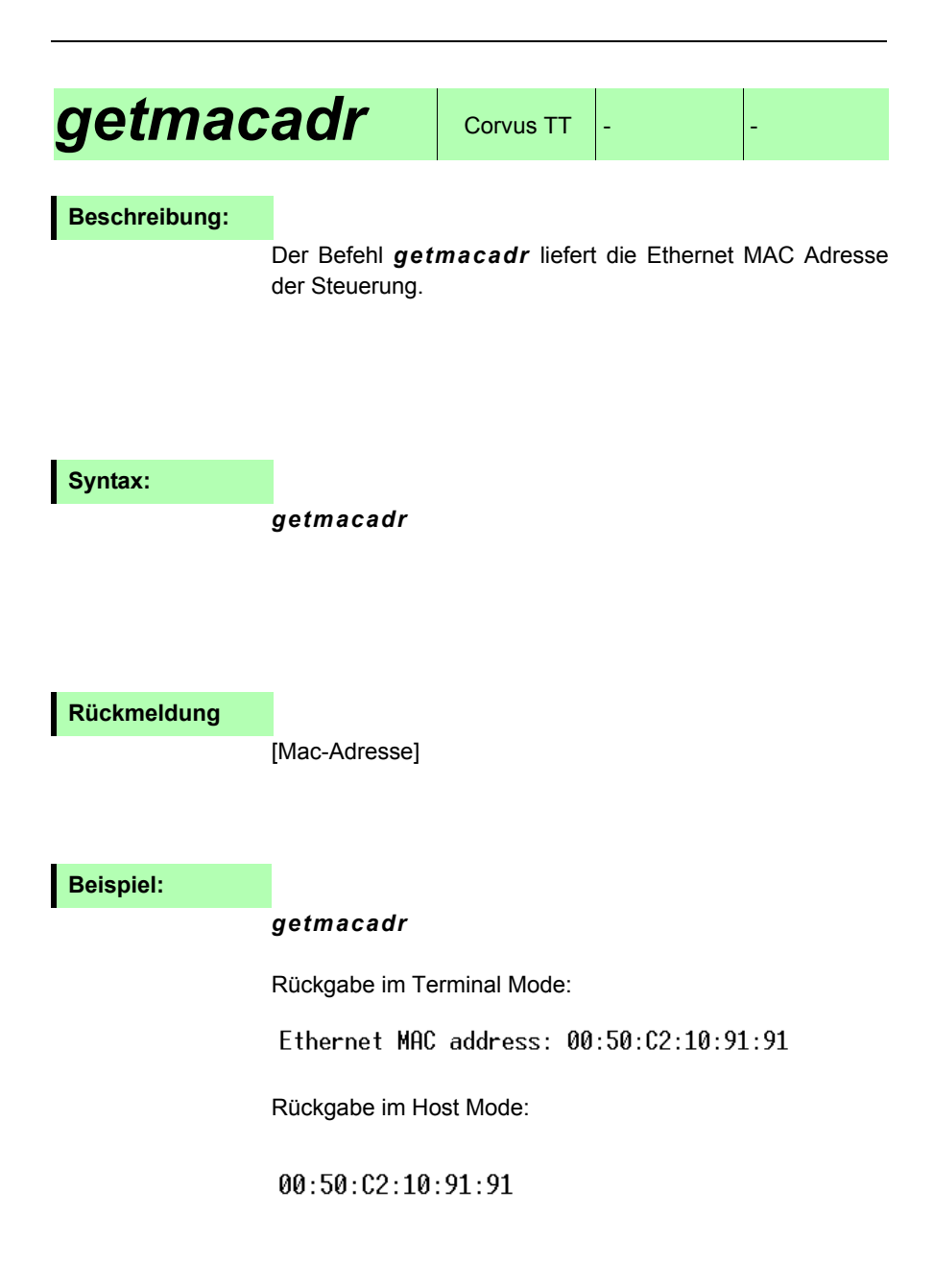

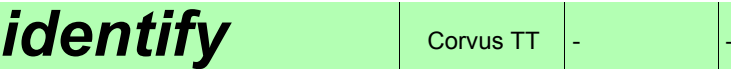

Der Befehl *identify* bei Corvus TT die Versionsnummer der Hard- und Firmware der Steuerung, sowie die Einstellung des auf der Rückseite der Steuerung befindlichen DIP-Schalters.

# **Syntax:**

### *identify*

# **Rückmeldung:**

[Model] [HW-Rev] [SW-Rev] [Board-Sw] [DIP-Sw]

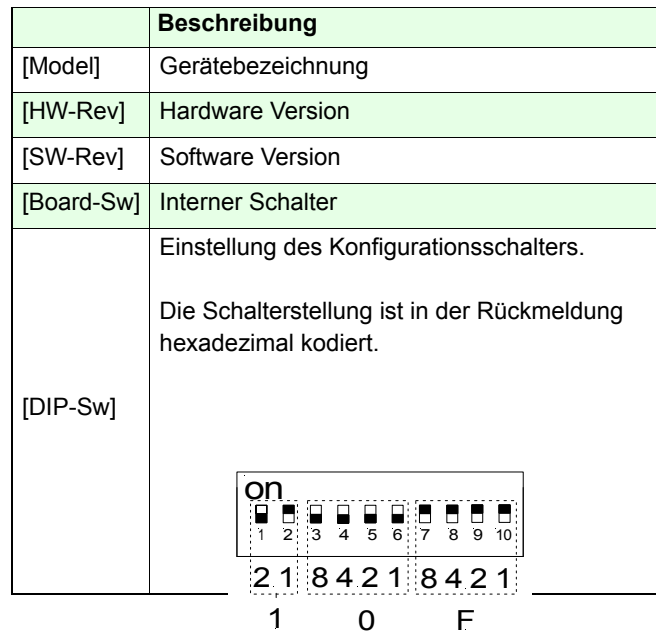

**Verwandter Befehl:** 

*version* 

**Beispiel:**

*identify* 

Rückmeldung: Corvus 1 312 1 10F

# *getoptions*  $\cos$  Corvus TT Corvus eco Corvus PCI

### **Beschreibung:**

Das Kommando *getoptions* informiert über die freigeschalteten Optionen der Steuerung.

In der zurückgeliefeten dezimalen Zahl sind die Optionen kodiert.

Jeder Option wurde eine binärer Wert von D0 bis D9 zugeordnet.

Sind mehrere Optionen freigeschaltet, wird in der Rückmeldung der dezimale Wert dieser Stellen addiert.

Für die Auswertung ist es notwendig den dezimalen Wert in eine binäre Zahl zu wandeln und die entsprechenden Stellen auszumaskieren.

### **Syntax:**

*getoptions*

# **Rückmeldung:**

[Wert]

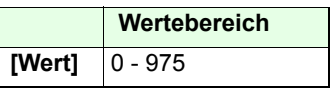

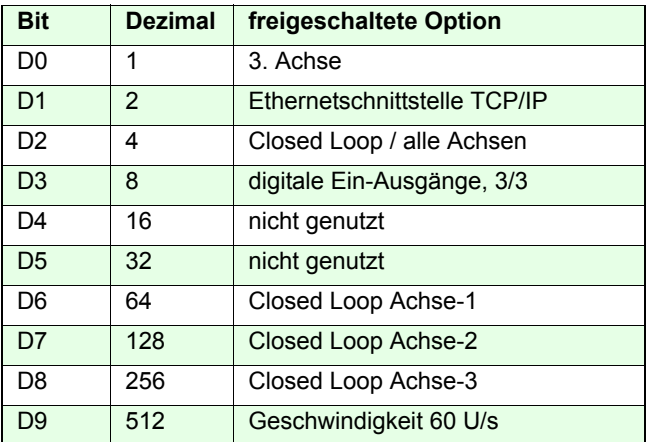

# **Beispiel:**

# *getoptions*

Rückmeldung: 9

Achse-3 und die digitalen Ein-Ausgänge sind freigeschaltet.

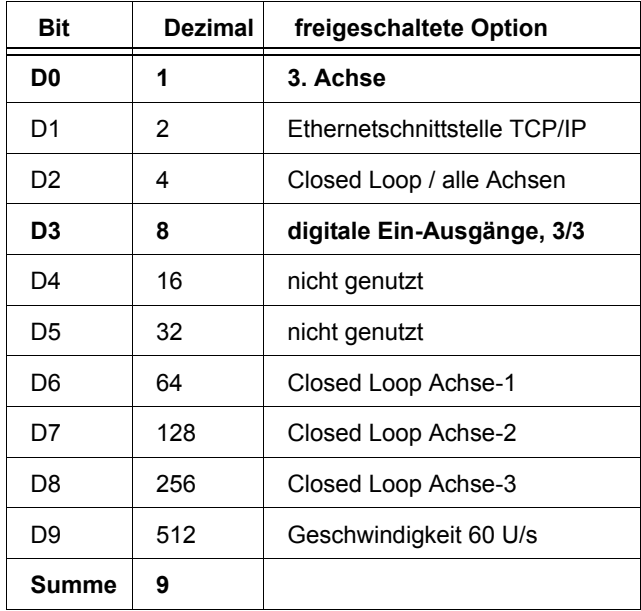

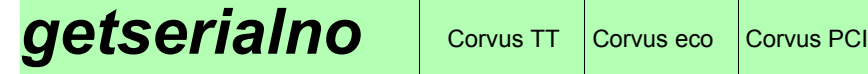

Der Befehl *getserialno* liefert die Seriennummer der Steuerung zurück.

#### **Syntax:**

*getserialno* 

## **Rückmeldung**

#### JJ HW SERI

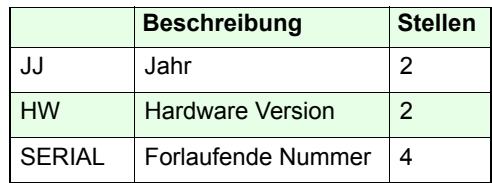

# **Beispiel:**

#### *getserialno*

Rückgabe: 01020105

Beschreibung: Jahr: 2001Hardware Version: 02Fortlaufende Nummer: 0105

# Fehlerkorrektur

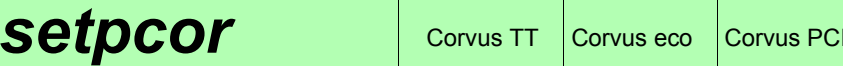

Das Kommando *setpcor* aktiviert oder deaktiviert die Funktion "Positionsfehlerkorrektur".

Diese Funktion kann für jede Achse separat eingeschaltet werden.

# **Syntax:**

[Funktion] [Achse] *setpcor*

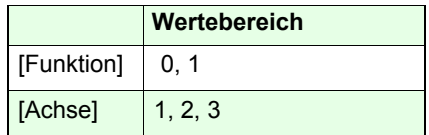

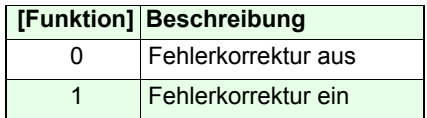

### **Partnerbefehl:**

*getpcor*

**Beispiel:**

### *0 1 setpcor*

Die Fehlerkorrektur der Achse-1 wird abgeschaltet.

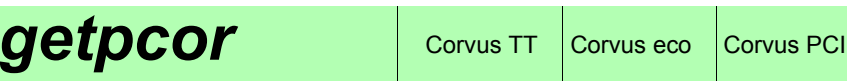

Das Kommando *getpcor* liefert den Status der Fehlerkorrektur.

# **Syntax:**

[Achse] *getpcor*

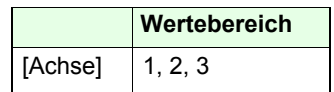

# **Rückmeldung:**

[0,1]

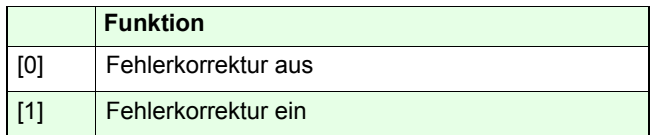

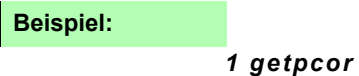
# **setpdat** Corvus TT Corvus eco Corvus PCI

#### **Beschreibung:**

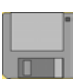

Das Kommando *setpdat* dient zur Eingabe der Daten für die Positionsfehlerkorrektur.

#### **Warum Fehlerkorrektur?**

Corvus wurde speziell dafür entwickelt Schrittmotore mit einer sehr hohen Positionsauflösung anzusteuern und laufruhig mit hoher Genauigkeit zu positionieren.

Die Genauigkeit der Positionierung ist dabei abhängig von der Bauart und der Fertigungsgenauigkeit des Schrittmotors, sowie von der angebauten Positioniermechanik.

Zu den Fehlern der Positioniermechanik gehören in erster Linie Fehler der Spindel un der Führungen. Dazu kommen noch belastungsabhängige Positionierfehler des Motors.

Durch den Anbau eines Längenmesssystems können wesentlichen Fehler erfasst und mit Hilfe einer Closed Loop Positionsregelung ausgeglichen werden.

Für viele Systeme ist die Ausstattung mit einem Messsystem aber zu teuer und aufwändig.

Als kostengünstige und wirksame Alternative bietet sich an Positionierfehler ohne Verwendung eines Messsystems im sogenannten offenen "Regelkreis" durch die Steuerung selbst ausgleichen zu lassen.

Dabei wird das Prinzip verfolgt, die einmalig gemessenen Fehlerwerte der Mechanik in die Steuerung zu speichern und die Stellpositionen entsprechend zu korrigieren.

#### **Beschreibung der Corvus Fehlerkorrektur**

Die Corvus Fehlerkorrektur ist Eindimensional, das heisst jede Achse muss separat korrigiert werden.

Die Fehlerkennlinie wird immer beginnend vom Startpunkt erfasst und mit dem Kommando *setpdat* in aufsteigender Reihenfolge an die Steuerung übertragen.

Das Stützstellenraster ist auf die Länge 1mm festgelegt. Im Betrieb werden die Fehler an den Stützstellenpositionen zu 100% korrigiert. Zwischen den Punkten errechnet die Steuerung die Korrekturwerte eigenständig durch lineare Interpolation.

Mit dem Kommando *save* werden die Werte in derSteuerung gespeichert.

Die Korrektur arbeitet sowohl im programmierten als auch im manuellen Betrieb.

Maximal kann eine Strecke von 499mm korrigiert werden.

# **Syntax:**

[F0......F499] [Start] [Anzahl] [Achse] *setpdat* 

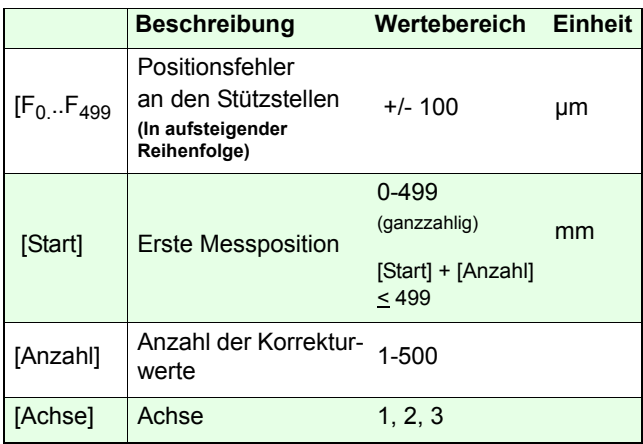

#### **Partnerbefehl:**

#### *getpdat*

#### **Beispiele:**

#### *0.5 0.1 0.5 1.2 -0.5 1.2 0 6 1 setpdat*

0mm 1mm 2mm 3mm 4mm 5mm (Stützstellenpositionen)

Bei Achse-1 wird die Strecke 0-5mm korrigiert. Es werden die Positionsfehler an den Stützstellen 0 bis 5 mmübertragen.

#### *0.3 0.5 0.9 1.5 -0.5 6 5 2 setpdat*

6mm 7mm 8mm 9mm 10mm

Für Achse-2 wird die Strecke 6-10mm korrigiert. Es werden 5 Positionsfehlerwerte übertragen.

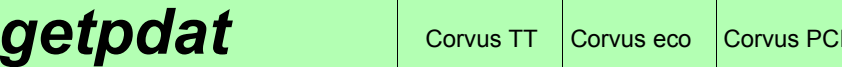

## **Beschreibung:**

Mit dem Kommando *getpdat* werden die eingetragenen Korrekturwerte sequentiell ausgelesen.

Es werden immer zehn aufeinanderfolgende Werte ausgegeben.

### **Syntax:**

#### [Startwert] [Achse] *getpdat*

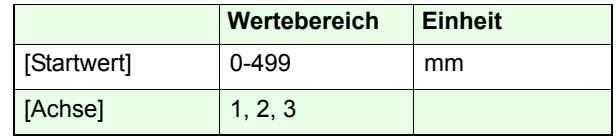

# **Rückmeldung:**

[FStart ... FStart+9]

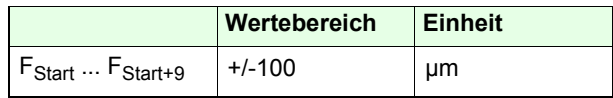

## **Beispiel:**

### *12 1 getpdat*

Rückmeldung:

0.992 1.999 2.991 3.998 4.990 0.000 0.000 0.000 0.000 0.900

12mm 13mm 14mm 15mm 16mm 17mm 18mm 19mm 20mm 21mm

Es werden 10 Fehlerwerte ab der Stützstelle 12mm zurückgeliefert.

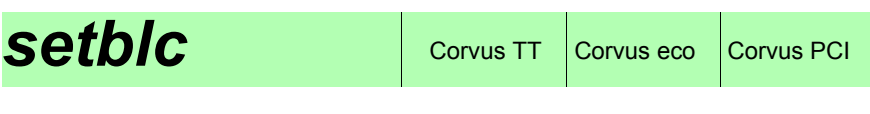

#### Verfügbar ab Firmwareversion 3.66

# **Beschreibung:**

Das Kommando *setblc* aktiviert oder deaktiviert die Funktion "backlash-compensation".

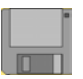

Mit dieser Funktion können mechanische Umkehrfehler, die beim Wechsel der Drehrichtung entstehen ausgeglichen werden.

Die Distanz der Kompensation wird mit dem Kommando *setblcd* eingestellt.

# **Syntax:**

[Funktion] [Achse] *setblc*

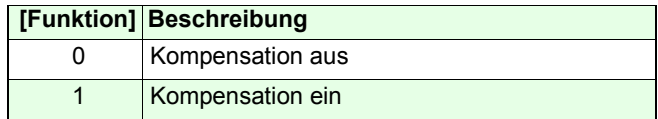

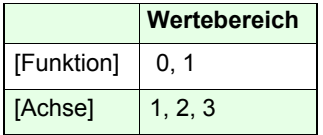

**Partnerbefehl:**

*getblc, setblcd*

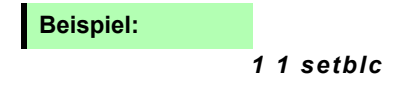

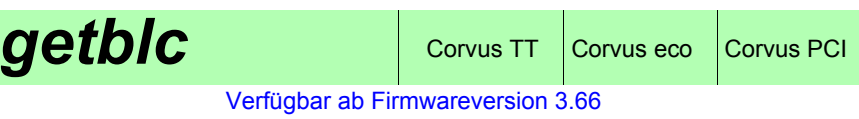

# **Beschreibung:**

Das Kommando *getblc* liefert den Status der Funktion "backlash-compensation".

# **Syntax:**

[Achse] *getblc*

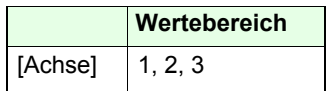

# **Rückmeldung:**

[0,1]

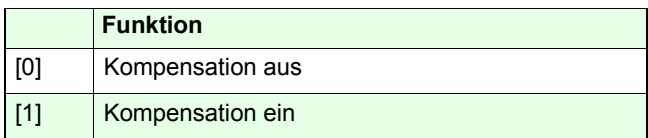

# *1 getblc* **Beispiel:**

# **setblcd** Corvus TT Corvus eco Corvus PCI

#### Verfügbar ab Firmwareversion 3.66

#### **Beschreibung:**

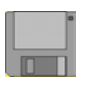

Mit dem Kommando *setblcd* wird der Korrekturwert(Distanz) der Funktion "backlash compensation" eingestellt. Die Korrektur wird immer zu Beginn einer negativen Bewegung sprunghaft angewendet.

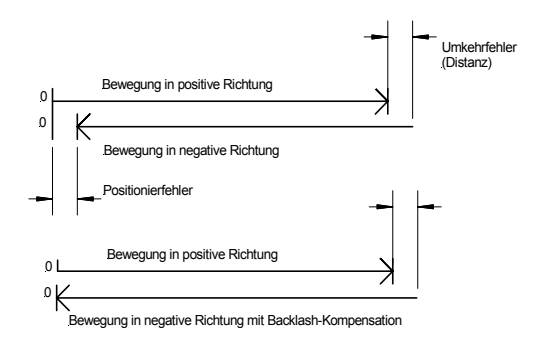

**Syntax:**

[Fehler] [Achse] *setblcd*

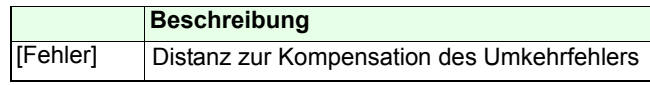

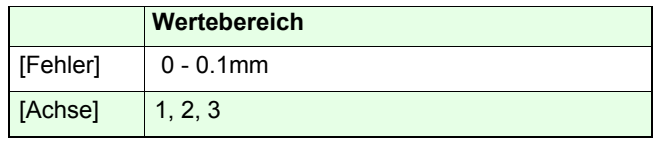

Kleinster Wert: 0.000001mm

## **Beispiel:**

*0.001 1 setblcd*

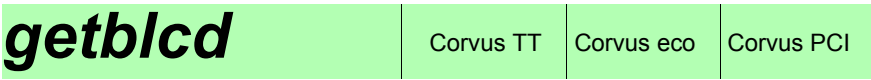

Verfügbar ab Firmwareversion 3.66

# **Beschreibung:**

Das Kommando *getblcd* liefert die Einstellung der backlash Kompensation zurück.

# **Syntax:**

[Achse] *getblcd*

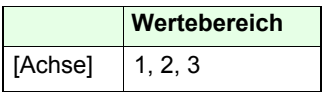

**Rückmeldung:**

 $[0.000000 - 0.1mm]$ 

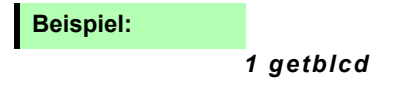

# **Corvus Makros**

# **Corvus Makro FAQ**

## **Was ist ein Corvus Makro:**

Ein Corvus Makro besteht im Prinzip aus mehreren Venus-1 Kommandos, die als Kommandoliste in der Steuerung abgespeichert und dort ausgeführt werden können.

#### **Beispiel eines Corvus Makro:**

*beginmakro cal0 setout20 sv1 0 setunit1 1 setunit1 2 setunit2 3 setunit10000 sa 200 0 1 ot10000 sv 1 setpc clearpcdata 1 1 setnselpos 1 2 setnselpos 3 setotmode1000 1000 m100.1234 1 1 200 1 2 wpot 10 10 gpd getpc endmakro*

#### **Makro syntax**

*beginmakro [SP] [Venus-1 command]* [SP]  *[Venus-1 command]* [SP]  *[Venus-1 command]* [SP] *endmakro [CR LF]*

#### **Beispiel:**

*beginmakro 0 0.1 startrpt 0.1 0 0 m0 0 0mendmakro*

*0.01 1 1 0 2 1 setrptdata*

#### **Welche Vorteile haben Makros**

Mit Makros werden Venus-1 Kommandos direkt auf derSteuerung ausgeführt. Aufgrund des deutlich reduzierten Kommunikationsaufwandes wird die Host CPU entlastet undfür das Anwenderprogramm bleibt mehr Zeit andere Aufgaben zu übernehmen.

Besonders Hilfreich ist die Makro Funktion bei schnellenScanning Applikationen, die keine vom Host Betriebssystem verursachten "time lag´s" tolerieren.

Explizit die verschiedenen echtzeitnahen Corvus Triggerfunktionen werden mit Makros optimal nutzbar.

### **Wie wird ein Makro erzeugt und ausgeführt**

Das Corvus Makro wird als einfacher Textfile erzeugt und über die RS-232 oder Ethernetschnittstelle in den Makro-ExePuffer der Steuerung übertragen.

Mit einem Startkommando kann das Makro beliebig oft ausgeführt werden. Die Übertragung in den Makro-Exe Puffer erfolgt aufgrund der Steuerwörter *beginmakro* und *endmakro* automatisch.

Während der Ausführung eines Makros sind keine weiteren Kommandos, außer Abbruckkommandos, möglich.

## **Wieviele Kommandos können in einem Makro gespeichert werden**

Die Größe eines Makros wird nicht in der Anzahl der darin enthaltenen Kommandos angegeben, sondern in der Anzahl der enthaltenen Symbole.

Eine Kommandozeile kann aus einem oder mehreren Symbolen bestehen.

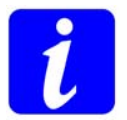

**Maximal können 4000 Symbole in den Makro-Exe Puffer übertragen werden.**

#### **Beispiele:**

*100*1 *100*2 *move*<sup>3</sup> Diese Kommandozeile besteht aus drei Symbolen

*100*1 *100*2 *10*<sup>3</sup> *move*<sup>4</sup> Diese Kommandozeile besteht aus vier Symbolen

*st*1 Diese Kommandozeile besteht aus einem Symbol

Das folgende Makro verbraucht insgesamt 13 Symbole

*beginmakro*

*2 setdim* 2 Symbole *cal* 1 Symbol *rm* 1 Symbol *1 setout* 2 Symbole *1000 beep* 2 Symbole *0 0 move* 3 Symbole *2000 beep* 2 Symbole

*endmakro*

## **Ist es möglich das Makro in einer Schleife arbeiten zu lassen**

Der Makrobefehl *startmakro* kann innerhalb des Makrosaufgerufen werden. Damit ist es möglich das Makro in einer Endlosschleife abzuarbeiten.

#### **Kann ein Makro automatisch ausgeführt werden**

Nein.

Mit *setpowerup* können Kommandos automatisch nach dem Einschalten der Steuerung ausgeführt werden.

# **Übersicht der Makro Kommandos**

Für die Steuerung und Verwaltung der Makros sind folgende Kommandos zuständig.

*beginmakro* Kennzeichnet den Anfang des Makros.

*endmakro*Kennzeichnet das Ende des Makros.

*startmakro*Führt das Makro im Makro-Exe Puffer aus.

*listmakro*Liefert die Anzahl der Symbole im Makro-Exe Puffer.

*Ctrl-D*Unterbricht die Ausführung des Makros o. Download.

# **Makro syntax**

*beginmakro* [SP]  *[Venus-1 command]* [SP]  *[Venus-1 command]* [SP]  *[Venus-1 command]* [SP] *endmakro* [CR LF]

[SP] = Space [CR LF] = carriage return, line feed

### **Beispiel:**

*beginmakro*

*0.01 1 1 0 2 1 setrptdata*

*0 0.1 startrpt 0.1 0 0 m 0 0 0mendmakro*

# **Makrobefehle**

# **beginmakro / endmakro** corvus TT, Corvus eco,

#### **Beschreibung:**

Die Kommandos *beginmakro* und *endmakro* sind Steuerwörter, die den Beginn und das Ende eines Makros kennzeichnen.

### **Syntax:**

#### *beginmakro / endmakro*

#### **Beispiele:**

*beginmakro calrm0 0 0 m endmakro*

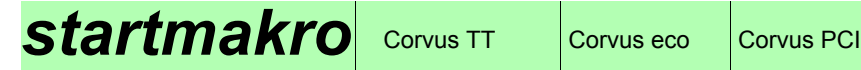

# **Beschreibung:**

Mit dem Kommando *startmakro* wird das im Makro-ExePuffer befindliche Makro ausgeführt.

Das Kommando kann auch innerhalb des Makros selbst aufgerufen werden.

#### **Syntax:**

*startmakro* 

**Beispiel:**

*startmakro*

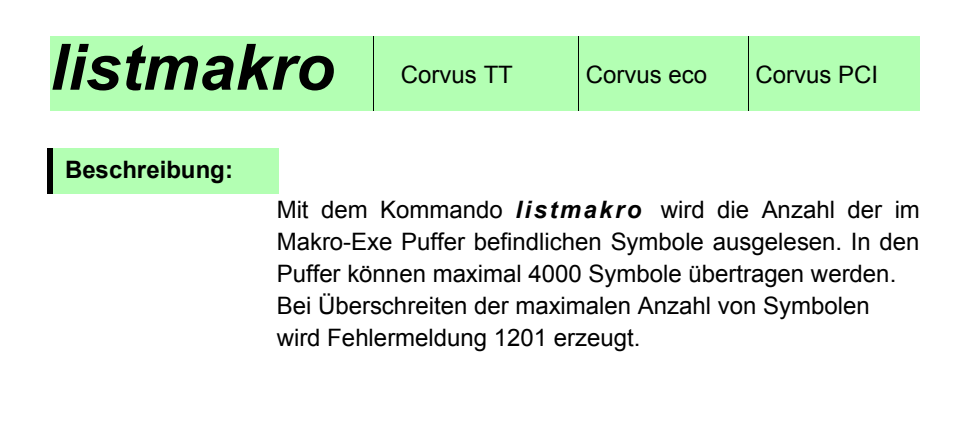

**Syntax:**

*listmakro*

#### **Beispiel:**

#### *listmakro*

Rückmeldung: 1204

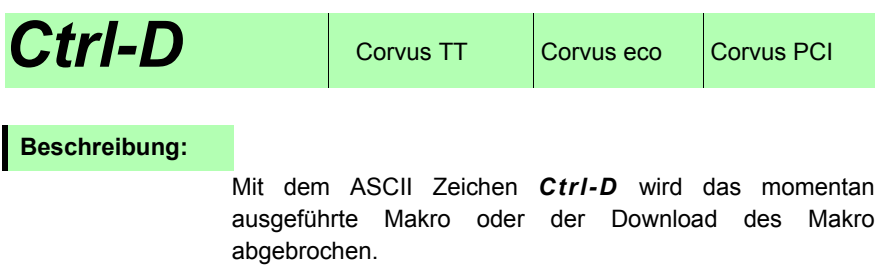

**Syntax:**

#### *Ctrl-D*

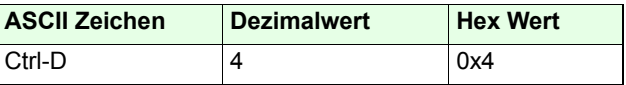

**Beispiel:**

*Ctrl-D* 

# **Kurzbeschreibung der Venus-1 Kommandos**

# **[Grundeinstellungen](#page-26-0)**

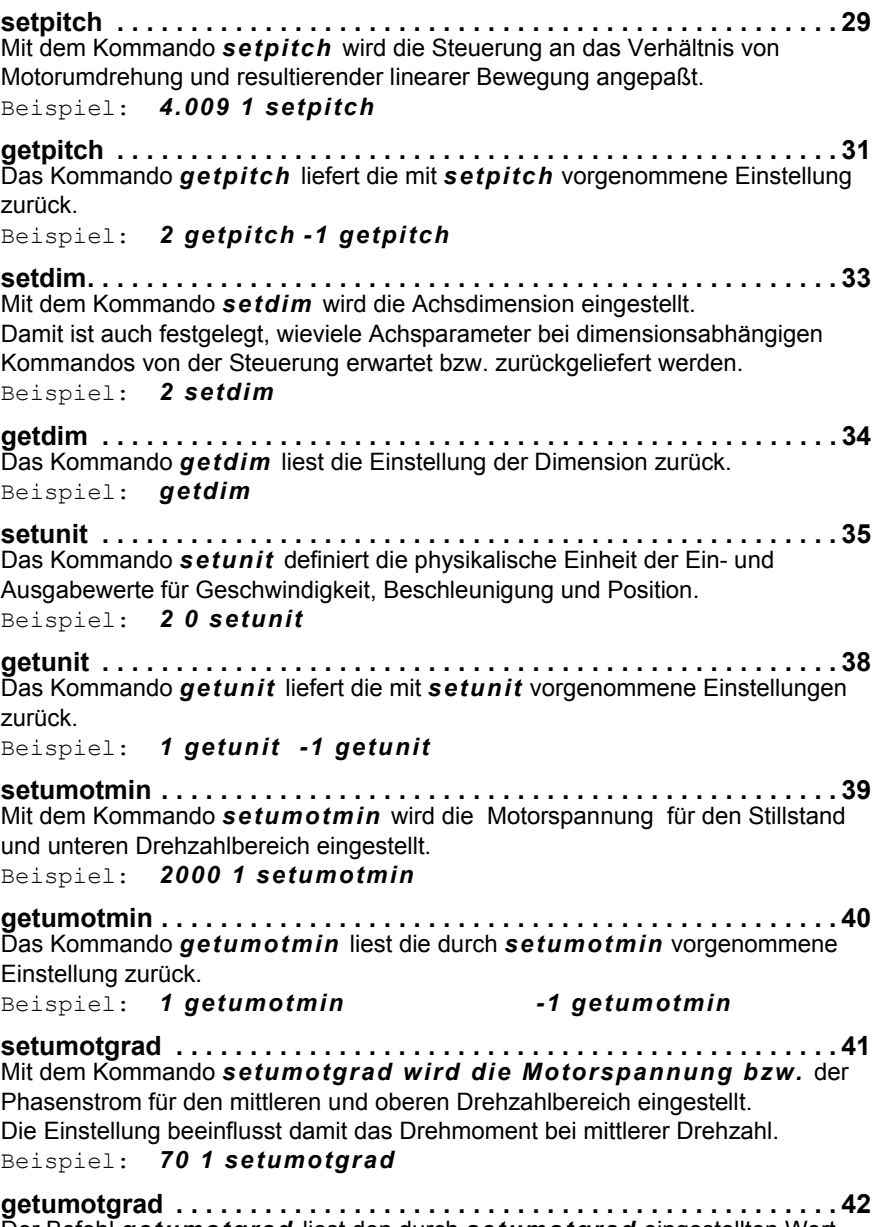

[Der Befehl](#page-41-1) *getumotgrad* liest den durch *setumotgrad* eingestellten Wert

zurück.[Beispiel:](#page-41-2) *1 getumotgrad -1 getumotgrad* **[setpolepairs. . . . . . . . . . . . . . . . . . . . . . . . . . . . . . . . . . . . . . . . . . . . . .](#page-42-0) 43** [Mit dem Kommando](#page-42-1) *setpolepairs* wird die Anpassung an die Polpaarzahl des Schrittmotors vorgenommen. [Beispiel:](#page-42-2) *50 1 setpolepairs* **[getpolepairs. . . . . . . . . . . . . . . . . . . . . . . . . . . . . . . . . . . . . . . . . . . . . .](#page-43-0) 44** [Das Kommando](#page-43-1) *getpolepairs* liest die eingestellte Polpaarzahl zurück. [Beispiel:](#page-43-2) *1 getpolepairs -1 getpolepairs* **[setaxis . . . . . . . . . . . . . . . . . . . . . . . . . . . . . . . . . . . . . . . . . . . . . . . . . .](#page-44-0) 45** [Das Kommando](#page-44-1) *setaxis* aktiviert oder deaktiviert die Achse für die Positionierung und die Endschalterfahrt. Zusätzlich wird die Wirkung der Kommandos cal, rm und setpos auf die Positionsanzeige und Limits beinflusst. [Beispiel:](#page-45-0) *1 3 setaxis* **[getaxis . . . . . . . . . . . . . . . . . . . . . . . . . . . . . . . . . . . . . . . . . . . . . . . . . .](#page-46-0) 47** [Das Kommando](#page-46-1) *getaxis* liefert die mit *setaxis* vor-genommene Einstellungen zurück.[Beispiel:](#page-46-2) *2 getaxis -1 getaxis* **[setpowerup . . . . . . . . . . . . . . . . . . . . . . . . . . . . . . . . . . . . . . . . . . . . . .](#page-48-0) 49** [Mit dem Kommando](#page-48-1) *setpowerup* können Power-Up Befehle, automatisch nach dem Einschalten der Steuerung ausgeführt werden. [Beispiel:](#page-49-0) *1 setpowerup* **[getpowerup . . . . . . . . . . . . . . . . . . . . . . . . . . . . . . . . . . . . . . . . . . . . . .](#page-50-0) 51** [Das Kommando](#page-50-1) *getpowerup* liest die Power-Up Einstellung der Steuerung zurück.[Beispiel:](#page-50-2) *getpowerup* **[setphaseares](#page-52-0) . . . . . . . . . . . . . . . . . . . . . . . . . . . . . . . . . . . . . . . . . . . . . 53** [Mit dem Kommando](#page-52-1) *setphaseares* kann die Winkel-schrittauflösung der Motorendstufen stufenweise reduziert werden. [Beispiel:](#page-52-2) *2 1 setphaseres* **[getphaseares. . . . . . . . . . . . . . . . . . . . . . . . . . . . . . . . . . . . . . . . . . . . .](#page-54-0) 55** [Das Kommando](#page-54-1) *getphaseares* liefert die eingestellte Stufe der Schrittwinkelauflösung zurück. [Beispiel:](#page-54-2) *2 getphaseares* **[setmotiondir](#page-56-0) . . . . . . . . . . . . . . . . . . . . . . . . . . . . . . . . . . . . . . . . . . . . . 57** [Mit Kommando](#page-56-1) *setmotiondir* wird die Motordrehrichtung festgelegt. [Beispiel: 1 1](#page-56-2) *setmotiondir* **[getmotiondir](#page-57-0) . . . . . . . . . . . . . . . . . . . . . . . . . . . . . . . . . . . . . . . . . . . . . 58** [Das Kommando](#page-57-1) *getmotiondir* zeigt an ob die Motordrehrichtung von der Standardeinstellung abweicht. [Beispiel:](#page-57-2) *1 getmotiondir*

# **[Kommunikation](#page-58-0)**

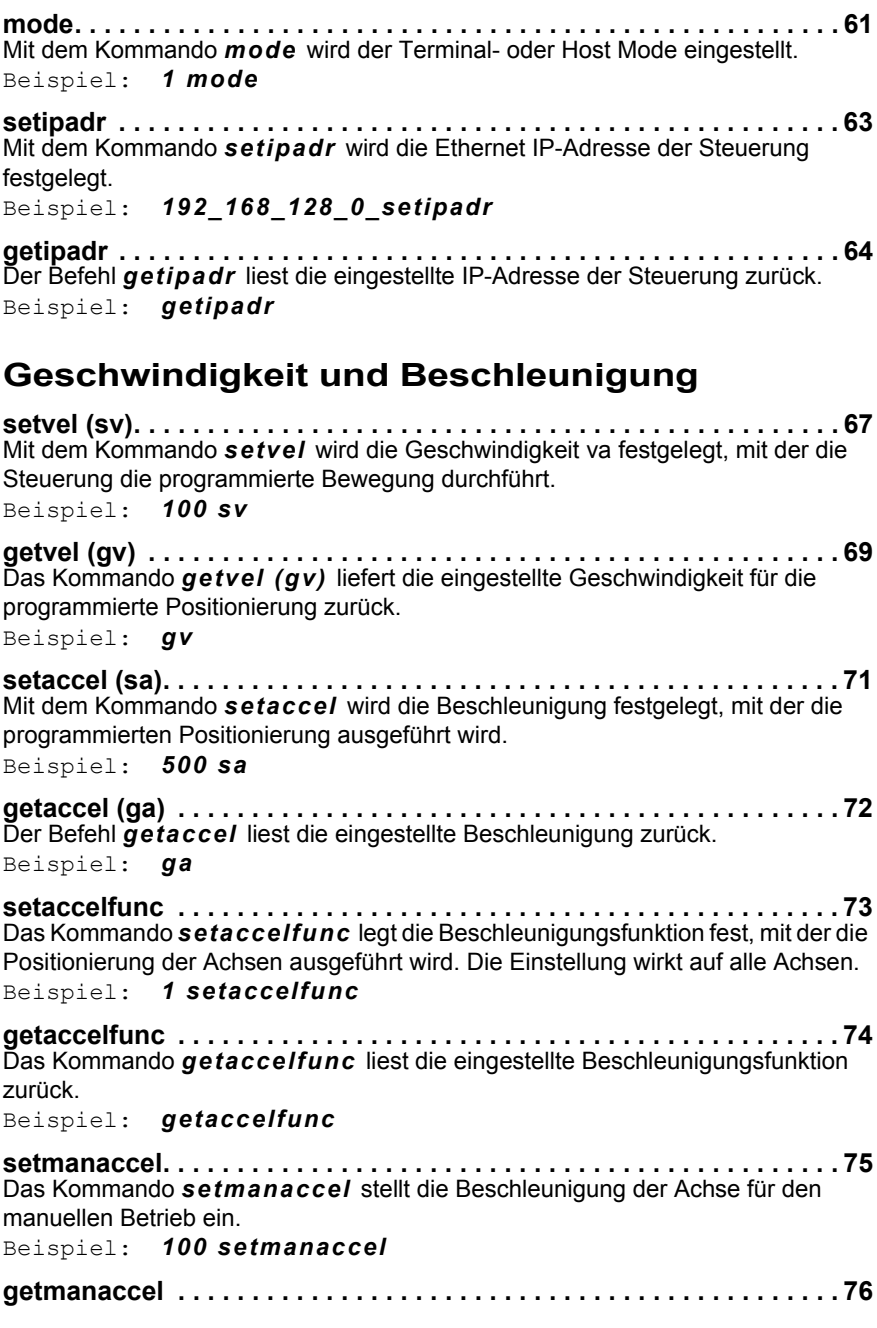

[Das Kommando](#page-75-1) *getmanaccel* liest die eingestellte [Beschleunigung für den manuellen Betrieb.](#page-75-2) [Beispiel:](#page-75-3) *getmanaccel*

**[setcalvel. . . . . . . . . . . . . . . . . . . . . . . . . . . . . . . . . . . . . . . . . . . . . . . . .](#page-76-0) 77** [Mit dem](#page-76-1) Kommando *setcalvel* werden zwei Geschwindigkeiten festgelegt, mit denen die Steuerung die cal-Endschalterfahrt ausführt. [2. Geschwindigkeit aus dem Endschalter heraus.](#page-76-2) [Beispiel:](#page-77-0) *2 1 setcalvel* **[getcalvel. . . . . . . . . . . . . . . . . . . . . . . . . . . . . . . . . . . . . . . . . . . . . . . . .](#page-78-0) 79** [Das Kommando](#page-78-1) *getcalvel* liest die mit *setcalvel* eingestellte Geschwindigkeit der Endschalterfahrt in den cal-Endschalter zurück.[Beispiel:](#page-78-2) *getcalvel* **[setncalvel. . . . . . . . . . . . . . . . . . . . . . . . . . . . . . . . . . . . . . . . . . . . . . . .](#page-80-0) 81** [Mit dem](#page-80-1) Kommando *setncalvel* werden die Geschwindigkeiten festgelegt, mit denen die Steuerung die ncal Endschalterfahrt ausführt. [Beispiel:](#page-81-0) *2 1 1 setncalvel* **[getncalvel. . . . . . . . . . . . . . . . . . . . . . . . . . . . . . . . . . . . . . . . . . . . . . . .](#page-82-0) 83** [Das Kommando](#page-82-1) *getncalvel* liest die mit *setncalvel* eingestellte Geschwindigkeit der cal Endschalterfahrt zurück. [Beispiel:](#page-82-2) *1 getncalvel* **setrmvel [. . . . . . . . . . . . . . . . . . . . . . . . . . . . . . . . . . . . . . . . . . . . . . . . .](#page-84-0) 85** [Das Kommando](#page-84-1) *setrmvel* definiert zwei Geschwindigkeiten, mit denen die Steuerung die rm-Endschalterfahrt ausführt. [Beispiel:](#page-85-0) *2 1 setrmvel* **[getrmvel](#page-86-0) . . . . . . . . . . . . . . . . . . . . . . . . . . . . . . . . . . . . . . . . . . . . . . . . . 87** [Das Kommando](#page-86-1) *getrmvel* liest die mit *setrmvel* [eingestellten Geschwindigkeiten für die Endschalterfahrt](#page-86-2) [zurück.](#page-86-3)[Beispiel:](#page-86-4) *getrmvel* **setnrmvel [. . . . . . . . . . . . . . . . . . . . . . . . . . . . . . . . . . . . . . . . . . . . . . . .](#page-88-0) 89** [Das Kommando](#page-88-1) *setnrmvel* definiert zwei Geschwindigkeiten, mit denen die Steuerung die nrm-Endschalterfahrt ausführt. [Beispiel:](#page-89-0) *2 1 2 setnrmvel* **[getnrmvel. . . . . . . . . . . . . . . . . . . . . . . . . . . . . . . . . . . . . . . . . . . . . . . .](#page-90-0) 91** [Das Kommando](#page-90-1) *getnrmvel* liest die mit *setnrmvel* eingestellte Geschwindigkeit für die rm Endschalterfahrt zurück. [Beispiel:](#page-90-2) *2 getnrmvel* **setrefvel [. . . . . . . . . . . . . . . . . . . . . . . . . . . . . . . . . . . . . . . . . . . . . . . . .](#page-92-0) 93** [Der Befehl](#page-92-1) *setrefvel* legt die Geschwindigkeit fest, mit der die Positionierung zur Referenzmarke ausgeführt wird. [Beispiel:](#page-92-2) *0.5 1 setrefvel*

**[getrefvel](#page-93-0) . . . . . . . . . . . . . . . . . . . . . . . . . . . . . . . . . . . . . . . . . . . . . . . . . 94**

[Der Befehl](#page-93-1) *getrefvel* liest die eingestellte Geschwindigkeit, mit der die Steuerung die Referenzfahrt durchführt.

[Beispiel:](#page-93-2) *getrefvel*

# **[Positionierkommandos](#page-94-0)**

**[move \(m\)](#page-96-0) . . . . . . . . . . . . . . . . . . . . . . . . . . . . . . . . . . . . . . . . . . . . . . . . 97** [Das Kommando](#page-96-1) *move* positioniert die Achsen zu absoluten Koordinaten. [Beispiel:](#page-97-0) *12.5 20 0.0001 m* [Beispiel:](#page-97-1) *12.5 20 m* **[rmove \(r\). . . . . . . . . . . . . . . . . . . . . . . . . . . . . . . . . . . . . . . . . . . . . . . . .](#page-98-0) 99** [Der Befehl](#page-98-1) *rmove* positioniert die Achsen relativ zu den aktuellen Koordinaten. [Beispiel:](#page-99-0) *12.5 20 0.0001 r* [Beispiel:](#page-99-1) *12.5 20 r* **[speed . . . . . . . . . . . . . . . . . . . . . . . . . . . . . . . . . . . . . . . . . . . . . . . . . .](#page-100-0) 101** [Mit dem Kommando](#page-100-1) *speed* wird die Achse im sogenannten speed mode bewegt. Damit erfolgt die Positionierung durch Angabe einer Geschwindigkeit und Bewegungsrichtung.

[Beispiel:](#page-100-2) *10 1 speed* [Beispiel:](#page-100-3) *-0.1 2 speed*

**[stopspeed](#page-102-0) . . . . . . . . . . . . . . . . . . . . . . . . . . . . . . . . . . . . . . . . . . . . . . 103** [Mit dem Kommando](#page-102-1) *stopspeed* wird der speed mode [für alle Achsen mit der eingestellten Systembeschleunigung abgebrochen.](#page-102-2) [Beispiel:](#page-102-3) *stopspeed*

**[test . . . . . . . . . . . . . . . . . . . . . . . . . . . . . . . . . . . . . . . . . . . . . . . . . . . .](#page-104-0) 105** [Der Befehl](#page-104-1) *test* aktiviert eine Testroutine, mit der die ausgewählte Achse schrittweise zu den Limits positioniert wird. Die Schrittgrösse ist frei wählbar.

[Beispiel:](#page-104-2) *cal* [Beispiel:](#page-104-3) *10 1 test*

**[randmove. . . . . . . . . . . . . . . . . . . . . . . . . . . . . . . . . . . . . . . . . . . . . . .](#page-106-0) 107** [Der Befehl](#page-106-1) *randmove* erzeugt für alle aktiven Achsen zufällige Positionsdaten innerhalb des gültigen Verfahrbereichs. [Beispiel:](#page-106-2) *randmove*

# **[Endschalterfunktionen](#page-108-0)**

**[calibrate \(cal\). . . . . . . . . . . . . . . . . . . . . . . . . . . . . . . . . . . . . . . . . . . .](#page-110-0) 111** [Das Kommando](#page-110-1) *cal* löst die Endschalterfahrt aller aktiven Achsen zum cal-Endschalter aus. Hierbei werden die aktiven Achsen gleichzeitig in negative Richtung positioniert. bis der cal-Endschalter betätigt ist. Die Steuerung positioniert danach wieder in Richtung positiver Positionswerte bis vor den Endschalter. [Beispiel:](#page-110-2) *cal*

**[rangemeasure \(rm\) . . . . . . . . . . . . . . . . . . . . . . . . . . . . . . . . . . . . . . .](#page-112-0) 113** [Der Befehl](#page-112-1) *rm* löst die Endschalterfahrt zum rm-Endschalter aus, hierbei werden

die ativen Achsen in positive Richtung positioniert, bis der rm-Schalter betätigt ist. Die Steuerung positioniert danach wieder in Richtung negativer Positionswerte bis vor den Endschalter.[Beispiel:](#page-112-2) *rm* **[getcaldone](#page-114-0) . . . . . . . . . . . . . . . . . . . . . . . . . . . . . . . . . . . . . . . . . . . . . . 115** [Mit dem Befehl](#page-114-1) *getcaldone* wird abgefragt ob die Endschalterfahrt *cal* oder *rm* ausgeführt wurde. [Beispiel:](#page-114-2) *1 getcaldone* **setsw [. . . . . . . . . . . . . . . . . . . . . . . . . . . . . . . . . . . . . . . . . . . . . . . . . .](#page-116-0) 117** [Mit dem Befehl](#page-116-1) *setsw* werden die Endschaltereingänge cal und rm an das Schaltverhalten der Endschalter angepasst. Die Einstellung "ignorieren" schaltet den Endschaltereingang ab. Es sind folgende Funktionen möglich: [Beispiel:](#page-116-2) *0 0 1 setsw* **[getsw . . . . . . . . . . . . . . . . . . . . . . . . . . . . . . . . . . . . . . . . . . . . . . . . . .](#page-117-0) 118** [Das Kommando](#page-117-1) *getsw* liest die Einstellung der Endschaltereingänge zurück. [Beispiel:](#page-117-2) *3 getsw -1 getsw* **[getswst. . . . . . . . . . . . . . . . . . . . . . . . . . . . . . . . . . . . . . . . . . . . . . . . .](#page-118-0) 119** [Das Kommando](#page-118-1) *getswst* zeigt den Schaltzustand der [Endschaltereingänge cal und rm an.](#page-118-2) [Beispiel:](#page-118-3) *3 getswst* **[setcalswdist. . . . . . . . . . . . . . . . . . . . . . . . . . . . . . . . . . . . . . . . . . . . .](#page-120-0) 121** [Mit dem Kommando](#page-120-1) *setcalswdist* kann jeder Achse ein zusätzlicher Abstand zu den Endschaltern vorgegeben werden. [Dieser Abstand wirkt auf beide Endlagen der Achse.](#page-120-2) [Beispiel:](#page-120-3) *0.5 1 setcalswdist* **[getcalswdist. . . . . . . . . . . . . . . . . . . . . . . . . . . . . . . . . . . . . . . . . . . . .](#page-121-0) 122** [Das Kommando](#page-121-1) *getcalswdist* liest Einstellung von *[setcalswdist](#page-121-2)* zurück.[Beispiel:](#page-121-3) *-1 getcalswdist* **[setlimit . . . . . . . . . . . . . . . . . . . . . . . . . . . . . . . . . . . . . . . . . . . . . . . . .](#page-122-0) 123** [Mit dem Kommando](#page-122-1) *setlimit* werden Softlimits für alle Achsen festgelegt, damit lässt sich der Verfahrbereich der Achsen beliebig einschränken. [Beispiel:](#page-123-0) *0 0 -10 12 25 30 setlimit* **getlimit [. . . . . . . . . . . . . . . . . . . . . . . . . . . . . . . . . . . . . . . . . . . . . . . . .](#page-124-0) 125** [Der Befehl](#page-124-1) *getlimit* ermittelt die Verfahrgrenzen, die durch die Befehle *cal, rm*, *setlimit* oder den manuellen move in die Endschalter festgelegt wurde. Abhängig von der Einstellung *setdim* werden die Werte in 1, 2 oder 3 Zeilen zurückgeliefert. [Beispiel:](#page-124-2) *getlimit* **[ncal. . . . . . . . . . . . . . . . . . . . . . . . . . . . . . . . . . . . . . . . . . . . . . . . . . . .](#page-126-0) 127** [Mit dem Kommando](#page-126-1) *ncal* ist es möglich jede Achse separat zu ihrem unteren

Endschalter zu bewegen.
[Beispiel:](#page-126-0) *1 ncal*

**nrm [. . . . . . . . . . . . . . . . . . . . . . . . . . . . . . . . . . . . . . . . . . . . . . . . . . . .](#page-128-0) 129**[Mit dem Kommando](#page-128-1) *nrm* ist es möglich jede Achse separat zu ihrem oberen Endschalter zu bewegen. [Beispiel:](#page-128-2) *1 nrm* **[getnlimit](#page-130-0) . . . . . . . . . . . . . . . . . . . . . . . . . . . . . . . . . . . . . . . . . . . . . . . . 131** [Mit dem Befehl](#page-130-1) *getnlimit* werden die gültigen Verfahrbereichsgrenzen einer einzelnen Achse ermittelt.[Beispiel:](#page-130-2) *1 getnlimit* **org [. . . . . . . . . . . . . . . . . . . . . . . . . . . . . . . . . . . . . . . . . . . . . . . . . . . .](#page-132-0) 133** [org-Schalter bewegt \(](#page-132-1)*setorg* muss dafür eingeschaltet sein). [Beispiel:](#page-132-2) *-10 1 org* **setorg [. . . . . . . . . . . . . . . . . . . . . . . . . . . . . . . . . . . . . . . . . . . . . . . . . .](#page-134-0) 135** [Das Kommando](#page-134-1) *setorg* aktiviert oder deaktiviert den org-Schaltereingang. [Beispiel:](#page-134-2) *1 1 setorg* **[getorg. . . . . . . . . . . . . . . . . . . . . . . . . . . . . . . . . . . . . . . . . . . . . . . . . .](#page-135-0) 136** [Das Kommando](#page-135-1) *getorg* liefert die Einstellung des [org-Schaltereingangs einer selektierten Achse zurück.](#page-135-2) [Beispiel:](#page-135-3) *1 getorg* **[setorgsw](#page-136-0) . . . . . . . . . . . . . . . . . . . . . . . . . . . . . . . . . . . . . . . . . . . . . . . 137** [Der Befehl](#page-136-1) *setorgsw* passt den org-Schaltereingang an das Schaltverhalten des org-Schalters an. [Beispiel:](#page-136-2) *1 1 setorgsw* **[getorgsw](#page-137-0) . . . . . . . . . . . . . . . . . . . . . . . . . . . . . . . . . . . . . . . . . . . . . . . 138** [Das Kommando](#page-137-1) *getorgsw* liest die Einstellungen des [Beispiel:](#page-137-2) *3 getorgsw* **[getorgswst. . . . . . . . . . . . . . . . . . . . . . . . . . . . . . . . . . . . . . . . . . . . . .](#page-138-0) 139** [Das Kommando](#page-138-1) *getorgswst* zeigt den aktuellen Schaltzustand des org-Schalters an.

[Beispiel:](#page-138-2) *1 getorgswst*

### **[Sicherheitsfunktionen](#page-140-0)**

**Ctrl-C [. . . . . . . . . . . . . . . . . . . . . . . . . . . . . . . . . . . . . . . . . . . . . . . . . .](#page-142-0) 143**[Mit Kommando](#page-142-1) *Ctrl-C* wird der momentan vom Interpreter ausgeführte Befehl abgebrochen. Kommandos die sich im Daten-FIFO befinden werden dabei nicht gelöscht.

[Beispiel:](#page-142-2) *Ctrl-C*

**Ctrl-B [. . . . . . . . . . . . . . . . . . . . . . . . . . . . . . . . . . . . . . . . . . . . . . . . . .](#page-144-0) 145** [Mit dem Kommando](#page-144-1) *Ctrl-B* wird der aktuell vom Interpreter ausgeführte Befehl abgebrochen, gleichzeitig werden alle Motorendstufen stromlos geschaltet. [Beispiel:](#page-144-2) *Ctrl-B*

**abort [. . . . . . . . . . . . . . . . . . . . . . . . . . . . . . . . . . . . . . . . . . . . . . . . . . .](#page-146-0) 147**[Mit](#page-146-1) *abort* wird der momentan ausgeführte Befehl abgebrochen. [Beispiel:](#page-146-2) *abort*

**setinfunc [. . . . . . . . . . . . . . . . . . . . . . . . . . . . . . . . . . . . . . . . . . . . . . .](#page-148-0) 149**[Der Befehl](#page-148-1) *setinfunc* konfiguriert die digitalen Eingänge für eine Sicherheitsabschaltung oder Begrenzung der Positionierrichtung. [Beispiel:](#page-149-0) *1 1 3 setinfunc*

**[getinfunc . . . . . . . . . . . . . . . . . . . . . . . . . . . . . . . . . . . . . . . . . . . . . . .](#page-150-0) 151** [Das Kommando](#page-150-1) *getinfunc* liefert die Einstellung der Abschaltfunktion *setinfunc* zurück.[Beispiel:](#page-150-2) *1 3 getinfunc*

**[setmp . . . . . . . . . . . . . . . . . . . . . . . . . . . . . . . . . . . . . . . . . . . . . . . . . .](#page-152-0) 153** [Mit dem Kommando](#page-152-1) *setmp* können die einzelnen Motorendstufen stromlos geschaltet werden. Alle anderen Funktionen der Steuerung bleiben aktiv. [Beispiel:](#page-152-2) *0 1 setmp*

**getmp [. . . . . . . . . . . . . . . . . . . . . . . . . . . . . . . . . . . . . . . . . . . . . . . . . .](#page-153-0) 154** [Das Kommando](#page-153-1) *getmp* liest die mit *setmp* vorgenommene Einstellung zurück. [Beispiel:](#page-153-2) *1 setmp -1 getmp*

## **[Position / Bezugspunkt / Koordinatensytem](#page-154-0)**

**pos (p) [. . . . . . . . . . . . . . . . . . . . . . . . . . . . . . . . . . . . . . . . . . . . . . . . .](#page-156-0) 157** [Das Kommando](#page-156-1) *pos* oder *p* liefert die aktuelle Position der Achsen bezogen auf den Koordinatennullpunkt zurück. [Beispiel:](#page-156-2) *pos* **[setpdisplay](#page-158-0) . . . . . . . . . . . . . . . . . . . . . . . . . . . . . . . . . . . . . . . . . . . . . 159** [Mit dem Kommando](#page-158-1) *setpdisplay* kann das Format der [Positionsanzeige im Terminal und Host mode eingestellt werden.](#page-158-2) [Beispiel:](#page-158-3) *1 3 1 setpdisplay* **[getpdisplay](#page-159-0) . . . . . . . . . . . . . . . . . . . . . . . . . . . . . . . . . . . . . . . . . . . . . 160** [Das Kommando](#page-159-1) *getpdisplay* liefert die Einstellung von *[setpdisplay.](#page-159-2)* [Beispiel:](#page-159-3) *1 getpdisplay* **[setpos. . . . . . . . . . . . . . . . . . . . . . . . . . . . . . . . . . . . . . . . . . . . . . . . . .](#page-160-0) 161** [Mit dem Kommando](#page-160-1) *setpos* wird der Koordinatenursprung [an einer beliebigen Koordinate innerhalb des Arbeitsbereichs festgelegt.](#page-160-2) [Beispiel:](#page-160-3) *0 0 0 setpos* **[align . . . . . . . . . . . . . . . . . . . . . . . . . . . . . . . . . . . . . . . . . . . . . . . . . . .](#page-162-0) 163** [Mit](#page-162-1) *align* wird das orthogonale Koordinatensystem der [Achse-1 und Achse-2 \(X und Y\) gedreht. Die Drehung erfolgt um den Nullpunkt.](#page-162-2) [Beispiel:](#page-163-0) *0 0 10 10 1 align*

**[ico. . . . . . . . . . . . . . . . . . . . . . . . . . . . . . . . . . . . . . . . . . . . . . . . . . . . .](#page-166-0) 167**

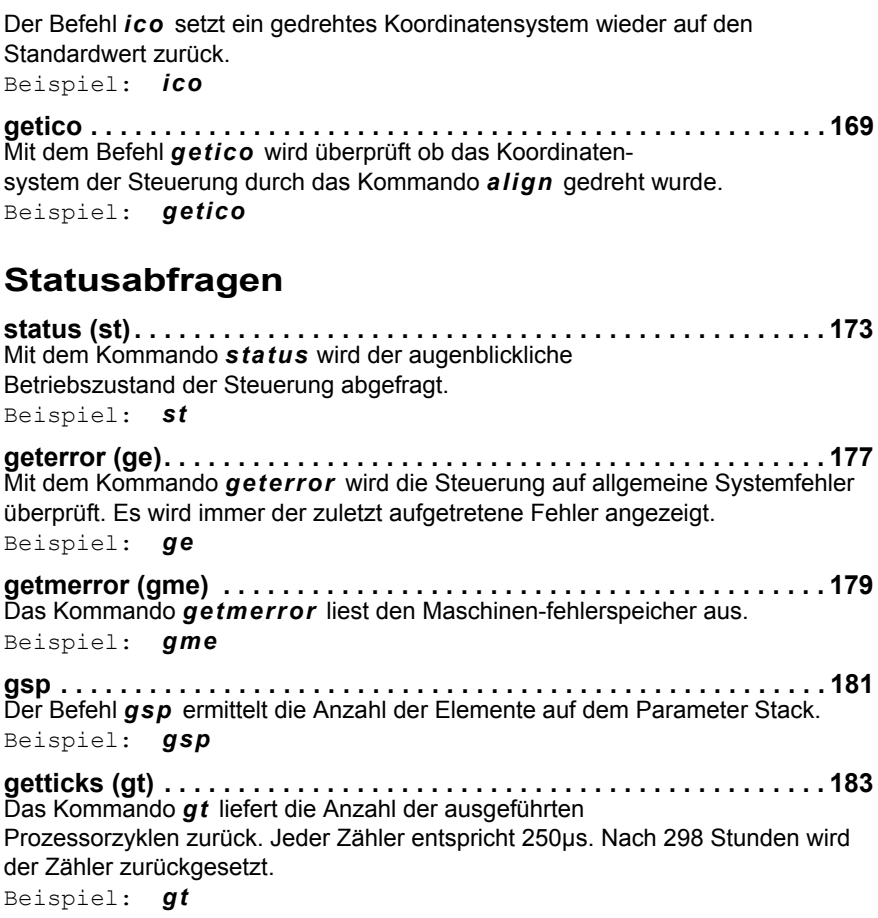

#### **[Input / Output Funktionen](#page-184-0)**

**setout [. . . . . . . . . . . . . . . . . . . . . . . . . . . . . . . . . . . . . . . . . . . . . . . . . .](#page-186-0) 187**[Das Kommando](#page-186-1) *setout* schaltet die Open Collector Ausgänge Dout1- Dout3. [Beispiel:](#page-186-2) *7 setout*

**getout [. . . . . . . . . . . . . . . . . . . . . . . . . . . . . . . . . . . . . . . . . . . . . . . . . .](#page-187-0) 188** [Das Kommando](#page-187-1) *getout* liest den mit *setout* eingestellten Ausgabewert zurück. [Beispiel:](#page-187-2) *getout*

**setaout [. . . . . . . . . . . . . . . . . . . . . . . . . . . . . . . . . . . . . . . . . . . . . . . . .](#page-188-0) 189** [Das Kommando](#page-188-1) *setaout* erzeugt eine analoge Ausgangsspannung zwischen 0 und 1000mV mit einer Auflösung von 8-Bit. [Beispiel:](#page-188-2) *100 1 setaout*

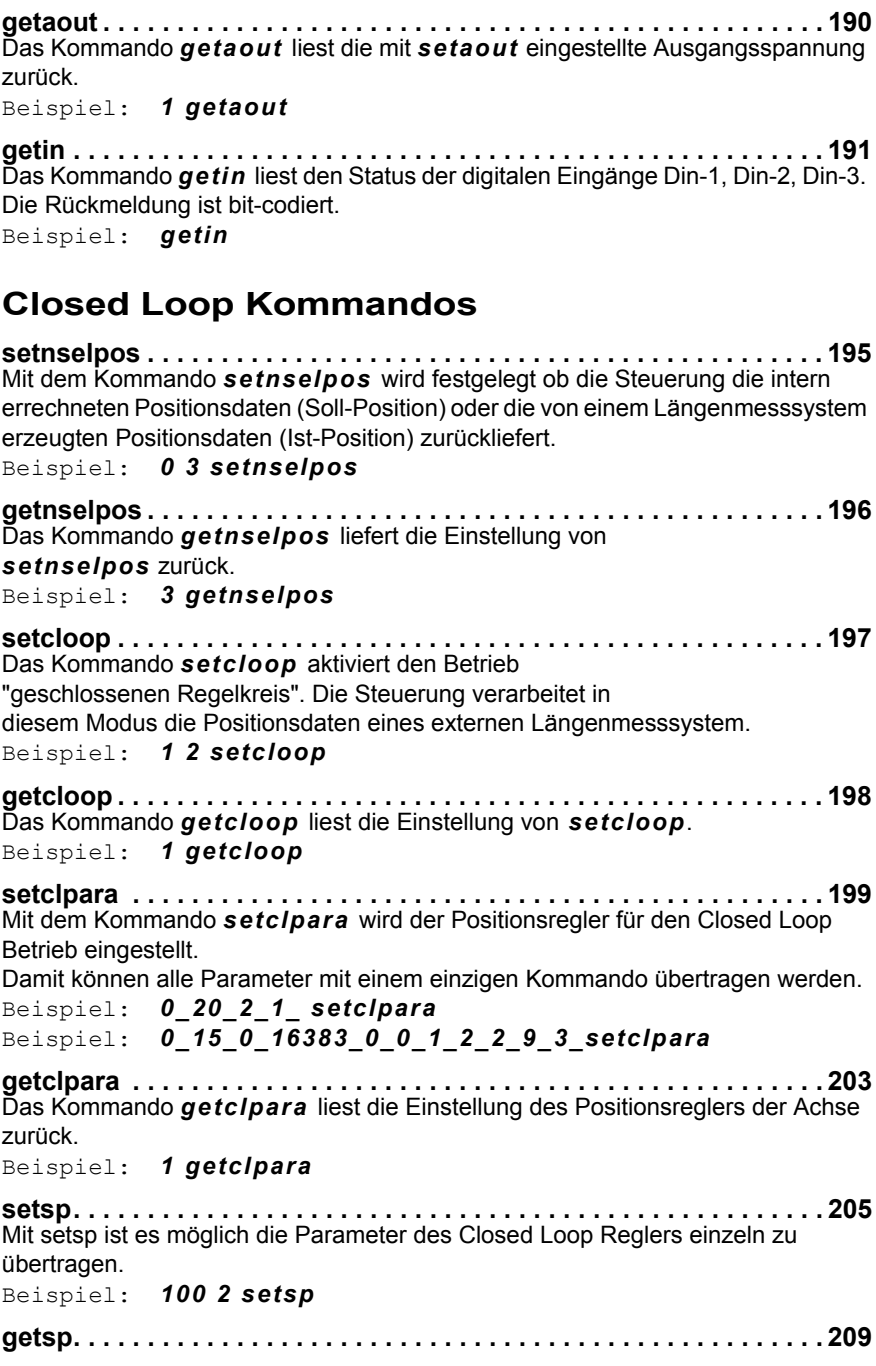

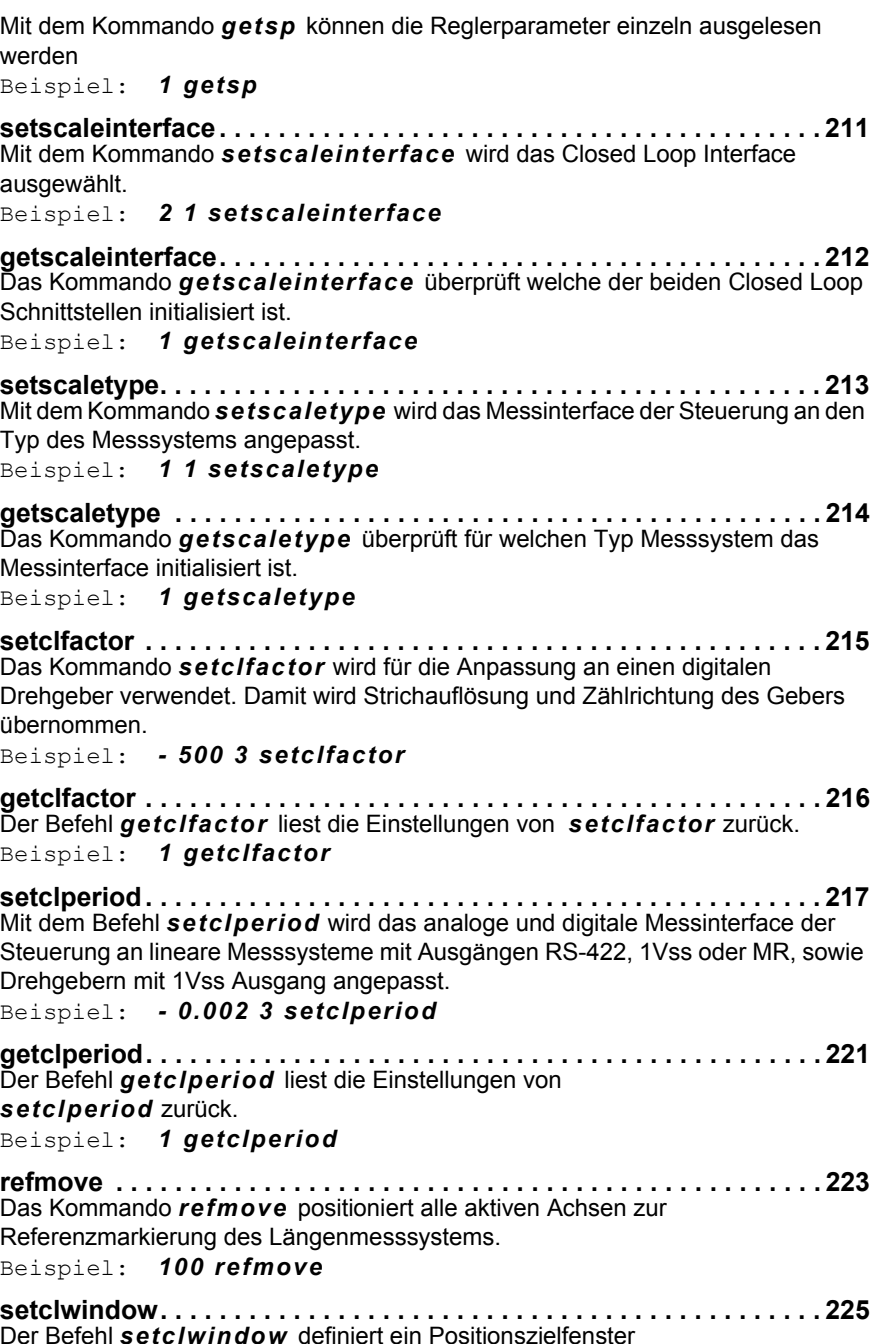

[für den Closed Loop Betrieb.](#page-224-2) [Beispiel:](#page-224-3) *0.001 1 setclwindow*

**[getclwindow. . . . . . . . . . . . . . . . . . . . . . . . . . . . . . . . . . . . . . . . . . . . .](#page-225-0) 226** [Der Befehl](#page-225-1) *getclwindow* liest die Einstellung der Fensterbreite für das Positionszielfenster im Closed Loop Betrieb. [Beispiel:](#page-225-2) *1 getclwindow -1 getclwindow*

**setref [. . . . . . . . . . . . . . . . . . . . . . . . . . . . . . . . . . . . . . . . . . . . . . . . . .](#page-226-0) 227**[Das Kommando](#page-226-1) *setref* schaltet die Auswertung des [Referenzsignals aktiv und bestimmt die Flankenauswertung.](#page-226-2) [Beispiel:](#page-226-3) *0 1 setref*

**getref [. . . . . . . . . . . . . . . . . . . . . . . . . . . . . . . . . . . . . . . . . . . . . . . . . .](#page-227-0) 228** [Das Kommando](#page-227-1) *getref* liefert die Einstellungen des Befehls *setref* zurück. [Beispiel:](#page-227-2) *1 getref*

### **[Trigger-Output-](#page-228-0)Funktionen**

**[getrefst. . . . . . . . . . . . . . . . . . . . . . . . . . . . . . . . . . . . . . . . . . . . . . . . .](#page-230-0) 231** [Das Kommando](#page-230-1) *getrefst* liefert das Ergebnis der Referenzfahrt (*refmove*). [Beispiel:](#page-231-0) *2 getrefst*

**[outtrig \(ot\) . . . . . . . . . . . . . . . . . . . . . . . . . . . . . . . . . . . . . . . . . . . . . .](#page-232-0) 233** [Mit dem Kommando](#page-232-1) *outtrig* besteht die Möglichkeit einen Triggerimpuls an einem der drei digitalen Ausgänge zu erzeugen. [Beispiel:](#page-232-2) *100 1 1 ot*

**[waitposot \(wpot\) . . . . . . . . . . . . . . . . . . . . . . . . . . . . . . . . . . . . . . . . .](#page-234-0) 235** [Das Kommando](#page-234-1) *wpot* ermöglicht die Generierung von Triggerimpulsen an beliebigen absoluten Positionen.

[Beispiel: 12](#page-236-0)\_[20](#page-236-0)\_[3](#page-236-0)\_[m](#page-236-0)\_[12.4](#page-236-0)\_[1](#page-236-0)\_[2](#page-236-0)\_[200](#page-236-0)\_1\_2\_[wpot](#page-236-0)\_ [\[cr lf\]](#page-236-0)

**[waitpos \(wp\)](#page-238-0) . . . . . . . . . . . . . . . . . . . . . . . . . . . . . . . . . . . . . . . . . . . . 239** [Mit dem Kommando](#page-238-1) *waitpos* wird die Ausführung der nachfolgenden Venus-1 Befehle so lange verzögert, bis die spezifizierte Achse eine angegebene Koordinate erreicht hat.

[Beispiel:](#page-239-0) *12.54 1 1 wp* [Beispiel:](#page-239-1) *100 10 m [SP] 12.54 1 1 wp [SP] 100 1 1 ot [CRLF]*

**[waittime \(wt\)](#page-240-0) . . . . . . . . . . . . . . . . . . . . . . . . . . . . . . . . . . . . . . . . . . . . 241** [Das Kommando](#page-240-1) *wt* sperrt den Kommandointerpreter für eine festgelegte Zeit. [Beispiel:](#page-240-2) *1000 0 wt [SP] ge [SP] st*

**[waitintrigot \(witot\). . . . . . . . . . . . . . . . . . . . . . . . . . . . . . . . . . . . . . . .](#page-242-0) 243** [Das Kommando](#page-242-1) *witot* (wait\_in\_trigger out trigger) ist eine schnell ausführbare Kombination aus den Kommandos *wit* und *ot*.[Beispiel:](#page-243-0) *0 1 10 1 3 witot*

**[waittimeot \(wtot\) . . . . . . . . . . . . . . . . . . . . . . . . . . . . . . . . . . . . . . . . .](#page-244-0) 245**

[Mit dem Kommando](#page-244-1) *wtot* (wait\_time out\_trigger) wird ein Triggersignal verzögert ausgegeben.

[Beispiel:](#page-245-0) *10 1 10 0 1 wtot*

**[setrptdata. . . . . . . . . . . . . . . . . . . . . . . . . . . . . . . . . . . . . . . . . . . . . . .](#page-246-0) 247** [Das Kommando](#page-246-1) *setrptdata* initialisiert den Positions- Intervall-Trigger mit dem Triggerausgangssignale in gleichen Abständen erzeugt werden können. [Beispiel:](#page-247-0) *0 10 startrpt 20 20 m*

**[getrptdata. . . . . . . . . . . . . . . . . . . . . . . . . . . . . . . . . . . . . . . . . . . . . . .](#page-248-0) 249** [Das Kommando](#page-248-1) *getrptdata* liefert die Parameterwerte der Funktion "Positions-Intervall-Trigger".

[Beispiel:](#page-248-2) *getrptdata*

**[startrpt . . . . . . . . . . . . . . . . . . . . . . . . . . . . . . . . . . . . . . . . . . . . . . . . .](#page-250-0) 251** [Das Kommando](#page-250-1) *startrpt* aktiviert den Positions-Intervall-Trigger und gibt die Start- und Stop-Koordinate des Triggerintervalles an. [Beispiel:](#page-251-0) *10.234 12.56 startrpt*

# **[Trigger-Input Funktionen](#page-252-0)**

**[setotmode . . . . . . . . . . . . . . . . . . . . . . . . . . . . . . . . . . . . . . . . . . . . . .](#page-254-0) 255** [Mit dem Kommando](#page-254-1) *setotmode* wird für das Kommando wpot die Soll- oder Ist-Position als Triggerquelle festgelegt. [Beispiel:](#page-254-2) *3 setotmode*

**[getotmode . . . . . . . . . . . . . . . . . . . . . . . . . . . . . . . . . . . . . . . . . . . . . .](#page-255-0) 256** [Das Kommando](#page-255-1) *getotmode* liefert die mit setotmode eingestellten Einstellungen für die Funktionen *wpot* und setpc zurück. [Beispiel:](#page-255-2) *getotmode*

**[setpcin . . . . . . . . . . . . . . . . . . . . . . . . . . . . . . . . . . . . . . . . . . . . . . . . .](#page-256-0) 257** [Das Kommando](#page-256-1) *setpcin* initialisiert den Triggereingang für die Funktion "position capture".

[Beispiel:](#page-256-2) *1 3 setpcin*

**getpcin [. . . . . . . . . . . . . . . . . . . . . . . . . . . . . . . . . . . . . . . . . . . . . . . . .](#page-257-0) 258** [Das Kommando](#page-257-1) *getpcin* liefert die Einstellungen der Funktion "position capture". [Beispiel:](#page-257-2) *getpcin*

**[setpc. . . . . . . . . . . . . . . . . . . . . . . . . . . . . . . . . . . . . . . . . . . . . . . . . . .](#page-258-0) 259** [Das Kommando](#page-258-1) *setpc* aktiviert oder deaktiviert die Funktion "position capture", [Beispiel:](#page-258-2) *1 setpc*

**[getpc. . . . . . . . . . . . . . . . . . . . . . . . . . . . . . . . . . . . . . . . . . . . . . . . . . .](#page-259-0) 260** [Das Kommando](#page-259-1) *getpc* liefert den Status der Funktion "position capture". Zusätzlich wird die Anzahl der empfangenen Triggersignale angezeigt. [Beispiel:](#page-259-2) *getpc*

**[waitintrig \(wit\) . . . . . . . . . . . . . . . . . . . . . . . . . . . . . . . . . . . . . . . . . . .](#page-260-0) 261** [Mit dem Kommando](#page-260-1) *wit* (wait\_in\_trigger) wird die Kommandoausführung so lange

unterbrochen, bis ein digitales Eingangsignal anliegt und die Freigabe erzeugt. [Beispiel:](#page-261-0) *1 1 wit [SP] st*

**[getpcdata \(gpd\)](#page-262-0) . . . . . . . . . . . . . . . . . . . . . . . . . . . . . . . . . . . . . . . . . . 263** [Das Kommando](#page-262-1) *getpcdata* liest die Daten aus dem ["capture memory".](#page-262-2) [Beispiel:](#page-263-0) *100 130 gpd*

**[clearpcdata \(cpd\)](#page-264-0) . . . . . . . . . . . . . . . . . . . . . . . . . . . . . . . . . . . . . . . . 265** [Das Kommando](#page-264-1) *clearpcdata (cpd)* löscht das "capture memory" sowie den Triggerzähler.

[Beispiel:](#page-264-2) *cpd*

**[setintrigtimeout. . . . . . . . . . . . . . . . . . . . . . . . . . . . . . . . . . . . . . . . . .](#page-266-0) 267** [Mit dem Kommando](#page-266-1) *setintrigtimeout* (*sitto)* wird eine Wartezeit (timeout) für den bei Kommando *waitintrig* erwarteten Eingangstrigger festgelegt. [Beispiel:](#page-266-2) *10 sitto*

**[getintrigtimeout. . . . . . . . . . . . . . . . . . . . . . . . . . . . . . . . . . . . . . . . . .](#page-267-0) 268** [Das Kommando](#page-267-1) *getintrigtimeout (gitto)* liefert die eingestellte Wartezeit für das Triggereingangssignal zurück. [Beispiel:](#page-267-2) *gitto*

#### **[Joystick / Handrad](#page-268-0)**

**[setjoysticktype](#page-270-0) . . . . . . . . . . . . . . . . . . . . . . . . . . . . . . . . . . . . . . . . . . 271** [Mit dem Kommando](#page-270-1) *setjoysticktype* wird die Steuerung an das manuelle Bediengerät (Joystick oder Handrad) angepasst. [Beispiel:](#page-270-2) *8 setjoysticktype*

**[getjoysticktype . . . . . . . . . . . . . . . . . . . . . . . . . . . . . . . . . . . . . . . . . .](#page-271-0) 272** [Das Kommando](#page-271-1) *getjoysticktype* liest die durch *[setjoysticktype](#page-271-2)* festgelegte Einstellung zurück. [Beispiel:](#page-271-3) *getjoysticktype*

**[joystick \(j\)](#page-272-0) . . . . . . . . . . . . . . . . . . . . . . . . . . . . . . . . . . . . . . . . . . . . . . 273** [Der Befehl](#page-272-1) *joystick* aktiviert oder deaktiviert den manuellen Betrieb (Handrad od. Joystick) Bei eingeschaltetem manuellen Betrieb wird Statusbit D1 gesetzt. [Bei Corvus TT wird der Status zusätzlich mit einer LED](#page-272-2)[Beispiel:](#page-272-3) *1 j*

**[getjoystick \(gj\). . . . . . . . . . . . . . . . . . . . . . . . . . . . . . . . . . . . . . . . . . .](#page-273-0) 274** [Der Befehl](#page-273-1) *getjoystick* liefert die Information ob [der manuelle Betrieb aktiv ist.](#page-273-2)[Beispiel:](#page-273-3) *getjoystick*

**[setjoyspeed \(js\). . . . . . . . . . . . . . . . . . . . . . . . . . . . . . . . . . . . . . . . . .](#page-274-0) 275** [Das Kommando](#page-274-1) *setjoyspeed* definiert die Geschwindigkeit mit der alle Achsen bei maximaler Auslenkung des Joysticks positioniert werden. [Beispiel:](#page-274-2) *20 setjoyspeed*

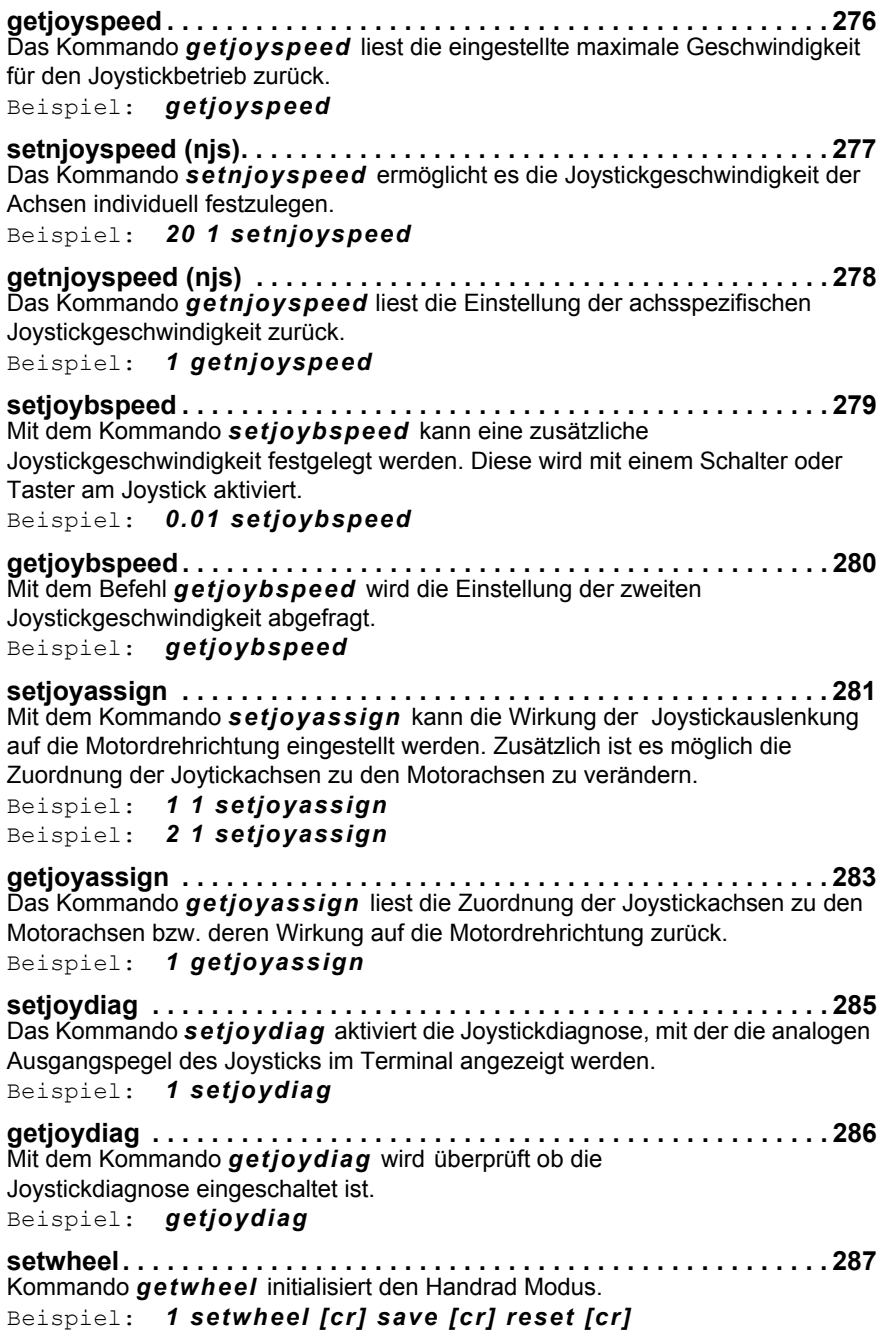

 $\overline{\mathbf{I}}$ 

**[getwheel. . . . . . . . . . . . . . . . . . . . . . . . . . . . . . . . . . . . . . . . . . . . . . . .](#page-287-0) 288** [Das Kommando](#page-287-1) *getwheel* überprüft ob der Handrad- oder Encoderbetrieb eingeschaltet sind. [Beispiel:](#page-287-2) *getwheel* **[setwheelres . . . . . . . . . . . . . . . . . . . . . . . . . . . . . . . . . . . . . . . . . . . . .](#page-288-0) 289** [Mit Kommando](#page-288-1) *getwheelres* wird die Steuerung an die Anzahl der vom Handrad erzeugten Impulse bzw. der mechanischen Rastung pro Handradumdrehung (360°) angepasst. [Beispiel:](#page-288-2) *200 1 setwheelres* **[getwheelres](#page-289-0) . . . . . . . . . . . . . . . . . . . . . . . . . . . . . . . . . . . . . . . . . . . . . 290** [Das Kommando](#page-289-1) *getwheelres* liefert die Anzahl der Impulse die das Handrad mit einer Umdrehung erzeugt. [Beispiel:](#page-289-2) *1 getwheelres* **[setwheelratio](#page-290-0) . . . . . . . . . . . . . . . . . . . . . . . . . . . . . . . . . . . . . . . . . . . . 291** [Mit Kommando](#page-290-1) *setwheelratio* wird die Positionier- geschwindigkeit bzw. die Positionierauflösung des Handradbetriebs eingestellt. [Beispiel:](#page-290-2) *-10 1 setwheelratio* **[getwheelratio. . . . . . . . . . . . . . . . . . . . . . . . . . . . . . . . . . . . . . . . . . . .](#page-291-0) 292** [Das Kommando](#page-291-1) *getwheelratio* liefert die Strecke die das Handrad mit einer Umdrehung erzeugt. [Beispiel:](#page-291-2) *1 getwheelratio* **[setwheelbratio. . . . . . . . . . . . . . . . . . . . . . . . . . . . . . . . . . . . . . . . . . .](#page-292-0) 293** [Mit Kommando](#page-292-1) *setwheelratio* wird eine zweite Positioniergeschwindigkeit bzw. Positionierauflösung für den Handradbetrieb eingestellt. [Beispiel:](#page-292-2) *0.1 1 setwheelbratio* **[getwheelbratio. . . . . . . . . . . . . . . . . . . . . . . . . . . . . . . . . . . . . . . . . . .](#page-293-0) 294** [Das Kommando](#page-293-1) *getwheelbratio* liefert die Einstellung der zweiten Geschwindigkeit bzw. Tick-Auflösung des Handrades. [Beispiel:](#page-293-2) *1 getwheelbratio* **[Systemkommandos](#page-294-0)**

**save [. . . . . . . . . . . . . . . . . . . . . . . . . . . . . . . . . . . . . . . . . . . . . . . . . . .](#page-296-0) 297** [Das Kommando](#page-296-1) *save* speichert alle speicherbaren Parameter in den nichtflüchtigen Speicher der Steuerung. Diese Einstellungen bleiben auch nach dem Abschalten der Steuerung erhalten und sind nach dem Einschalten aktiv. [Beispiel:](#page-296-2) *save*

**[restore . . . . . . . . . . . . . . . . . . . . . . . . . . . . . . . . . . . . . . . . . . . . . . . . .](#page-298-0) 299**[Der Befehl](#page-298-1) *restore* bewirkt ein Wiederherstellen der zuletzt mit *save*gespeicherten Einstellungen.

[Beispiel:](#page-298-2) *restore*

**[getfpara . . . . . . . . . . . . . . . . . . . . . . . . . . . . . . . . . . . . . . . . . . . . . . . .](#page-300-0) 301** [Das Kommando](#page-300-1) *getfpara* aktiviert die Werkseinstellung.

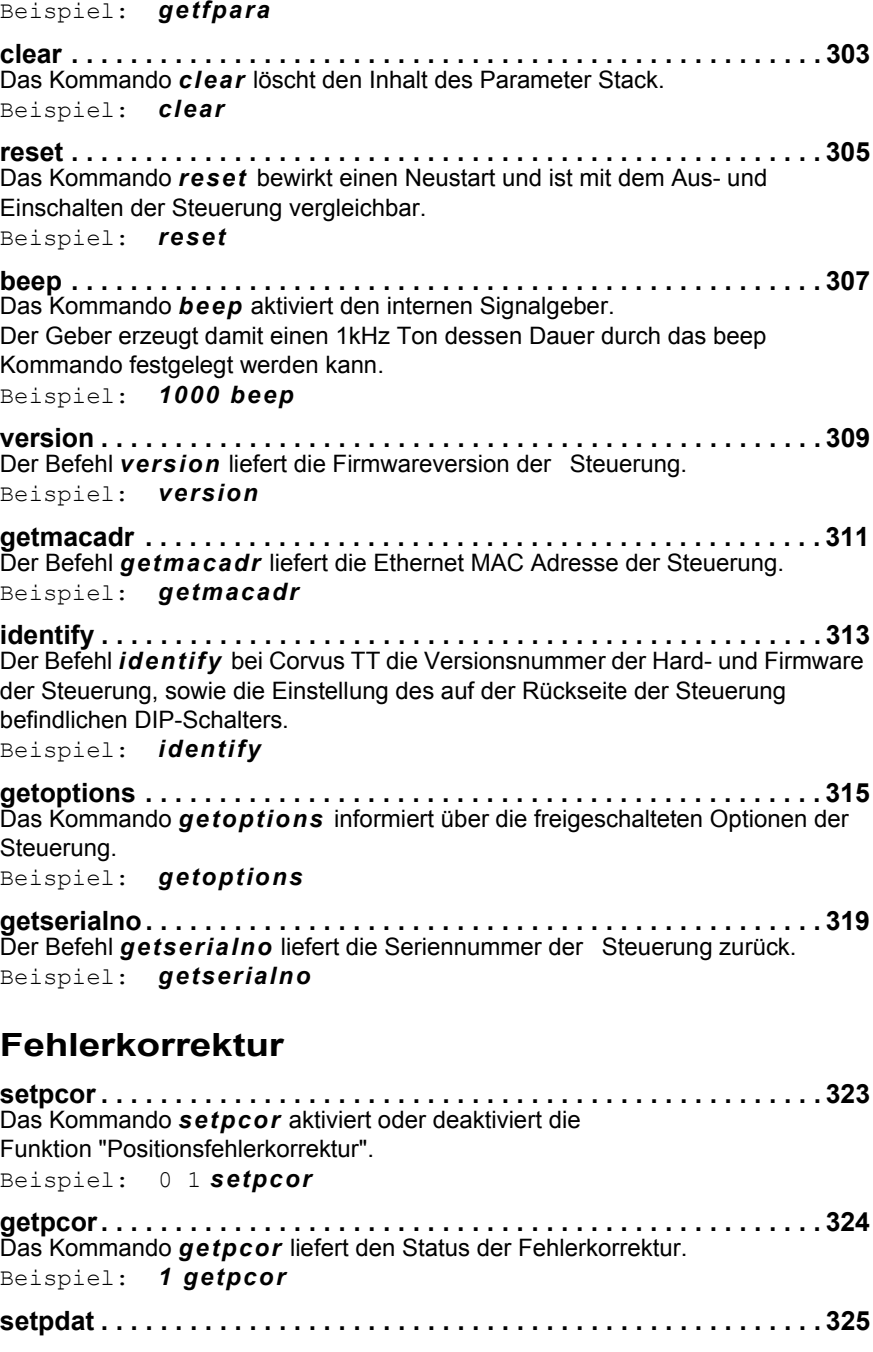

[Das Kommando](#page-324-1) *setpdat* dient zur Eingabe der Daten für die Positionsfehlerkorrektur.[Beispiel:](#page-326-0) *0.5 0.1 0.5 1.2 -0.5 1.2 0 6 1 setpdat* **getpdat [. . . . . . . . . . . . . . . . . . . . . . . . . . . . . . . . . . . . . . . . . . . . . . . . .](#page-327-0) 328** [Mit dem Kommando](#page-327-1) *getpdat* werden die eingetragenen Korrekturwerte sequentiell ausgelesen. [Beispiel:](#page-327-2) *12 1 getpdat* **[setblc . . . . . . . . . . . . . . . . . . . . . . . . . . . . . . . . . . . . . . . . . . . . . . . . . .](#page-328-0) 329**. . . . . . . . . . . . . . . . . . . 329 [Das Kommando](#page-328-1) *setblc* aktiviert oder deaktiviert die[Funktion "backlash-compensation".](#page-328-2) [Beispiel:](#page-328-3) *1 1 setblc* **[getblc . . . . . . . . . . . . . . . . . . . . . . . . . . . . . . . . . . . . . . . . . . . . . . . . . .](#page-329-0) 330** [Das Kommando](#page-329-1) *getblc* liefert den Status der [Funktion "backlash-compensation".](#page-329-2) [Beispiel:](#page-329-3) *1 getblc* **[setblcd . . . . . . . . . . . . . . . . . . . . . . . . . . . . . . . . . . . . . . . . . . . . . . . . .](#page-330-0) 331** [Mit dem Kommando](#page-330-1) *setblcd* wird der Korrekturwert (Distanz) der Funktion "backlash compensation" eingestellt. [Beispiel:](#page-330-2) *0.001 1 setblcd* **getblcd [. . . . . . . . . . . . . . . . . . . . . . . . . . . . . . . . . . . . . . . . . . . . . . . . .](#page-331-0) 332** [Das Kommando](#page-331-1) *getblcd* liefert die Einstellung der back-lash Kompensation zurück.

[Beispiel:](#page-331-2) *1 getblcd*

### **[Makrobefehle](#page-342-0)**

**[beginmakro / endmakro . . . . . . . . . . . . . . . . . . . . . . . . . . . . . . . . . . .](#page-344-0) 345** [Die Kommandos](#page-344-1) *beginmakro* und *endmakro* sind [Steuerwörter, die den Beginn und das Ende eines Makros kennzeichnen.](#page-344-2)

[Beispiel: beginmakro](#page-344-3) [Beispiel: cal](#page-344-4) [Beispiel: rm](#page-344-5)

[Beispiel: 0 0 0 m](#page-344-6) [Beispiel: endmakro](#page-344-7)

**[startmakro . . . . . . . . . . . . . . . . . . . . . . . . . . . . . . . . . . . . . . . . . . . . . .](#page-346-0) 347**[Mit dem Kommando](#page-346-1) *startmakro* wird das im Makro-Exe Puffer befindliche Makro ausgeführt.

[Beispiel:](#page-346-2) *startmakro*

**listmakro [. . . . . . . . . . . . . . . . . . . . . . . . . . . . . . . . . . . . . . . . . . . . . . .](#page-348-0) 349**[Mit dem Kommando](#page-348-1) *listmakro* wird die Anzahl der im Makro-Exe Puffer befindlichen Symbole ausgelesen. In den Puffer können maximal 4000 Symbole übertragen werden.

[Beispiel:](#page-348-2) *listmakro*

**Ctrl-D [. . . . . . . . . . . . . . . . . . . . . . . . . . . . . . . . . . . . . . . . . . . . . . . . . .](#page-350-0) 351** [Mit dem ASCII Zeichen](#page-350-1) *Ctrl-D* wird das momentan ausgeführte Makro oder der Download des Makro abgebrochen. [Beispiel:](#page-350-2) *Ctrl-D*